# **SKPL**

# **SPESIFIKASI KEBUTUHAN PERANGKAT LUNAK**

**EDOLPUZ**

**(Sistem E-Commerce "Dolanan Puzzle")**

**Untuk :**

**Universitas Atma Jaya Yogyakarta**

**Dipersiapkan oleh:**

**Handaru Eri Pramudiya / 100.07.06174**

**Program Studi Teknik Informatika – Fakultas Teknologi Industri**

**Universitas Atma Jaya Yogyakarta**

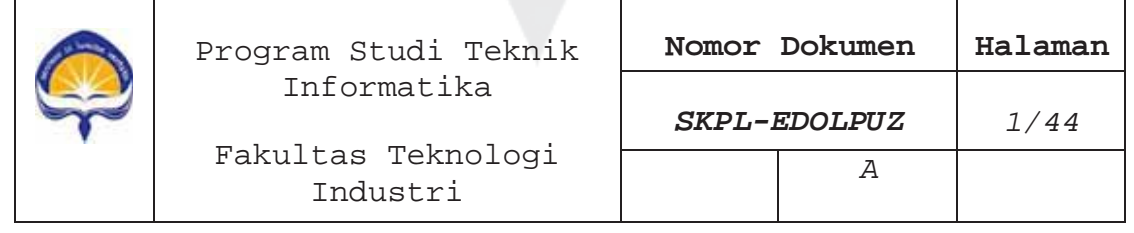

# **DAFTAR PERUBAHAN**

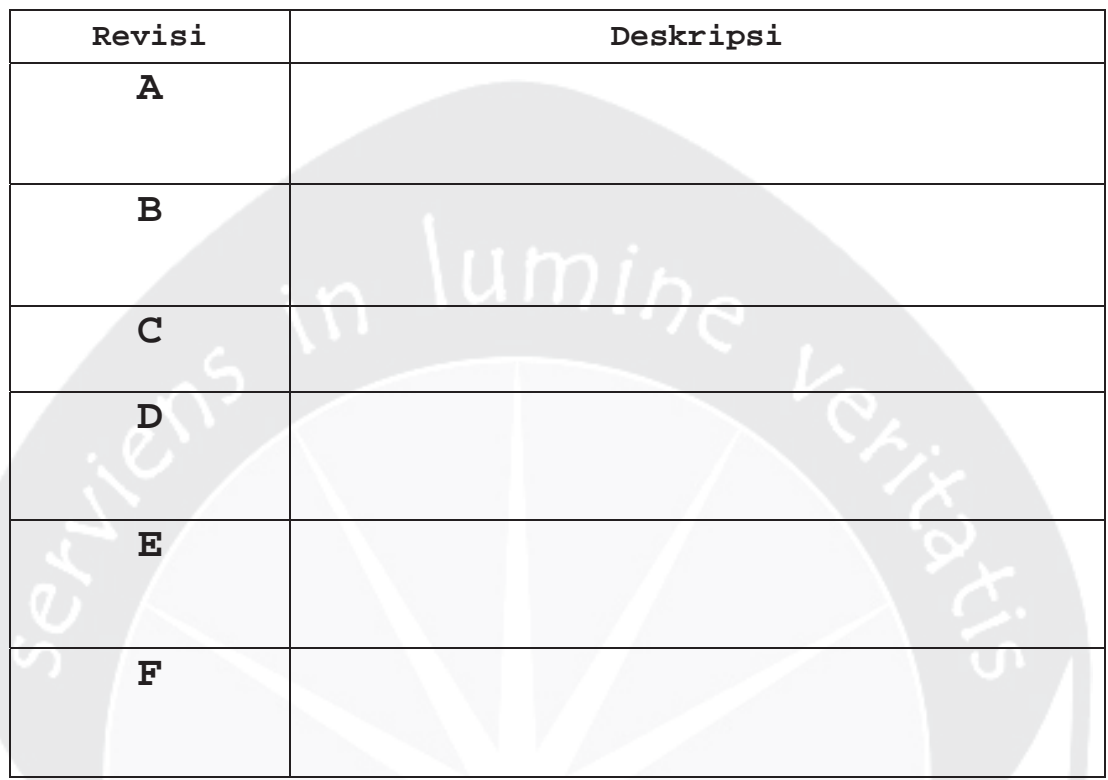

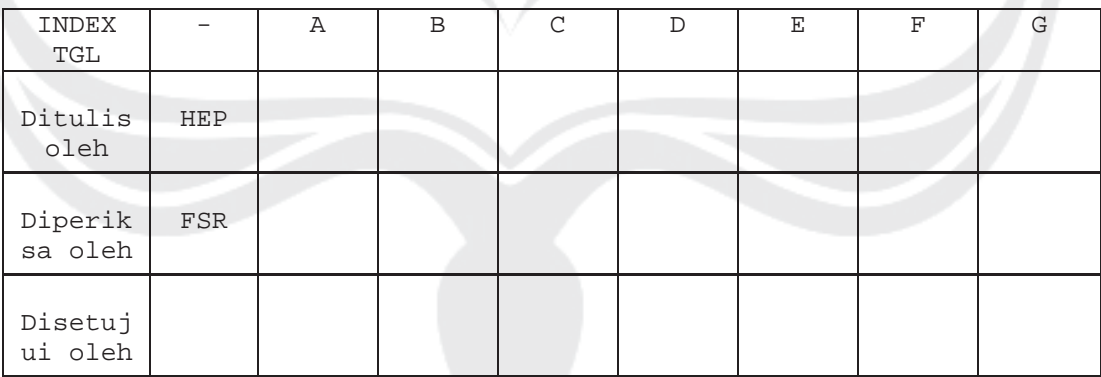

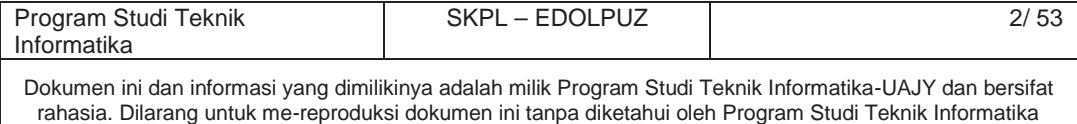

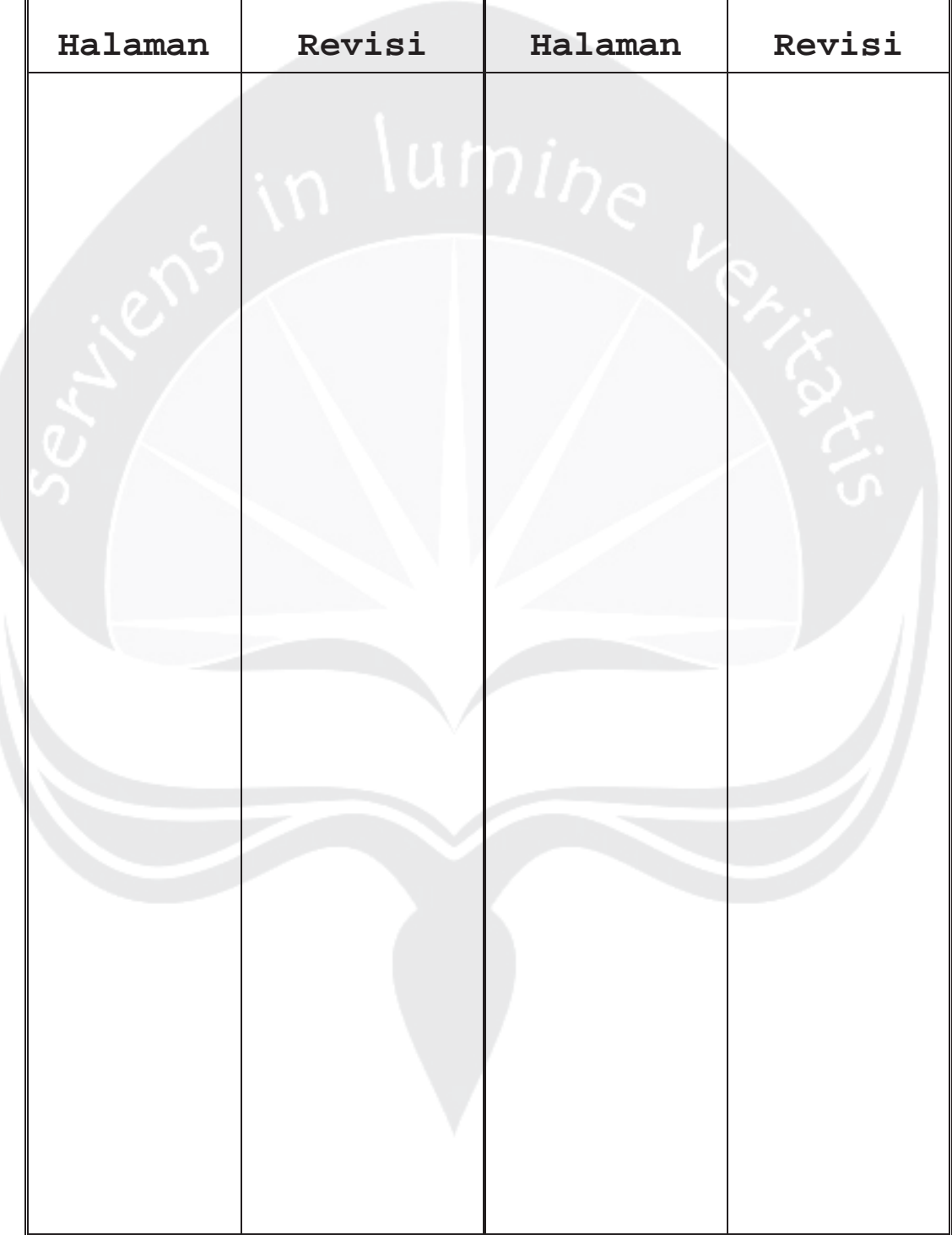

# **Daftar Halaman Perubahan**

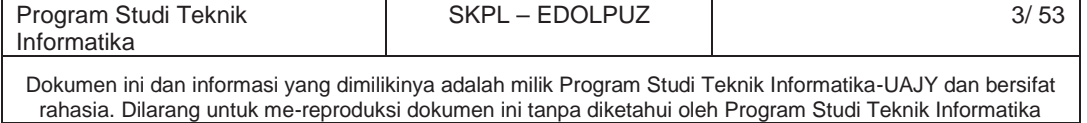

# **DAFTAR ISI**

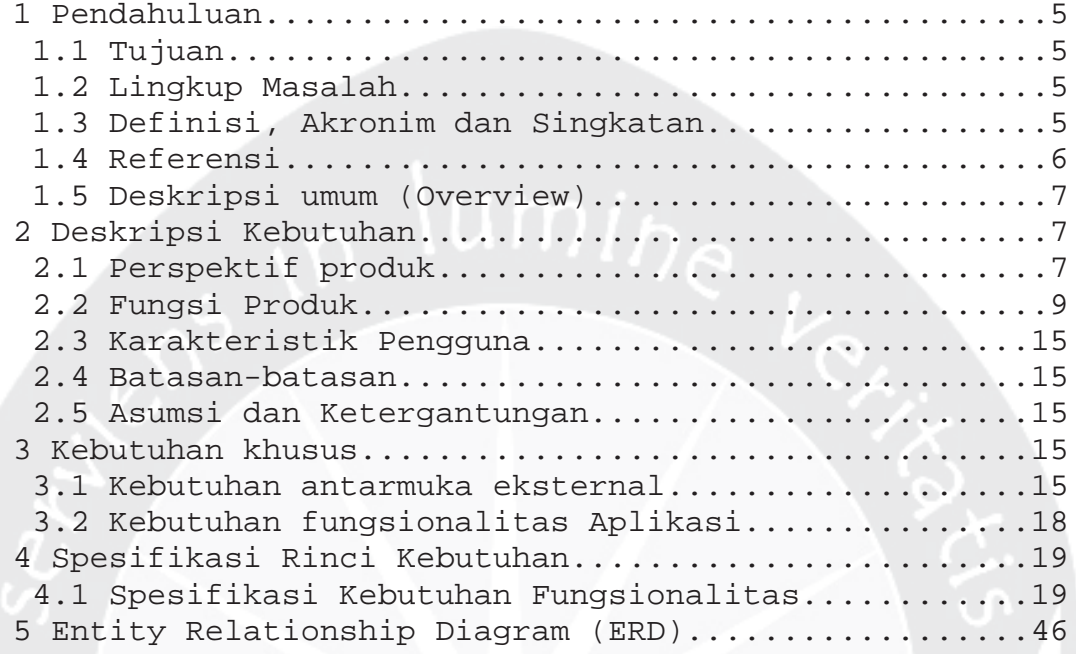

# **DAFTAR GAMBAR**

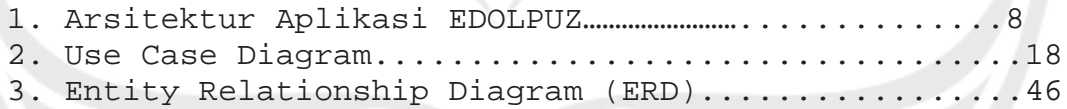

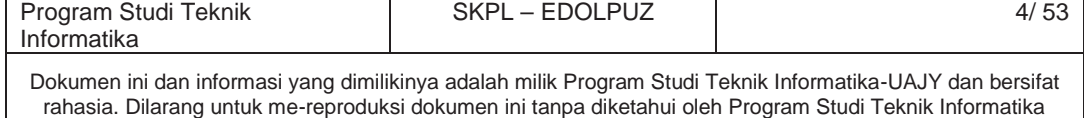

#### **1. Pendahuluan 1.1 Tujuan**

Dokumen Spesifikasi Kebutuhan Perangkat Lunak (SKPL) ini merupakan dokumen spesifikasi kebutuhan perangkat lunak EDOLPUZ (E-Commerce Dolanan Puzzle) untuk mendefinisikan kebutuhan perangkat lunak yang meliputi antarmuka eksternal (antarmuka antara sistem dengan sistem lain perangkat lunak dan perangkat keras, dan pengguna) dan atribut (*feature-feature* tambahan yang dimiliki sistem), serta mendefinisikan fungsi perangkat lunak. SKPL-EDOLPUZ ini juga mendefinisikan batasan perancangan perangkat lunak. SKPL EDOLPUZ ini juga mendefinisikan batasan perancangan aplikasi.

# **1.2 Lingkup Masalah**

Perangkat Lunak EDOLPUZ dikembangkan dengan tujuan untuk menangani proses penjualan, pemasaran, dan promosi Dolanan Puzzle melalui online menggunakan E-Commerce.

# **1.3 Definisi, Akronim dan Singkatan**

Daftar definisi akronim dan singkatan :

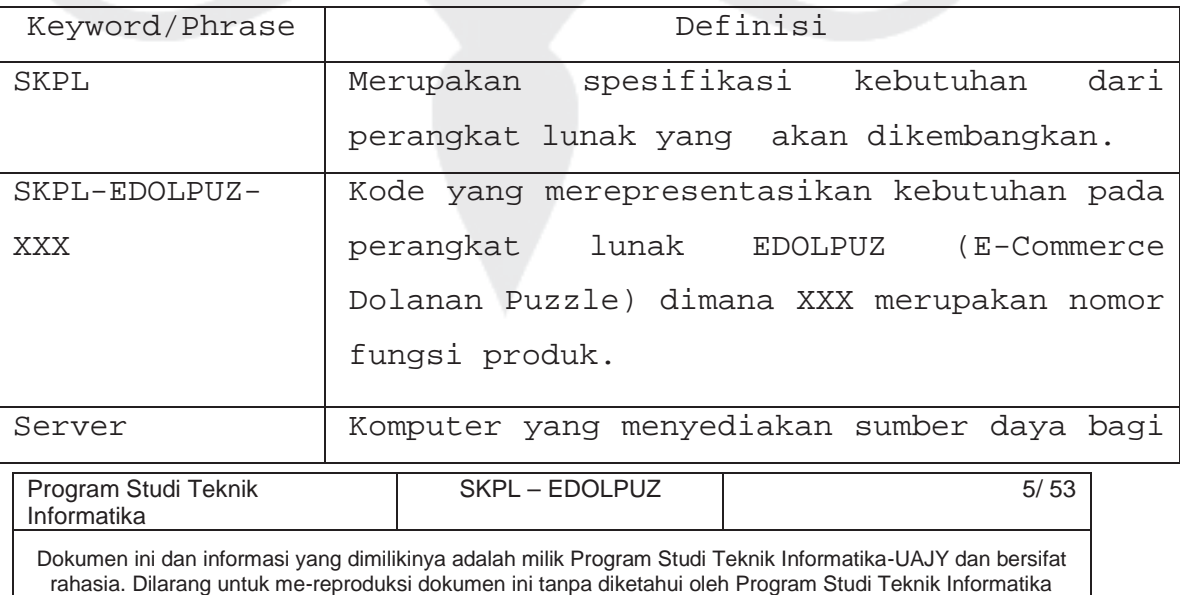

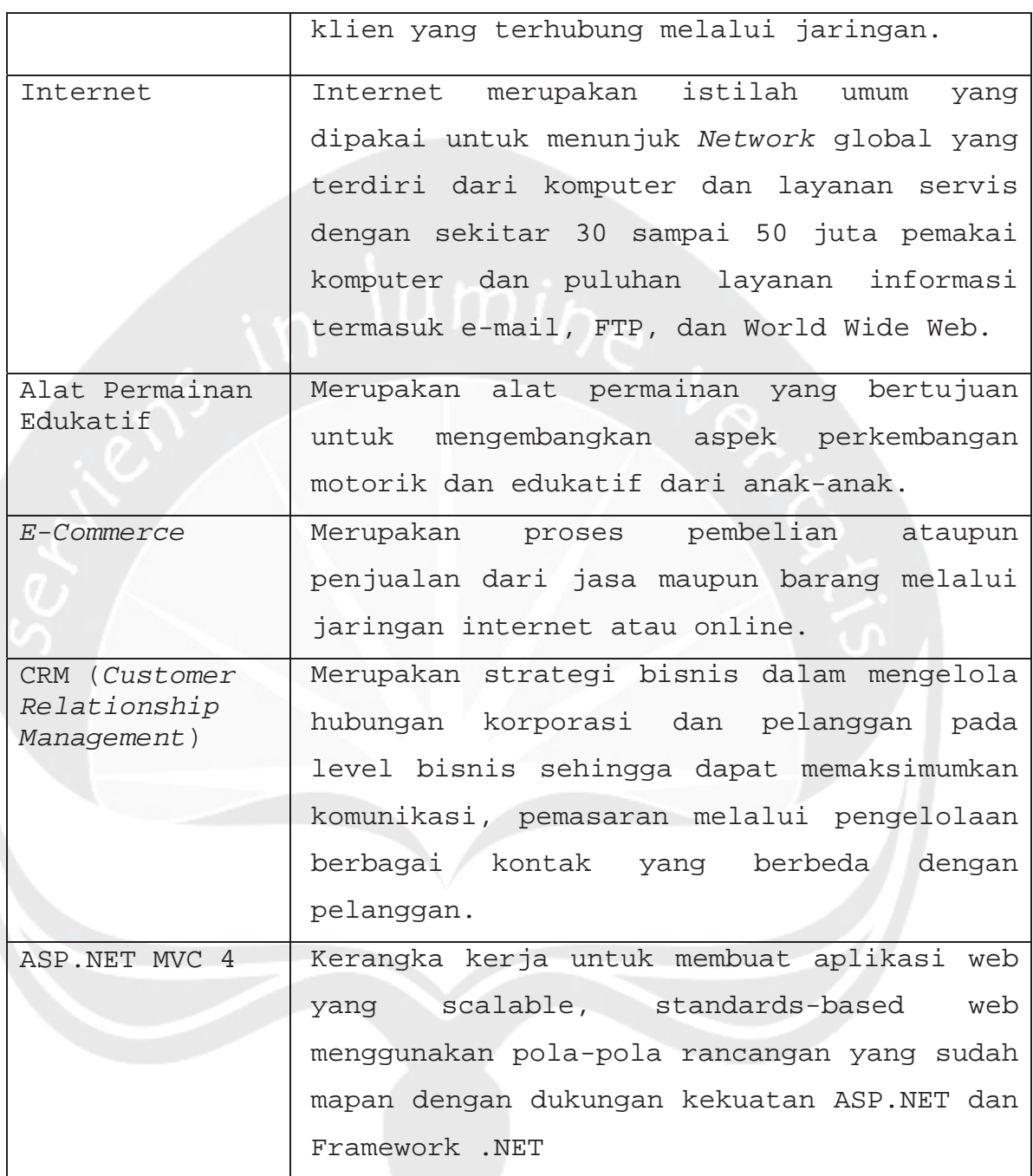

# **1.4 Referensi**

Referensi yang digunakan pada perangkat lunak tersebut adalah:

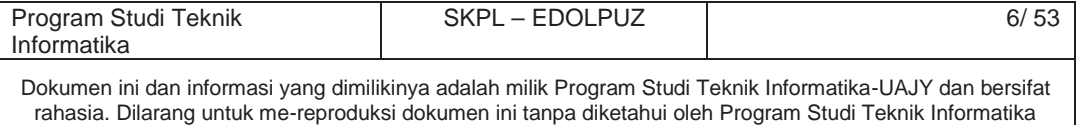

- 1. Shinta Permatasari Fasak, *Spesifikasi Kebutuhan Perangkat Lunak (SKPL) Pembangunan Aplikasi Hidangan Ala Kost berbasis Windows Phone*, Universitas Atma Jaya Yogyakarta.
- 2. Ignasius Dhama Wahyu Saputra, *Pembangunan Ensiklopedia Hewan Langka berbasis Smartphone,* Universitas Atma Jaya Yogyakarta.

#### **1.5 Deskripsi umum (Overview)**

Secara umum dokumen SKPL ini terbagi atas 3 bagian utama. Bagian utama berisi penjelasan mengenai dokumen SKPL tersebut yang mencakup tujuan pembuatan SKPL, ruang lingkup masalah dalam pengembangan perangkat lunak tersebut, definisi, referensi dan deskripsi umum tentang dokumen SKPL ini.

Bagian kedua berisi penjelasan umum tentang perangkat lunak EDOLPUZ yang akan dikembangkan, mencakup perspektif produk yang akan dikembangkan, fungsi produk perangkat lunak, karakteristik pengguna, batasan dalam penggunaan perangkat lunak dan asumsi yang dipakai dalam pengembangan perangkat lunak EDOLPUZ tersebut.

Bagian ketiga berisi penjelasan secara lebih rinci tentang kebutuhan perangkat lunak EDOLPUZ yang akan dikembangkan.

#### **2. Deskripsi Kebutuhan**

#### **2.1 Perspektif produk**

Informatika

Program Studi Teknik SKPL – EDOLPUZ 1/53 Perangkat Lunak EDOLPUZ ini dibuat dalam bentuk website, dengan menggunakan Microsoft Visual Studio

Dokumen ini dan informasi yang dimilikinya adalah milik Program Studi Teknik Informatika-UAJY dan bersifat rahasia. Dilarang untuk me-reproduksi dokumen ini tanpa diketahui oleh Program Studi Teknik Informatika

2013 dengan bahasa pemrograman ASP.NET menggunakan framework MVC 4. *Database* menggunakan Microsft SQL Server 2008 R2 Express. Proses hosting dan domain sebagai web server akan menggunakan pihak ketiga.

EDOLPUZ dikembangkan untuk mendukung dan menangani proses penjualan, pemasaran, dan marketing dari produsen alat permainan edukatif "Dolanan Puzzle" .

Pengguna dari EDOLPUZ ini bisa dari konsumen yang mencari alat permainan edukatif dari Dolanan Puzzle ataupun dari pemilik Dolanan Puzzle untuk memasarkan barang yang telah dibuat dan mengelola proses penjualan barang tersebut.

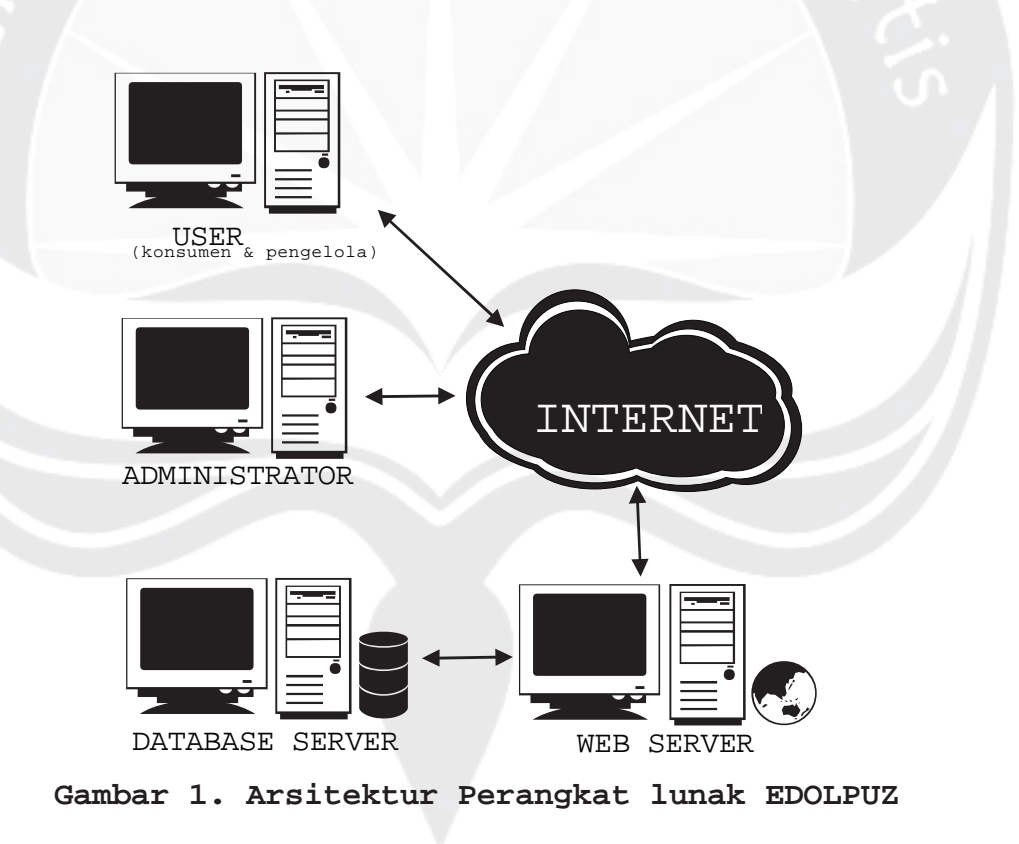

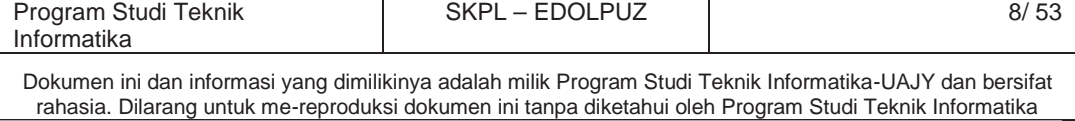

#### **2.2 Fungsi Produk**

Fungsi produk perangkat lunak EDOLPUZ adalah sebagai berikut:

1. Fungsi *Login* **(SKPL-EDOLPUZ-001)**

Merupakan fungsi yang digunakan oleh user untuk masuk ke dalam E-Commerce sesuai dengan peran masing-masing.

2. Fungsi *Lupa Password* **(SKPL-EDOLPUZ-002)**

Merupakan fungsi yang digunakan oleh user untuk mengganti password ketika user lupa passwordnya.

3. Fungsi *Mengelola Data User* **(SKPL-EDOLPUZ-003)**

Merupakan fungsi yang digunakan oleh administrator untuk mengelola data user.

Fungsi Mengelola Data User meliputi:

a. Fungsi *Menampilkan Data User* **(SKPL-EDOLPUZ-003-001)**

Merupakan fungsi yang digunakan untuk menampilkan seluruh data user yang terdaftar pada E-Commerce.

b. Fungsi *Menghapus Data User* **(SKPL-EDOLPUZ-003- 002)**

Merupakan fungsi yang digunakan untuk menghapus data user.

4. Fungsi *Mengelola Akun* **(SKPL-EDOLPUZ-004)**

Merupakan fungsi yang digunakan oleh konsumen untuk mengelola akun.

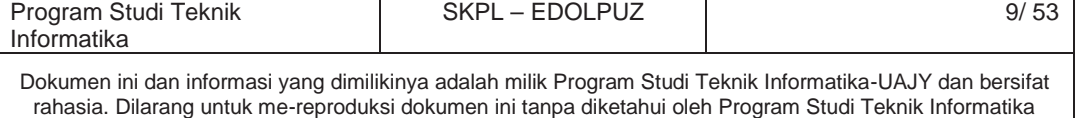

Fungsi Mengelola Akun meliputi:

a.Fungsi *Membuat Akun Baru* **(SKPL-EDOLPUZ-004- 001)**

Merupakan fungsi yang digunakan konsumen untuk membuat sebuah akun baru di E-Commerce.

b.Fungsi *Mengedit Akun* **(SKPL-EDOLPUZ-004-002)**

Merupakan fungsi yang digunakan konsumen untuk mengubah informasi pribadi pada akun yang dimiliki.

c.Fungsi *Mengganti Password* **(SKPL-EDOLPUZ-004- 003)**

Merupakan fungsi yang digunakan oleh konsumen untuk mengganti password pada akun yang dimiliki.

5. Fungsi *Mengelola Shopping Cart* **(SKPL-EDOLPUZ-005)**

Merupakan fungsi yang digunakan oleh konsumen untuk mengatur shopping cart yang dimiliki.

Fungsi mengelola Shopping Cart meliputi:

a. Fungsi *Menambahkan Barang ke Shopping Cart* **(SKPL-EDOLPUZ-005-001)**

Merupakan fungsi yang digunakan oleh konsumen untuk menambahkan barang yang akan dibeli ke dalam shopping cart.

b. Fungsi *Menghapus Barang yang Ada di Shopping Cart* **(SKPL-EDOLPUZ-005-002)**

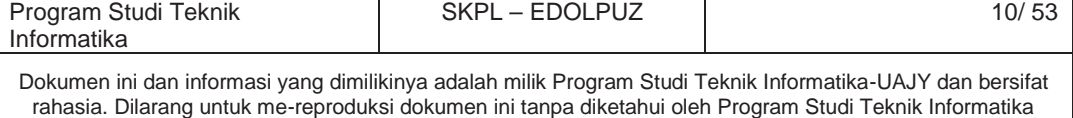

Merupakan fungsi yang digunakan oleh konsumen untuk menghapus barang yang ada di dalam shopping cart.

c. Fungsi *Check Out Shopping Cart* **(SKPL-EDOLPUZ-005-003)**

Merupakan fungsi yang digunakan oleh konsumen untuk check out dari shopping cart dan melanjutkan ke transaksi pembelian dengan seluruh barang yang ada di shopping cart.

d. Fungsi Mengubah Kuantitas Barang **(SKPL-EDOLPUZ-005-004)**

Merupakan fungsi yang digunakan oleh konsumen untuk mengubah kuantitas barang yang ada di dalam *shopping cart*.

6. Fungsi *Melihat Katalog Barang* **(SKPL-EDOLPUZ-006)**

Merupakan fungsi yang digunakan oleh konsumen untuk menampilkan daftar katalog barang yang dijual.

Fungsi Melihat Katalog Barang meliputi :

a. Fungsi *Menampilkan Detail Barang* **(SKPL-EDOLPUZ-006-001)**

Merupakan fungsi yang digunakan untuk menampilkan detail barang dari harga, dimensi barang, dan rating serta testimoni dari barang tersebut.

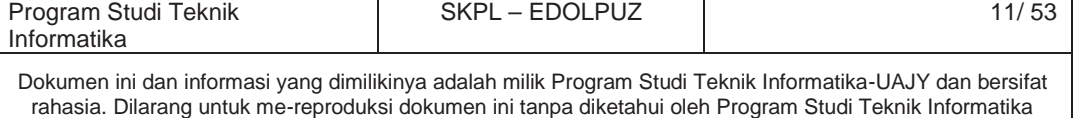

b. Fungsi *Menampilkan Referensi Barang* **(SKPL-EDOLPUZ-006-002)**

Merupakan fungsi yang disediakan oleh sistem untuk menampilkan barang apa yang sering pelanggan lain beli ketika membeli barang utama yang ditampilkan. Fungsi ini menggunakan algoritma Market Basket Analysis.

c. Fungsi *Memberikan Rating dan Testimoni Barang* **(SKPL-EDOLPUZ-006-003)**

Merupakan fungsi yang digunakan oleh konsumen untuk memberikan rating dan testimoni terhadap barang tersebut.

*d.* Fungsi *Melihat Katalog Barang berdasarkan Jenis Barang / Harga* **(SKPL-EDOLPUZ-006- 004)**

Merupakan fungsi yang digunakan oleh konsumen untuk melihat katalog barang berdasarkan jenis tertentu atau mengurutkannya berdasarkan harga.

7. Fungsi *Penutupan Transaksi / Pembayaran* **(SKPL-EDOLPUZ-007)**

Merupakan fungsi yang digunakan oleh user untuk menutup transaksi pembelian seperti pengisian alamat pengiriman dan biaya yang harus dibayarkan untuk pembelian barang.

Fungsi Penutupan Transaksi meliputi:

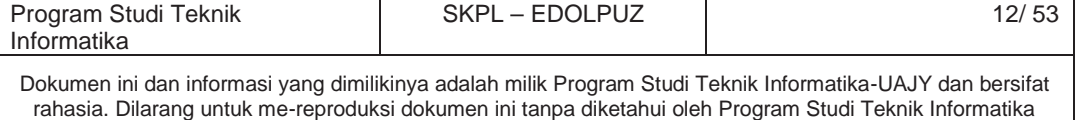

a. Fungsi Pengisian Data Transaksi **(SKPL-EDOLPUZ-007-001)**

Fungsi yang digunakan untuk mengisi datadata yang dibutuhkan dalam melakukan pembayaran seperti alamat pengiriman dan data penerima barang yang dibeli.

8. Fungsi *Pemesanan Barang dengan Design dari Pelanggan* **(SKPL-EDOLPUZ-008)**

Merupakan fungsi yang digunakan oleh konsumen untuk melakukan pemesanan barang dengan gambar dari pelanggan tersebut. Fungsi ini meliputi :

a. Fungsi Pengisian Data Diri **(SKPL-EDOLPUZ-008-001)**

Fungsi yang digunakan oleh konsumen untuk mengisi data diri sebagai syarat untuk melakukan pemesanan.

b. Fungsi Pengisian Data Puzzle **(SKPL-EDOLPUZ-008-002)**

Fungsi yang diguanakn oleh konsumen untuk memeasukkan detail puzzle yang dinginkan seperti gambar, panjang, potongan, dan jumlah pemesanan.

9. Fungsi *Mengelola Data Barang* **(SKPL-EDOLPUZ-009)**

Merupakan fungsi yang digunakan Administrator untuk mengelola data barang.

Fungsi *Mengelola Data Barang* mencakup :

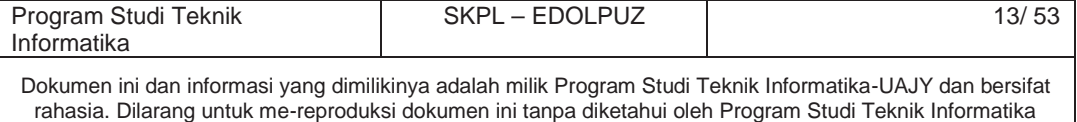

a. Fungsi *Menambah Data Barang* (**SKPL-EDOLPUZ-009-001**)

Merupakan fungsi yang digunakan untuk menambahkan barang yang dijual.

b. Fungsi *Edit Data Barang (***SKPL-EDOLPUZ-009- 002)**

Merupakan fungsi yang digunakan untuk mengubah data barang.

c. Fungsi *Hapus Data Barang (***SKPL-EDOLPUZ-009- 003)**

Merupakan fungsi yang digunakan untuk menghapus data barang.

d. Fungsi *Mengirim Email Promosi Barang Baru (***SKPL-EDOLPUZ-009-003)**

Merupakan fungsi yang digunakan untuk mengirim email tentang info barang yang baru ditambahkan kepada pelanggan potensial.

10.Fungsi *Mengelola Data Transaksi* **(SKPL-EDOLPUZ-010)**

Merupakan fungsi yang digunakan Administrator untuk mengelola data transaksi yang ada.

Fungsi *Mengelola Data Transaksi* mencakup :

a. Fungsi *Display Data Transaksi* (**SKPL-EDOLPUZ-010-001**).

Merupakan fungsi yang digunakan untuk

menampilkan data transaksi.

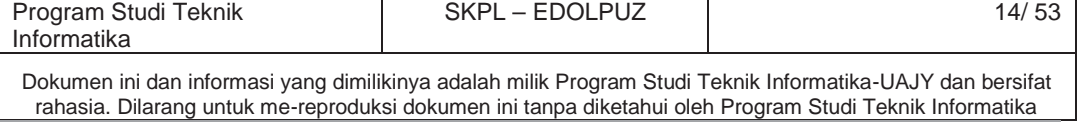

b. Fungsi *Edit Status Transaksi (***SKPL-EDOLPUZ-010-002).**

Merupakan fungsi yang digunakan untuk mengubah status transaksi dari pending menjadi proses setelah menerima konfirmasi pembayaran.

c. Fungsi *Memasukkan No. Resi Pengiriman Barang* **(SKPL-EDOLPUZ-010-003)**

Merupakan fungsi yang digunakan untuk memasukkan no. resi pengiriman barang yang telah dikirim ke transaksi yang bersangkutan.

d. Fungsi *Mencetak Detail Transaksi* **(SKPL-EDOLPUZ-010-004)**

Merupakan fungsi yang digunakan untuk mencetak detail suatu transaksi.

11.Fungsi *Mengelola Data Transaksi Kustom Order* **(SKPL-EDOLPUZ-011)**

Merupakan fungsi yang digunakan Administrator untuk mengelola data transaksi kustom order (puzzle dengan gambar dari pelanggan).

Fungsi *Mengelola Data Promosi* mencakup :

a. Fungsi *Menentukan Harga Barang* (**SKPL-EDOLPUZ-011-001**).

Merupakan fungsi yang digunakan untuk menentukan harga barang per item berdasarkan gambar, ukuran panjang, dan

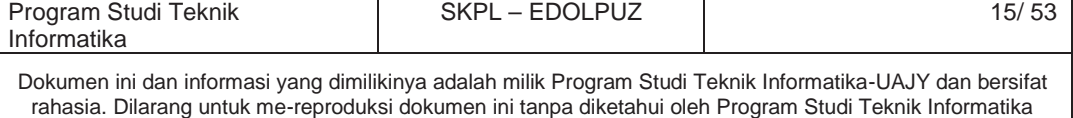

ukuran lebar dari puzzle yang telah dimasukkan pelanggan.

b. Fungsi *Mengubah Status Transaksi (***SKPL-EDOLPUZ-011-002).**

Merupakan fungsi yang digunakan untuk mengubah status transaksi kustom order.

c. Fungsi *Memasukkan No. Resi Pengiriman Barang (***SKPL-EDOLPUZ-011-003).**

Merupakan fungsi yang digunakan untuk memasukkan no. resi pengiriman barang suatu transaksi.

d. Fungsi *Mencetak Detail Transaksi* **(SKPL-EDOLPUZ-011-004)**

Merupakan fungsi yang digunakan untuk mencetak detail suatu transaksi.

e. Fungsi *Download Gambar Kustom Order* **(SKPL-EDOLPUZ-011-005)**

Merupakan fungsi yang digunakan untuk mengunduh gambar dari transaksi order.

12. Fungsi *Mengelola Konfirmasi Pembayaran* **(SKPL-EDOLPUZ-012)**

Merupakan fungsi yang digunakan oleh Administrator untuk mengelola konfirmasi pembayaran dari pelanggan.

Fungsi Mengelola Konfirmasi Pembayaran meliputi:

a. Fungsi *Memvalidasi Bukti Pembayaran* **(SKPL-**

**EDOLPUZ-012-001)**

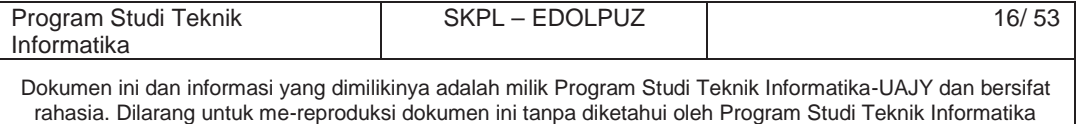

Merupakan fungsi yang digunakan untuk memvalidasi bukti pembayaran yang telah diinputkan oleh pelanggan.

b. Fungsi *Mengganti Status Transaksi* **(SKPL-EDOLPUZ-012-002)**

Merupakan fungsi yang digunakan oleh sistem untuk mengubah status transaksi jika Administrator telah memvalidasi bukti pembayaran.

# 13.Fungsi *Memasukkan Bukti Pembayaran* **(SKPL-EDOLPUZ-013)**

Merupakan fungsi yang digunakan oleh konsumen untuk memasukkan bukti pembayaran yang telah dilakukan seperti nama rekening pengiriman, nominal pengiriman, dan keperluan untuk pembayaran DP atau pelunasan.

14. Fungsi *Mengelola Testimoni Barang* **(SKPL-EDOLPUZ-014)**

Merupakan fungsi yang digunakan oleh Administrator untuk mengelola testimone yang diberikan konsumen terhadap suatu barang.

Fungsi mengelola Testimoni Barang meliputi :

a. Fungsi *Menerima Testimoni* **(SKPL-EDOLPUZ-014-001)**

Merupakan fungsi yang digunakan untuk menerima testimoni pelanggan terhadap suatu

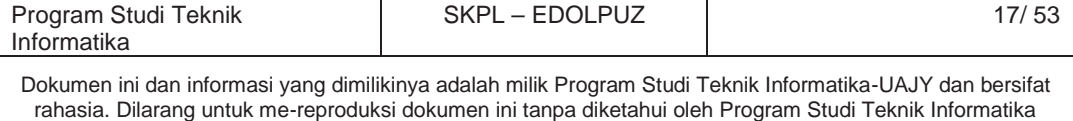

barang, sehingga testimoni akan ditampilkan.

b. Fungsi *Menolak Testimoni* **(SKPL-EDOLPUZ-014- 002)**

Merupakan fungsi yang digunakan untuk menolak testimoni pelanggan terhadap suatu barang, sehingga testimoni tidak akan ditampilkan.

c. Fungsi *Menghapus Komentar* (**SKPL-EDOLPUZ-014-003)**

Merupakan fungsi yang digunakan untuk menghapus testimoni pelanggan terhadap suatu barang.

15.Fungsi Melihat Laporan Penjualan **(SKPL-EDOLPUZ-015)**

Fungsi yang digunakan oleh Administrator untuk melihat laporan penjualan periodik.

16. Fungsi *Mengirim Email Notifikasi ke Pelanggan* **(SKPL-EDOLPUZ-016)**

Merupakan fungsi yang digunakan oleh sistem untuk mengirimkan email pemberitahuan kepada pelanggan, setelah status transaksinya diubah oleh pengelola (Administrator).

17.Fungsi *Mengirimkan Pemberitahuan ke Panel Admin* **(SKPL-EDOLPUZ-017)**

Merupakan fungsi yang digunakan oleh sistem untuk mengupdate pemberitahuan tentang adanya

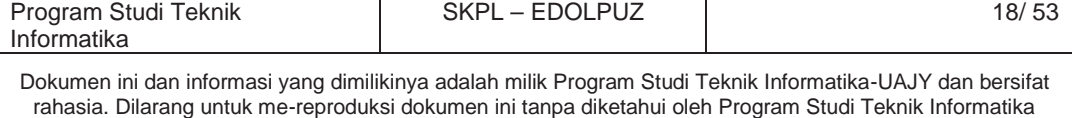

transaksi baru yang telah masuk ke *database* di panel admin.

18.Fungsi *Menghitung Afinitas Barang* **(SKPL-EDOLPUZ-018)**

Merupakan fungsi yang digunakan oleh sistem untuk menghitung afinitas antar barang berdasarkan transaksi yang telah dilakukan oleh pelanggan sebagai sarana untuk membuat referensi barang yang terkait.

# **2.3 Karakteristik Pengguna**

Pengguna EDOLPUZ (E-Commerce Dolanan Puzzle) adalah user yang memiliki karakteristik memahami pengoperasian internet dan website.

# **2.4 Batasan-batasan**

Batasan-batasan dalam pengembangan perangkat lunak EDOLPUZ tersebut adalah :

1. Kebijaksanaan Umum

Berpedoman pada tujuan dari pengembangan perangkat lunak EDOLPUZ.

2. Keterbatasan perangkat keras

Dapat diketahui kemudian setelah sistem ini berjalan (sesuai dengan kebutuhan).

# **2.5 Asumsi dan Ketergantungan**

Sistem ini dapat dijalankan dalam segala browser komputer dan terkoneksi dengan jaringan internet.

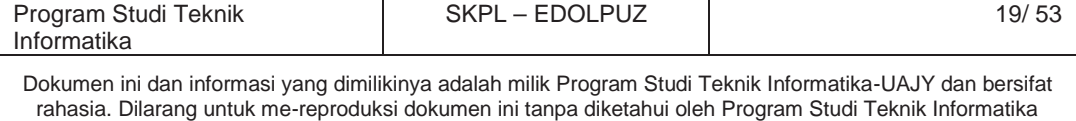

Website tidak responsif sehingga ketika dibuka pada browser di piranti *mobile* tampilannya kurang baik.

### **3. Kebutuhan khusus**

#### **3.1 Kebutuhan antarmuka eksternal**

Kebutuhan antar muka eksternal pada perangkat lunak EDOLPUZ meliputi kebutuhan antarmuka pemakai, antarmuka perangkat keras, antarmuka perangkat lunak, antarmuka komunikasi.

# **3.1.1 Antarmuka pemakai**

Pengguna berinteraksi dengan antarmuka yang ditampilkan dalam bentuk form-form yang ada pada layar browser pengguna.

#### **3.1.2 Antarmuka perangkat keras**

Antarmuka perangkat keras yang digunakan dalam perangkat lunak EDOLPUZ adalah :

- 1. Perangkat Komputer/Laptop.
- 2. Perangkat *Database* Server.
- 3. Perangkat Website Server.

#### **3.1.3 Antarmuka perangkat lunak**

Antarmuka perangkat lunak dapat dibedakan menjadi dua yaitu untuk pengembangan dan untuk pengoperasian meliputi :

#### **A. Antarmuka Perangkat Lunak Pengembangan**

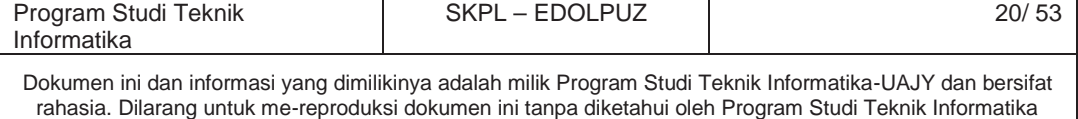

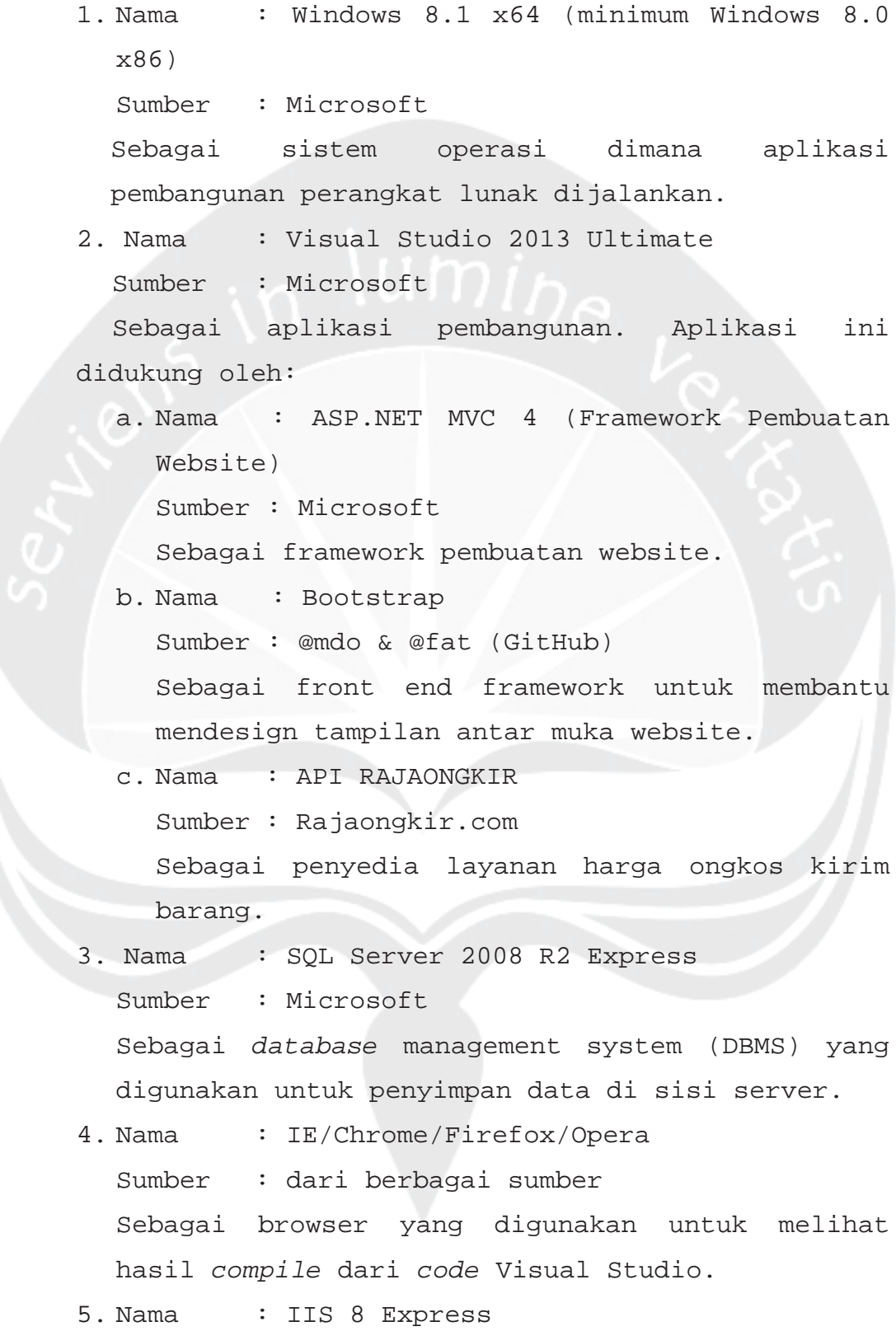

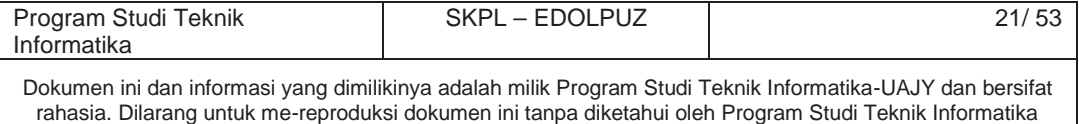

Sumber : Microsoft Sebagau web server lokal untuk pengembangan aplikasi website e-commerce "Dolanan Puzzle".

### **B. Antarmuka Perangkat Lunak Pengoperasian**

- 1. Nama : Windows 8.1 x64 (minimum Windows XP) Sumber : Microsoft Sebagai sistem operasi dimana perangkat lunak dioperasikan.
- 2. Nama : IE/Chrome/Firefox/Opera
	- Sumber : dari berbagai sumber

Sebagai browser yang digunakan untuk mengoperasikan website Dolanan Puzzle.

# **3.1.4 Antarmuka Komunikasi**

Antarmuka komunikasi perangkat lunak EDOLPUZ menggunakan protokol HTTP.

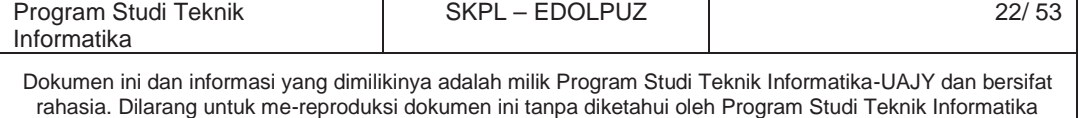

# **3.2 Kebutuhan fungsionalitas Perangkat Lunak**

# **3.2.1 Use Case Diagram**

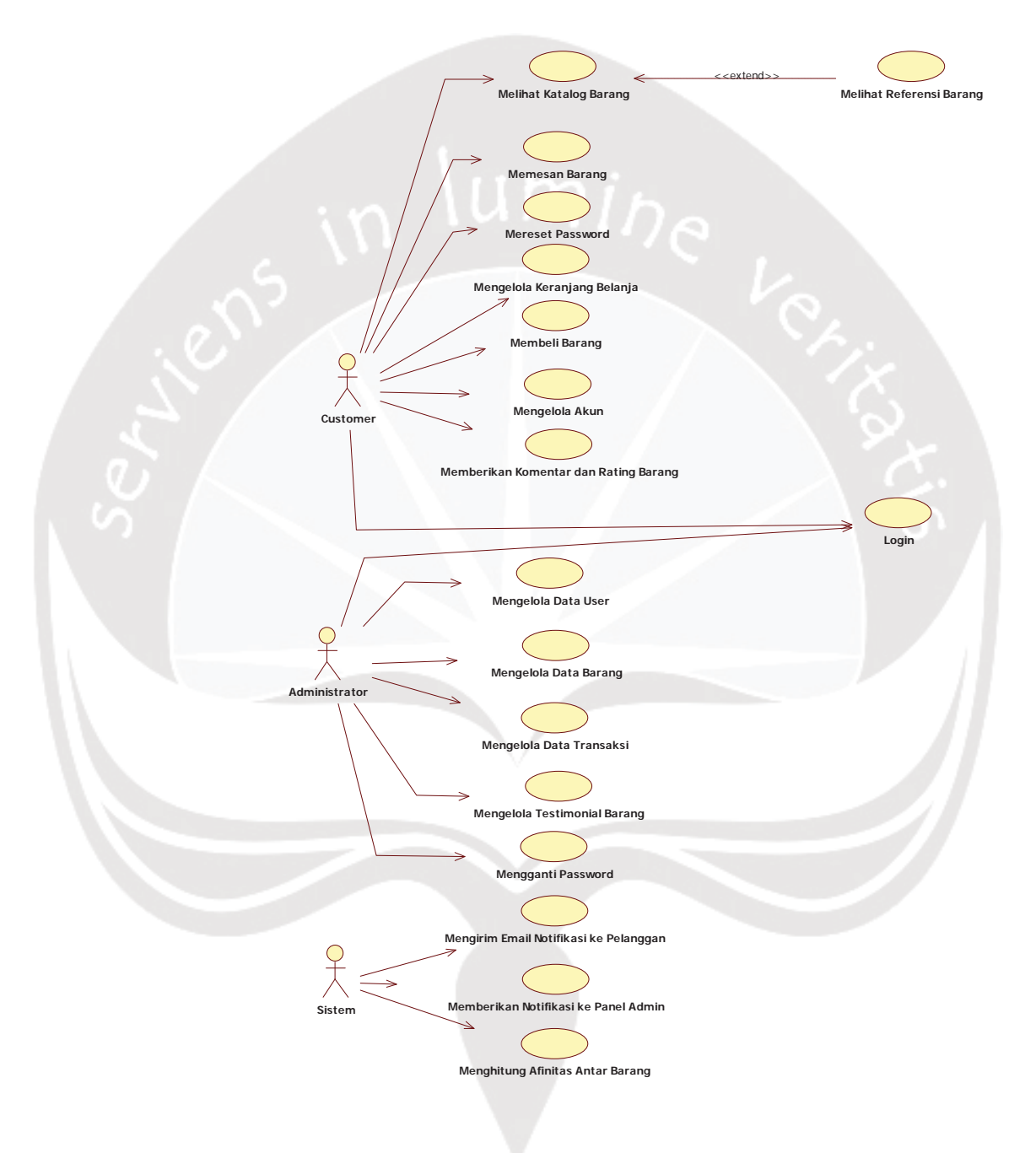

# **Gambar 2. Use Case Diagram Edolpuz**

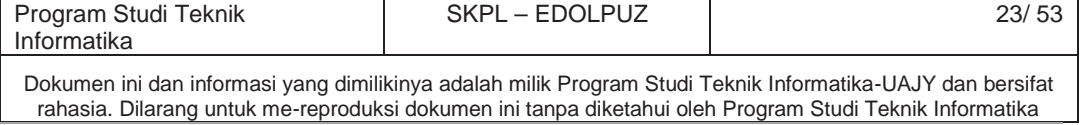

**4. Spesifikasi Rinci Kebutuhan**

#### **4.1 Spesifikasi Kebutuhan Fungsionalitas**

**4.1.1 Use Case Spesification :** Login ke dalam E-Commerce "Dolanan Puzzle"

#### **1. Brief Description**

Use Case ini digunakan aktor untuk masuk ke dalam E-Commerce "Dolanan Puzzle"

#### **2. Primary Actor**

- 1. Administrator.
- 2. Pelanggan.

#### **3. Supporting Actor**

none

# **4. Basic Flow**

- 1. Use Case ini dimulai ketika aktor memilih login pada E-Commerce "Dolanan Puzzle"
- 2. Sistem menampilkan kolom username dan password
- 3. Aktor memasukkan username dan password
- 4. Sistem memeriksa username dan password yang diinputkan aktor
- 5. Sistem memberikan akses masuk ke E-Commerce "Dolanan Puzzle"
- 6. Use Case ini selesai.

#### **5. Alternative Flow**

A-1 Pada Basic Flow langkah ke 3, Aktor memilih lupa password

1. Sistem akan mengirimkan link ke email aktor untuk melakukan reset password.

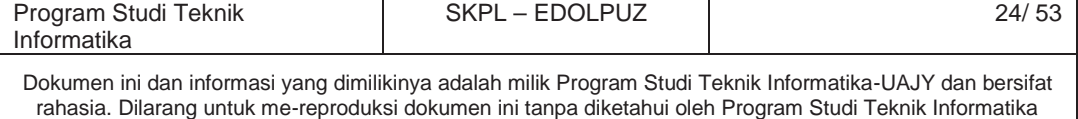

- 2. Aktor membuka email dari E-Commerce "Dolanan Puzzle" dan masuk ke link yang diberikan.
- 3. Sistem menampilkan form untuk password yang baru dan konfirmasi password baru.
- 4. Aktor memasukkan password baru juga konfirmasi password baru.
- 5. Sistem memvalidasi password baru dan konfirmasi password baru.
	- E-2 Password baru dan konfirmasi password baru berbeda
- 6. Sistem menyimpan password baru dari aktor.
- 7. Sistem menampilkan form login (username dan password).

8. Use case selesai.

### **9. Error Flow**

E-1 Setelah Basic Flow langkah ke-4, username atau password tidak sesuai maka :

1. Sistem menampilkan peringatan bahwa username atau password tidak sesuai

2. Kembali ke Basic Flow langkah ke-3.

E-2 Setelah Alternatif Flow A-1 langkah ke-5, password baru dan konfirmasi password baru tidak sesuai maka :

- 1. Sistem menampilkan peringatan bahwa password baru dan konfirmasi password baru tidak sesuai.
- 2. Kembali ke Alternatif Flow A-1 langkah  $ke-3.$

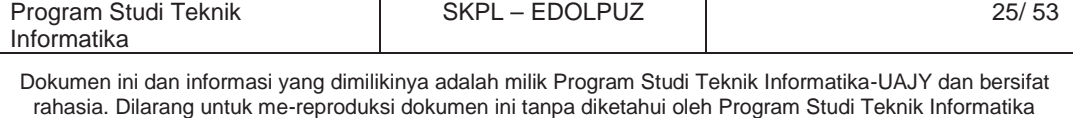

#### **10. PreConditions**

none

### **11. PostConditions**

1. Aktor memasuki sistem dan dapat menggunakan fungsi-fungsi pada sistem.

# **4.1.2 Use Case Spesification :** Mengelola Data User

## **1. Brief Description**

Use Case ini digunakan aktor untuk mengelola data user. Aktor dapat melakukan display data user dan menghapus data user.

# **2. Primary Actor**

- Administrator
- **3. Supporting Actor**

none

# **4. Basic Flow**

- 1. Use Case ini dimulai ketika aktor memilih pengelolaan data user.
- 2. Sistem menampilkan data user.
- 3. Use Case ini selesai.

# **5. Alternative Flow**

A-1 Setelah Basic Flow langkah ke-2 user memilih untuk menghapus salah satu user

- 1. Aktor memilih user yang ingin dihapus datanya.
- 2. Sistem menampilkan peringatan apakah data user tersebut akan dihapus.
- 3. Aktor menyetujui peringatan tersebut.
- 4. Sistem menghapus data user tersebut.

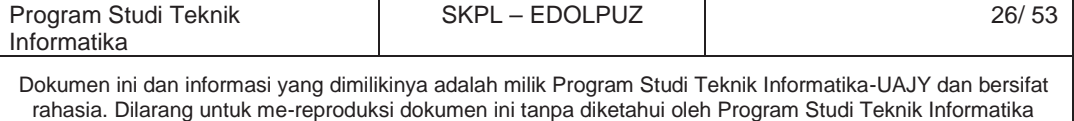

- 5. Sistem menampilkan lagi seluruh data user setelah ada yang dihapus.
- 6. Use Case ini selesai.

# **6. Error Flow**

none

## **7. PreConditions**

Aktor telah memasuki sistem

# **8. PostConditions**

- 1. Aktor dapat melihat seluruh data user.
- 2. *Database* user telah terupdate.

# **4.1.3 Use Case Spesification :** Membuat Akun Baru **1. Brief Description**

- Use Case ini digunakan aktor untuk membuat akun baru.
- **2. Primary Actor**

Pelanggan

**3. Supporting Actor**

none

- **4. Basic Flow**
	- 1. Use Case ini dimulai ketika aktor memilih untuk membuat sebuah akun baru di E-Commerce "Dolanan Puzzle".
	- 2. Sistem menampilkan form pendaftaran akun baru.
	- 3. Aktor mengisi data-data pada form tersebut.
	- 4. Sistem memvalidasi data-data yang dimasukkan user.

E-1 Data yang dimasukkan tidak lengkap

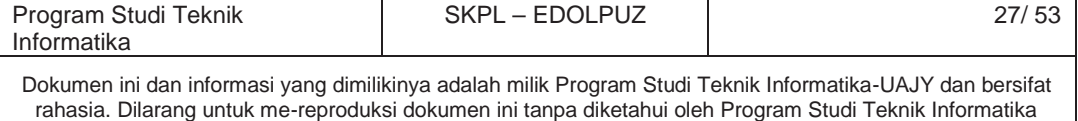

5. Sistem mengirimkan email berisi link untuk aktifasi akun.

E-2 Email yang berisi link aktifasi akun tidak masuk ke email aktor

- 6. Aktor membuka link untuk aktifasi.
- 7. Sistem mengaktifkan akun.
- 8. Use case ini selesai.

# **5. Alternative Flow**

none

#### **6. Error Flow**

- E-1 Data yang dimasukkan tidak lengkap
	- 1. Sistem menampilkan peringatan bahwa data yang diisikan tidak lengkap.
	- 2. Kembali ke Basic Flow langkah ke-2.

E-2 Email yang berisi link aktifasi akun tidak masuk ke email aktor

1. Aktor memilih untuk mengirimkan ulang email yang berisi link aktifasi akun.

2. Kembali ke Basic Flow langkah ke-5.

# **7. PreConditions**

none

# **8. PostConditions**

1. Aktor berhasil membuat sebuah akun baru di E-Commerce Dolanan Puzzle.

# **4.1.4 Use Case Spesification :** Mengelola Akun

#### **1. Brief Description**

Use Case ini digunakan aktor untuk mengelola akun yang dimiliki. Aktor dapat mengganti password dan mengganti data pribadi pada akun tersebut.

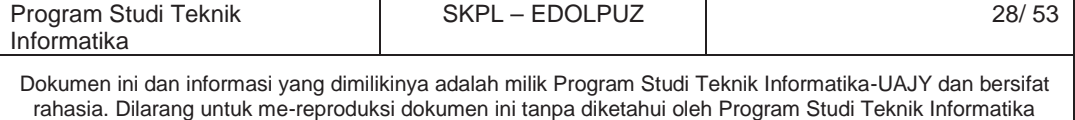

#### **2. Primary Actor**

Pelanggan

**3. Supporting Actor**

none

- **4. Basic Flow**
	- 1. Use Case ini dimulai ketika aktor memilih untuk mengedit data akun.
	- 2. Sistem memberikan tampilan yang berisi pilihan untuk mengedit data pribadi atau mengganti password.
	- 3. Aktor memilih mengedit data pribadi. A-1 Aktor memilih mengganti password
	- 4. Sistem menampilkan data pribadi dari aktor
	- 5. Aktor memilih data mana yang akan diedit.
	- 6. Sistem menampilkan detail data yang diedit.
	- 7. Aktor mengedit data tersebut.
	- 8. Sistem memvalidasi data tersebut.
		- E-1 Data yang dimasukkan kosong atau tidak sesuai dengan ketentuan
	- 9. Sistem menyimpan data hasil edit.
	- 10. Use case ini selesai.

# **5. Alternative Flow**

- A-1 Aktor memilih mengganti password
	- 1. Sistem menampilkan form untuk mengganti password.
	- 2. Aktor mengisikan password baru dan konfirmasi password baru.
	- 3. Sistem memvalidasi password baru dan konfirmasi password baru.

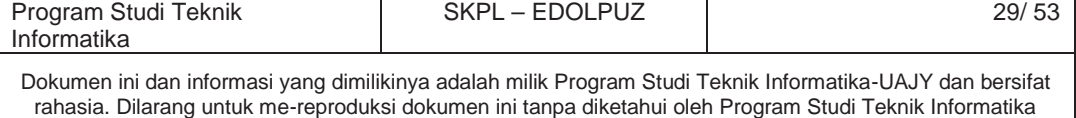

E-2 password baru dan konfirmasi password baru tidak sesuai

- 4. Sistem menyimpan password baru.
- 5. Use case ini selesai.

#### **7. Error Flow**

E-1 Data yang dimasukkan kosong atau tidak sesuai dengan ketentuan

- 1. Sistem menampilkan peringatan bahwa data yang dimasukkan kosong atau tidak sesuai dengan ketentuan.
- 2. Kembali ke Basic Flow langkah ke-6.

E-2 Password baru dan konfirmasi password baru tidak sesuai.

1. Sistem menampilkan peringatan bahwa password baru dan konfirmasi password baru tidak sesuai.

2. Kembali ke Alternatif Flow A-1 langkah ke-1.

# **7. PreConditions**

Aktor telah memasuki sistem

# **8. PostConditions**

1. Aktor berhasil mengganti data pada akun.

# **4.1.5 Use Case Spesification :** Menambahkan Barang

ke dalam Shopping Cart

# **1. Brief Description**

Use Case ini digunakan aktor untuk menambahkan barang ke dalam shopping cart.

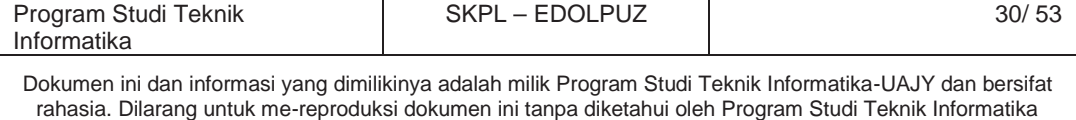

#### **2. Primary Actor**

Pelanggan

**3. Supporting Actor**

none

- **4. Basic Flow**
	- 1. Use Case ini dimulai ketika aktor memilih detail barang dalam display katalog barang.
	- 2. Sistem menampilkan detail barang.
	- 3. Aktor memasukkan barang ke dalam shopping cart.
	- 4. Sistem menyimpan data barang ke dalam shopping cart aktor.
	- 5. Use case ini selesai.
- **5. Alternative Flow**

none

# **6. Error Flow**

none

# **7. PreConditions**

Aktor telah memasuki sistem

**8. PostConditions**

1. Aktor berhasil menambahkan barang ke dalam shopping cart yang dimiliki.

**4.1.6 Use Case Spesification :** Mengelola Shopping Cart

#### **1. Brief Description**

Use Case ini digunakan aktor untuk mengelola shopping cart. Aktor dapat menghapus barang yang ada di shopping cart, melakukan checkout shopping cart,

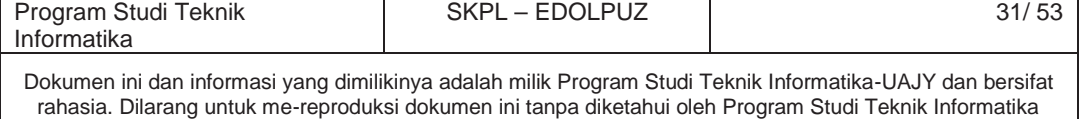

dan mengubah jumlah kuantitas barang yang ada di shopping cart.

**2. Primary Actor**

User

**3. Supporting Actor**

none

# **4. Basic Flow**

- 1. Use Case ini dimulai ketika aktor memilih shopping cart.
- 2. Sistem menampilkan barang apa saja yang ada di dalam shopping cart.
- 3. Aktor memilih untuk melakukan checkout.
	- A-1 Aktor memilih untuk menghapus barang dari shopping cart

A-2 Aktor memilih untuk mengubah kuantitas barang yang ada di shopping cart

- 4. Sistem melakukan checkout seluruh barang dari shopping cart untuk melanjutkan ke transaksi pembayaran.
- 5. Use Case ini selesai.

# **6. Alternative Flow**

A-1 Aktor memilih untuk menghapus barang dari shopping cart

- 1. Aktor memilih barang yang akan dihapus
- 2. Sistem memberikan persetujuan untuk menghapus barang tersebut
- 3. Aktor memberikan persetujuan
- 4. Sistem menghapus barang dari shopping cart
- 5. Use case ini selesai.

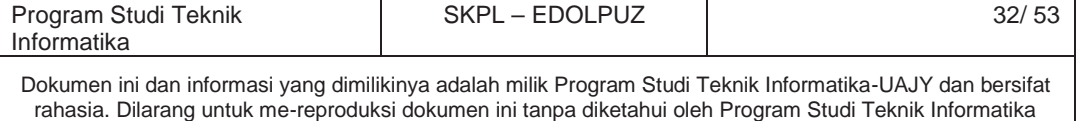

A-2 Aktor memilih untuk mengubah kuantitas barang yang ada di shopping cart

- 1. Aktor memilih barang yang akan diubah kuantitasnya
- 2. Aktor memasukkan kuantitas baru dari barang tersebut
- 3. Sistem mengupdate data yang ada di *database*
- 4. Sistem merefresh shopping cart
- 5. Use case ini selesai
- **7. Error Flow**
	- None

## **8. PreConditions**

Aktor telah memasuki sistem

## **9. PostConditions**

1. Aktor berhasil mengelola barang yang ada di dalam shopping cart tersebut.

# **4.1.7 Use case Spesification :** Menampilkan Katalog Barang

#### **1. Brief Description**

Use Case ini digunakan aktor untuk melihat katalog barang yang dijual pada E-Commerce Dolanan Puzzle. Aktor dapat menampilkan detail dari barang, melihat referensi barang yang bersangkutan, memberikan rating dan testimoni barang, dan melihat barang berdasarkan jenis tertentu serta harga tertentu.

#### **2. Primary Actor**

Pelanggan

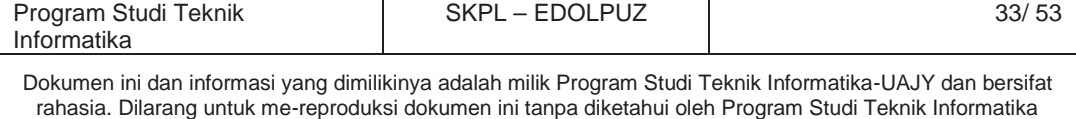

#### **3. Supporting Actor**

none

#### **4. Basic Flow**

- 1. Use Case ini dimulai ketika aktor memilih katalog barang
- 2. Sistem menampilkan display katalog barang
- 3. Aktor memilih suatu barang untuk dilihat detail dari barang.
	- A-1 Aktor melihat referensi barang
	- A-2 Aktor memberikan rating dan komentar terhadap barang
	- A-3 Aktor memilih jenis barang tertentu
- 4. Use case ini selesai.

# **5. Alternative Flow**

- A-1 Aktor melihat referensi barang
	- 1. Aktor memilih untuk melihat referensi barang yang biasanya juga dibeli oleh pelanggan lain selain barang utama.
	- 2. Sistem menampilkan referensi barang.
	- 3. Use case ini selesai.

A-2 Aktor memberikan rating dan komentar terhadap barang tersebut

- 1. Aktor memberikan rating dan komentar pada form yang telah disediakan pada detail barang.
- 2. Sistem menyimpan rating dan komentar yang diberikan.
- 3. Use case selesai.

A-3 Aktor memilih jenis barang tertentu

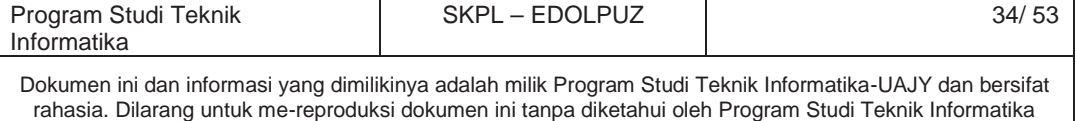

- 1. Aktor memilih jenis suatu barang atau mengurutkan katalog barang berdasarkan harga termurah atau termahal.
- 2. Sistem melakukan refresh tampilan katalog sesuai dengan jenis atau urutan harga yang dimasukkan aktor.
- 3. Use case selesai.
- **4. Error Flow**

none

**5. PreConditions**

Aktor telah memasuki sistem

## **6. PostConditions**

1. Aktor berhasil melihat detail display barang, memberikan rating dan testimoni barang, dan melihat katalog berdasarkan jenis barang tertentu atau urutan harga tertentu

# **4.1.8 Use Case Spesification :** Penutupan

Transaksi

#### **1. Brief Description**

Use Case ini digunakan aktor melakukan penutupan transaksi. Aktor dapat melakukan pengisian data transaksi.

**2. Primary Actor**

Pelanggan

**3. Supporting Actor**

None

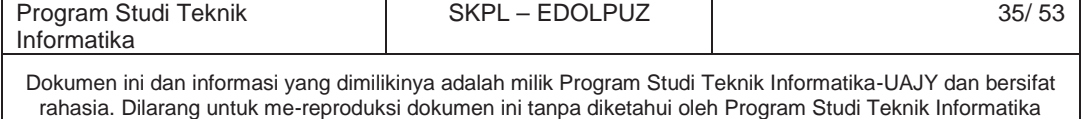

#### **4. Basic Flow**

- 1. Use Case ini dimulai ketika aktor sudah melakukan checkout dari shopping cart yang dimilikinya.
- 2. Sistem menampilkan form untuk pengisian data penutupan transaksi
- 3. Aktor mengisikan data penutupan transaksi.
- 4. Sistem memvalidasi data yang dimasukkan oleh aktor.

E-1 Data yang dimasukkan tidak lengkap atau salah

- 5. Sistem menyimpan data transaksi dan mengirimkan email kepada aktor yang berisi notifikasi pembayaran.
- 6. Use case ini selesai.

# **7. Alternative Flow**

none

# **8. Error Flow**

- E-1 Data yang dimasukkan tidak lengkap atau salah
	- 1. Sistem akan menampilkan peringatan bahwa data yang dimasukkan salah atau tidak lengkap.
	- 2. Kembali ke Basic Flow langkah ke-2.

# **9. PreConditions**

Aktor telah memasuki sistem

#### **10. PostConditions**

1. Transaksi telah tersimpan di dalam *database* dengan status transaksi "WAIT" dan aktor mendapatkan email notifikasi pembayaran.

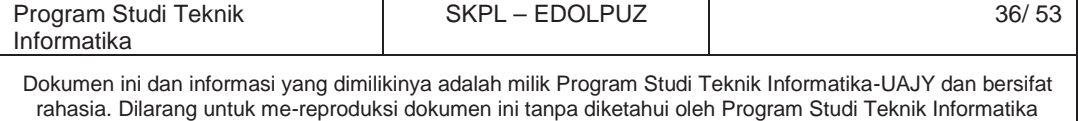
# **4.1.9 Use Case Spesification :** Mengelola Data Barang

#### **1. Brief Description**

Use Case ini digunakan aktor untuk mengelola data barang. Aktor dapat melakukan menambah data barang, edit data barang, hapus data barang

**1. Primary Actor**

Administrator

#### **2. Supporting Actor**

none

## **3. Basic Flow**

- 1. Use case dimulai ketika aktor memilih untuk mengelola data barang.
- 2. Sistem menampilkan form pengelolaan barang dan daftar barang yang ada.
- 3. Aktor memilih menambah barang. A-1 Aktor memilih mengedit barang A-2 Aktor memilih menghapus barang
- 4. Sistem menampilkan form untuk data barang yang akan dimasukkan.
- 5. Aktor memasukkan data barang yang baru.
- 6. Sistem memvalidasi data yang dimasukkan
	- E-1 Data yang dimasukkan salah atau tidak lengkap
- 7. Sistem menyimpan data barang yang baru dan merefresh daftar barang yang ada.
- 8. Sistem menampilkan form untuk mengirimkan email promosi tentang barang baru kepada daftar pelanggan potensial. Pelanggan

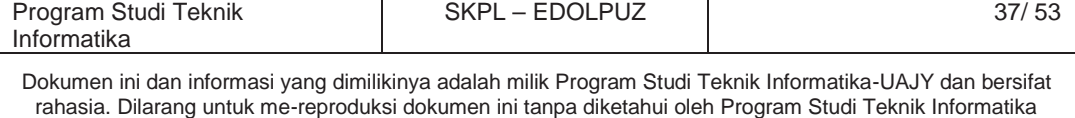

potensial didapatkan dari metode pengelompokkan pelanggan

- 9. Aktor memilih pelanggan yang hendak dikirimi email tentang barang baru tersebut
- 10. Sistem mengirimkan email kepada pelanggan yang dipilih oleh aktor
- 11. Use case selesai

## **4. Alternative Flow**

- A-1 Aktor memilih mengedit barang
	- 1. Aktor memilih barang yang akan diedit.
	- 2. Sistem menyediakan form untuk mengedit barang.
	- 3. Aktor mengubah data dari barang.
	- 4. Sistem memvalidasi data yang diubah.
		- E-2 Data yang dimasukkan tidak lengkap atau ada yang salah
	- 5. Sistem menyimpan data yang diubah.
	- 6. Use case ini selesai.
- A-2 Aktor ingin menghapus barang
	- 1. Aktor memilih barang yang akan dihapus.
	- 2. Sistem memberikan peringatan persetujuan bahwa barang akan dihapus
	- 3. Aktor memberikan persetujuan
	- 4. Sistem menghapus data barang
	- 5. Use case ini selesai.

#### **5. Error Flow**

- E-1 Data yang dimasukkan salah atau tidak lengkap
	- 1. Sistem memberikan peringatan bahwa data yang dimasukkan salah atau tidak lengkap.
	- 2. Kembali ke Basic Flow langkah ke-4.

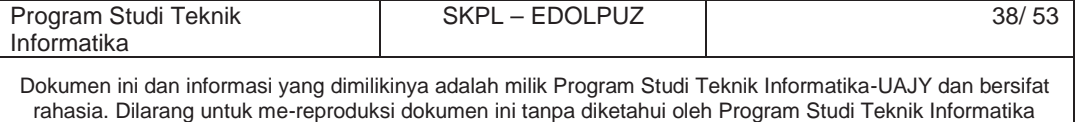

- E-1 Data yang dimasukkan salah atau tidak lengkap
	- 1. Sistem memberikan peringatan bahwa data yang dimasukkan salah atau tidak lengkap.
	- 2. Kembali ke Alternatif Flow A-1 langkah ke-2.

#### **6. PreConditions**

Aktor telah memasuki sistem

- **7. PostConditions**
	- 1. Data barang yang ada di *database* telah berubah baik ada yang ditambah, diedit, dan dihapus.

# **4.1.10 Use Case Spesification :** Mengelola Data Transaksi

#### **1. Brief Description**

Use Case ini digunakan aktor untuk mengelola data transaksi. Aktor dapat melihat data transaksi yang ada,mengubah status transaksi, dan mencteak detail transaksi.

**2. Primary Actor**

Administrator

**3. Supporting Actor**

none

#### **4. Basic Flow**

- 1. Use case dimulai ketika aktor memilih untuk mengelola data transaksi
- 2. Sistem menampilkan data transaksi yang ada
	- A-1 Aktor mengubah status transaksi
	- A-2 Aktor memilih mencetak detail transaksi
- 3. Use Case selesai.

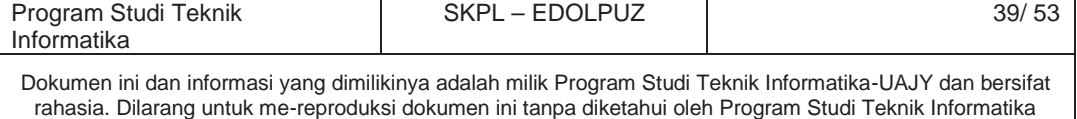

#### **5. Alternative Flow**

- A-1 Aktor ingin mengubah status transaksi
	- 1. Aktor memilih transaksi yang ingin diubah statusnya
	- 2. Aktor memilih status yang sesuai
		- A-3 Aktor memilih status "SHIPPING"
	- 3. Sistem menyimpan perubahan status transaksi.
	- 4. Sistem mengirimkan email pemberitahuan perubahan status transaksi ke konsumen.
	- 5. Use case ini selesai
- A-2 Aktor memilih mencetak detail transaksi
	- 1. Aktor memilih transaksi yang hendak dicetak detailnya
	- 2. Sistem menampilkan print preview detail transaksi
	- 3. Aktor memilih cetak
	- 4. Sistem menampilkan *window print*
	- 5. Use case selesai
- A-3 Aktor mengubah status menjadi "SHIPPING"
	- 1. Sistem menampilkan tempat untuk memasukkan no. resi.
	- 2. Aktor memasukkan no resi
	- 3. Kembali ke A-1 langkah ke 3
	- 4. Use case selesai
- **3. Error Flow**

none

#### **4. PreConditions**

Aktor telah memasuki sistem

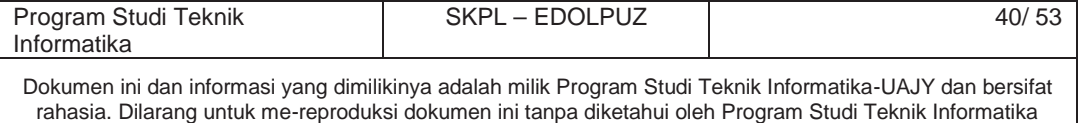

#### **5. PostConditions**

1. Aktor dapat mengubah status suatu transaksi, melihat seluruh transaksi, mencetak detail transaksi, dan memasukkan no resi pengiriman.

**4.1.11 Use Case Spesification :** Mengelola Data Transaksi Kustom Order

#### **1. Brief Description**

Use Case ini digunakan untuk mengelola data promosi. Aktor dapat melihat seluruh data transaksi kustom order, menentukan harga, mencetak detail transaksi, dan mengubah status transaksi.

#### **2. Primary Actor**

Administrator

## **3. Supporting Actor**

none

#### **4. Basic Flow**

- 1. Use case dimulai ketika aktor memilih pengelolaan data transaksi kustom order
- 2. Sistem menampilkan pengelolaan seluruh data transaksi kustom order
- 3. Aktor memilih menentukan harga barang dari suatu transaksi kustom order
	- A-1 Aktor memilih mencetak detail transaksi
	- A-2 Aktor memilih mengubah status transaksi
	- A-3 Aktor memilih mengunduh gambar order
- 4. Sistem menampilkan form untuk menentukan harga suatu item berisikan detail pesanan

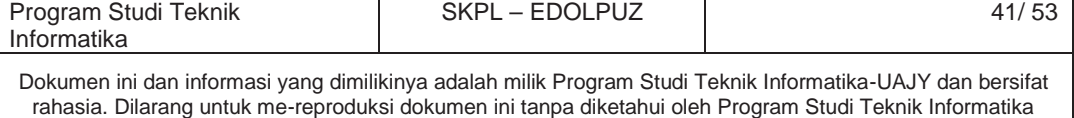

seperti gambar, panjang,lebar,jumlah potongan, dan alamat pengiriman

- 5. Aktor memasukkan data berat barang untuk menentukan ongkos kirim dan harga item berdasarkan spesifikasi yang ditampilkan
- 6. Sistem memvalidasi data yang dimasukkan. E-1 Data yang dimasukkan tidak lengkap
- 7. Sistem menyimpan data harga ke dalam *database* dan mengirimkan email notifikasi pembayaran ke pelanggan
- 8. Use case ini selesai.

#### **5. Alternative Flow**

- A-1 Aktor memilih mencetak detail transaksi
	- 1. Aktor memilih data transaksi yang hendak dicetak.
	- 2. Sistem menampilkan print preview dari detail transaksi yang dipilih
	- 3. Aktor memilih cetak
	- 4. Sistem menampilkan *window print*
	- 5. Use case ini selesai
- A-2 Aktor memilih mengubah status transaksi
	- 1. Aktor memilih transaksi yang hendak diubah status transaksinya
	- 2. Sistem menampilkan form untuk mengubah transaksi
	- 3. Aktor mengubah status transaksi

A-4 Aktor memilih status "SHIPPING"

4. Sistem menyimpan perubahan status transaksi dan mengirimkan email notifikasi ke

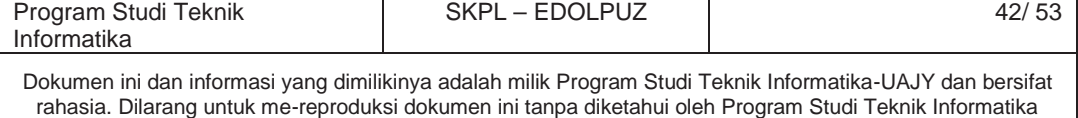

pelanggan tentang perubahan status transaksi.

- 5. Use case ini selesai.
- A-3 Aktor memilih mengunduh gambar order
	- 1. Aktor memilih data transaksi kustom order yang ingin diunduh gambarnya.
	- 2. Sistem menyiapkan gambar dari transaksi kustom yang dipilih dan melanjutkan mengunduhkan gambar ke browser
	- 3. Use case ini selesai
- A-4 Aktor memilih status "SHIPPING"
	- 1. Sistem menampilkan form untuk mengisi no. resi pengiriman barang
	- 2. Aktor memasukkan data no resi
	- 3. Kembali ke A-2 langkah ke 4
	- 4. Use case ini selesai.

#### **6. Error Flow**

- E-1 Data yang dimasukkan salah atau tidak lengkap
	- 1. Sistem memberikan peringatan bahwa data yang dimasukkan salah atau tidak lengkap.
	- 2. Kembali ke Basic Flow langkah ke-4.

## **7. PreConditions**

Aktor telah memasuki sistem

## **8. PostConditions**

1. Aktor dapat melihat data transaksi kustom order, menentukan harga dari item transaksi dan otomatis mengubah status transaksi menjadi "WAIT", mengubah status suatu transaksi jika "SHIPPING" sekaligus memasukkan no resi*.*

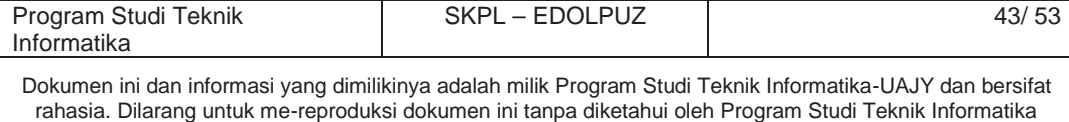

**4.1.12 Use Case Spesification :** Mengelola Data Konfirmasi Pembayaran

## **1. Brief Description**

Use Case ini digunakan untuk mengelola data konfirmasi pembayaran. Aktor dapat melihat seluruh data konfirmasi pembayaran dan memvalidasi data konfirmasi pembayaran

#### **2. Primary Actor**

Administrator

## **3. Supporting Actor**

none

## **4. Basic Flow**

- 1. Use case dimulai ketika aktor memilih untuk mengelola data konfirmasi pembayaran.
- 2. Sistem menampilkan seluruh data konfirmasi pembayaran.
- 3. Aktor memilih data pembayaran yang hendak divalidasi
- 4. Sistem menampilkan form untuk memvalidasi pembayaran.
- 5. Aktor memilih validasi.
- 6. Sistem mengubah data di *database* dan mengubah status transaksi sesuai pembayaran yang dikonfirmasi. Sistem mengirimkan email notifikasi kepada pelanggan sesuai status transaksi yang diubah.
- 7. Use case ini selesai

## **5. Alternative Flow**

none

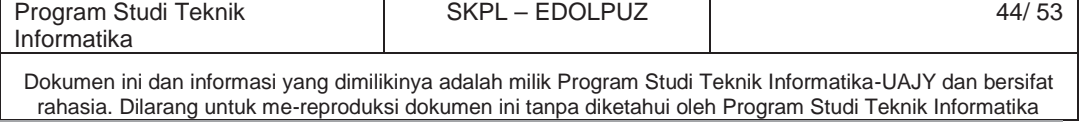

#### **6. Error Flow**

none

#### **7. PreConditions**

Aktor telah memasuki sistem

## **8. PostConditions**

- 1. Aktor dapat memvalidasi bukti pembayaran dan mengubah status transaksi sesuai dengan pembayaran yang dikonfirmasi.
- **4.1.13 Use case Spesification :** Mengelola Data Testimoni Barang

## **1. Brief Description**

Use Case ini digunakan oleh aktor untuk mengelola data testimoni barang. Aktor dapat menerima testimoni, menolak testimoni, dan menghapus testimoni

#### **2. Primary Actor**

Administrator

**3. Supporting Actor**

none

- **4. Basic Flow**
	- 1. Use Case ini dimulai ketika aktor memilih untuk melakukan pengelolaan data testimoni pembayaran.
	- 2. Sistem menampilkan seluruh data testimoni.
	- 3. Aktor memilih salah satu data testimoni
	- 4. Aktor memilih untuk menerima komentar.
		- E-1 Komentar sudah diterima
		- A-1 Aktor memilih untuk menolak komentar
		- A-2 Aktor memilih untuk menghapus barang

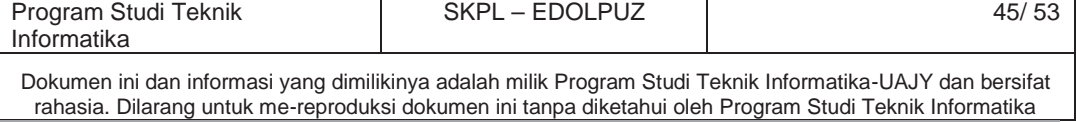

- 5. Sistem mengubah data pada *database* dan merefresh data tetsimoni
- 6. Use case ini selesai.

## **5. Alternative Flow**

- A-1 Aktor memilih untuk menolak komentar
- 1. Kembali ke Basic Flow langkah ke 5

E-2 Komentar belum diterima

- 2. Use case ini selesai
- A-2 Aktor memilih untuk menghapus komentar
- 1. Sistem menampilkan peringatan
- 2. Aktor memilih iya

A-3 Aktor memilih tidak

- 3. Kembali ke Basic Flow langkah ke 5
- 4. Use case ini selesai
- A-3 Aktor memilih tidak
- 1. Kembali ke Basic Flow langkah ke 2
- 2. Use case ini selesai

## **6. Error Flow**

- E-1 Komentar sudah diterima
	- 1. Sistem memberikan peringatan bahwa komentar sudah diterima
	- 2. Kembali ke Basic Flow langkah 2
- E-2 Komentar belum diterima
	- 1. Sistem memberikan peringatan bahwa komentar belum diterima
	- 2. Kembali ke Basic Flow langkah 2

## **7. PreConditions**

Aktor telah memasuki sistem

#### **8. PostConditions**

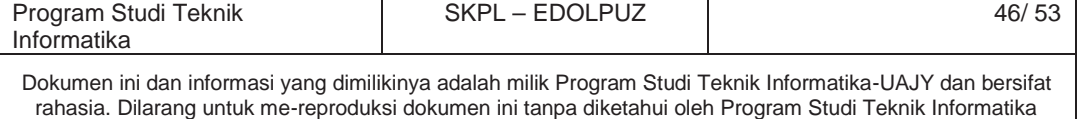

- 1. Aktor dapat mengelola testimoni terhadap barang baik menerima, menolak, dan menghapus.
- **4.1.14 Use case Spesification :** Memasukkan Konfirmasi Pembayaran

#### **1. Brief Description**

Use Case ini digunakan oleh aktor untuk memasukkan bukti pembayaran transaksi.

**2. Primary Actor**

Pelanggan

## **3. Supporting Actor**

none

# **4. Basic Flow**

- 1. Use Case ini dimulai ketika aktor memilih untuk melakukan konfirmasi pembayaran.
- 2. Sistem menampilkan form untuk mengisi konfirmasi pembayaran
- 3. Aktor mengisi data konfirmasi pembayaran
- 4. Sistem memvalidasi data yang dimasukkan aktor E-1 Data yang dimasukkan salah atau tidak lengkap
- 5. Sistem menyimpan data pada *database* dan merefresh data konfirmasi pembayaran
- 6. Use case ini selesai.

## **5. Alternative Flow**

None

**7. Error Flow**

E-1 Data yang dimasukkan salah atau tidak lengkap

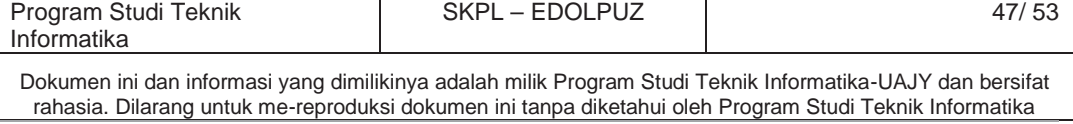

- 1. Sistem memberikan peringatan bahwa data yang dimasukkan salah atau tidak lengkap
- 2. Kembali ke Basic Flow langkah 3

## **9. PreConditions**

Aktor telah memasuki sistem

#### **10. PostConditions**

- 1. Data konfirmasi pembayaran yang diinputkan sudah tersimpan di *database* dengan status is\_verified = *false*.
- **4.1.15 Use case Spesification :** Mengirim Email Notifikasi ke Pelanggan

## **1. Brief Description**

Use Case ini digunakan oleh aktor untuk mengirimkan email pemberitahuan kepada pelanggan tentang perubahan status transaksinya.

**2. Primary Actor**

Sistem

#### **3. Supporting Actor**

Administrator

- **4. Basic Flow**
	- 1. Use Case ini dimulai ketika supporting aktor mengubah status suatu transaksi
	- 2. Aktor mengubah data di *database* tentang status transaksi
	- 3. Aktor mengirimkan email kepada pelanggan yang status transaksinya diubah
	- 4. Use case ini selesai.

## **5. Alternative Flow**

None

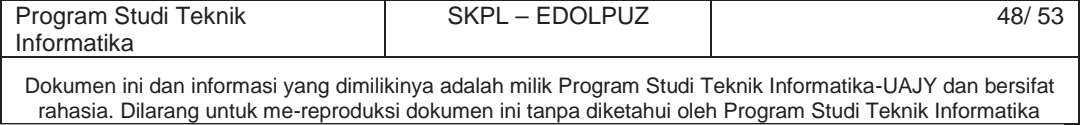

#### **6. Error Flow**

None

#### **7. PreConditions**

Suporting Aktor melakukan pengelolaan transaksi

## **8. PostConditions**

- 1. Email notifikasi perubahan status telah terkirim.
- **4.1.16 Use case Spesification :** Mengirimkan *Push Notification*

## **1. Brief Description**

Use Case ini digunakan oleh aktor untuk mengirimkan pemberitahuan tentang adanya transaksi baru.

## **2. Primary Actor**

Sistem

#### **3. Supporting Actor**

None

## **4. Basic Flow**

- 1. Use Case ini dimulai ketika aplikasi sedang dalam keadaan *idle*
- 2. Aktor mengambil data dari *database* tentang adanya transaksi baru
- 3. Aktor mengirimkan dan mennampilkan data tersebut ke aplikasi
- 4. Use case ini selesai.

## **5. Alternative Flow**

None

**6. Error Flow**

None

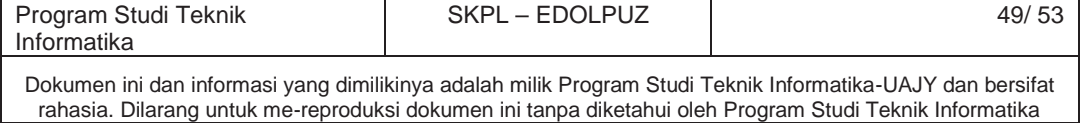

## **7. PreConditions**

Adanya Transaksi baru yang terjadi

## **8. PostConditions**

- 1. Notifikasi ditampilkan di panel admin.
- **4.1.17 Use case Spesification :** Menghitung Afinitas Antar Barang

#### **1. Brief Description**

Use Case ini digunakan oleh aktor untuk menghitung keterkaitan antar barang yang akan digunakan dalam referensi barang.

#### **2. Primary Actor**

Sistem

**3. Supporting Actor**

None

# **4. Basic Flow**

- 1. Use Case ini dimulai ketika barang barang yang merupakan bagian dari suatu transaksi disimpan ke dalam *database*
- 2. Aktor memilah data tersebut satu persatu dan membuat kombinasi barangnya kemudain menghitung afinitas antar barang
- 3. Aktor menyimpan afinitas antar barang ke dalam *database*
- 4. Use case ini selesai.

## **5. Alternative Flow**

None

**6. Error Flow**

None

### **7. PreConditions**

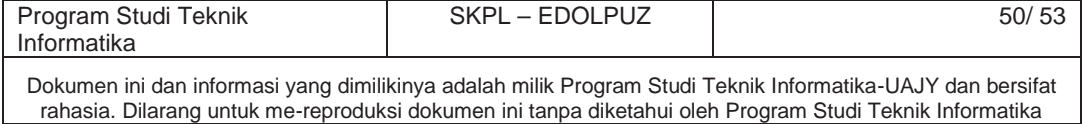

Pelanggan melakukan penutupan transaksi pembelian

#### **8. PostConditions**

- 1. Nilai afinitas antar barang tersimpan di dalam *database*.
- **4.1.18 Use case Spesification :** Menampilkan Laporan Penjualan Transaksi

# **1. Brief Description**

Use Case ini digunakan oleh aktor untuk menampilkan laporan penjualan periodik.

#### **2. Primary Actor**

Administrator

**3. Supporting Actor**

None

## **4. Basic Flow**

- 1. Use Case ini dimulai ketika aktor memilih pengelolaan laporan
- 2. Sistem menampilkan pengelolaan laporan
- 3. Aktor memasukkan periode transaksi
- 4. Sistem menampilkan laporan sesuai dengan periode yang dimasukkan aktor
- 5. Use case selesai

## **5. Alternative Flow**

None

**6. Error Flow**

None

#### **7. PreConditions**

Aktor telah masuk ke sistem

### **8. PostConditions**

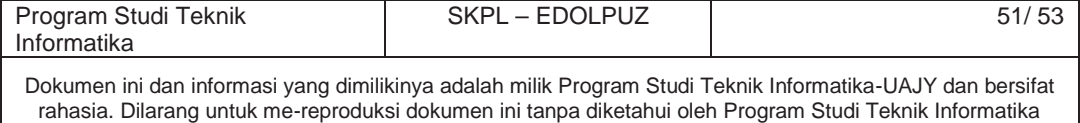

1. Aktor mendapatkan laporan sesuai periode transaksi yang dimasukkan.

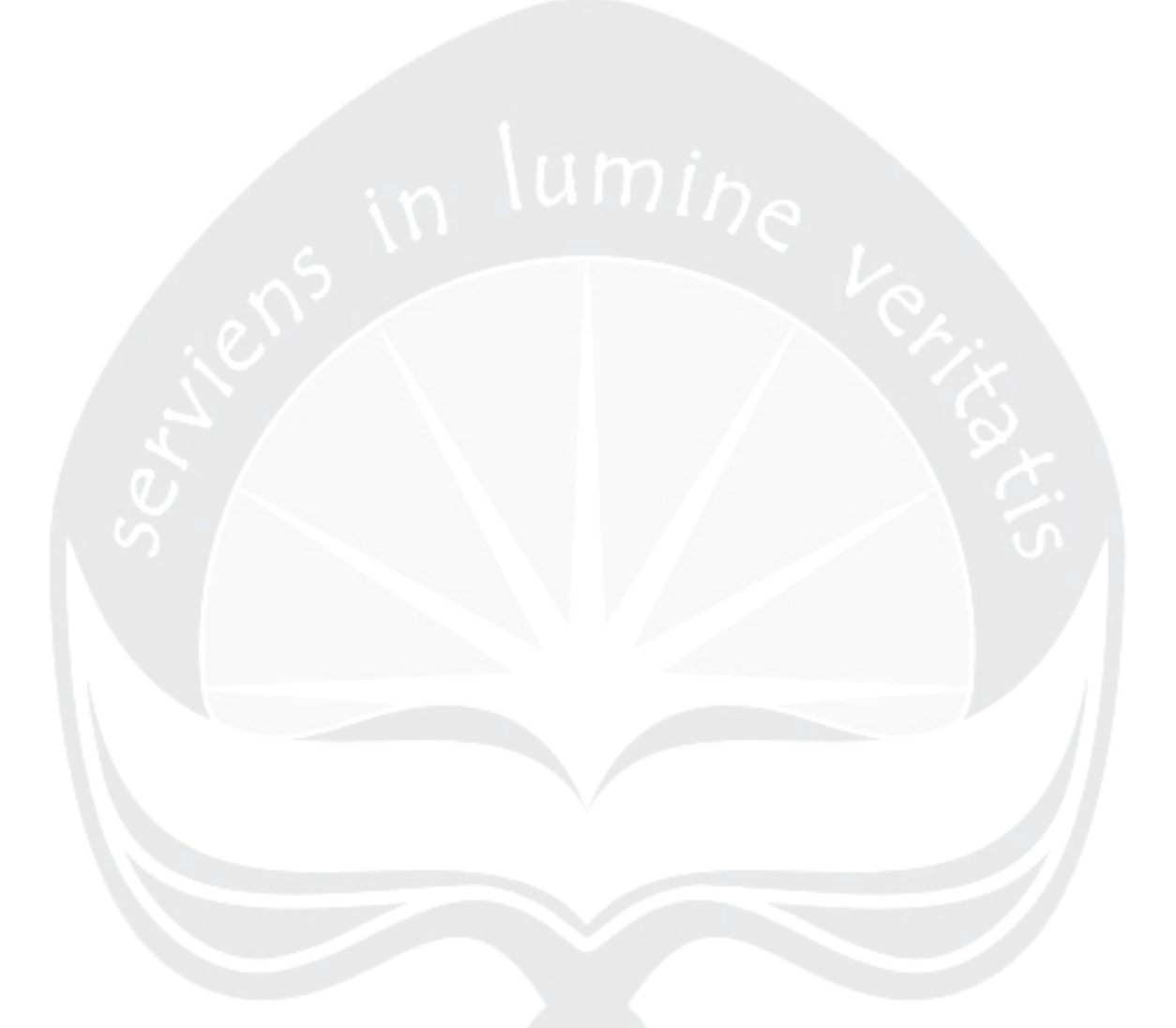

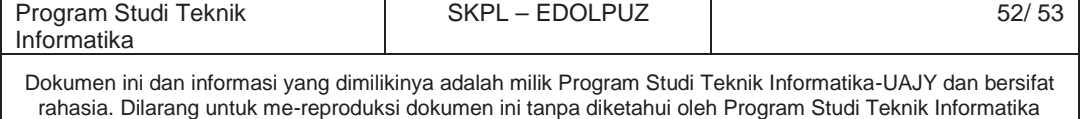

#### **5. Entity Relationship Diagram (ERD)**

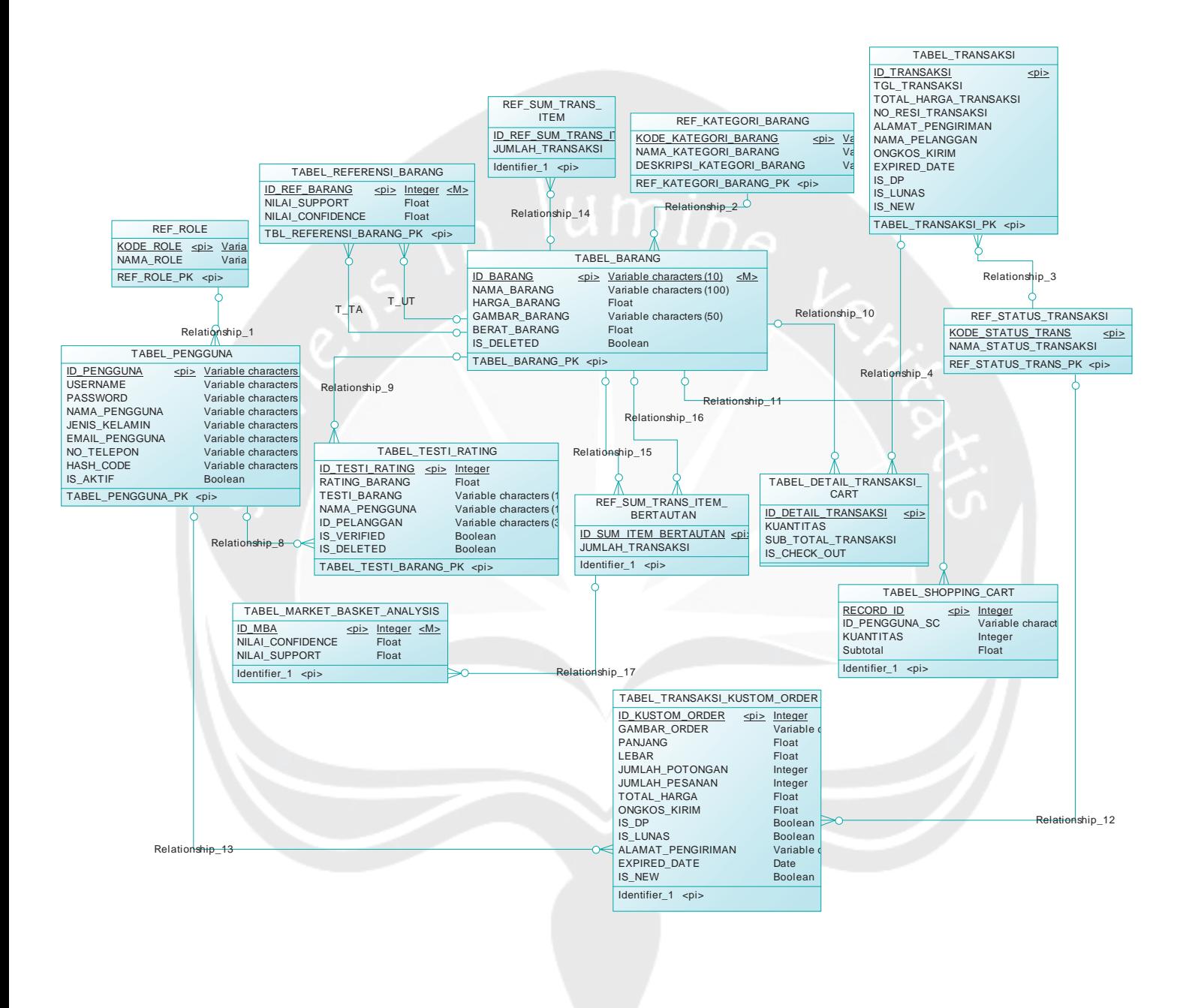

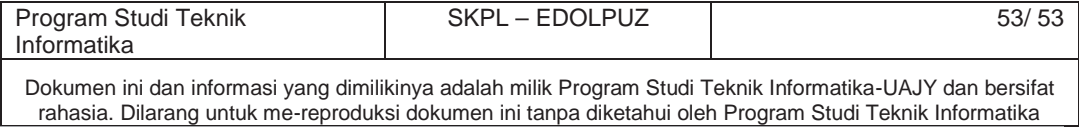

**DPF** 

# **DESKRIPSI PERANCANGAN PERANGKAT LUNAK**

**EDOLPUZ**

**(E-COMMERCE "DOLANAN PUZZLE")**

**Untuk : Fakultas Teknologi Industri Universitas Atma Jaya Yogyakarta**

**Dipersiapkan Oleh : Handaru Eri Pramudiya/10.07.06174**

> **Program Studi Teknik Informatika Fakultas Teknologi Industri Universitas Atma Jaya Yogyakarta**

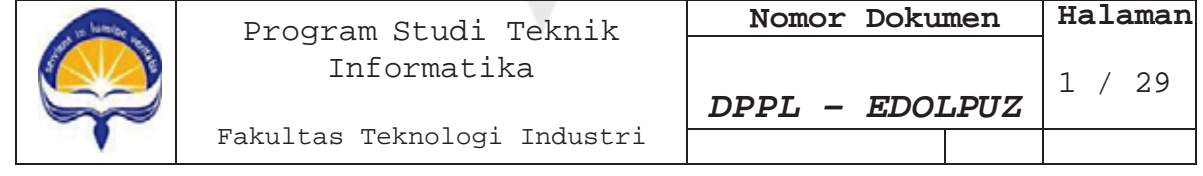

# **DAFTAR PERUBAHAN**

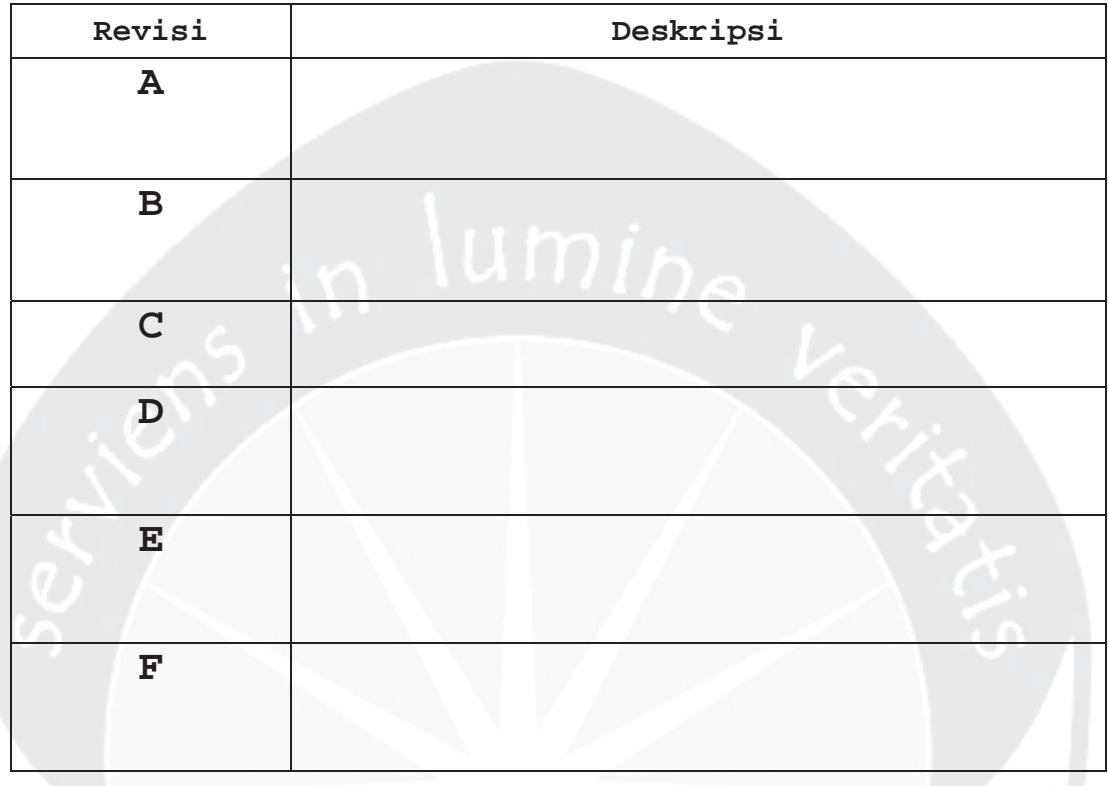

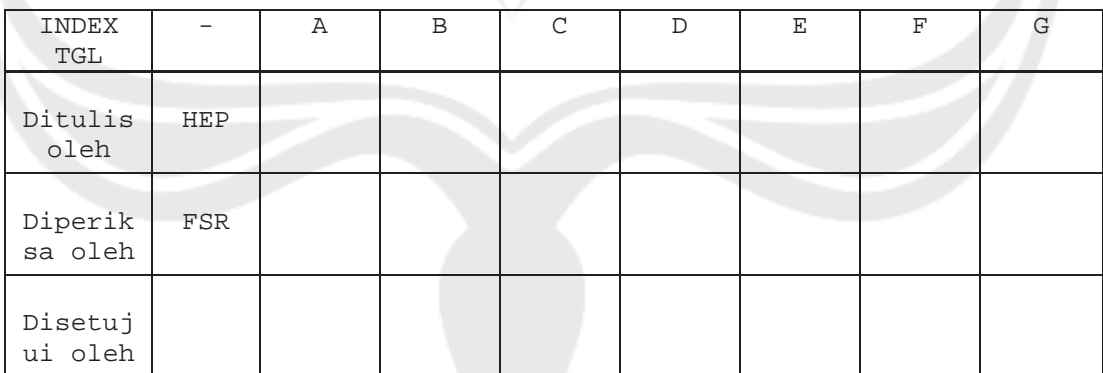

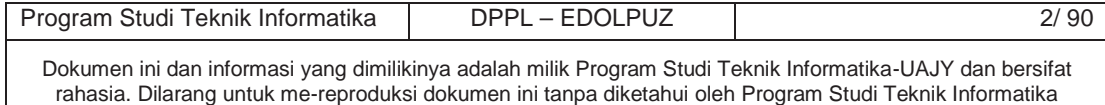

| Halaman | Revisi | Halaman | Revisi |
|---------|--------|---------|--------|
|         |        |         |        |
|         |        | umine   |        |
|         |        |         |        |
|         |        |         |        |
|         |        |         |        |
|         |        |         |        |
|         |        |         |        |
|         |        |         |        |
|         |        |         |        |

**Daftar Halaman Perubahan**

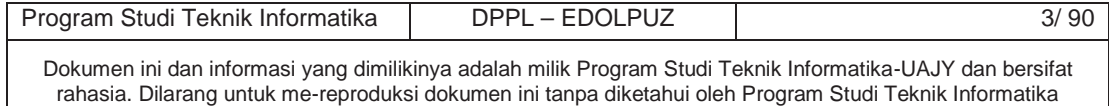

## **DAFTAR ISI**

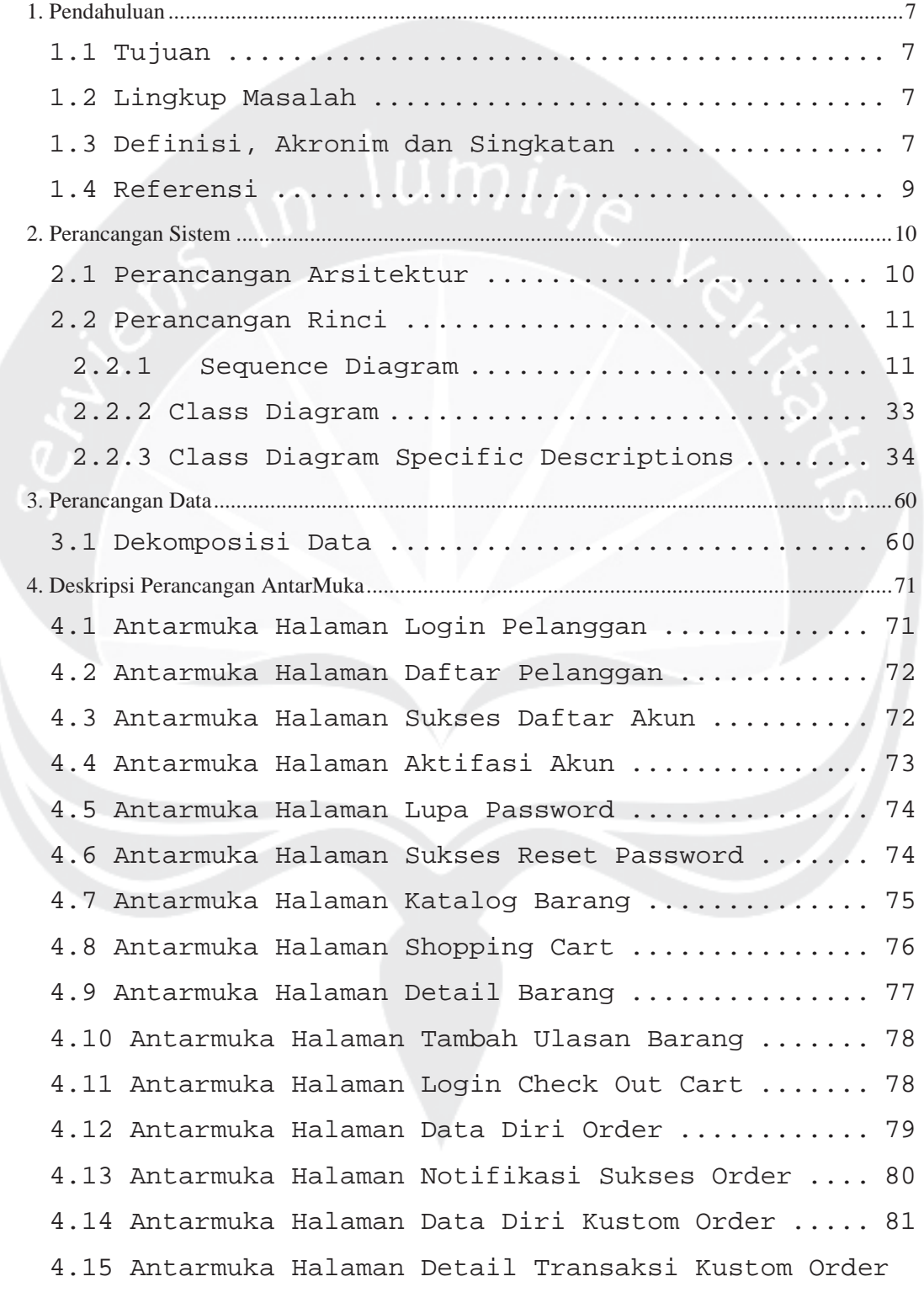

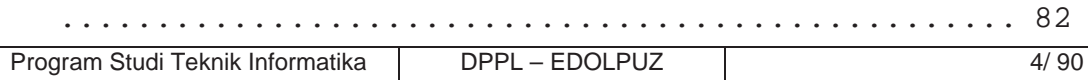

Dokumen ini dan informasi yang dimilikinya adalah milik Program Studi Teknik Informatika-UAJY dan bersifat rahasia. Dilarang untuk me-reproduksi dokumen ini tanpa diketahui oleh Program Studi Teknik Informatika

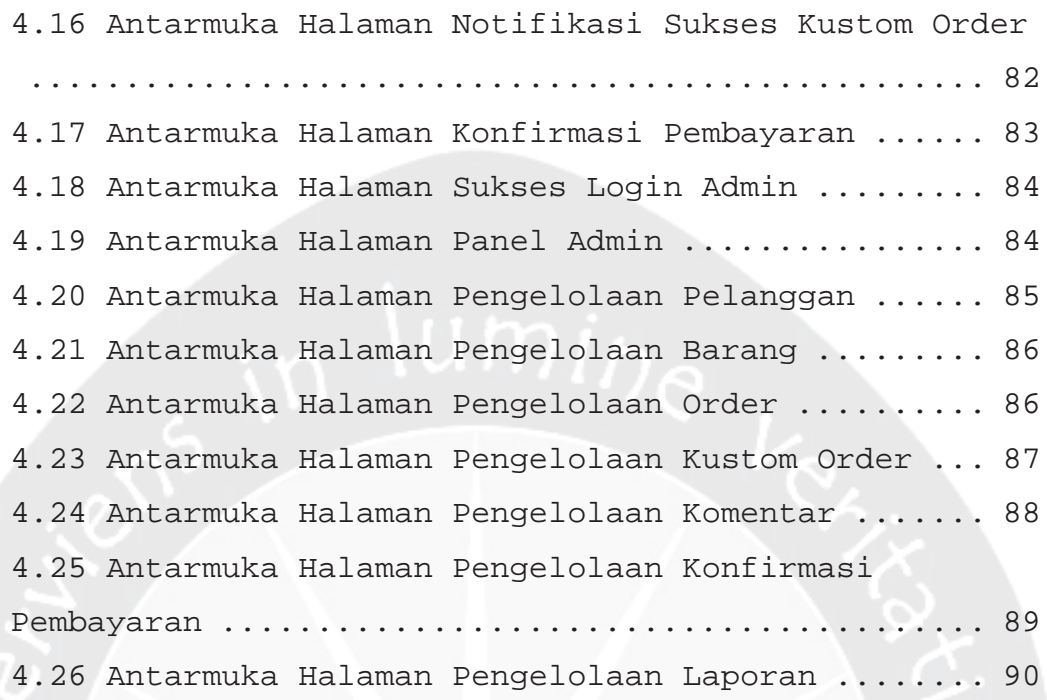

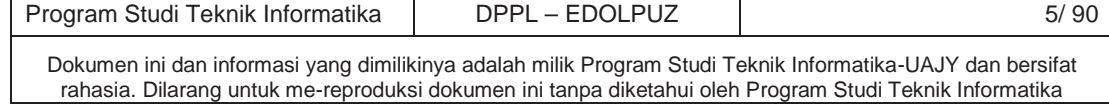

# **DAFTAR GAMBAR**

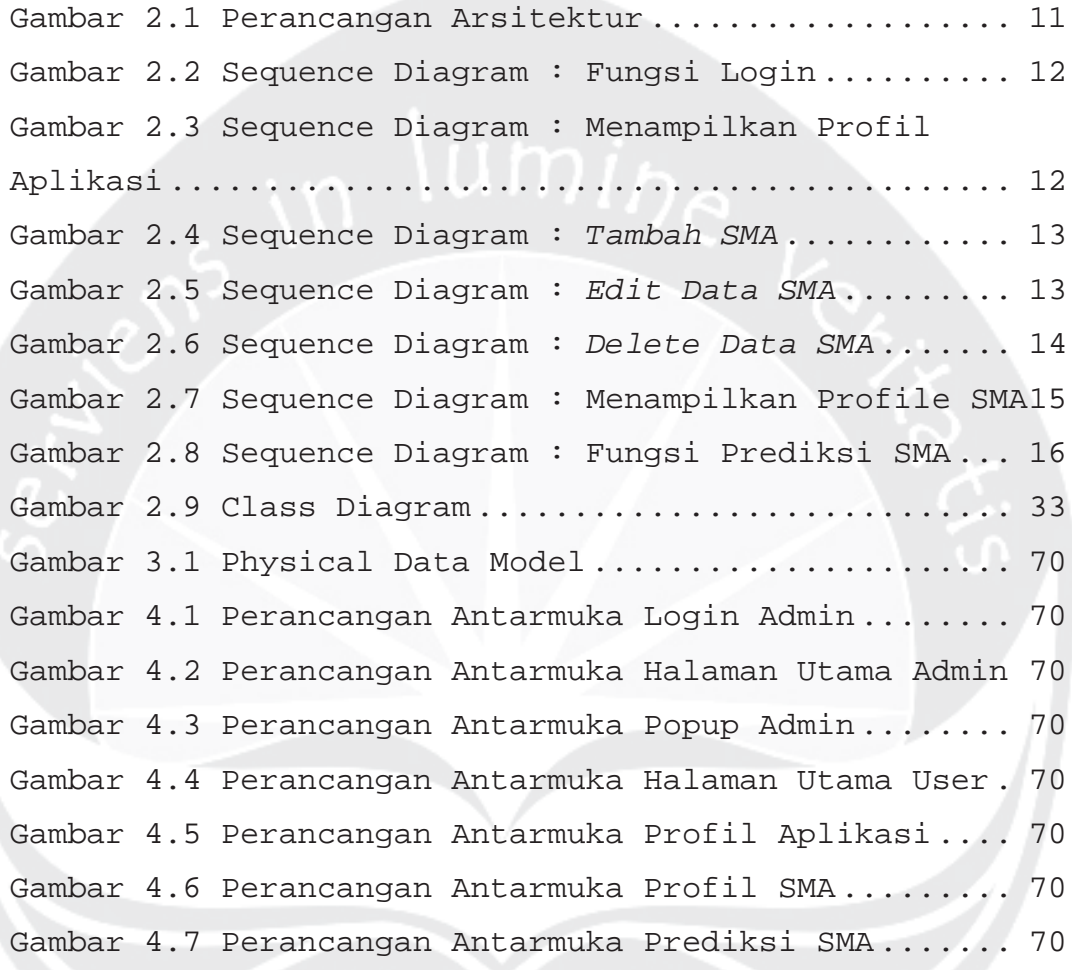

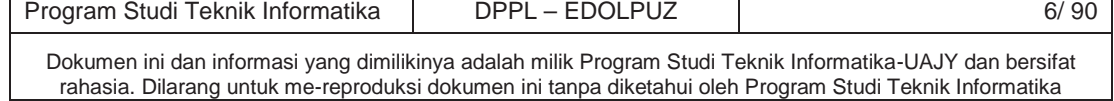

#### 1. Pendahuluan

1.1 Tujuan

Dokumen Deskripsi Perancangan Perangkat Lunak (DPPL) ini bertujuan untuk mendefinisikan perancangan perangkat lunak yang akan dikembangkan. Dokumen tersebut akan digunakan oleh pengembang perangkat lunak sebagai acuan untuk implementasi pada tahap berikutnya.

### 1.2 Lingkup Masalah

Perangkat Lunak EDOLPUZ dikembangkan dengan tujuan untuk :

- 1. Mampu membangun E-Commerce yang dapat menangani proses penjualan, pemasaran, dan pemesanan barang dari "Dolanan Puzzle".
- 2. CRM dengan algoritma *Market Basket Analysis* mampu merekomendasikan barang apa saja yang juga kebanyakan dibeli berkaitan dengan barang yang hendak dibeli pelanggan untuk memaksimalkan promosi semua barang yang dimiliki "Dolanan Puzzle" serta CRM dengan Metode Pengelompokkan Pelanggan mampu mengelompokkan pelanggan potensial sebagai sasaran promosi yang tepat.

### 1.3 Definisi, Akronim dan Singkatan

Daftar definisi akronim dan singkatan :

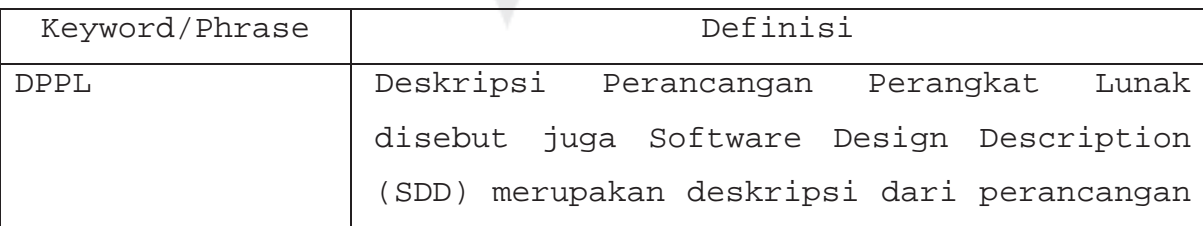

Program Studi Teknik Informatika | DPPL – EDOLPUZ | 7/90 Dokumen ini dan informasi yang dimilikinya adalah milik Program Studi Teknik Informatika-UAJY dan bersifat rahasia. Dilarang untuk me-reproduksi dokumen ini tanpa diketahui oleh Program Studi Teknik Informatika

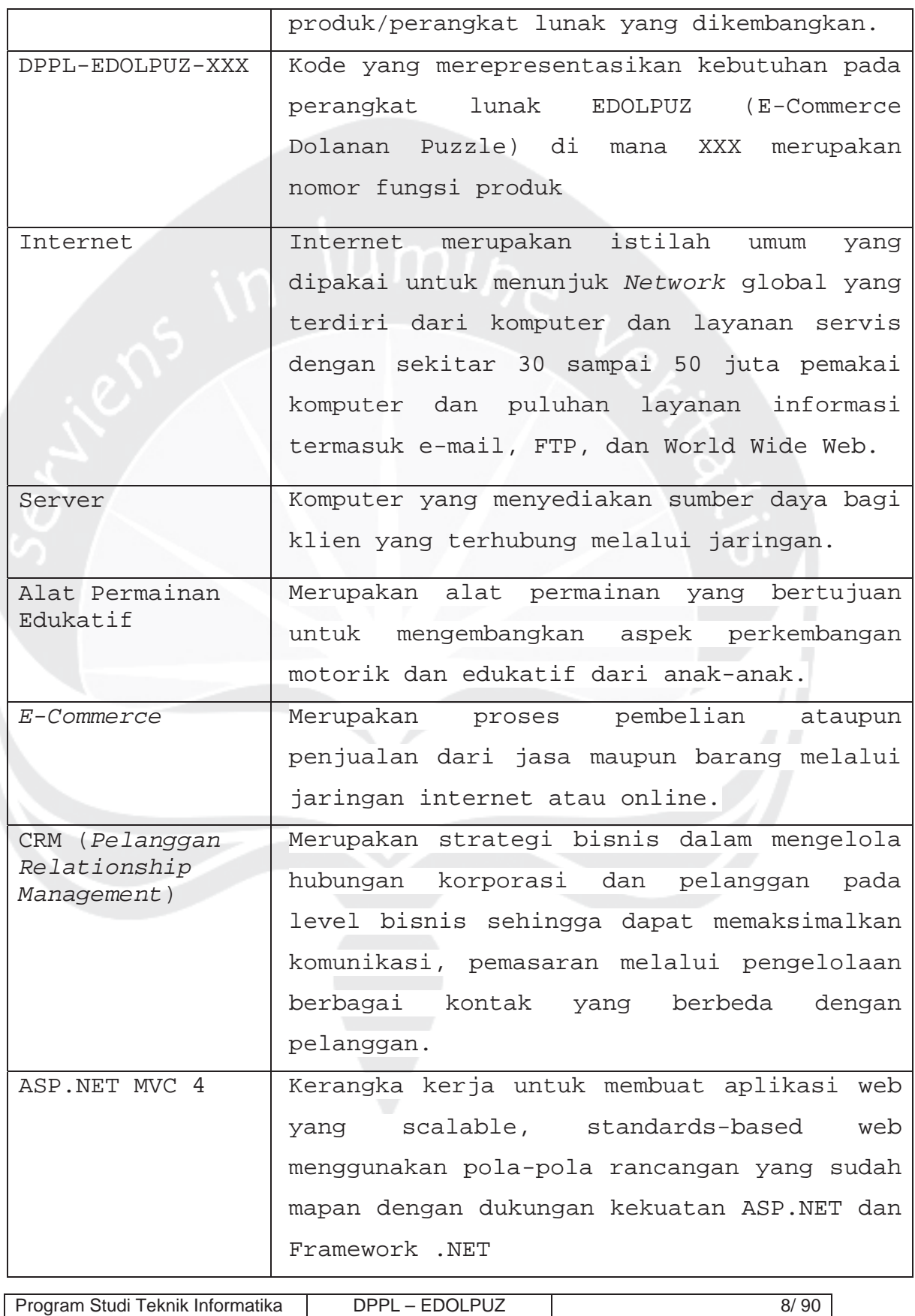

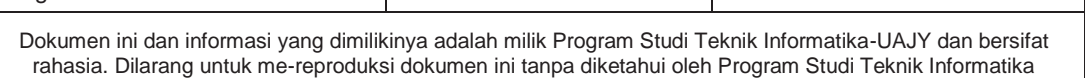

## 1.4 Referensi

Referensi yang digunakan pada perangkat lunak tersebut adalah:

- 1. Shinta Permatasari Fasak, *Spesifikasi Kebutuhan Perangkat Lunak (SKPL) Pembangunan Aplikasi Hidangan Ala Kost Berbasis Windows Phone.*
- 2. Yulius Fajar Prayoga, *Deskripsi Perancangan Perangkat Lunak (DPPL) Pembangunan Aplikasi Rekomendasi Tempat Makan Berbasis Lokasi,* Universitas Atma Jaya Yogyakarta.

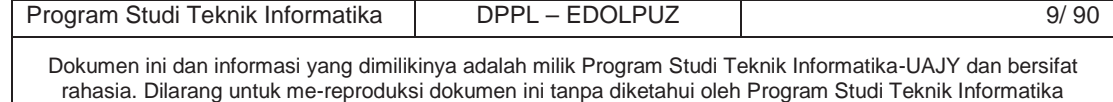

- 2. Perancangan Sistem
- 2.1 Perancangan Arsitektur

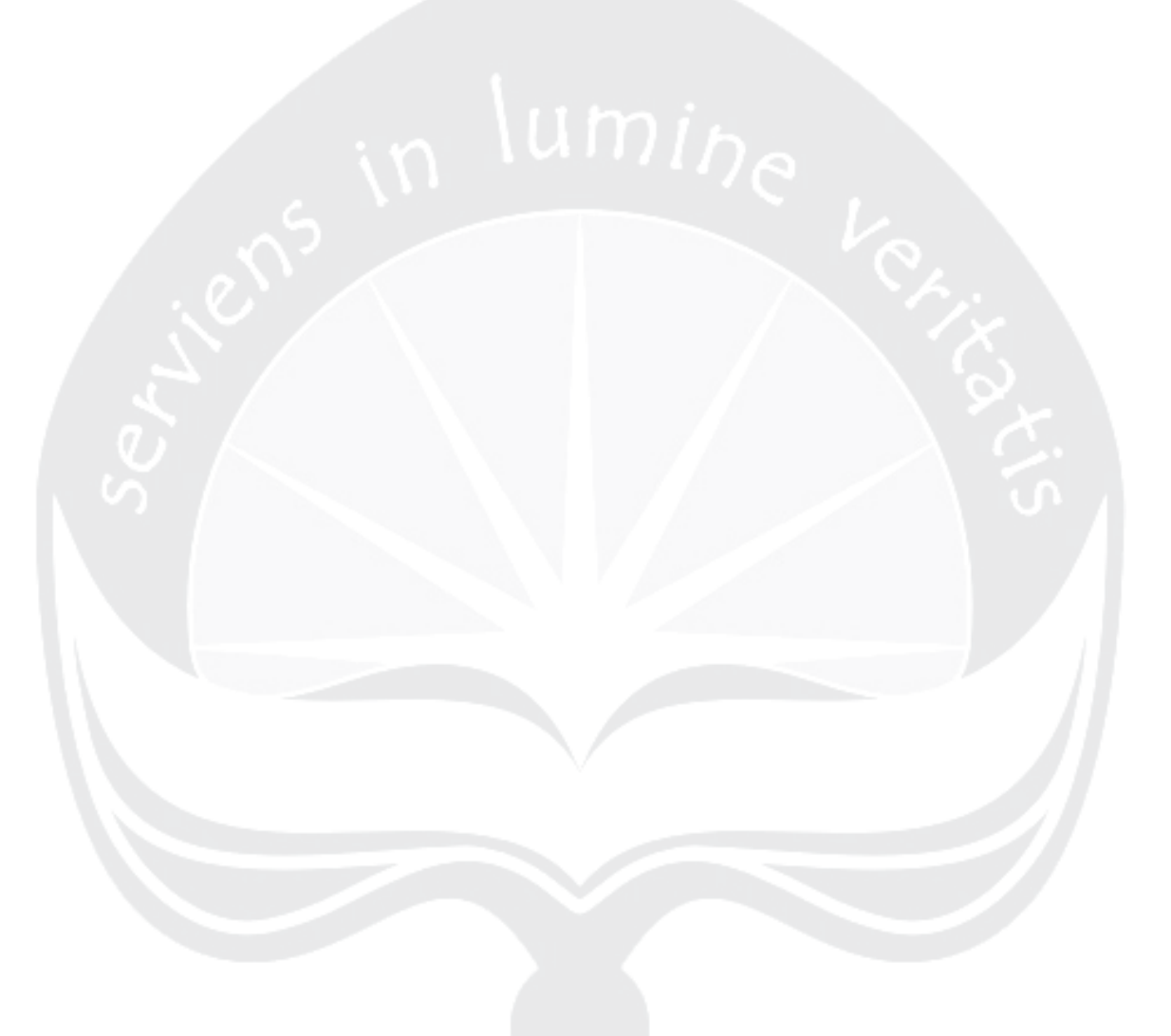

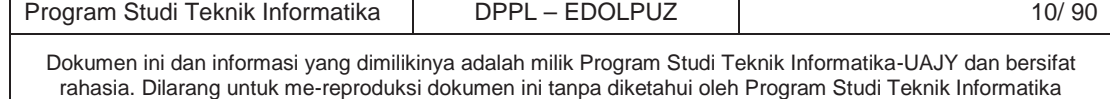

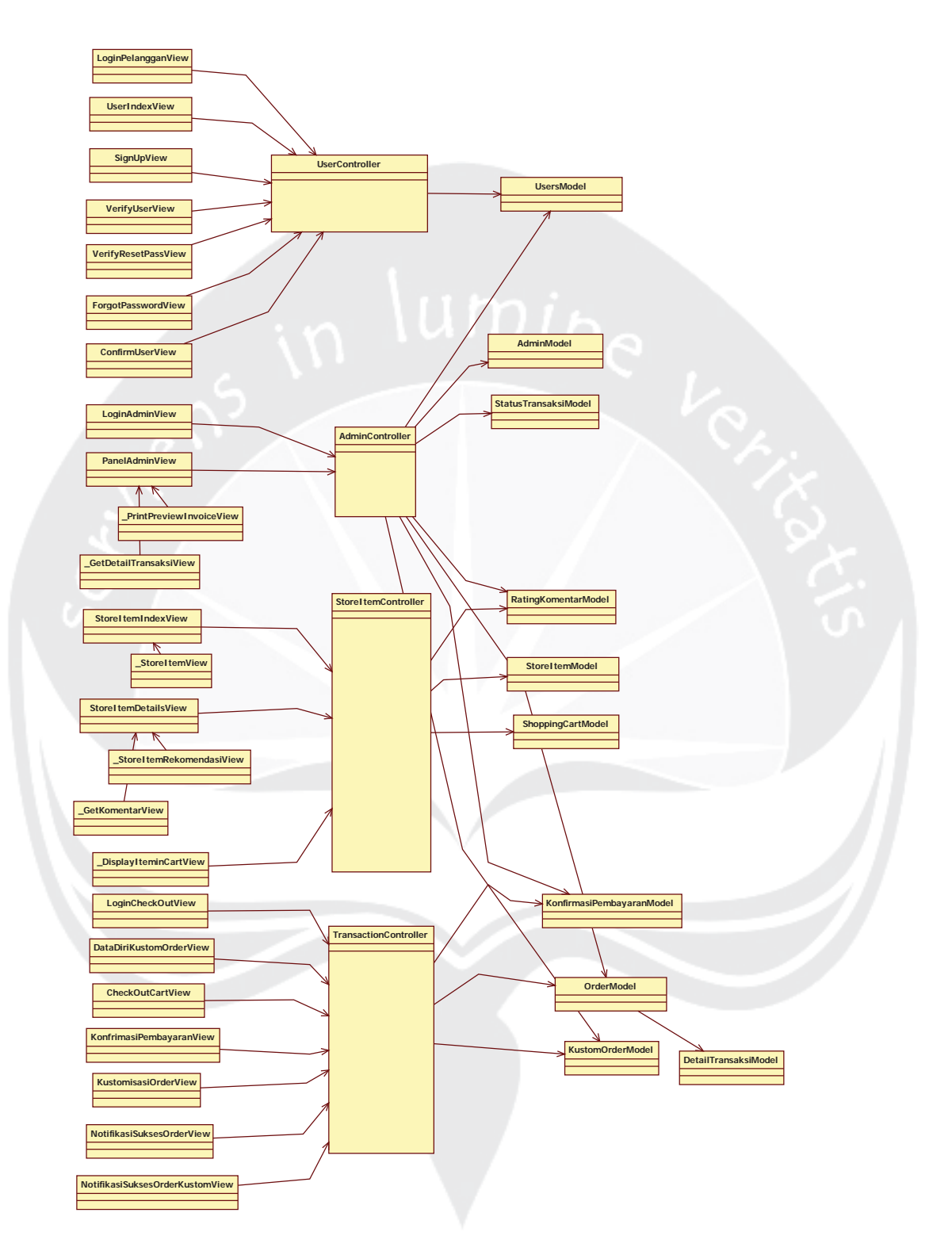

#### Gambar 2.1 Perancangan Arsitektur

# 2.2 Perancangan Rinci

2.2.1Sequence Diagram

#### **2.2.1.1 Fungsi Login**

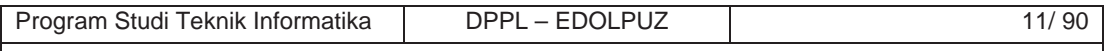

Dokumen ini dan informasi yang dimilikinya adalah milik Program Studi Teknik Informatika-UAJY dan bersifat rahasia. Dilarang untuk me-reproduksi dokumen ini tanpa diketahui oleh Program Studi Teknik Informatika

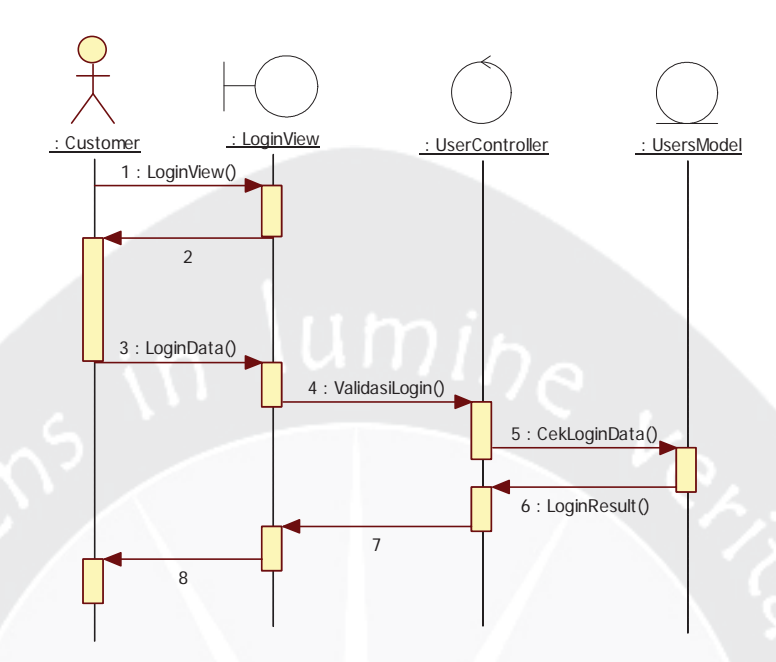

Gambar 2.2 Sequence Diagram : Fungsi Login

## **2.2.1.2 Fungsi Menampilkan Store Item Index**

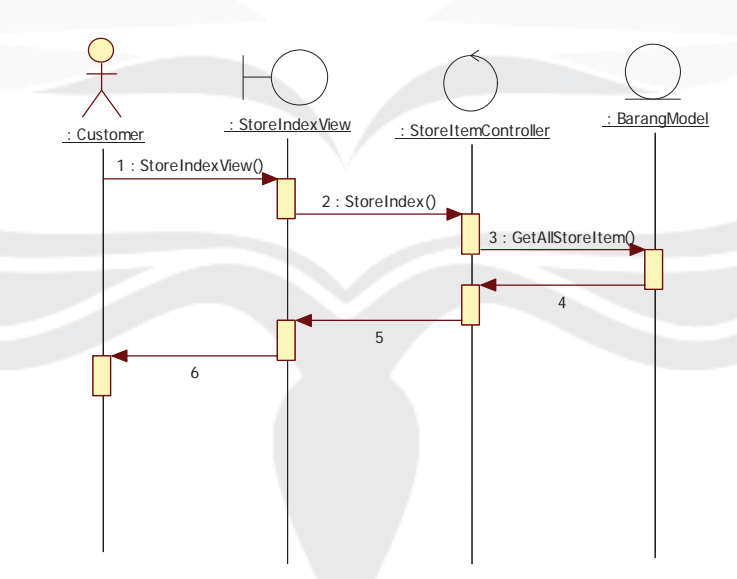

Gambar 2.3 Sequence Diagram : Menampilkan Store Item Index

## **2.2.1.3 Fungsi Store Item Details**

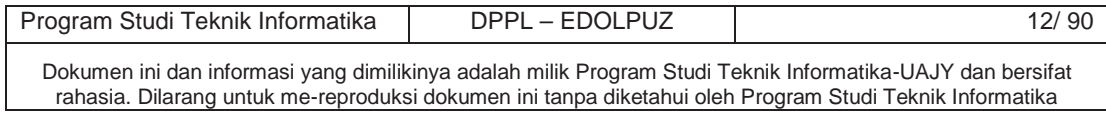

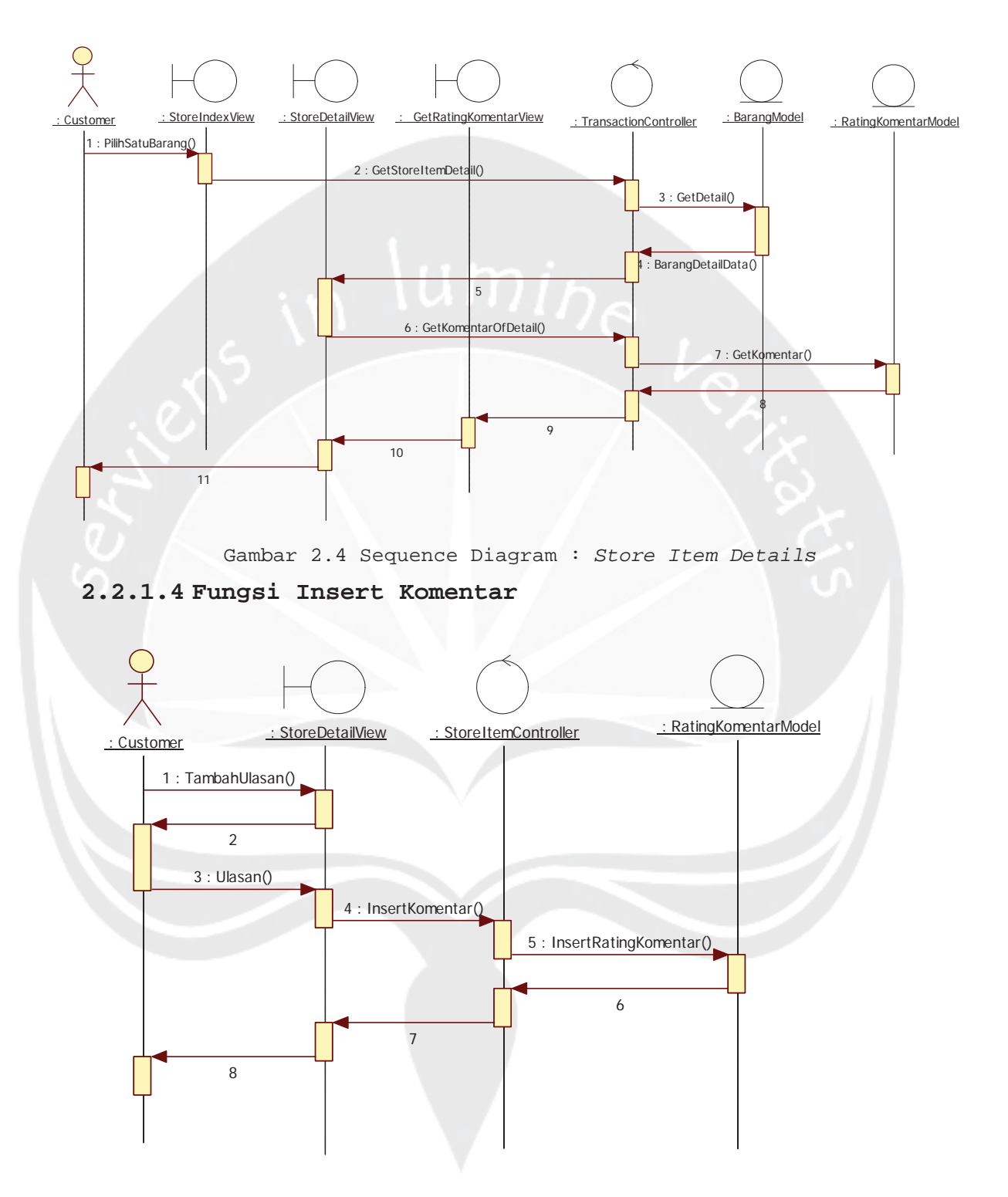

Gambar 2.5 Sequence Diagram : *Insert Komentar*

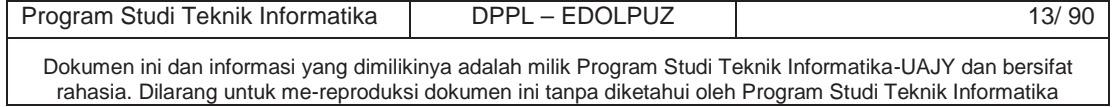

# **2.2.1.5 Fungsi Tampil, Ubah Kuantitas, Hapus Item dari Shopping Cart**

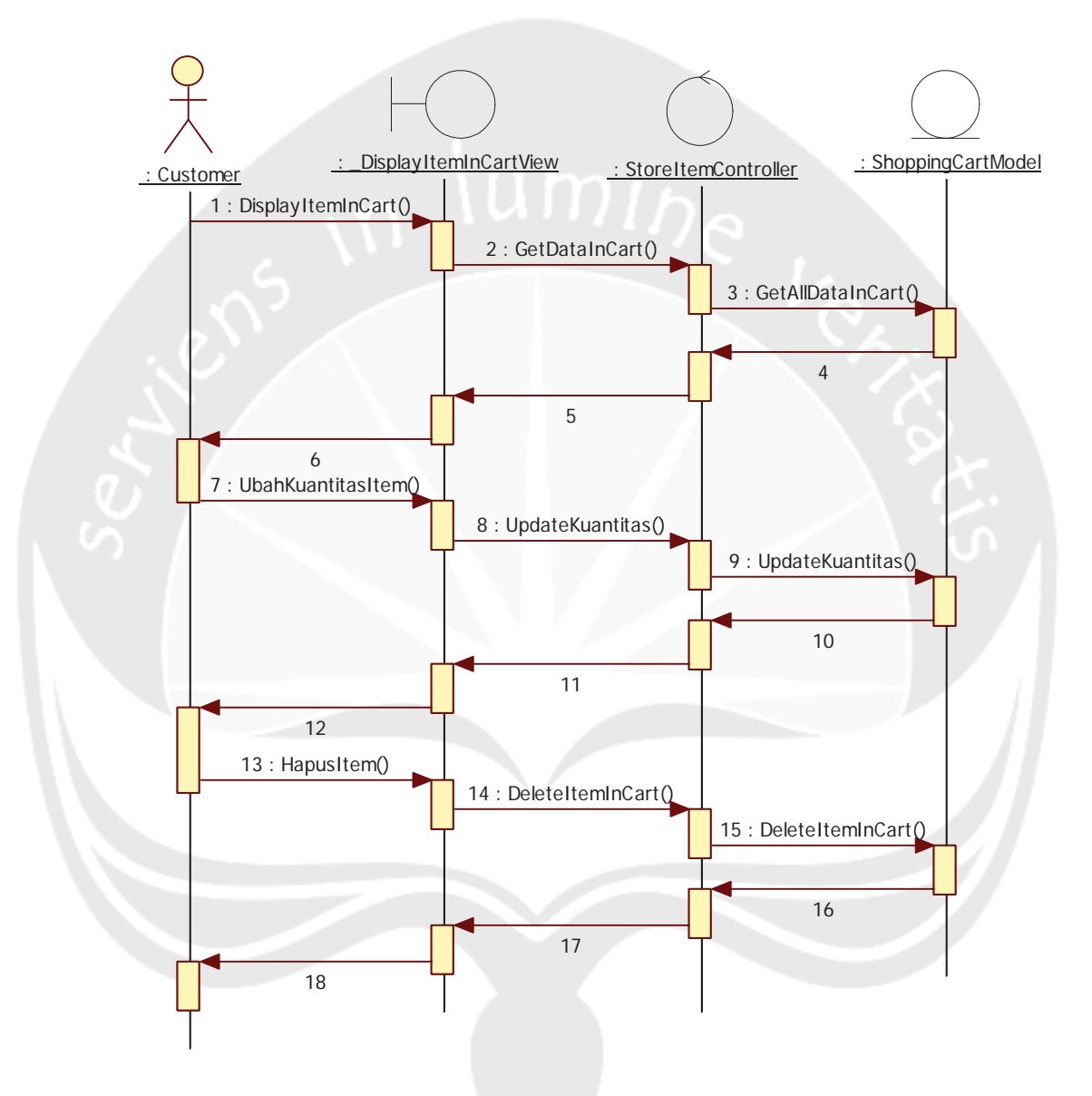

Gambar 2.6 Sequence Diagram : *Tampil,Ubah Kuantitas,Hapus Item dari Shopping Cart*

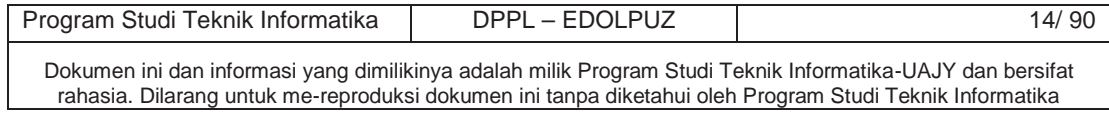

# **2.2.1.6 Fungsi Menambahkan Barang ke Shopping Cart**

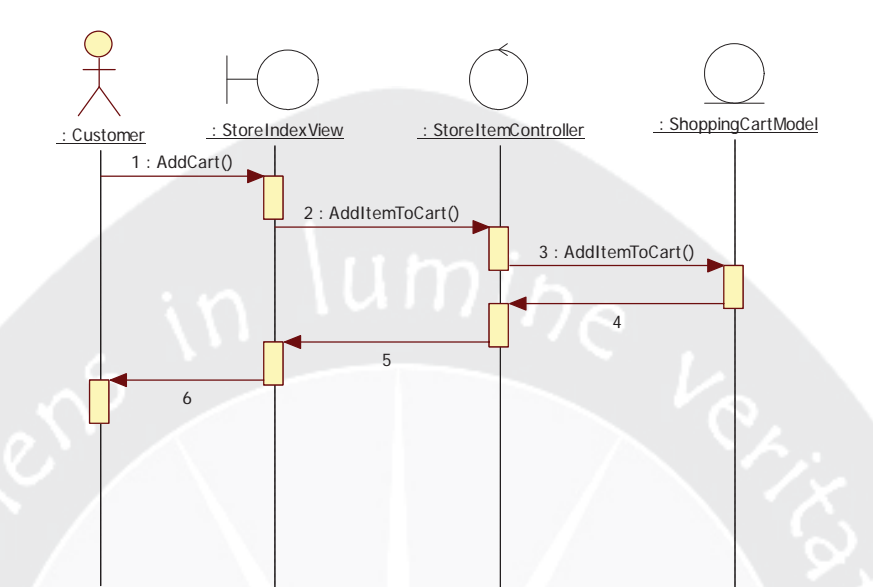

Gambar 2.7 Sequence Diagram : *Menambahkan Barang ke Shopping Cart*

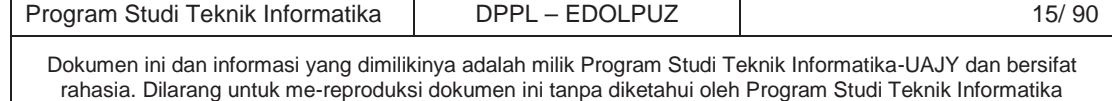

**2.2.1.7 Fungsi Login Check Out Shopping Cart**

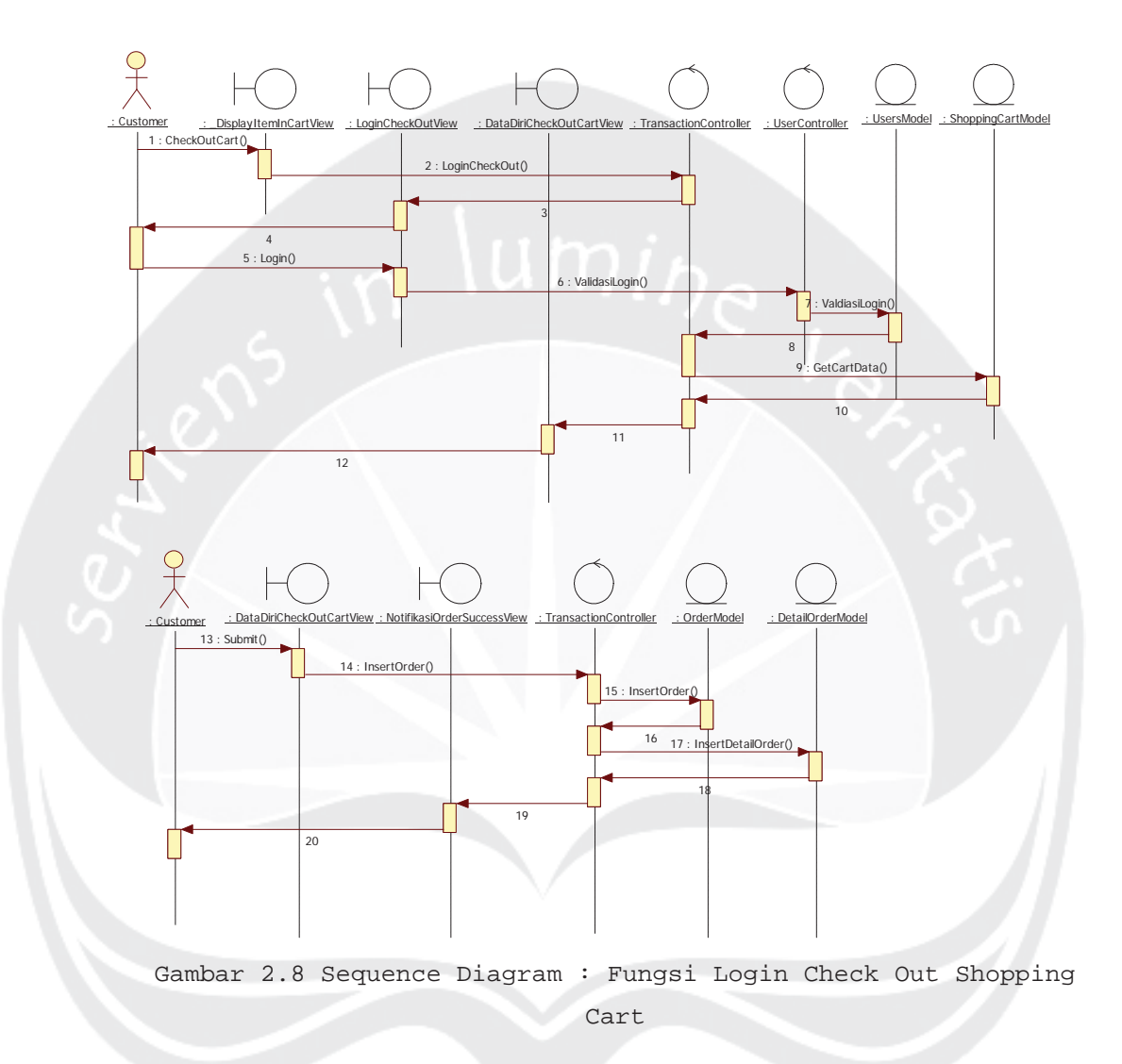

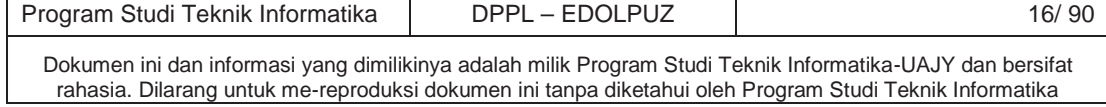

# **2.2.1.8 Fungsi Transaksi Kustom Order**

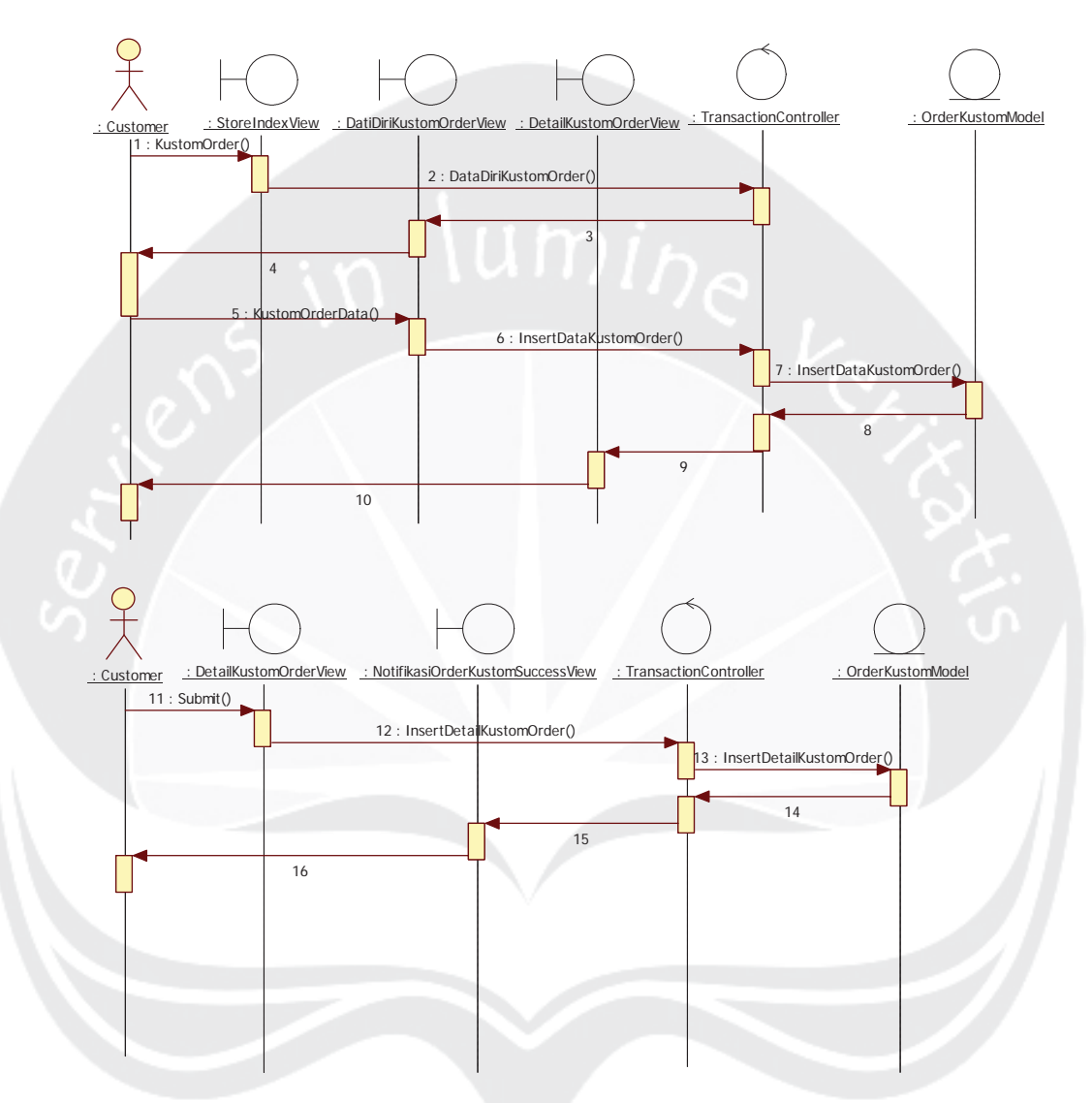

Gambar 2.9 Sequence Diagram : Fungsi Transaksi Kustom Order

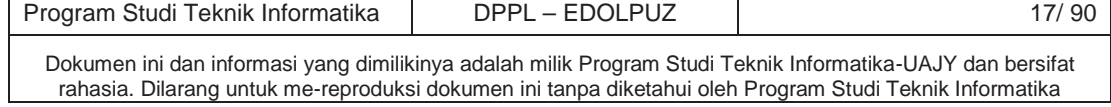

# **2.2.1.9 Fungsi Tampil, Ubah Informasi, Ganti Password Pelanggan**

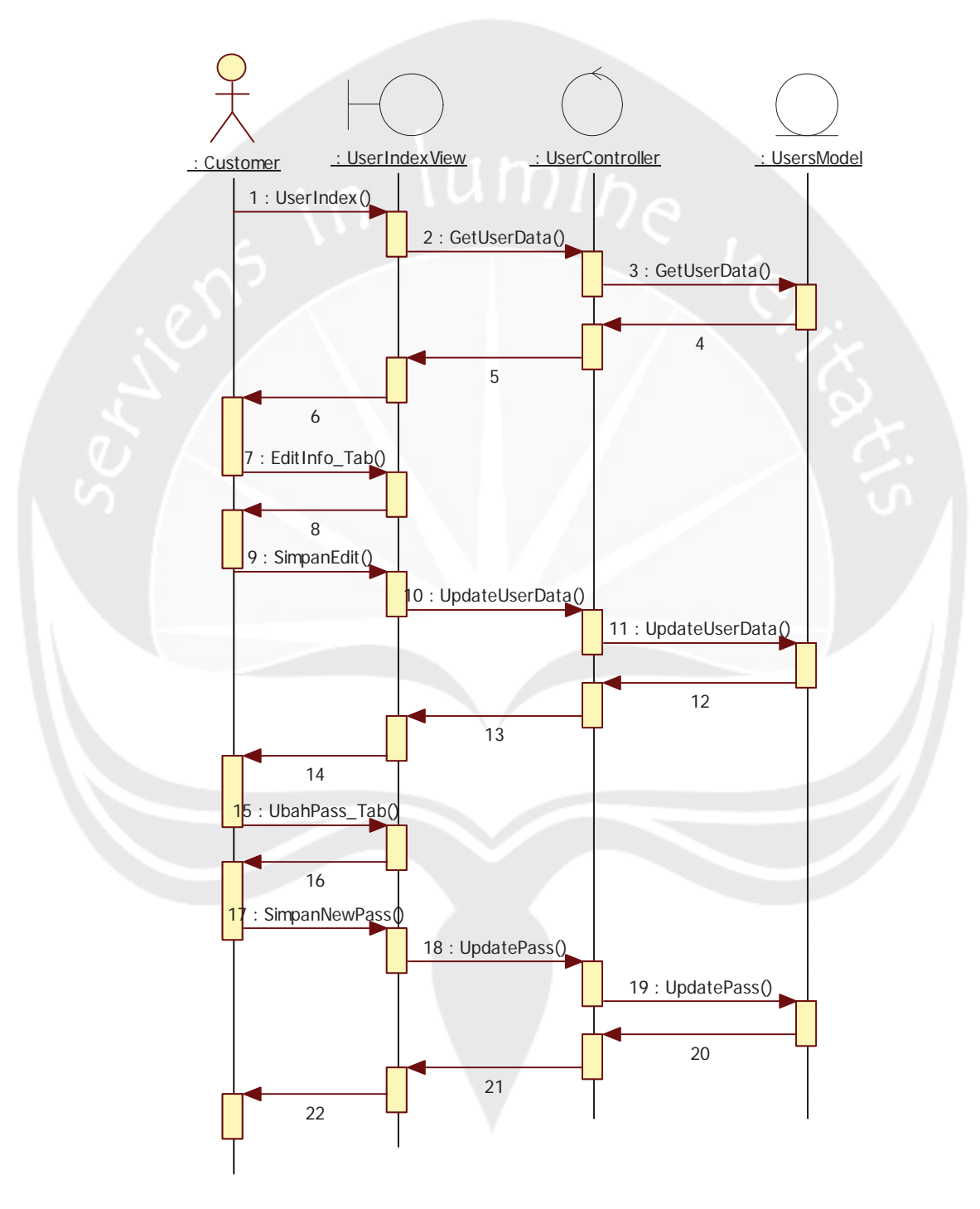

Gambar 2.10 Sequence Diagram : Fungsi Tampil, Ubah Informasi, Ganti Password Pelanggan

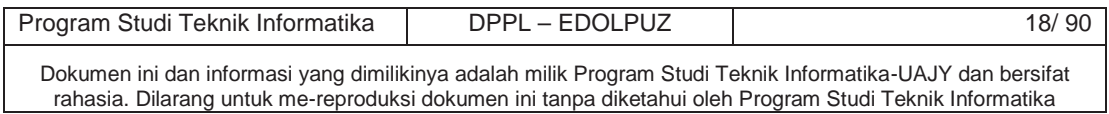

**2.2.1.10 Fungsi Pendaftaran Pelanggan**

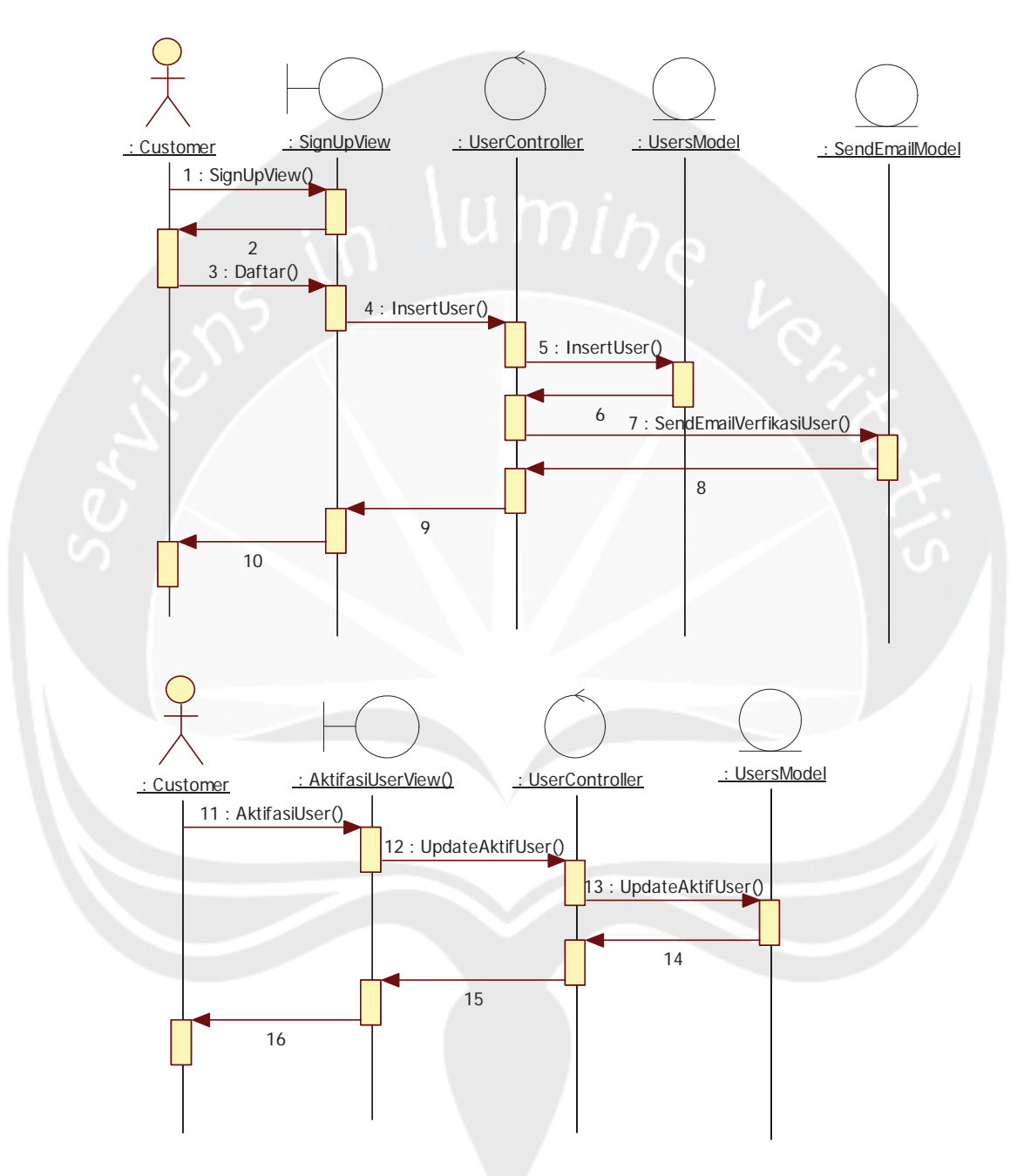

Gambar 2.11 Sequence Diagram : Fungsi Pendaftaran Pelanggan

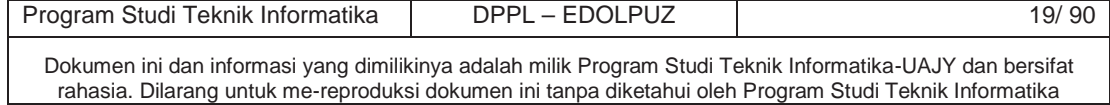
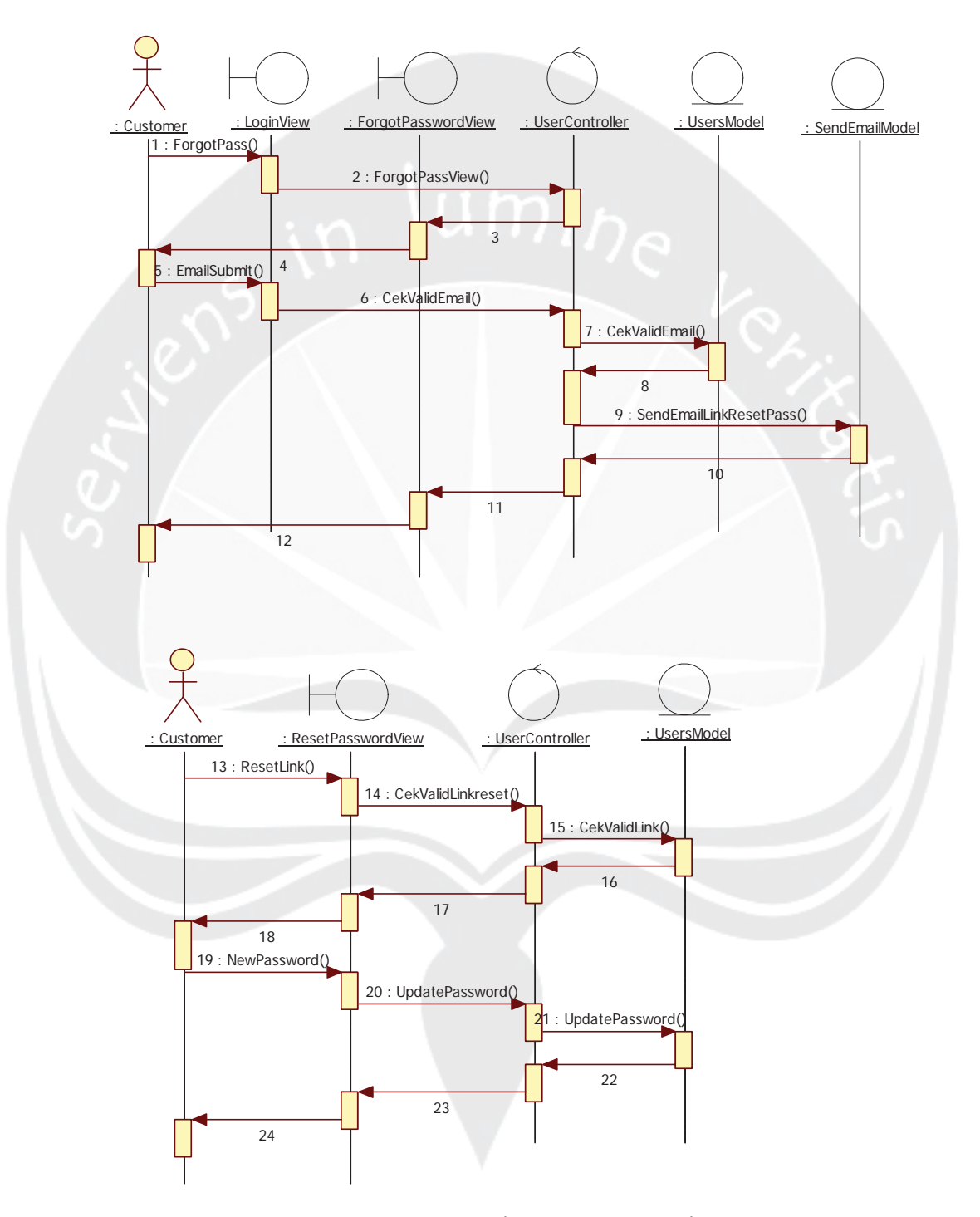

Gambar 2.12 Sequence Diagram : Fungsi Lupa Password

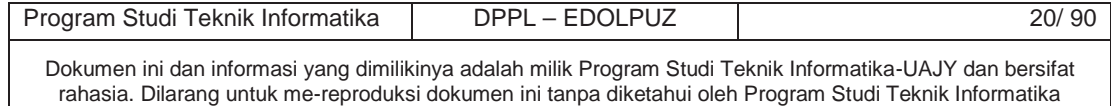

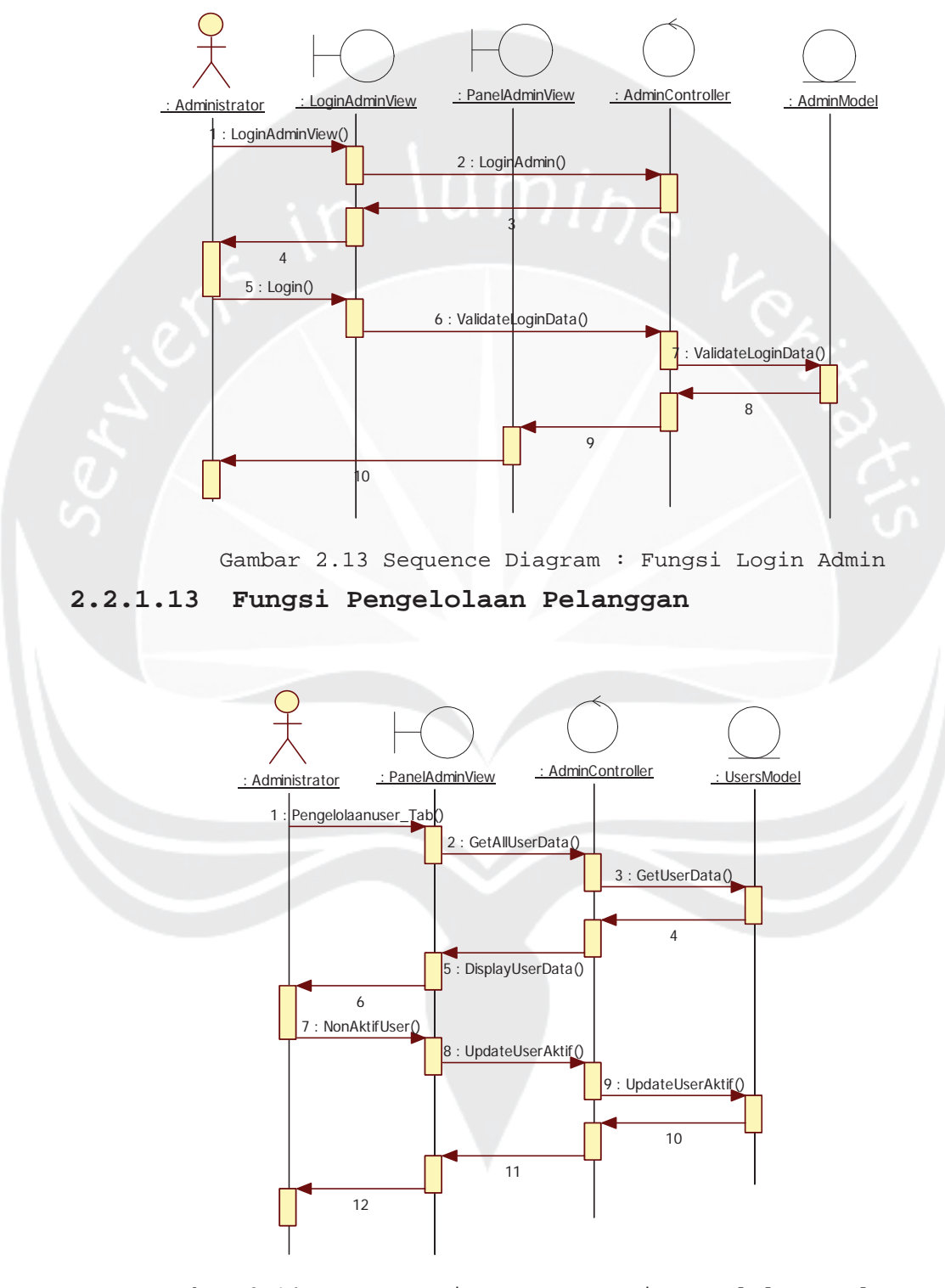

Gambar 2.14 Sequence Diagram : Fungsi Pengelolaan Pelanggan

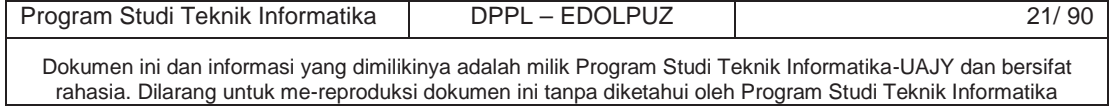

## **2.2.1.14 Fungsi Pengelolaan Barang : Tampil Barang**

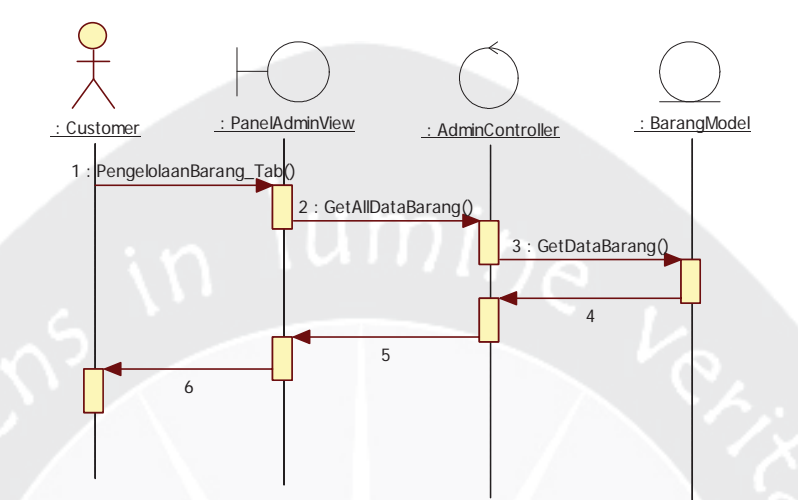

Gambar 2.15 Sequence Diagram : Fungsi Pengelolaan Barang : Tampil Barang

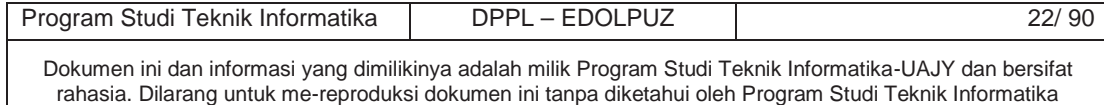

**2.2.1.15 Fungsi Pengelolaan Barang : Tambah Barang dan Pengiriman Email Notifikasi Barang Baru ke Pelanggan Potensial**

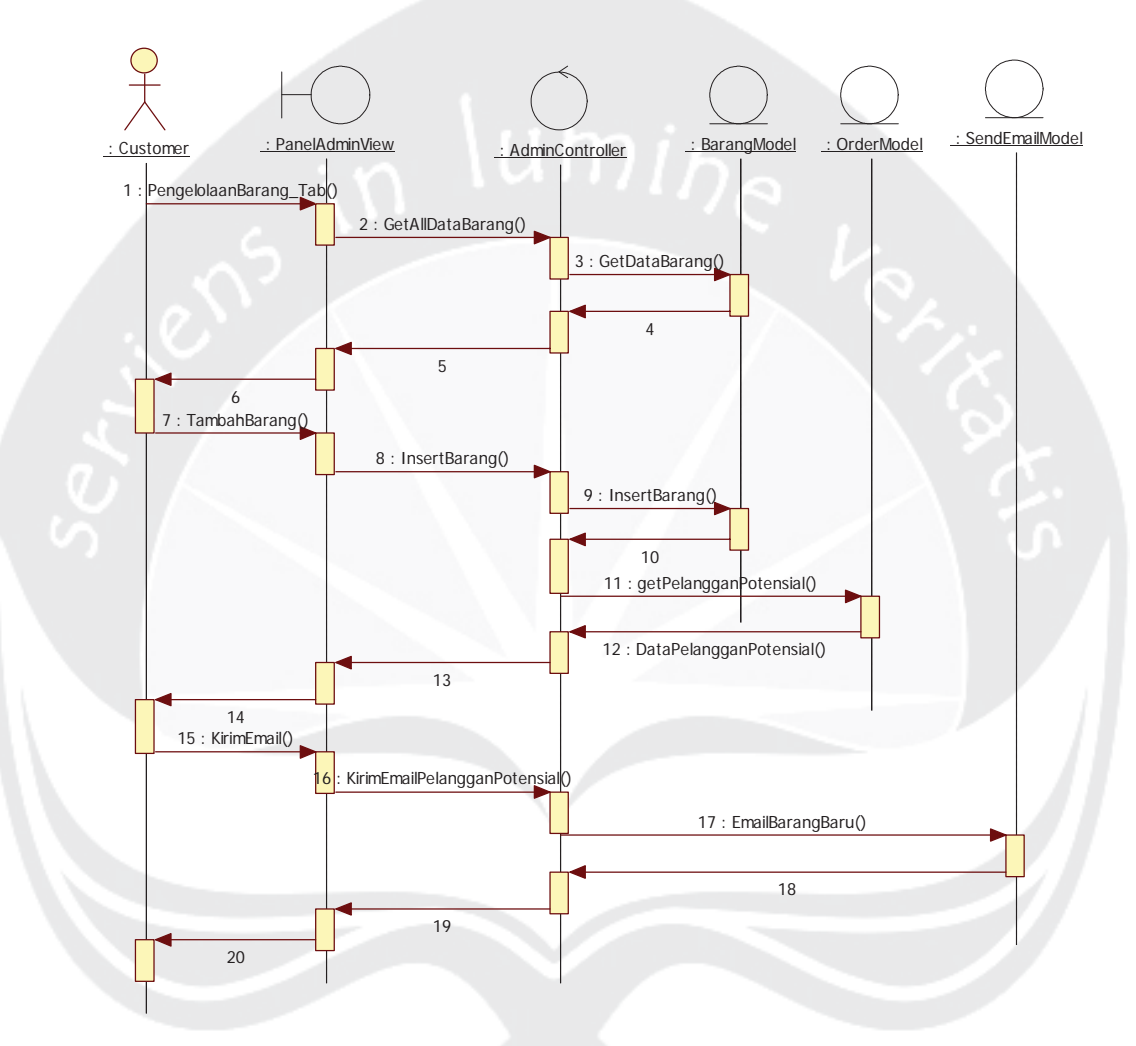

Gambar 2.16 Sequence Diagram : Fungsi Pengelolaan Barang : Tambah Barang dan Pengiriman Email Notifikasi Barang Baru ke Pelanggan Potensial

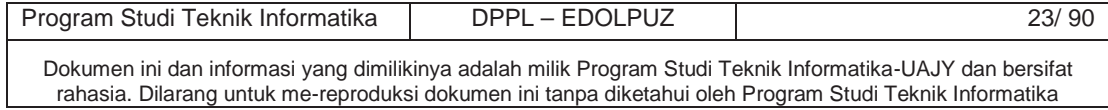

#### **2.2.1.16 Fungsi Pengelolaan Barang : Edit Barang**

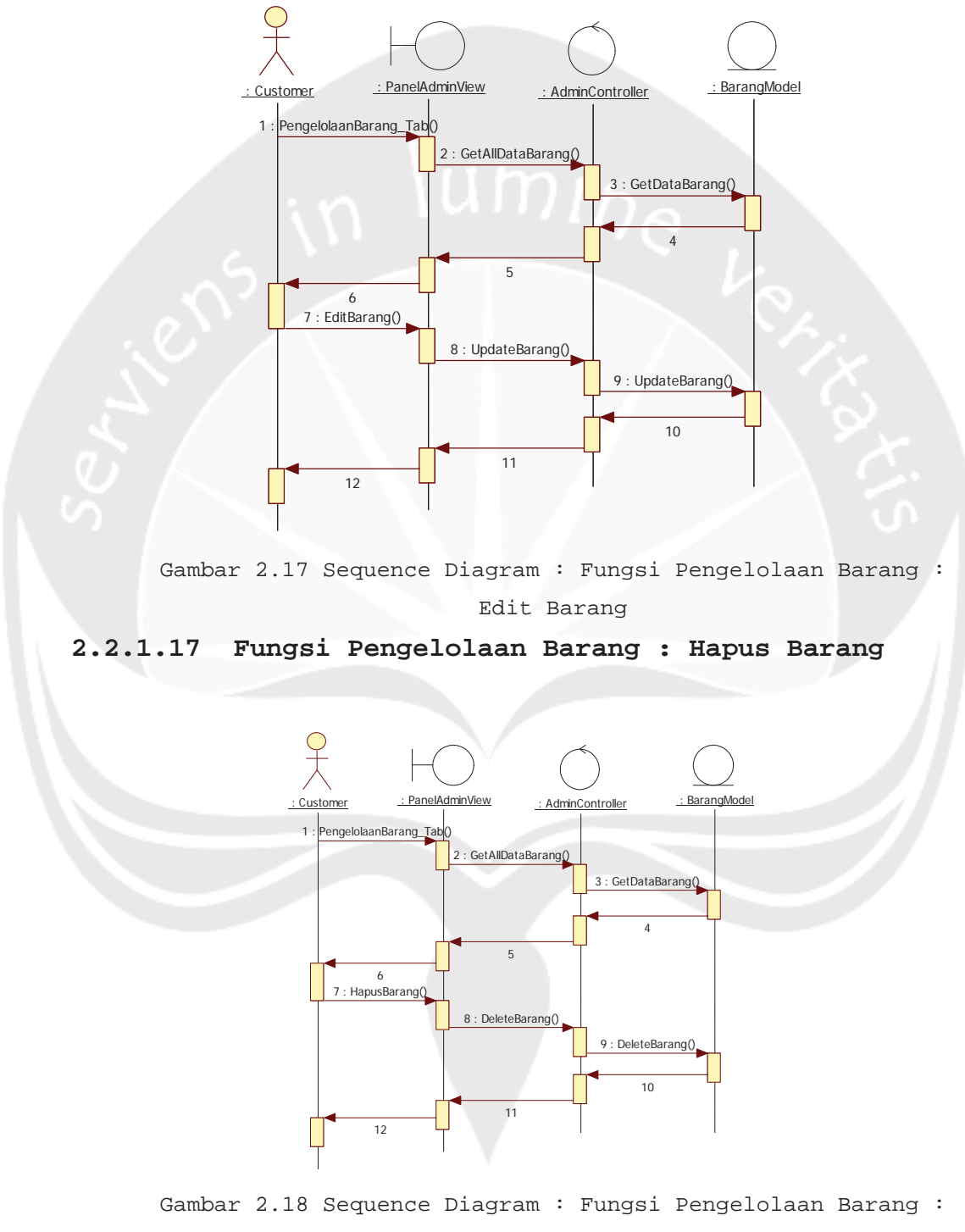

Hapus Barang

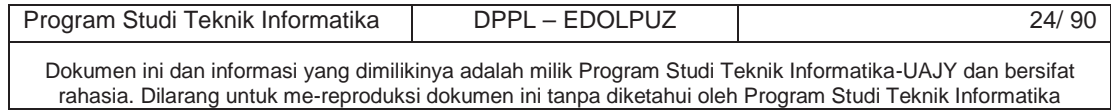

## **2.2.1.18 Fungsi Pengelolaan Transaksi : Tampil Semua Transaksi**

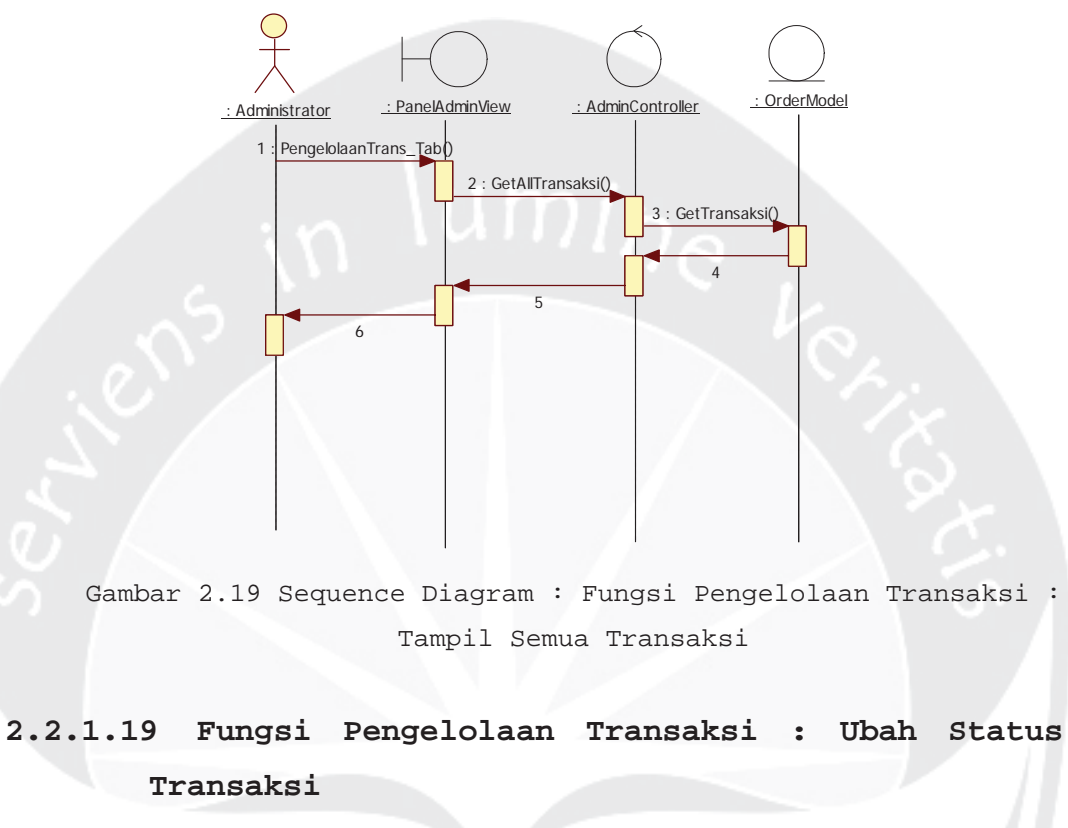

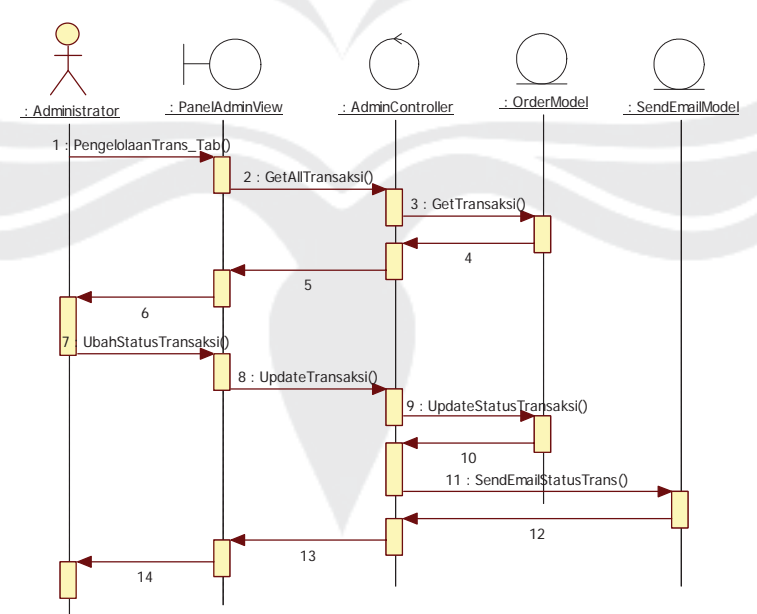

Gambar 2.20 Sequence Diagram : Fungsi Pengelolaan Transaksi : Ubah Status Transaksi

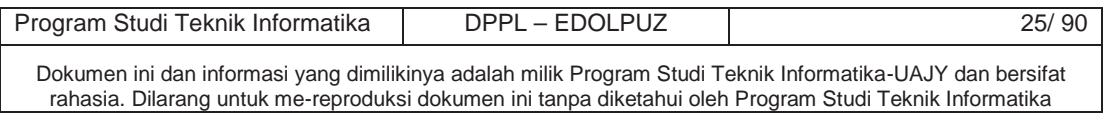

## **2.2.1.20 Fungsi Pengelolaan Transaksi : Tampil Detail Transaksi**

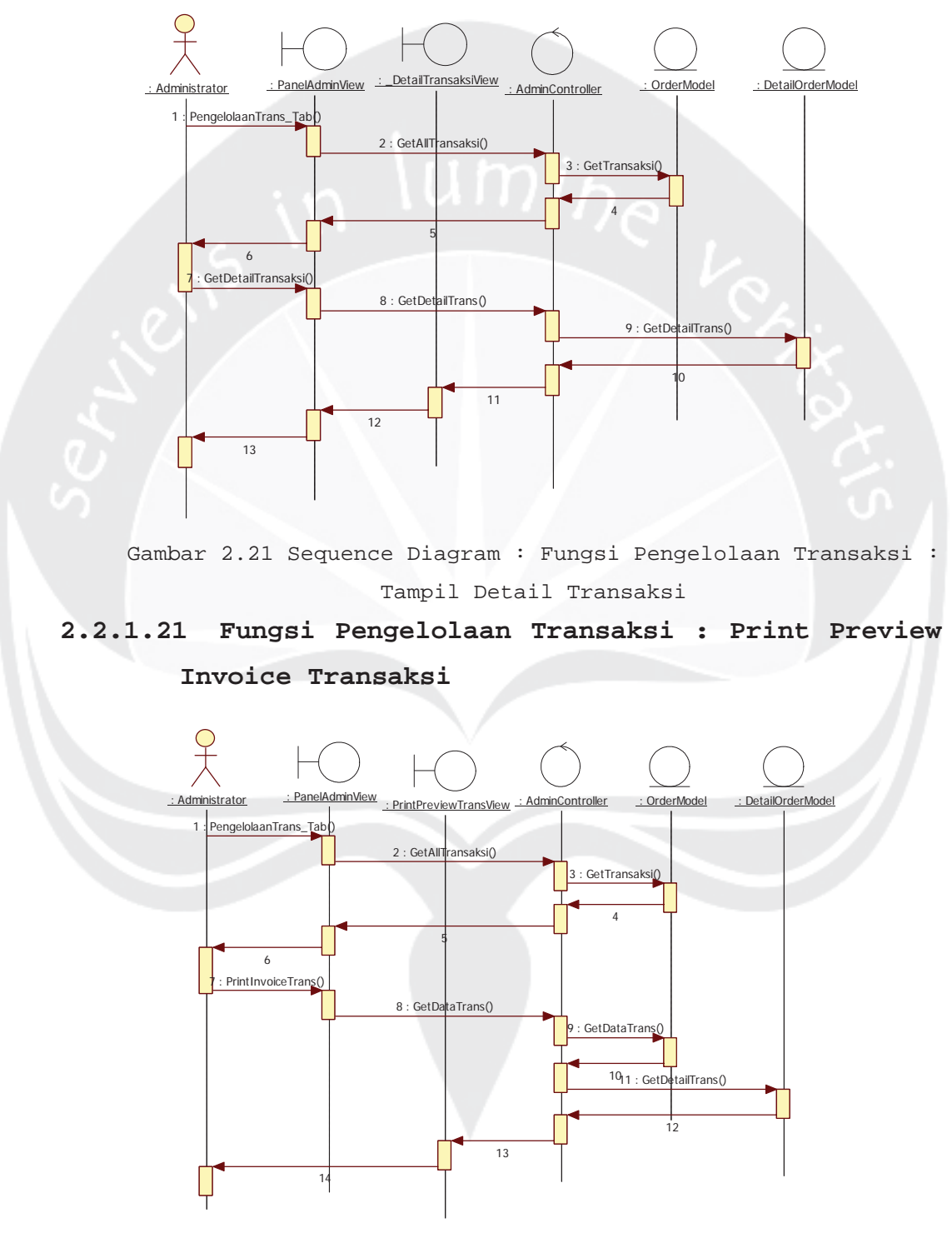

Gambar 2.22 Sequence Diagram : Fungsi Pengelolaan Transaksi : Print Preview Invoice Transaksi

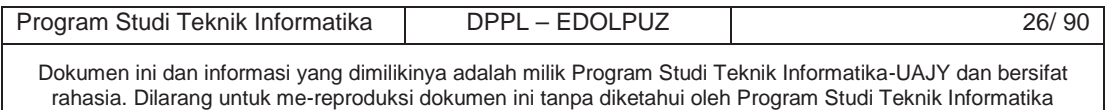

## **2.2.1.22 Fungsi Pengelolaan Transaksi Kustom : Tampil Data Transaksi Kustom Order**

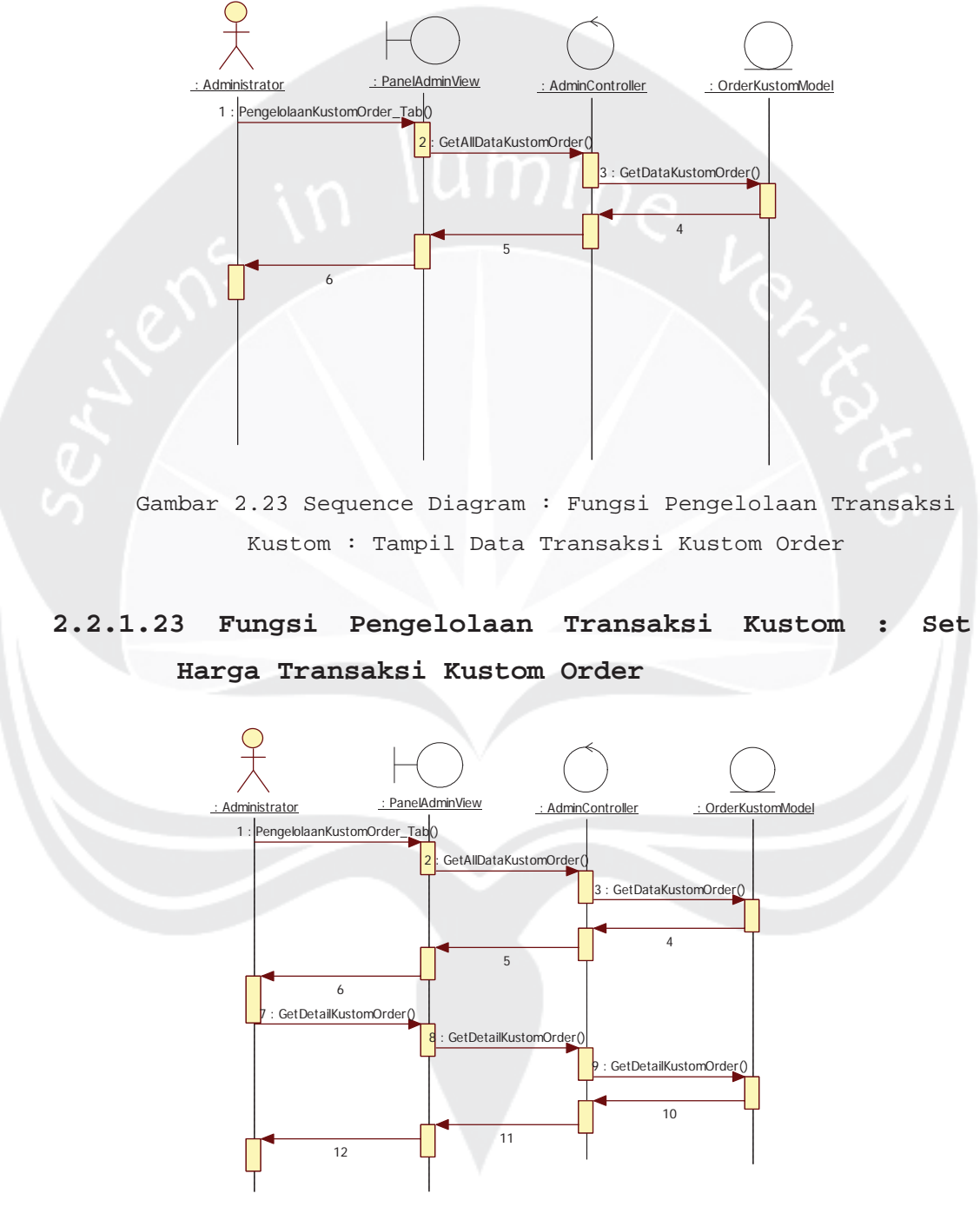

Gambar 2.24 Sequence Diagram : Fungsi Pengelolaan Transaksi Kustom : Set Harga Transaksi Kustom Order

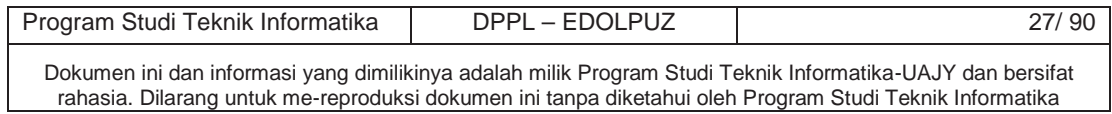

**2.2.1.24 Fungsi Pengelolaan Transaksi Kustom : Set Ubah Status Transaksi Kustom Order**

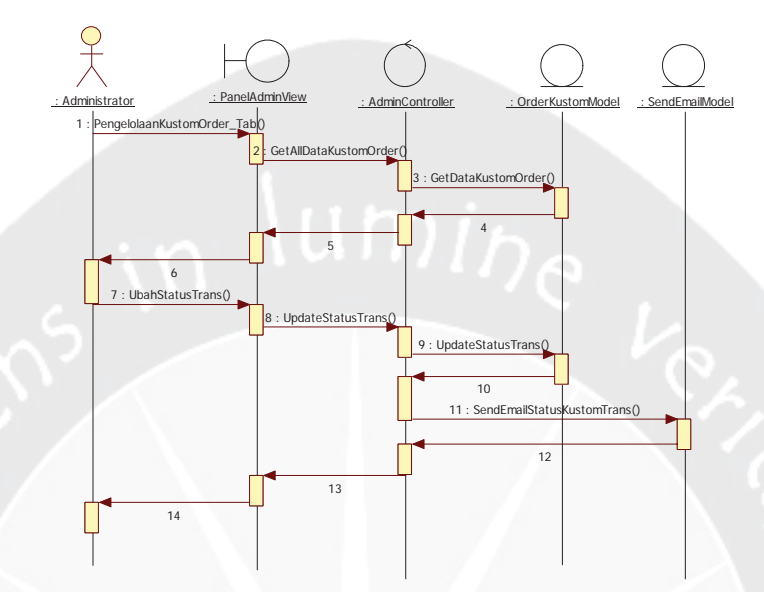

Gambar 2.25 Sequence Diagram : Fungsi Pengelolaan Transaksi Kustom : Ubah Status Transaksi Kustom Order

**2.2.1.25 Fungsi Pengelolaan Transaksi Kustom : Tampil Detail Transaksi Kustom Order**

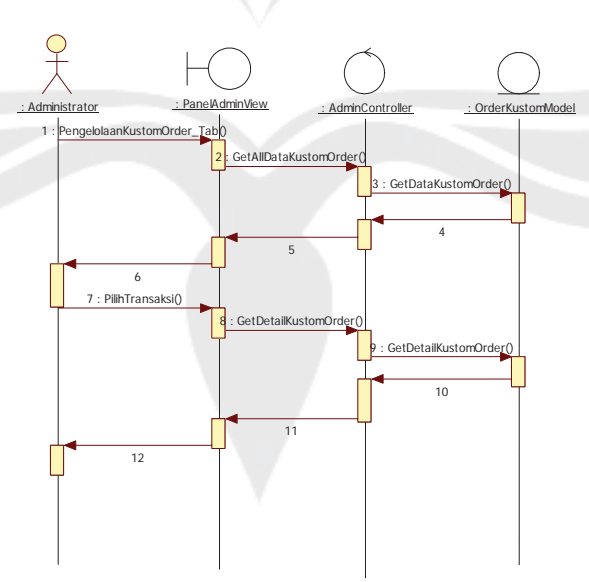

Gambar 2.26 Sequence Diagram : Fungsi Pengelolaan Transaksi Kustom : Tampil Detail Transaksi Kustom Order

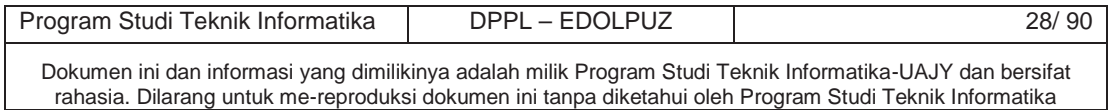

# **2.2.1.26 Fungsi Pengelolaan Transaksi Kustom : Mengunduh Gambar Barang Kustom Order**

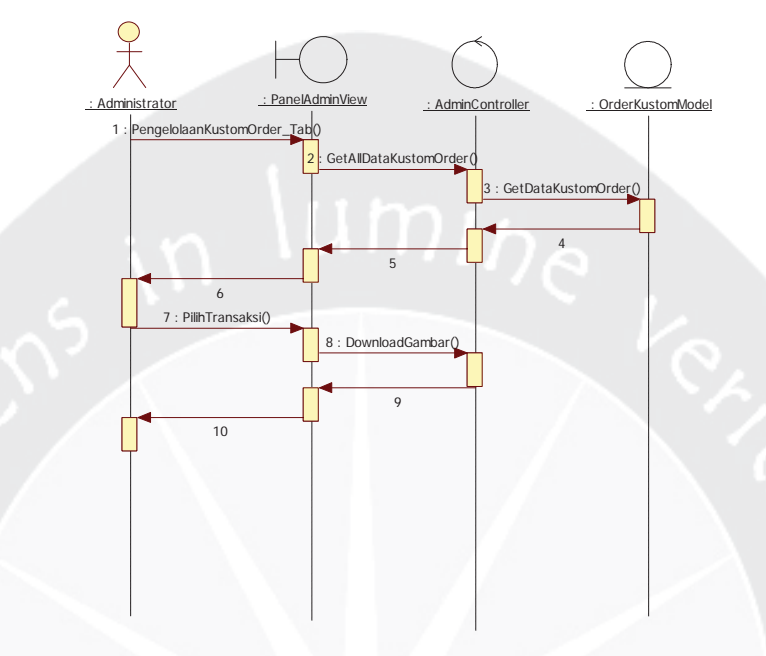

Gambar 2.27 Sequence Diagram : Fungsi Pengelolaan Transaksi Kustom : Mengunduh Gambar Barang Kustom Order

**2.2.1.27 Fungsi Pengelolaan Transaksi Kustom : Print Preview Invoice Kustom Order**

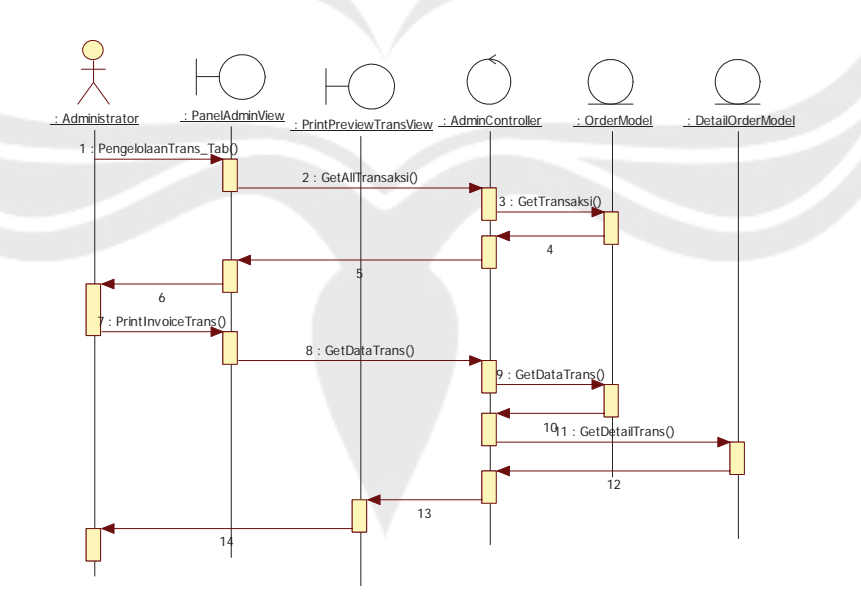

Gambar 2.28 Sequence Diagram : Fungsi Pengelolaan Transaksi Kustom : Print Preview Invoice Kustom Order

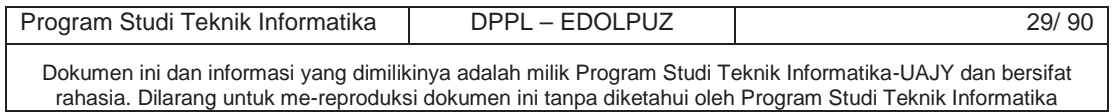

# **2.2.1.28 Fungsi Pengelolaan Konfirmasi Pembayaran Tampil & Verifikasi Bukti Pembayaran**

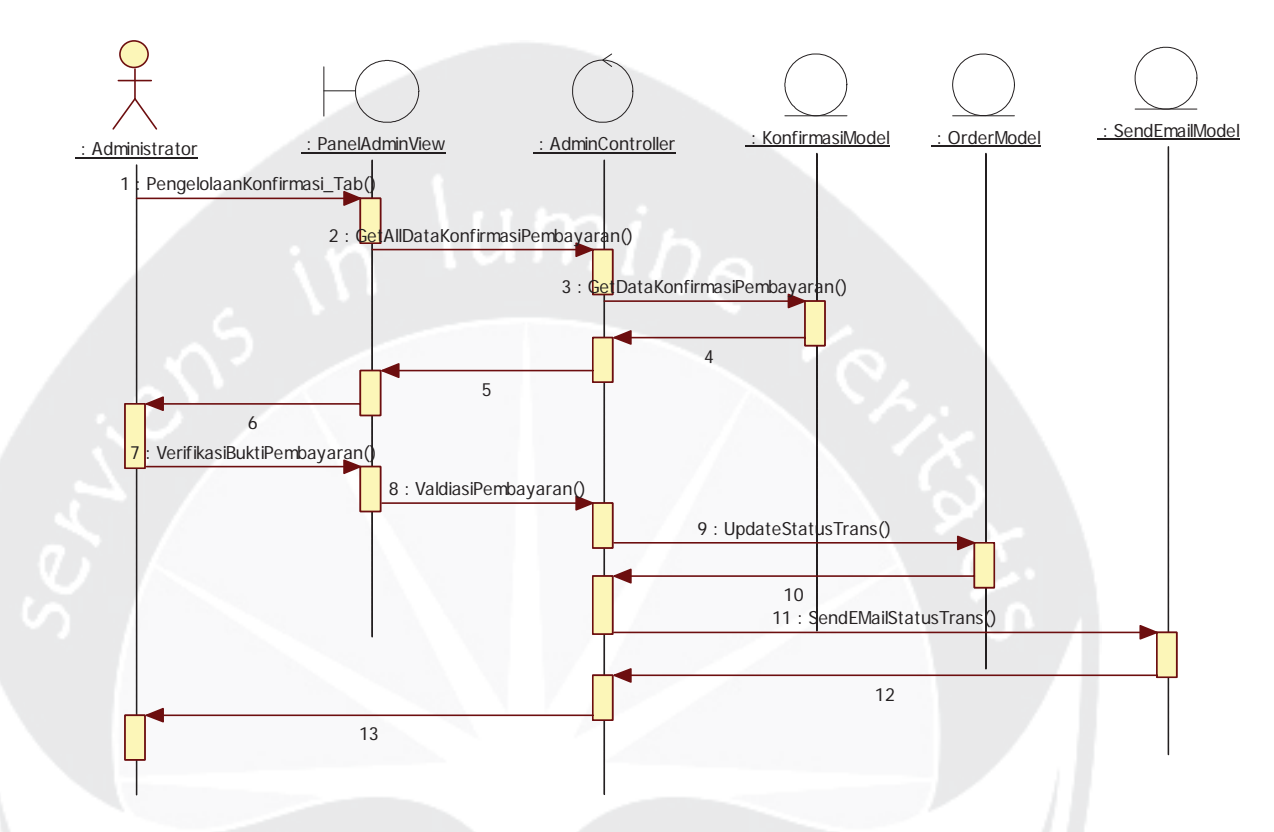

Gambar 2.29 Sequence Diagram : Fungsi Pengelolaan Konfirmasi Pembayaran : Tampil & Verifikasi Bukti Pembayaran

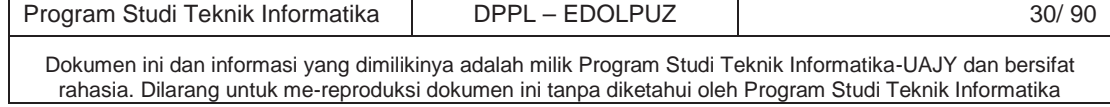

## **2.2.1.29 Fungsi Pengelolaan Komentar Barang Tampil, Tolak, Terima, dan Hapus Komentar**

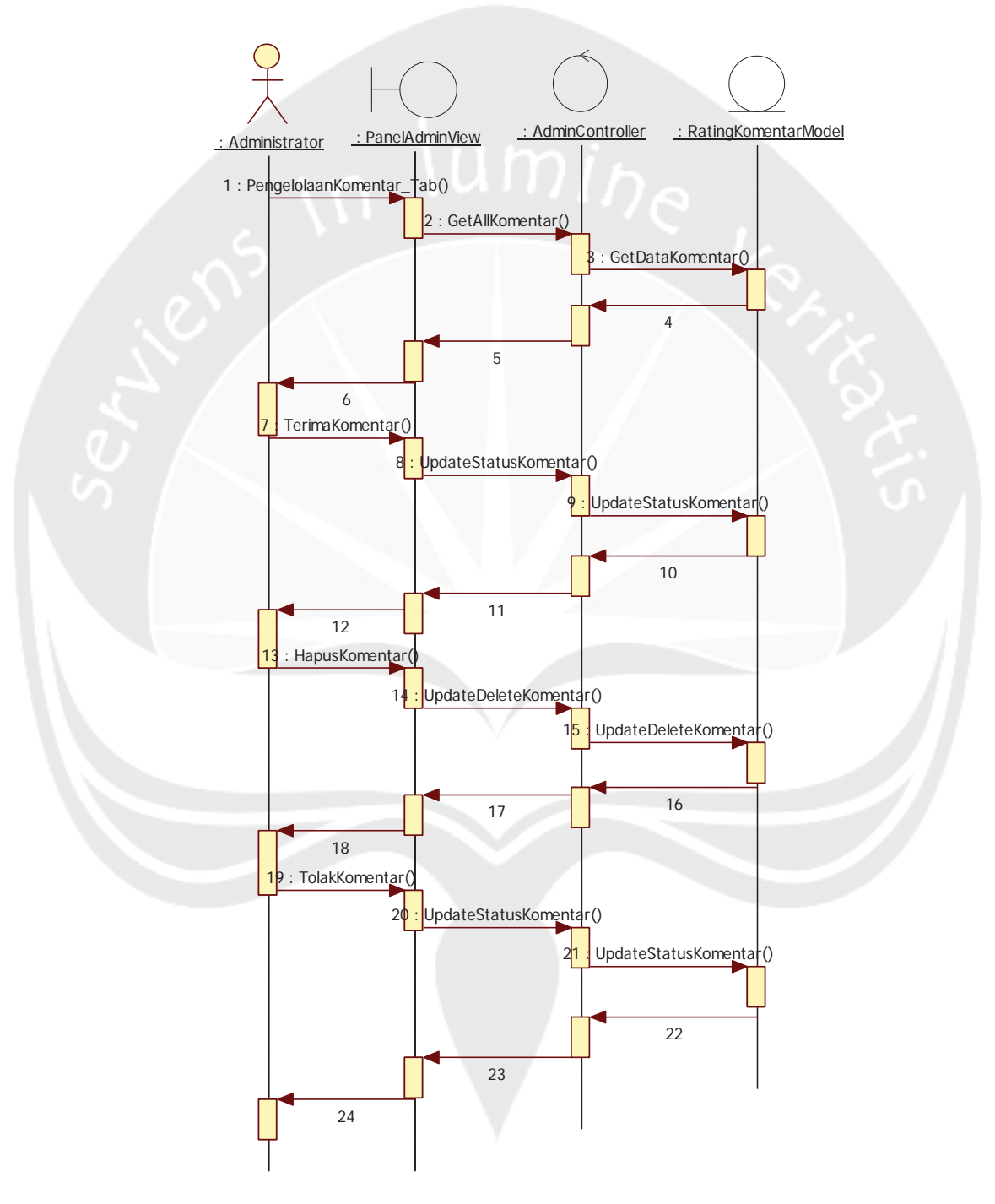

Gambar 2.30 Sequence Diagram : Fungsi Pengelolaan Komentar Barang Tampil, Tolak, Terima, dan Hapus Komentar

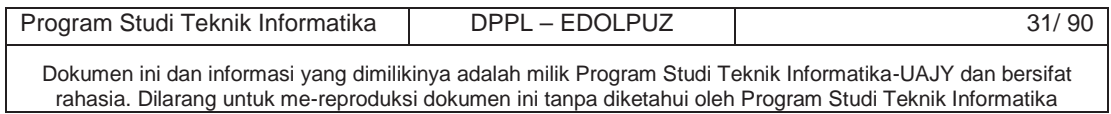

#### **2.2.1.30 Fungsi Pengelolaan Laporan Penjualan**

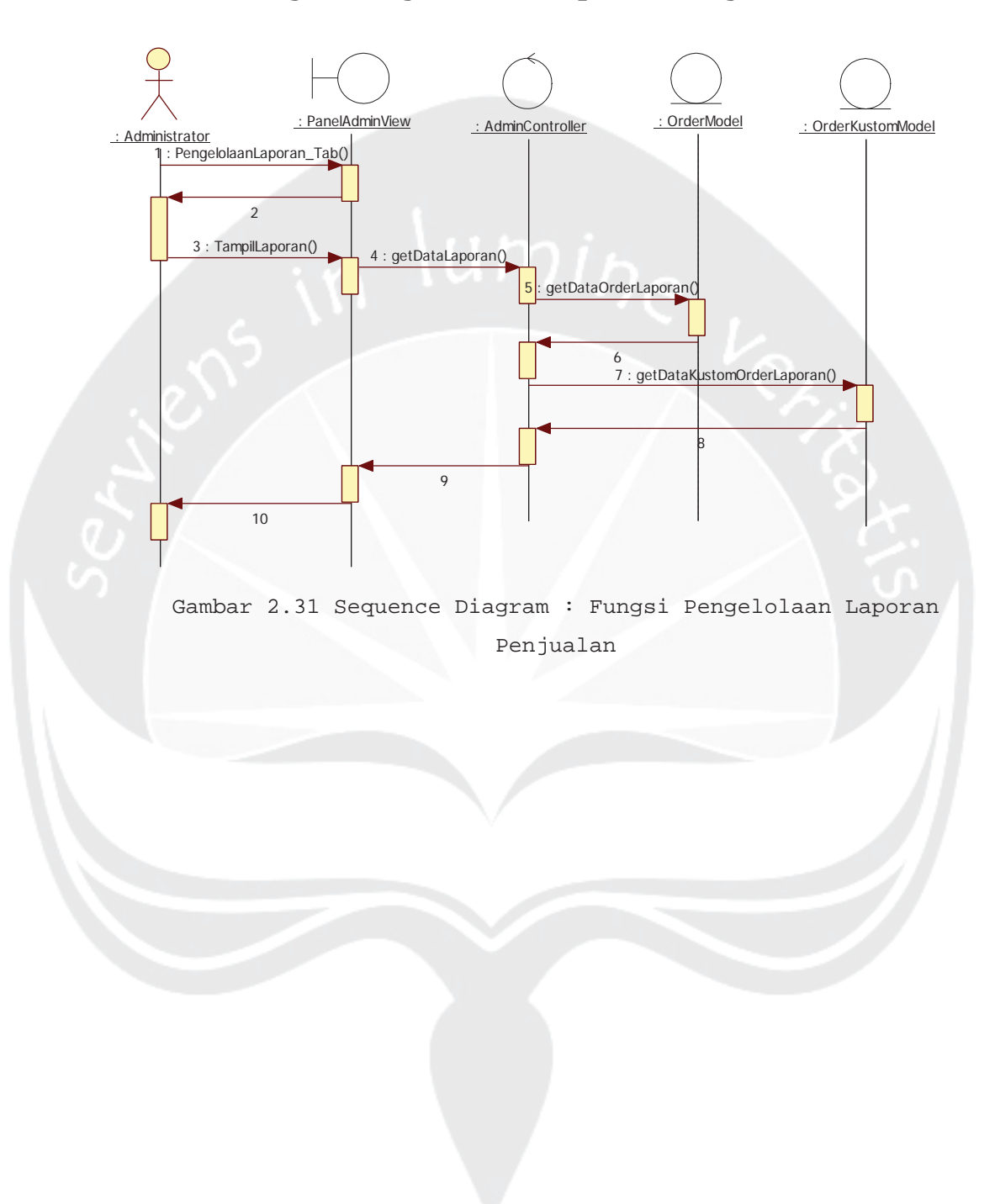

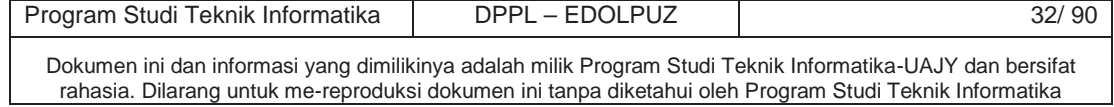

### 2.2.2 Class Diagram

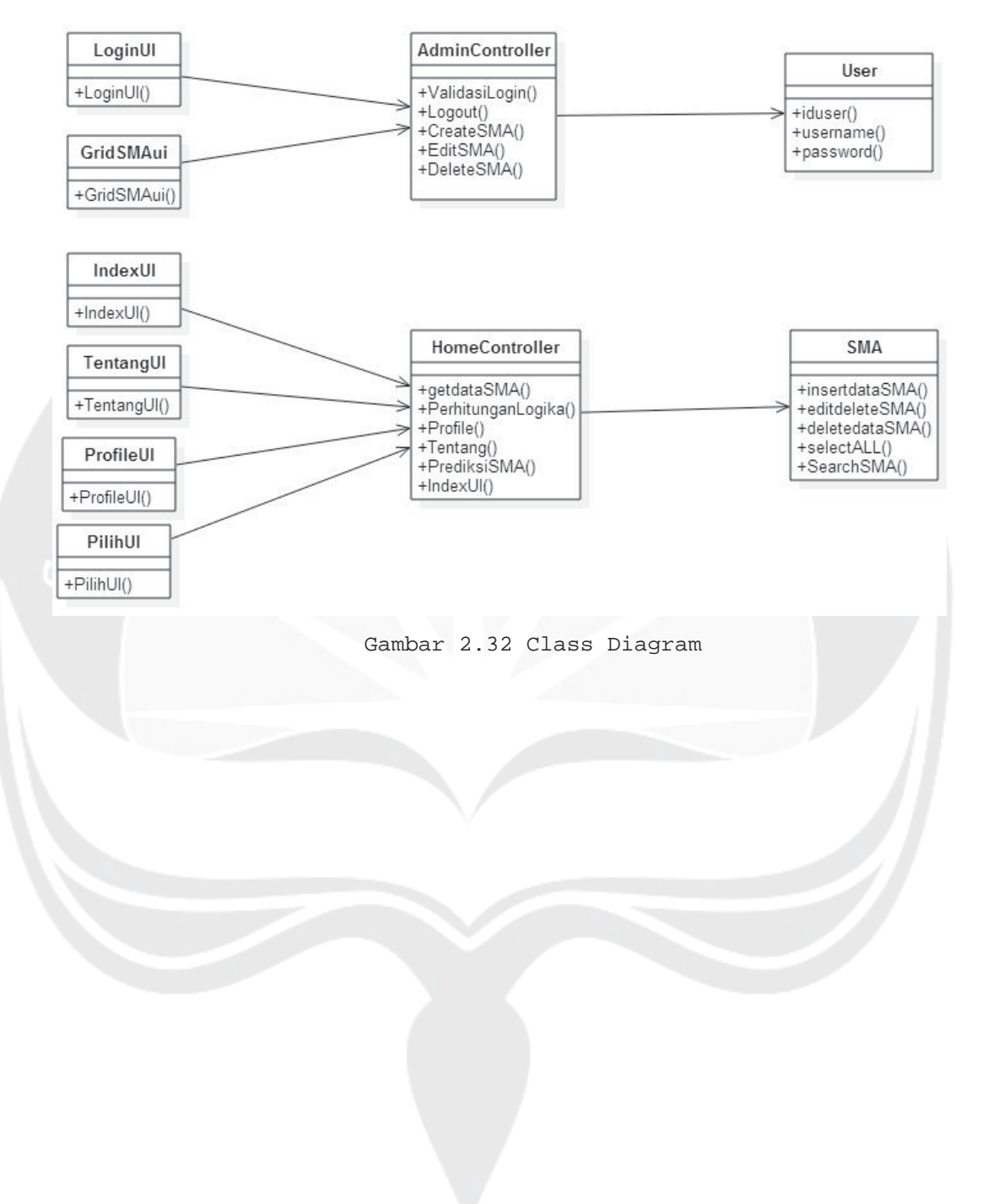

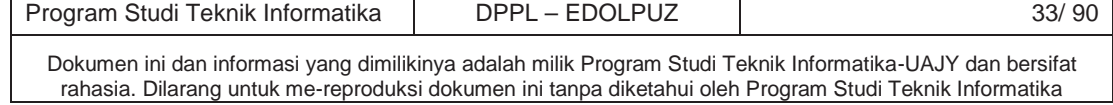

#### 2.2.3 Class Diagram Specific Descriptions

## 2.2.3.1 Specific Design Class LoginPelangganView

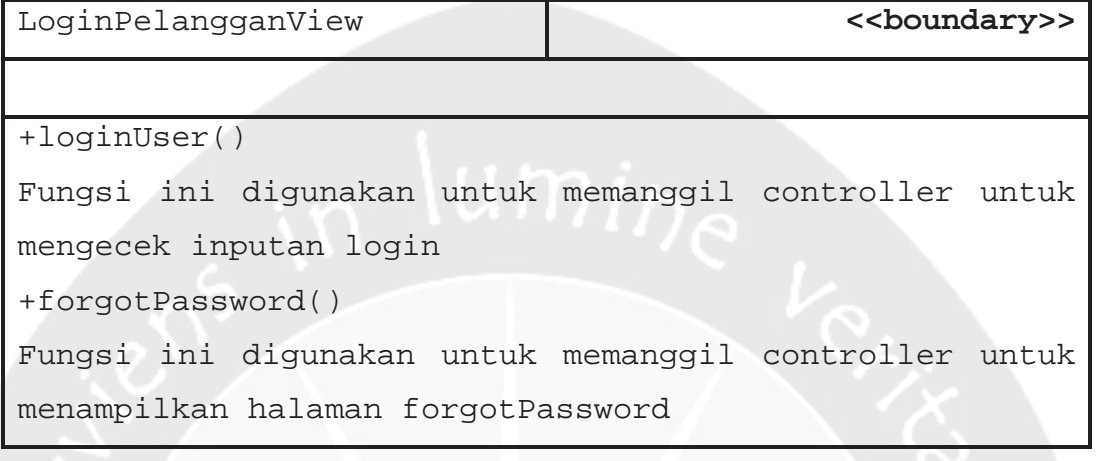

### 2.2.3.2 Specific Design Class UserIndexView

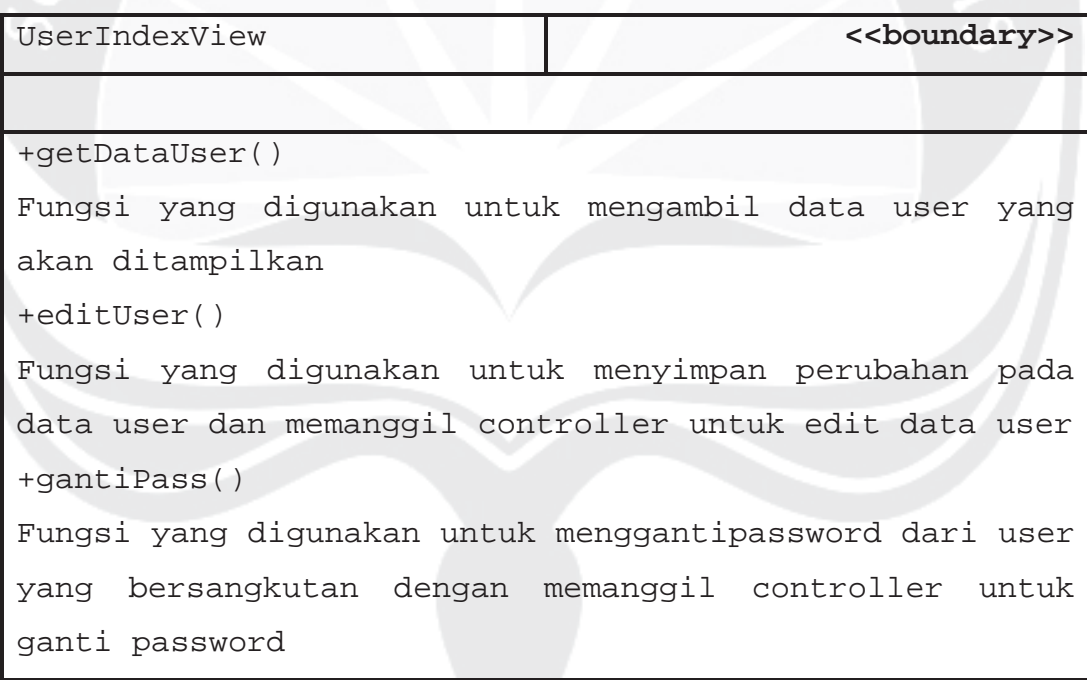

### 2.2.3.3 Specific Design Class SingUpView

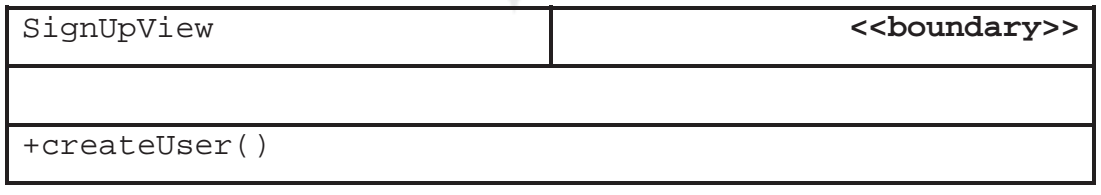

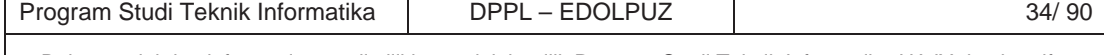

Fungsi yang digunakan untuk mengambil data pendaftaran yang dimasukkan user kemudian membuat user baru dengan memanggil controller untuk membuat user baru

### 2.2.3.4 Specific Design Class VerifyUserView

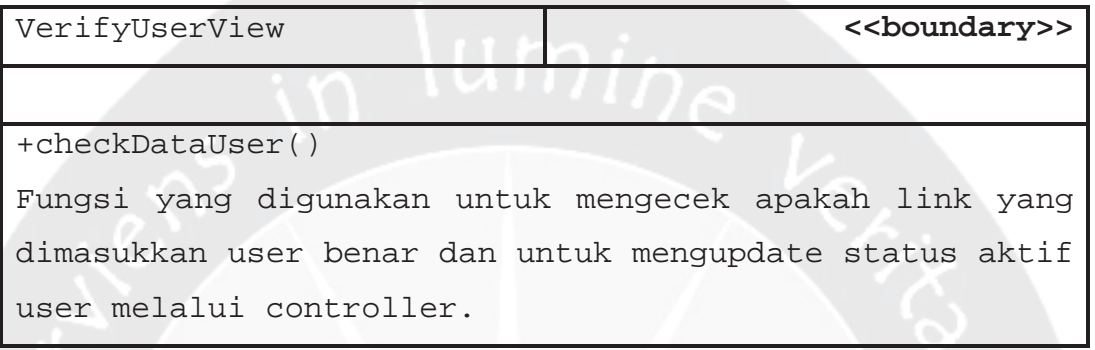

2.2.3.5 Specific Design Class ForgotPasswordView

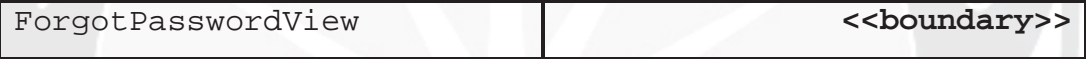

+resetPass()

Fungsi yang digunakan untuk mereset password user berdasarkan data email yang dimasukkan melalui controller.

2.2.3.6 Specific Design Class LoginAdminView

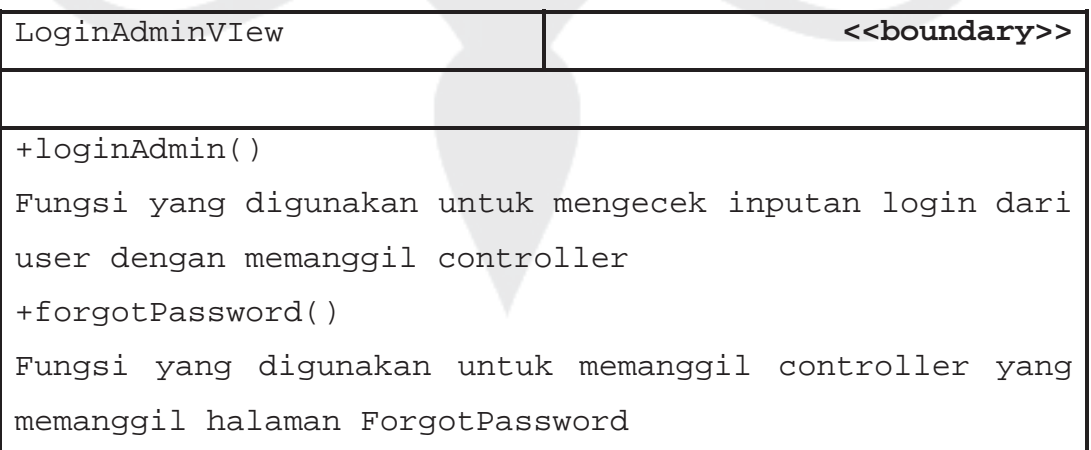

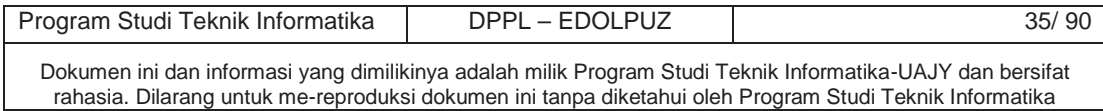

## 2.2.3.7 Specific Design Class PanelAdminView

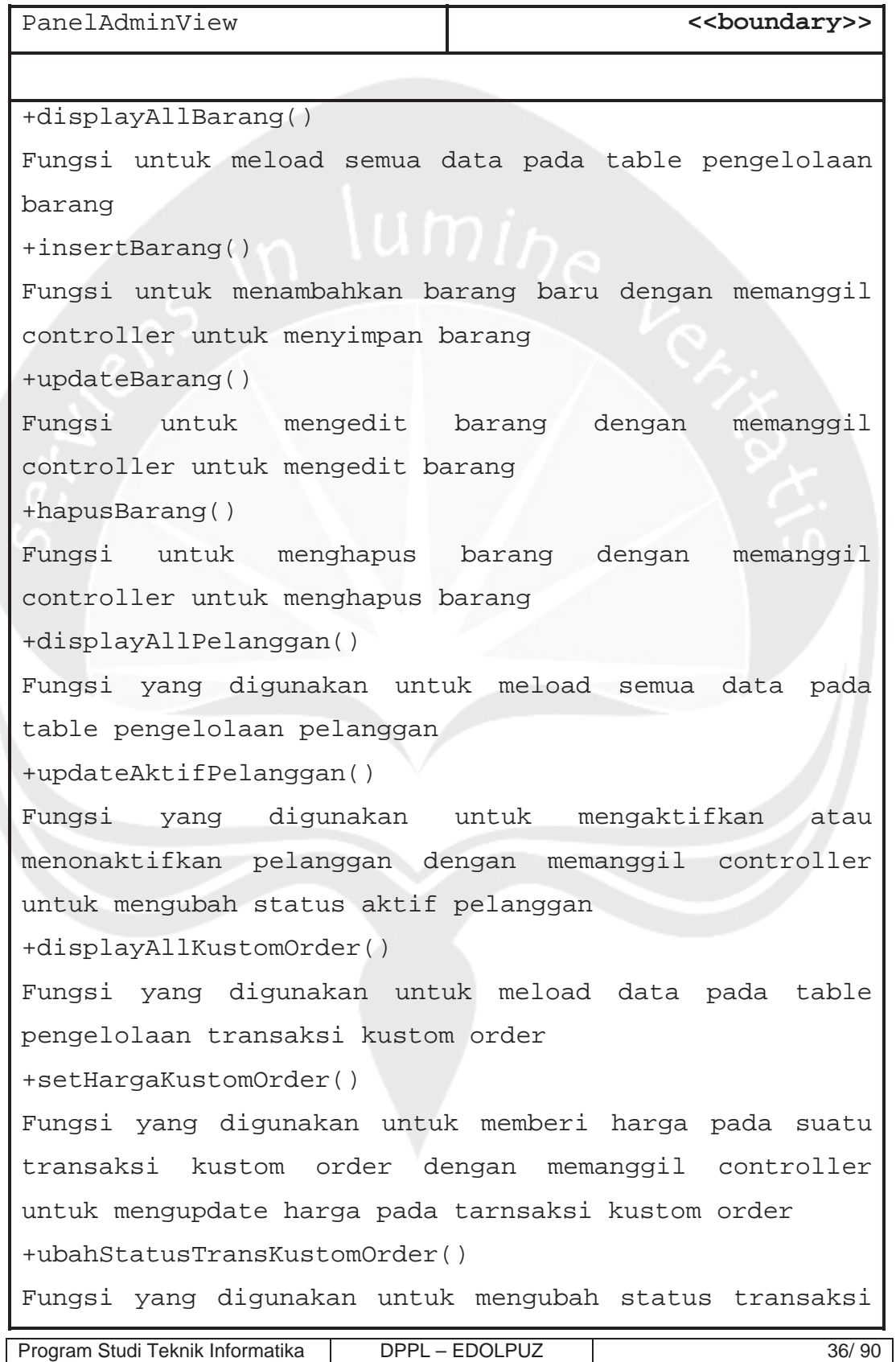

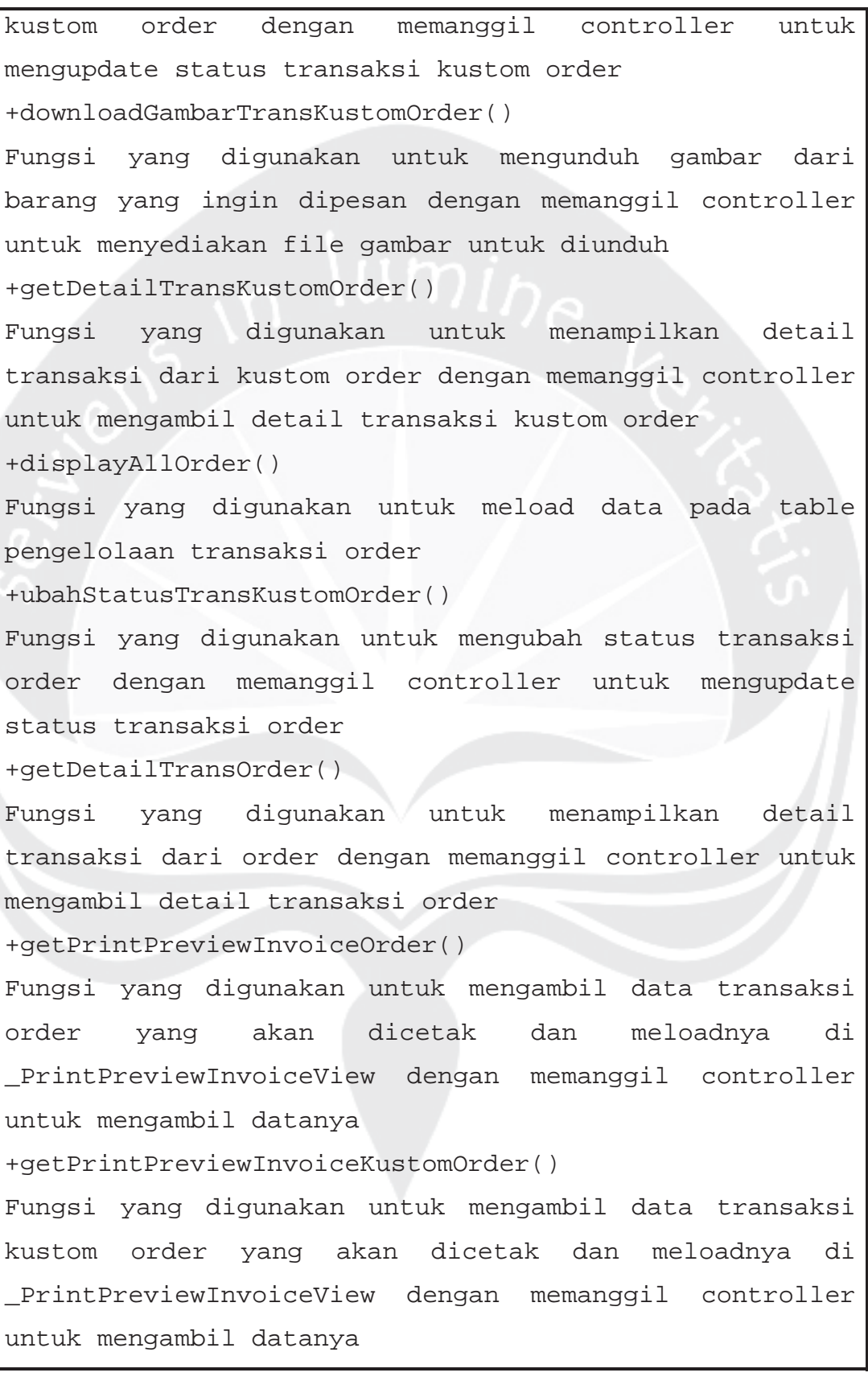

Program Studi Teknik Informatika | DPPL – EDOLPUZ | 37/ 90

Program Studi Teknik Informatika | DPPL – EDOLPUZ | 38/ 90 Dokumen ini dan informasi yang dimilikinya adalah milik Program Studi Teknik Informatika-UAJY dan bersifat rahasia. Dilarang untuk me-reproduksi dokumen ini tanpa diketahui oleh Program Studi Teknik Informatika +displayAllDataKonfirmasiPembayaran() Fungsi yang digunakan untuk meload data pada table pengelolaan konfirmasi pembayaran +verifikasiKonfirmasiPembayaran() Fungsi yang digunakan untuk memverifikasi konfirmasi pembayaran dengan memanggil controller untuk mengupdate status konfirmasi pembayaran dan juga mengupdate status transaksinya +displayAllDataKomentar() Fungsi yang digunakan untuk meload data pada table pengelolaan komentar +terimaKomentar() Fungsi yang digunakan untuk mengupdate status komentar menjadi diterima dan ditampilkan dengan memanggil controller untuk mengupdate status komentar +tolakKomentar() Fungsi yang digunakan untuk mengupdate status komentar menjadi ditolak dan tidak ditampilkan dengan memanggil controller untuk mengupdate status komentar +hapusKomentar() Fungsi yang digunakan untuk menghapus komentar dengan memanggil controller untuk menghapus komentar +getLaporanOrder() Fungsi yang digunakan untuk mengeloala laporan penjualan transaksi order +getLaporanKustomOrder() Fungsi yang digunakan untuk mengelola laporan penjualan transaksi kustom order

#### 2.2.3.8 Specific Design Class StoreItemIndexView

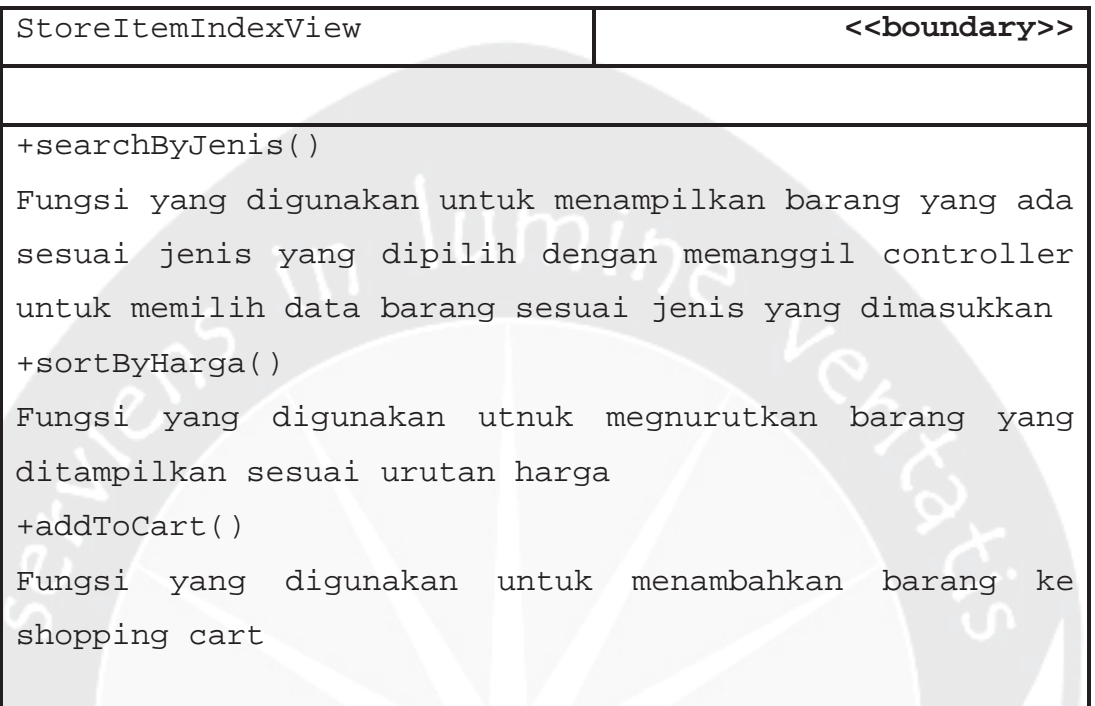

### 2.2.3.9 Specific Design Class \_StoreItemView

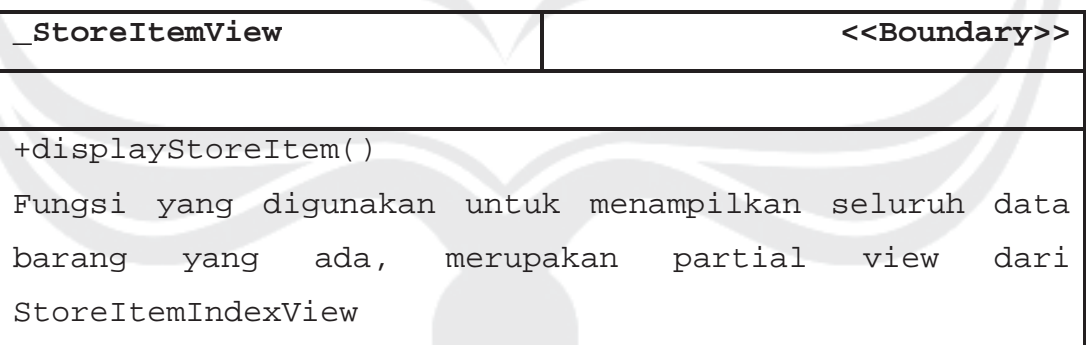

#### 2.2.3.10 Specific Design Class StoreItemDetailsView

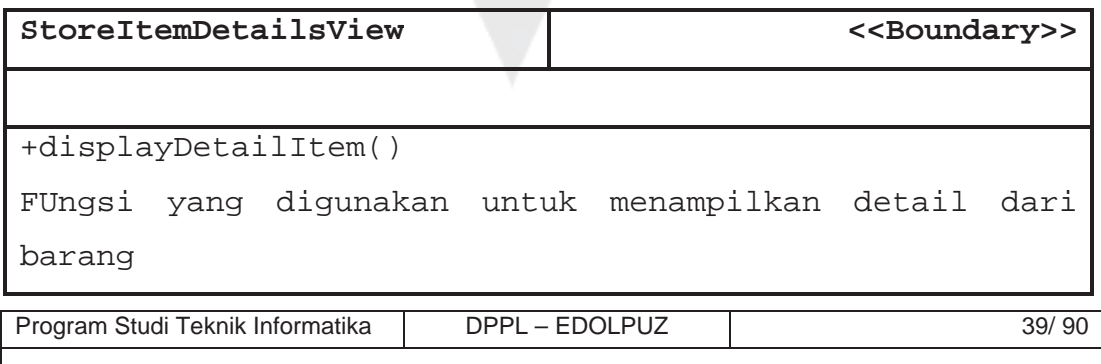

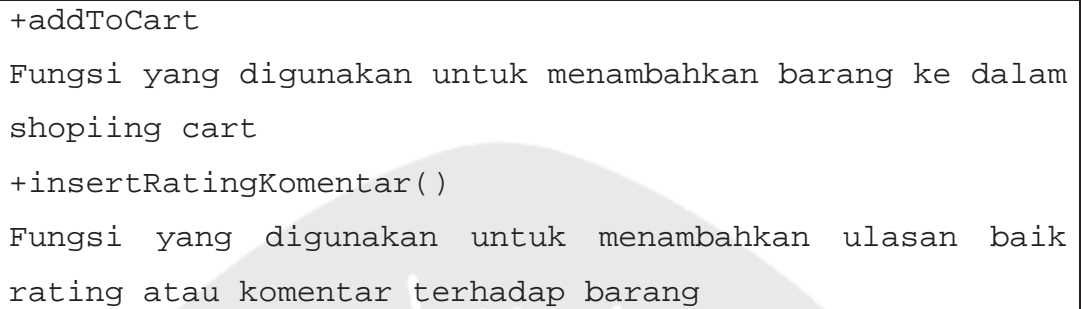

2.2.3.11 Specific Design Class \_GetKomentarView

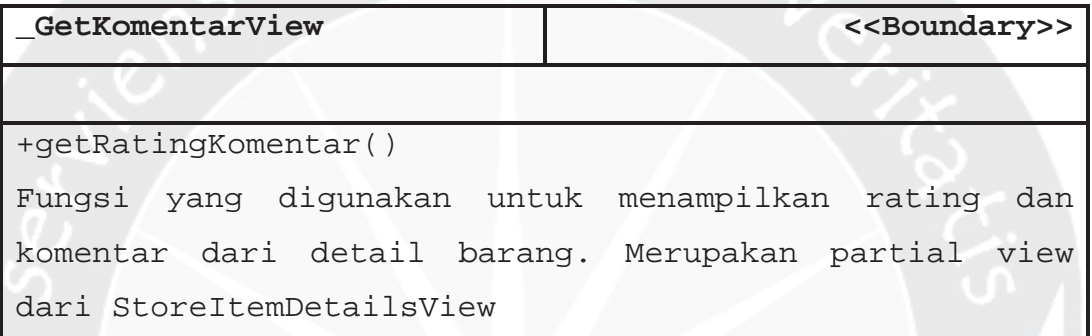

2.2.3.12 Specific Design Class \_StoreItemRekomendasi View

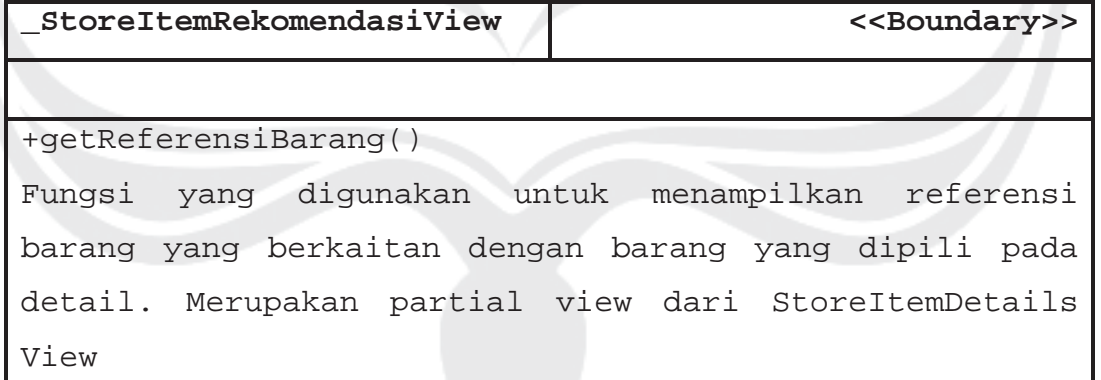

2.2.3.13 Specific Design Class \_DisplayItemInCartView

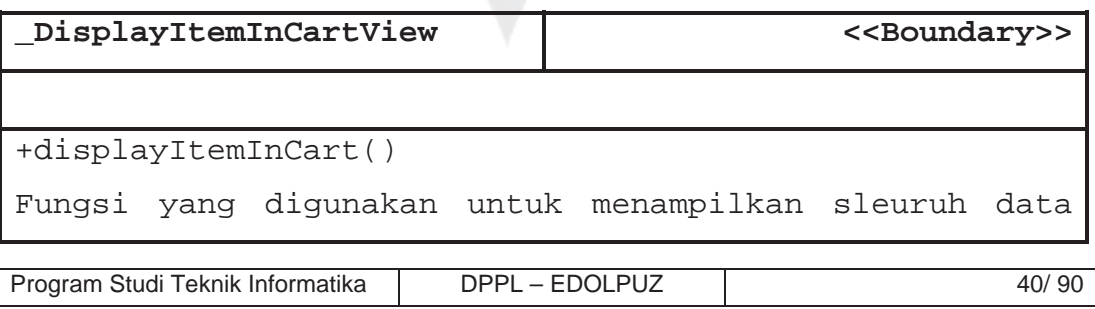

```
yang ada pada shopping cart
+editKuantitas()
Fungsi yang digunakan untuk mengupdate kuantitas dari
salah satu barang yang ada di shopping cart
+hapusItem()
Fungsi yang digunakan untuk menghapus item dari
shopping cart
+checkOutCart()
Fungis yang digunakan untuk check out cart dan
melanjutkan ke pembayaran
```
2.2.3.14 Specific Design Class LoginCheckOutView

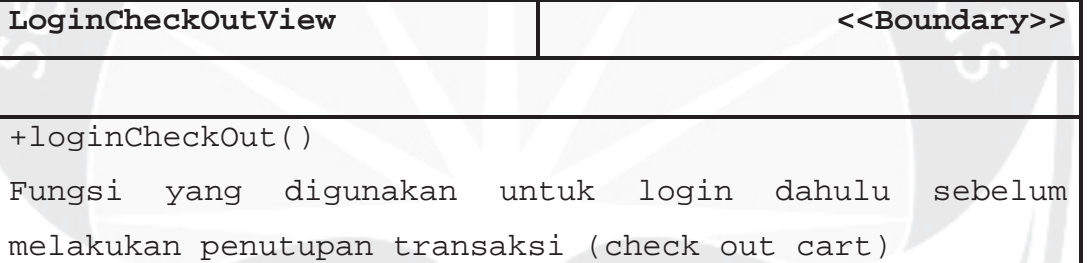

#### 2.2.3.15 Specific Design Class DataDiriOrderView

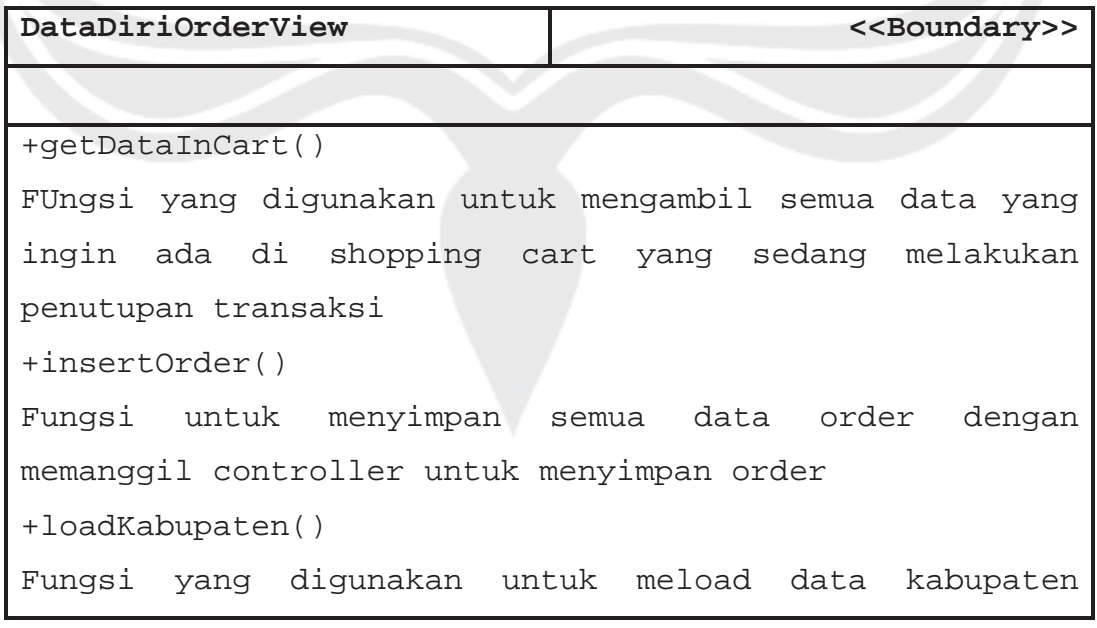

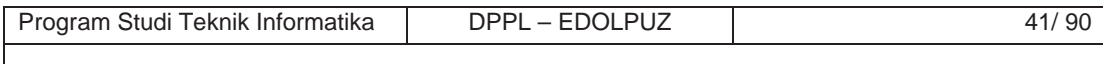

```
dengan menggunakan API dari rajaongkir.com pada drop
down list kabupaten
+loadProvinsi()
Fungsi yang digunakan untuk meload data provinsi pada
drop downlist provinsi dengan menggunakan API dari
rajaongkir.com
+getOngkir()
FUngsi yang digunakan untuk mendapatkan ongkos kirim
opada transaksi tersebut berdasarkan berat barang dan
alamat pengiriman menggunakan API dari rajaongkir.com
```
2.2.3.16 Specific Design Class NotifikasiSuksesOrder View

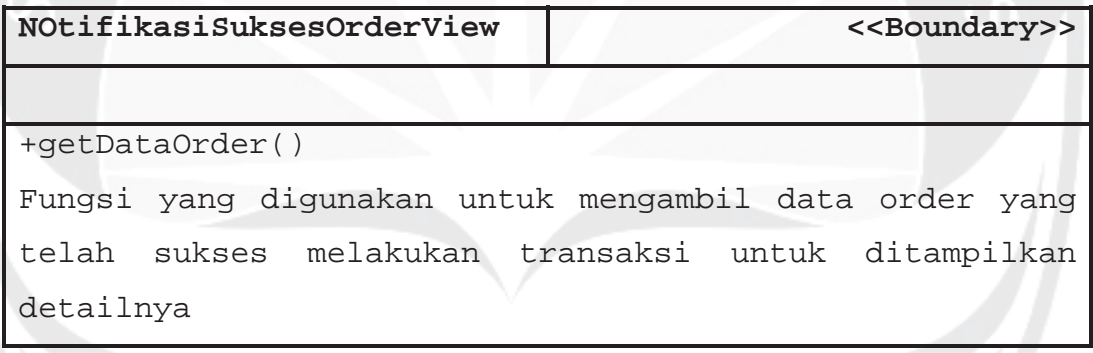

2.2.3.17 Specific Design Class KustomisasiOrderView

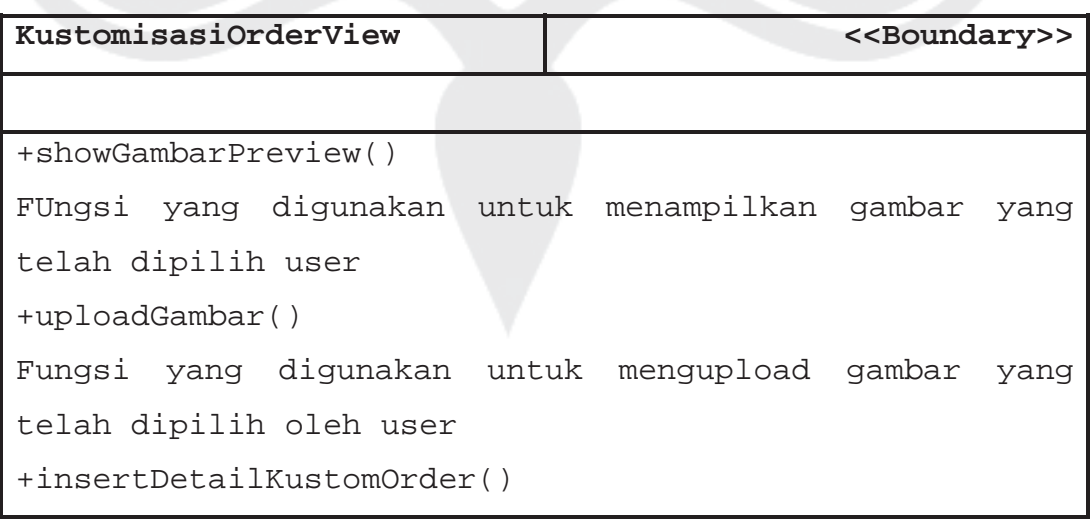

Program Studi Teknik Informatika DPPL – EDOLPUZ | 42/ 90

Fungsi yang digunakan untuk menyimpan data transaksi kustom order dengan memanggil controller untuk menyimpan data transaksi kustom order

2.2.3.18 Specific Design Class NotifikasiSuksesOrder KustomView

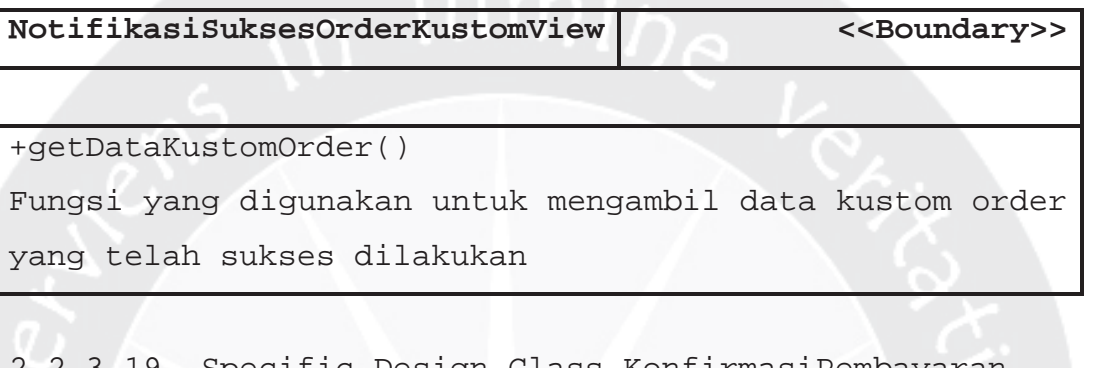

2.2.3.19 Specific Design Class KonfirmasiPembayaran View

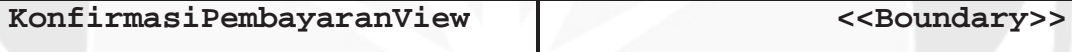

+insertKonfirmasiPembayaran()

Fungsi yang digunakan untuk menyimpan data konfirmasi pembayaran yang baru dengan memanggil controller untuk menyimpan data konfirmasi pembayaran

+cekKodeTrans()

Fungsi yang digunakan untuk mengecek kode trans yang dimasukkan oleh user apakah valid atau tidak

2.2.3.20 Specific Design Class UserController

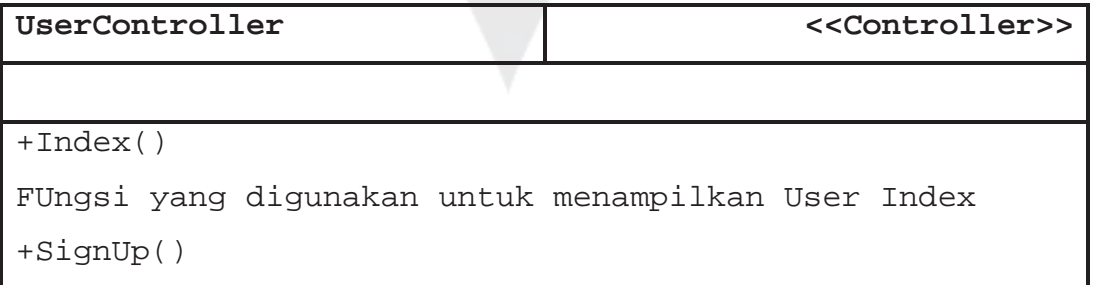

Program Studi Teknik Informatika DPPL – EDOLPUZ | 43/90

```
Fungsi yang digunakan untuk menampilkan halaman SignUp
+LogOut()
Fungsi yang digunakan untuk melogout akun
+VerifyResetPass()
Fungsi yang digunakan untuk menampilkan bahwa password
sukses direset
+ConfirmUser()
Fungsi yang digunakan untuk menampilkan bahwa
pendaftaran akun sukses
+VerifyResetPass()
Fungsi yang digunakan untuk menampilkan halaman untuk
mengisi email akun yang akan direset passwordnya
+VerifyUser()
FUngsi yang digunakan untuk mengupdate status aktif
user
+createUser()
Fungsi yang digunakan untuk menyimpan data user yang
baru
+resetPassword()
Fungsi yang digunakan untuk mereset password dari user
+login()
Fungsi yang digunakan untuk mengecek data login
+cekEmail()
Fungsi yang digunakan untuk mengecek ketersediaan email
ketika pendaftaran akun
+migrasiIdCart()
Fungsi yang digunakan untuk mengubah data pemilik dari
shopping cart sesuai data login
+updateUser()
Fungsi untuk mengupdate perubahan data akun user
+gantiPassword()
```
Program Studi Teknik Informatika | DPPL – EDOLPUZ | 44/ 90

Fungsi yang digunakan untuk menyimpan peruabah password sesuai yang user inputkan

### 2.2.3.21 Specific Design Class AdminController

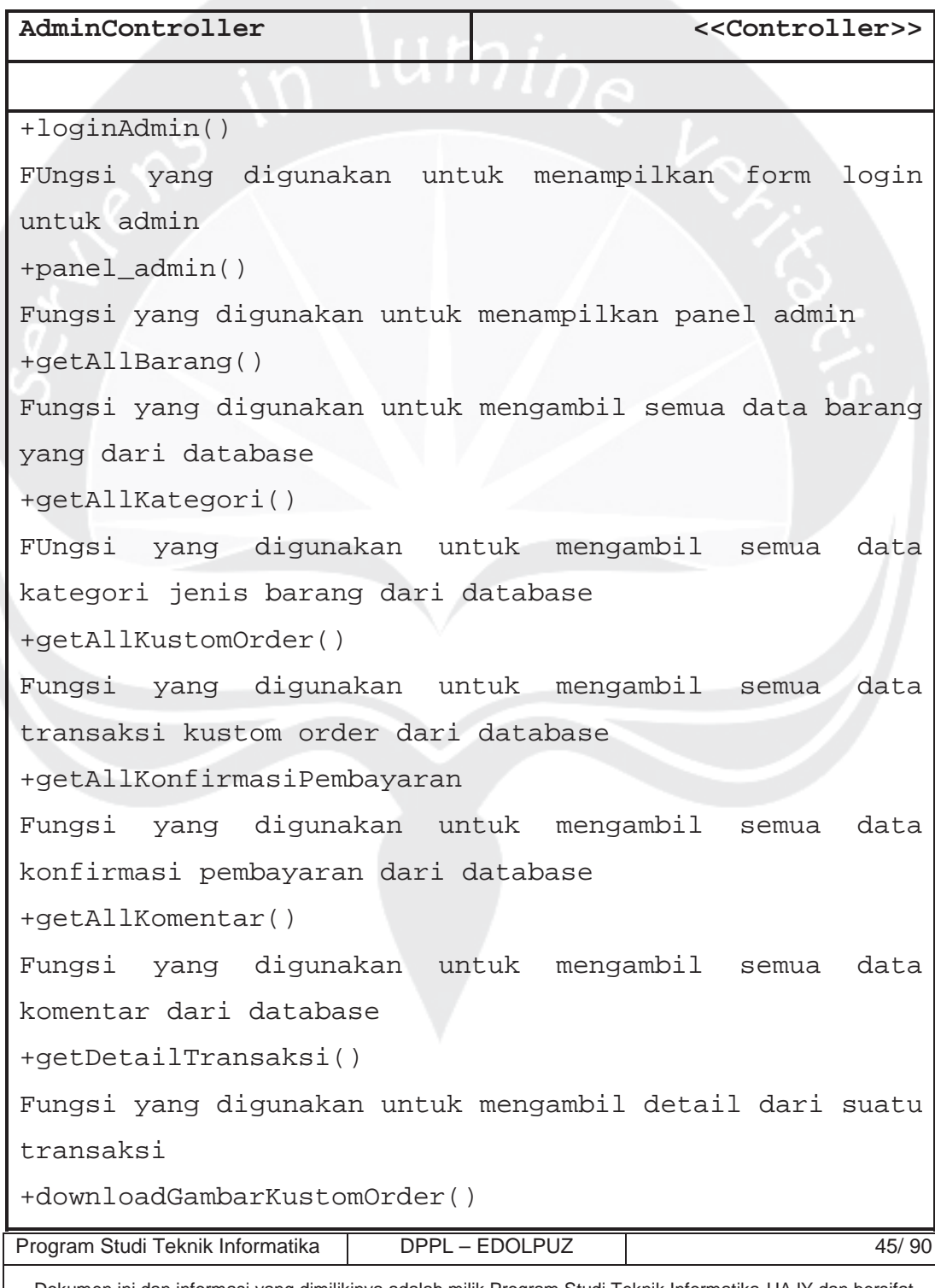

Fungsi yang digunakan untuk mengambil file gambar dari suatu kustom order kemudian menyiapkannya sebagai file untuk diunduh +getAllOrder() Fungsi yang digunakan untuk mengambil semua data order dari database +printPreviewInvoice() Fungsi yang digunakan untuk menyiapkan data yang siap untuk di print +getNotifikasi() Fungsi yang digunakan untuk mendapatkan notifikasi dari adanya transaksi baru +updateNotif() Fungsi yang digunakan untuk mengupdate notif bahwa notif telah dibaca +insertBarang() Fungsi yang digunakan untuk menyimpan barang baru ke dalam database +updateBarang() Fungsi yang digunakan untuk mengupdate barang ke dalam database +hapusBarang() Fungsi yang digunakan untuk menghapus barang dari database +updateHarga() FUngsi untuk mengupdate harga pada transaksi kustom order +validasiPembayaran() Fungsi yang digunakan untuk memvalidasi bukti pembayaran dengan mengupdate database pada konfirmasi pembayaran juga mengupdate status transaksi

Program Studi Teknik Informatika DPPL – EDOLPUZ 46/ 90

```
+updateVerifKomentar()
Fungsi yang digunakan untuk mengupdate status dari
komentar pakah diterima atau ditolak
+deleteKomentar()
FUngsi yang digunakan untuk menghapus suatu komentar
dari database.
```
### 2.2.3.22 Specific Design Class StoreItemController

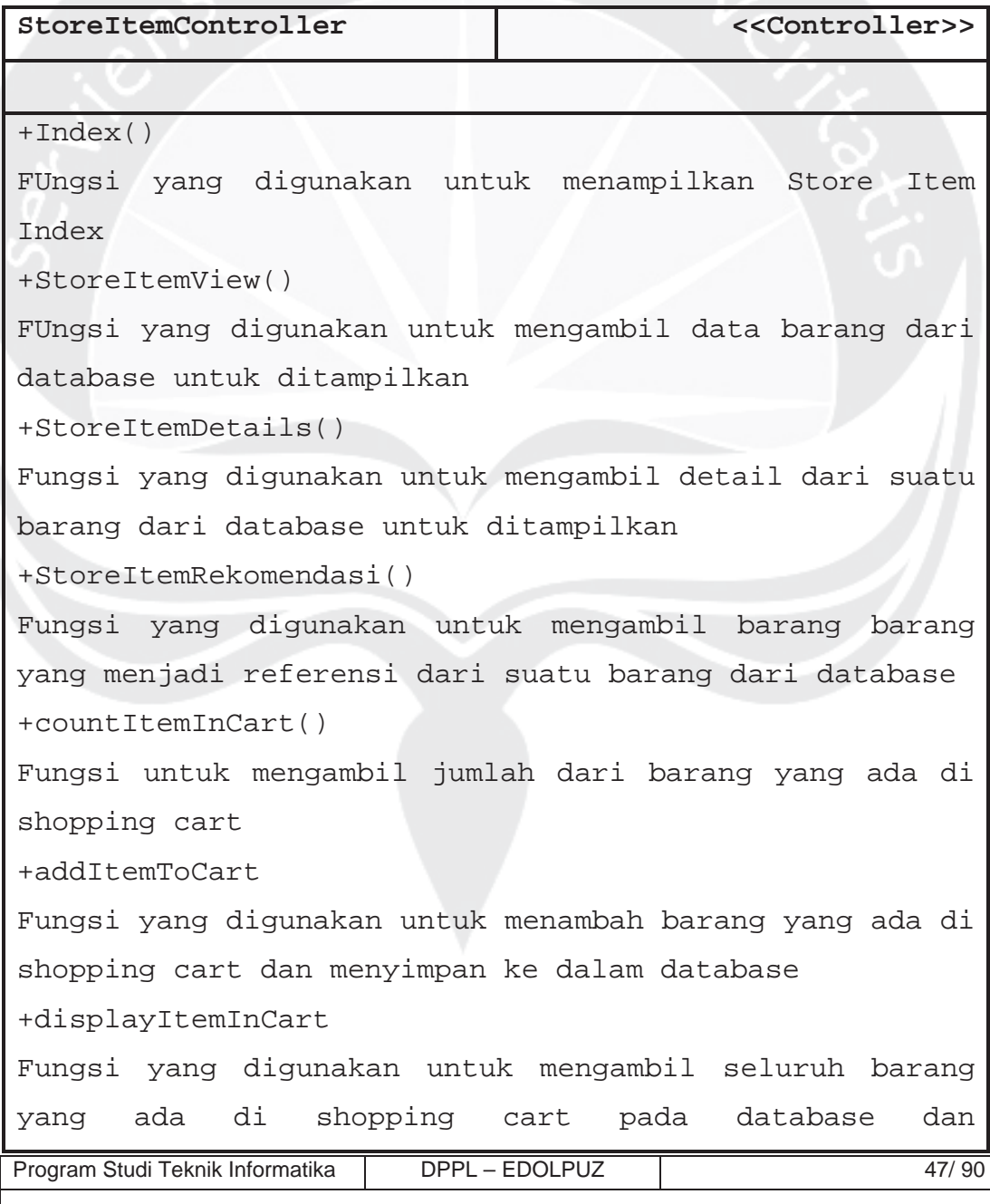

menampilkannya +deleteItemInCart() Fungsi yang digunakan untuk menghapus item yang ada padada shopping cart di database +updateKuantitas() Fungsi yang digunakan untuk mengupdate kuantitas barang yang ada di shopping cart pada database +getKomentar() FUngsi yang digunakan untuk mengambil seluruh komentar pada barang tertentu kemudian menampilkannya +insertKomentar() Fungsi yang digunakan untuk menyimpan komentar baru pada database

#### 2.2.3.23 Specific Design Class TransactionController

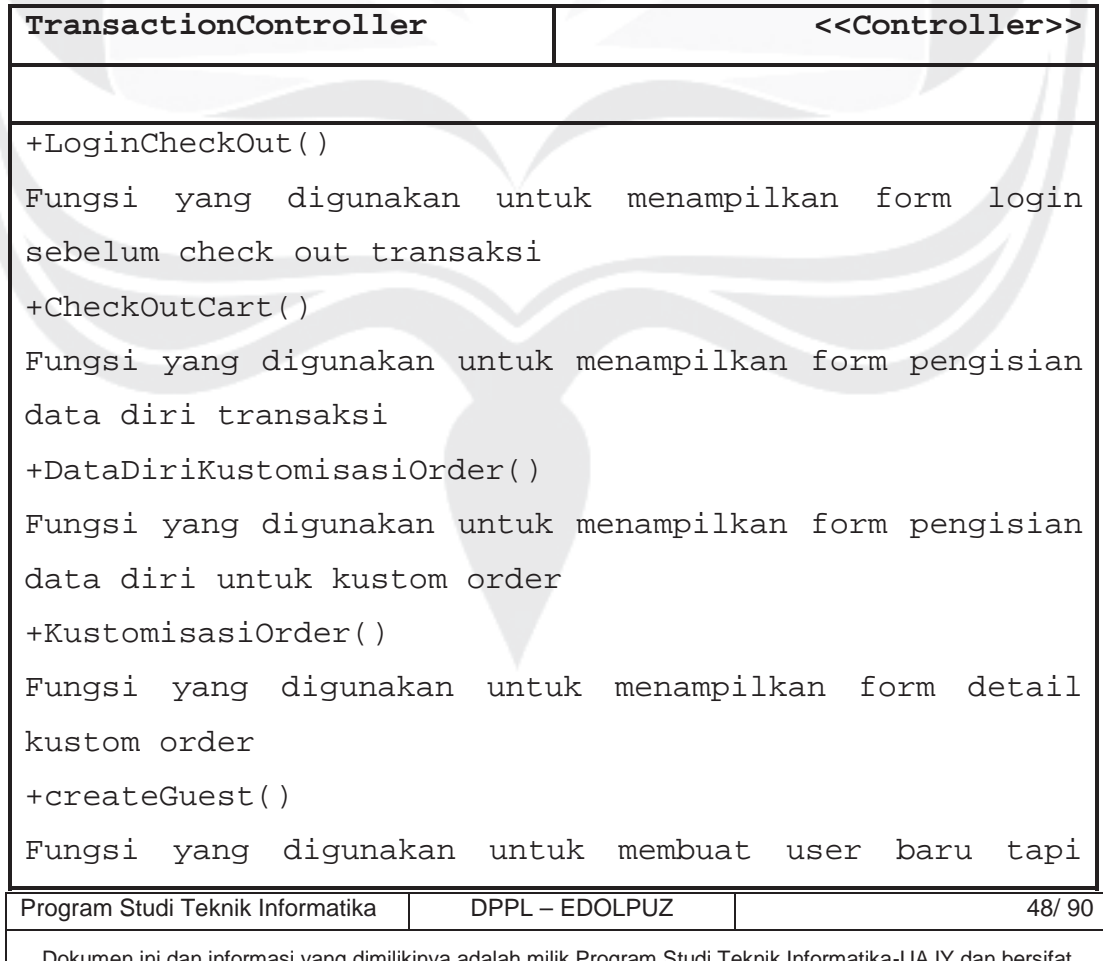

ni dan informasi yang dimilikinya adalah milik Program Studi rahasia. Dilarang untuk me-reproduksi dokumen ini tanpa diketahui oleh Program Studi Teknik Informatika

dengan status guest , guna keperluan penutupan transaksi +insertTransaksi() Fungsi yang digunakan untuk menyimpan data transaksi ke dalam database +insertKustomOrder() Fungsi yang digunakan untuk menyimpan data transaksi kustom order ke dalam database +insertDataKustomOrder() Fungsi yang digunakan untuk menambahkan detail dari barang kustom order ke dalam database +cekNoTrans() Fungsi yang digunakan untuk mengecek No Trans dari database apakah no Trans valid atau tidak untuk melakukan pembayaran +uploadGambar() Fungsi yang digunakan untuk emngupload gambar dari transaksi kustom order +movingShopCarttoDetailTrans() FUngsi yang digunakan untuk memindahkan barang dari shopping cart ke detail transaksi ketika transaksi berhasil dilakukan +notifikasiOrderSukses() Fungsi yang digunakan untuk menampilkan halaman bahwa transaksi sukses dilakukan +notifikasiKustomOrderSukses() Fungsi yang digunakan untuk menampilkan halaman bahwa transaksi kustom order sukses dilakukan +hitungAfinitasBarang() Fungsi yang digunakan untuk menghitung keterkaitan antar barang yang telah dibeli dan menghitung nilai

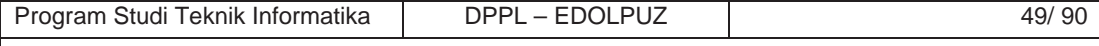

afinitasnya kemudian disimpan ke dalam database dan nantinya akan digunakan sebagai acuan referensi barang +inserKonfirmasiPembayaran() FUngsi yang digunakan untuk menyimpan data konfirmasi pembayaran ke dalam database

2.2.3.24 Specific Design Class UsersModel

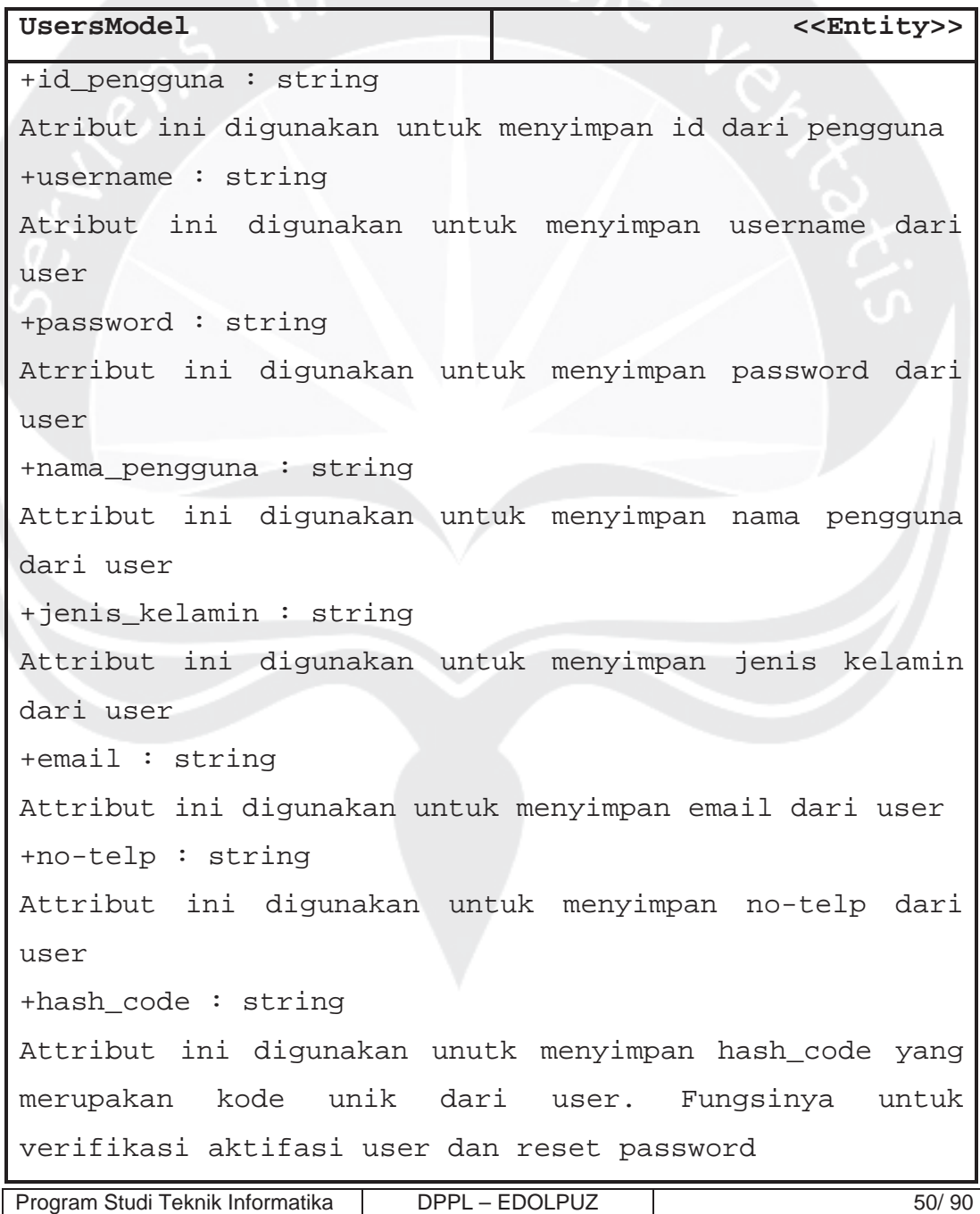

```
+is_aktif : bool
Atribut ini merupakan flag yang menyimpan status aktif
dari user
+UsersModel()
Default Konstruktor dari kelas ini
+UsersModel(a,b,c,d,e,f,g,h,i)
```
Non Default Konstruktor dari kelas ini

2.2.3.25 Specific Design Class AdminModel

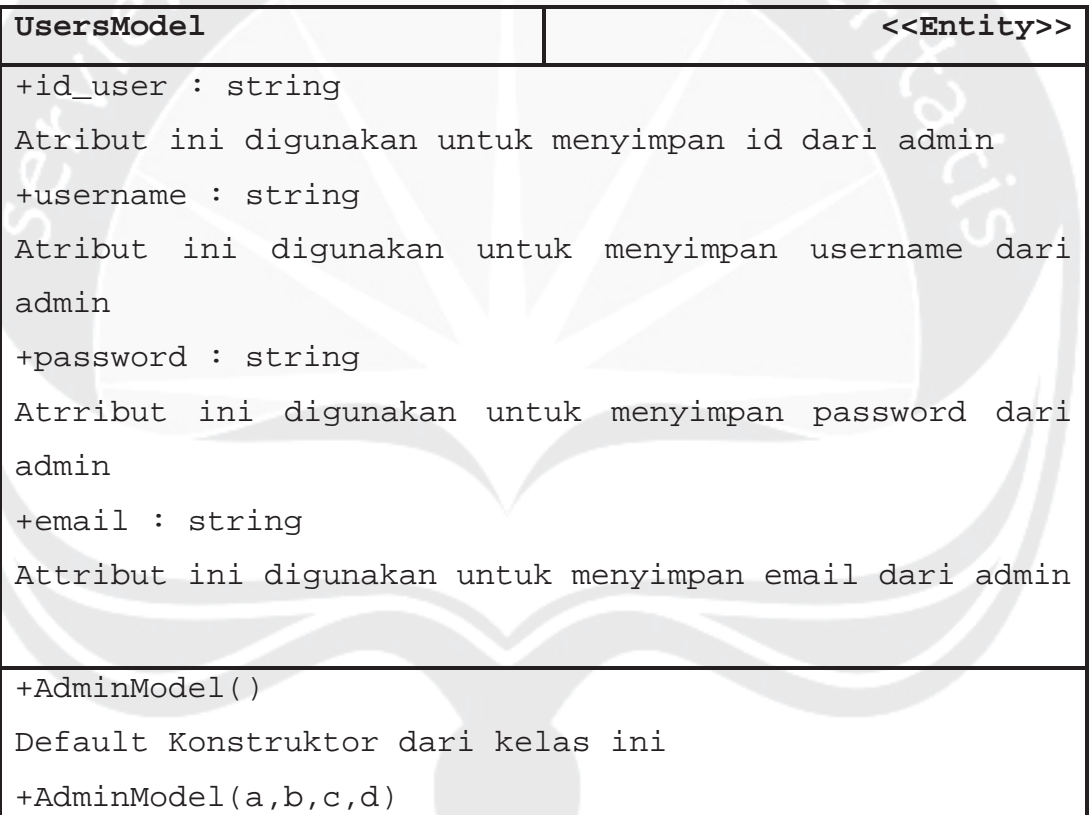

Non Default Konstruktor dari kelas ini

### 2.2.3.26 Specific Design Class StatusTransaksiModel

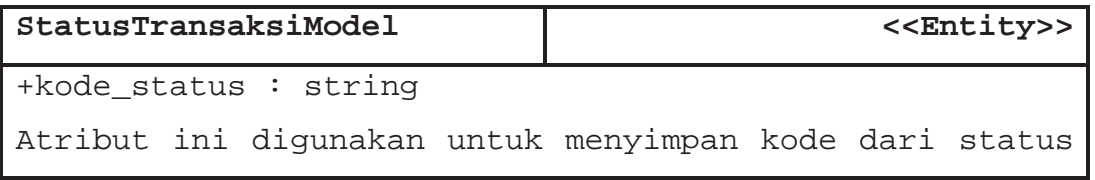

Program Studi Teknik Informatika DPPL – EDOLPUZ | 51/90 Dokumen ini dan informasi yang dimilikinya adalah milik Program Studi Teknik Informatika-UAJY dan bersifat rahasia. Dilarang untuk me-reproduksi dokumen ini tanpa diketahui oleh Program Studi Teknik Informatika

```
transaksi
+nama_status : string
Atribut ini digunakan untuk menyimpan nama dari status
transaksi
+StatusTransaksiModel()
Default Konstruktor dari kelas ini
```
+StatusTransaksiModel(a,b)

Non Default Konstruktor dari kelas ini

2.2.3.27 Specific Design Class RatingKomentarModel

| RatingKomentarModel                                     | < <entity>&gt;</entity>                                                                                    |
|---------------------------------------------------------|----------------------------------------------------------------------------------------------------|
| $+id$ $rk$ m : $int$                                    |                                                                                                    |
|                                                         | Atribut yang digunakan untuk menyimpan id dari rating                                                      |
| komentar model                                          |                                                                                                    |
| +nama : string                                          |                                                                                                    |
| Atribut ini digunakan untuk menyimpan nama dari pemberi |                                                                                                    |
| ulasan                                                  |                                                                                                    |
| +id_barang : string                                     |                                                                                                    |
|                                                         | Atribut ini digunakan untuk menyimpan id dari barang                                                       |
| yang diberi ulasan                                      |                                                                                                    |
| +rating: float                                          |                                                                                                    |
|                                                         | Atribut ini digunakan untuk menyimpan rating yang                                                          |
| diberikan                                               |                                                                                                    |
| $+$ komentar : string                                   |                                                                                                    |
|                                                         | Atribut ini digunakan untuk menyimpan komentar yang                                                        |
| diberikan                                               |                                                                                                    |
| +gambar_barang: string                                  |                                                                                                    |
| Atribut ini digunakan untuk menyimpan alamat path       |                                                                                                    |
| gambar dari barang yang diberikan ulasan                |                                                                                                    |
| +id_pengguna : string                                   |                                                                                                    |
|                                                         | Atribut ini digunakan untuk menyimpan id dari permberi                                                     |
| Program Studi Teknik Informatika                        | DPPL - EDOLPUZ<br>52/90                                                                                    |
|                                                         | Dokumen ini dan informasi yang dimilikinya adalah milik Program Studi Teknik Informatika-UAJY dan bersifat |

rahasia. Dilarang untuk me-reproduksi dokumen ini tanpa diketahui oleh Program Studi Teknik Informatika

```
ulasan
+is_verified : bool
Atribut ini berfungsi sebagai flag apakah komentar
sudah diterima atau tidak
+RatingKomentarModel()
Default Konstruktor dari kelas ini
+RatingKomentarModel(a,b,c,d,e,f,g,h)
Non Default Konstruktor dari kelas ini
```
2.2.3.29 Specific Design Class NotifCenterModel

| NotifCenterModel                                        | < <entity>&gt;</entity> |
|---------------------------------------------------------|-------------------------|
| $+$ nama_tabel : string                                 |                         |
| Atribut yang menyimpan nama table dimana table tersebut |                         |
| ada transaksi baru                                      |                         |
| $+jumlah notif : int$                                   |                         |
| Atribut yang menyimpan jumlah pemberitahuan yang baru   |                         |
|                                                         |                         |
| +NotifCenterModel()                                     |                         |
| Default Konstruktor dari kelas ini                      |                         |
| $+NotifCenterModel(a,b)$                                |                         |
| Non Default Konstruktor dari kelas ini                  |                         |

2.2.3.30 Specific Design Class StoreItemModel

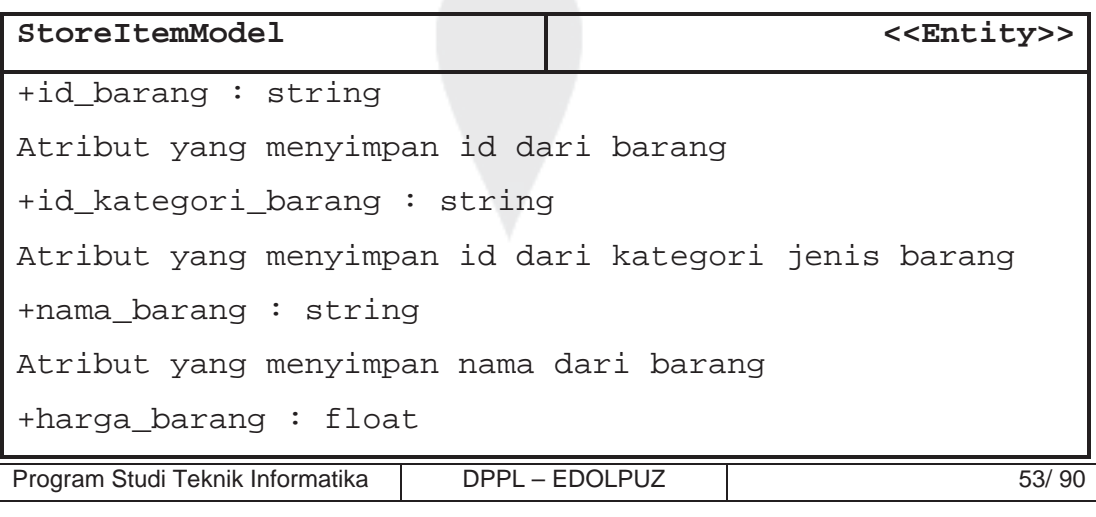

```
Atribut yang menyimpan harga dari barang
+gambar_barang : string
Atribut ini menyimpan alamat penyimpanan gambar dari
barang
+berat_barang : float
Atribut ini menyimpan berat dari barang
+rating_barang : float
Atribut ini digunakan untuk menyimpan rating dari
barang
+deskripsi_barang : string
Atribut ini digunakan untuk menyimpan deskripsi dari
barang.
```

```
+StoreItemModel()
```
Default Konstruktor dari kelas ini

+StoreItemModel(a,b,c,d,e,f,g)

```
Non Default Konstruktor dari kelas ini
```
#### 2.2.3.31 Specific Design Class ShoppingCartModel

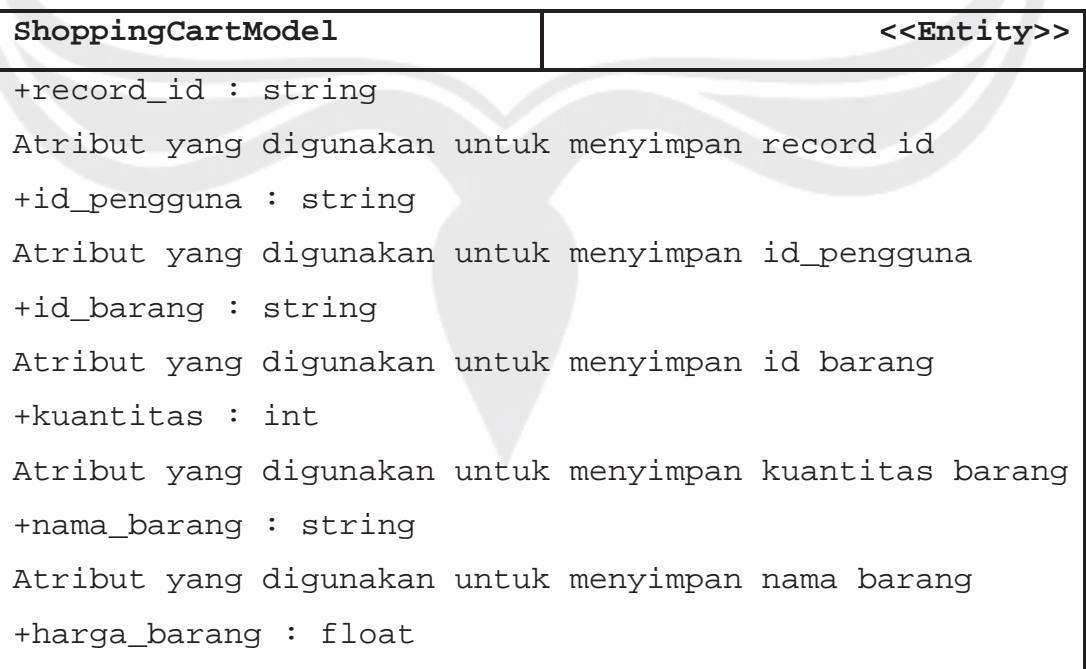

Program Studi Teknik Informatika DPPL – EDOLPUZ | 54/ 90

Atribut yang digunakan untuk menyimpan harga barang +gambar\_barang : string Atribut yang digunakan untuk menyimpan path penyimpanan gambar dari barang +berat\_barang : float Atribut yang digunakan untuk menyimpan berat barang +subtotal : float Atribut yang digunakan untuk menyimpan total harga dari satu item barang

+ShoppingCartModel() Default Konstruktor dari kelas ini +ShoppingCartModel(a,b,c,d,e,f,g,h,i) Non Default Konstruktor dari kelas ini

```
2.2.3.32 Specific Design Class OrderModel
```
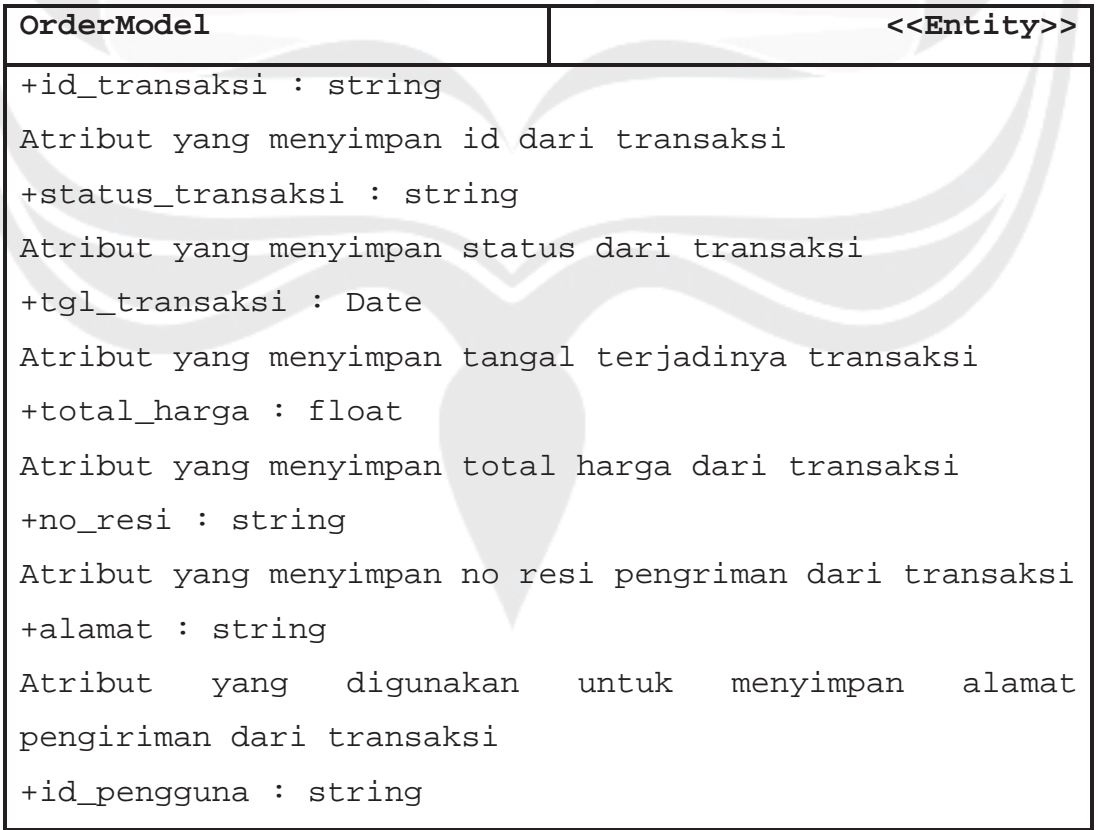

Program Studi Teknik Informatika DPPL – EDOLPUZ | 55/90
Atribut yang digunakan untuk menyimpan id dari user yang melakukan transaksi +nama\_pelanggan : string Atribut yang digunakan untuk menyimpan nama pelanggan yang melakukan transaksi +ongkos\_kirim : float Atribut yang digunakan untuk menyimpan ongkos kirim dari pengiriman transaksi +is\_dp : bool Atribut yang berfungsi sebagai flag apakah transaksi sudah membayar dp +is\_lunas : bool Atribut yang berfungsi sebagai flag apakah transaksi sudah melakukan pelunasan +expired\_date : date Atribut yang menyimpan tanggal penentu transaksi akan hangus ketika tidak melakukan syarat pembayaran

+OrderModel()

Default Konstruktor dari kelas ini

+OrderModel(a,b)

Non Default Konstruktor dari kelas ini

## 2.2.3.33 Specific Design Class DetailTransaksiModel

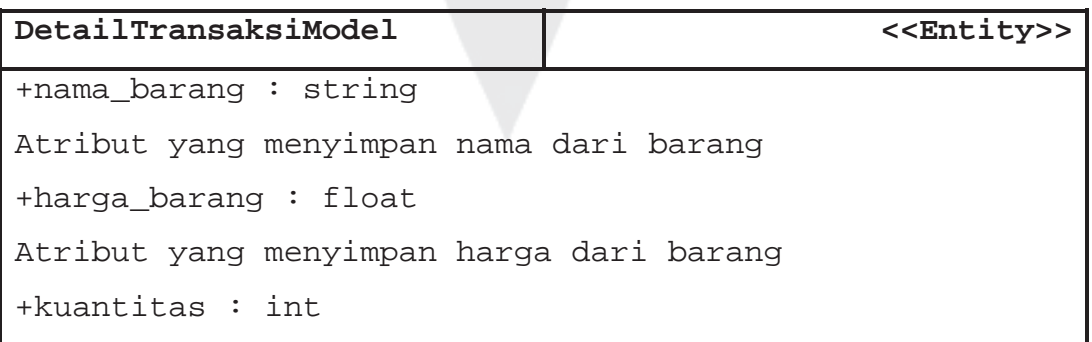

Program Studi Teknik Informatika | DPPL – EDOLPUZ | 56/ 90

```
Atribut yang menyimpan kuantitas dari barang
+gambar_barang : string
Atribut yang digunakan untuk menyimpan alamt
penyimpanan gambar dari barang
+sub_total_harga : float
Atribut yang menyimpan sub total harga
+is_check_out : bool
Atribut yang menyimpan status barang telah di check out
```

```
+DetailTransaksiModel()
Default Konstruktor dari kelas ini
+DetailTransaksiModel(a,b)
Non Default Konstruktor dari kelas ini
```

```
2.2.3.34 Specific Design Class KustomOrderModel
```
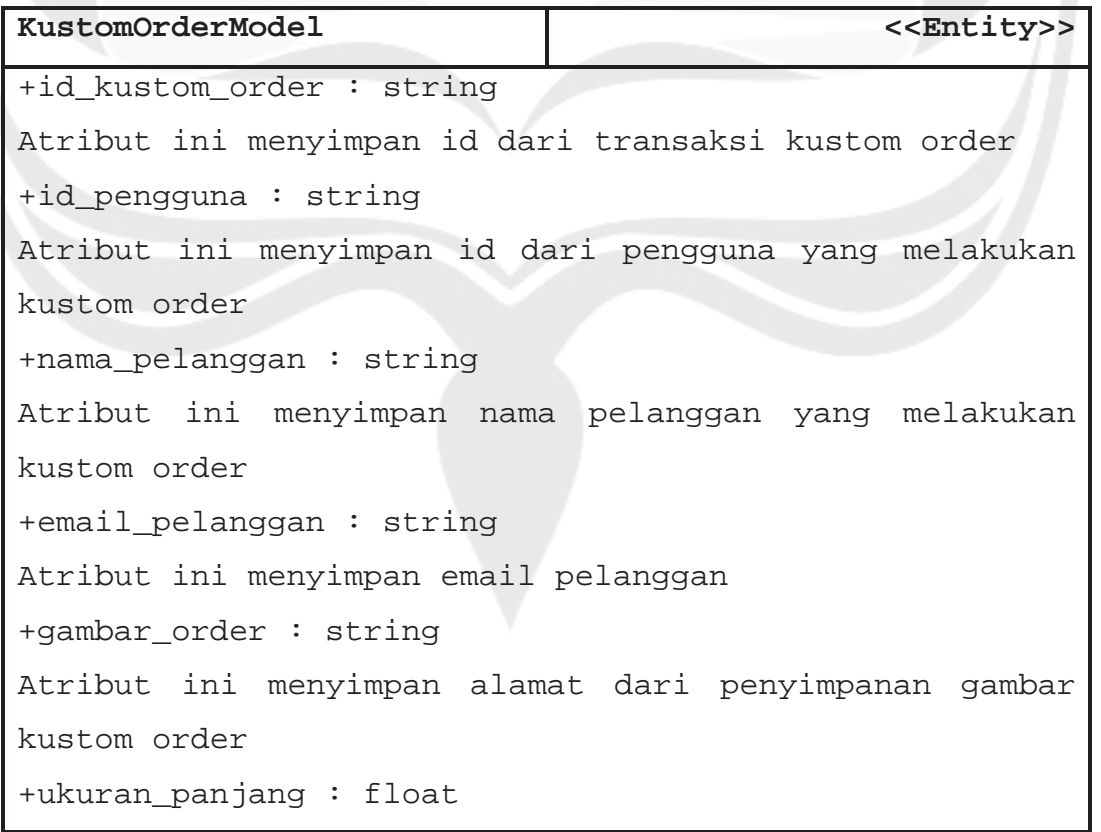

Program Studi Teknik Informatika | DPPL – EDOLPUZ | 57/ 90

```
Atribut ini menyimpan panjang dari kustom order
+ukuran_lebar : float
Atribut ini menyimpan lebar dari kustom order
+jumlah_potongan : int
Atribut ini menyimpan jumlah potongan dari puzzle yang
dipesan
+jumlah_pesanan : int
Atribut ini menyimpan jumlah pesanan dari puzzle yang
dipesanan
+total_harga : float
Atribut ini menyimpan total harga dari kustom order
+is_dp : bool
Atribut ini menyimpan flag apakah transaksi sudah
membayar dp
+is_lunas : bool
Atribut ini menyimpan flag apakah transaksi sudah
membayar pelunasan
+alamat : string
Atribut ini menyimpan alamat pengiriman transaksi
kustom order
+status_transaksi : string
Atribut ini menyimpan status transaksi
+expired_date : Date
Atribut ini menyimpan tanggal expired dari transaksi
jika tidak dilakukan pembayaran
+ongkos_kirim : float
Atribut ini menyimpan ongkos kirim dari transaksi
+KustomOrderModel()
Default Konstruktor dari kelas ini
+KustomOrderModel(a,b)
```
Program Studi Teknik Informatika | DPPL – EDOLPUZ | 58/ 90

# Non Default Konstruktor dari kelas ini

2.2.3.35 Specific Design Class KonfirmasiPembayaran Model

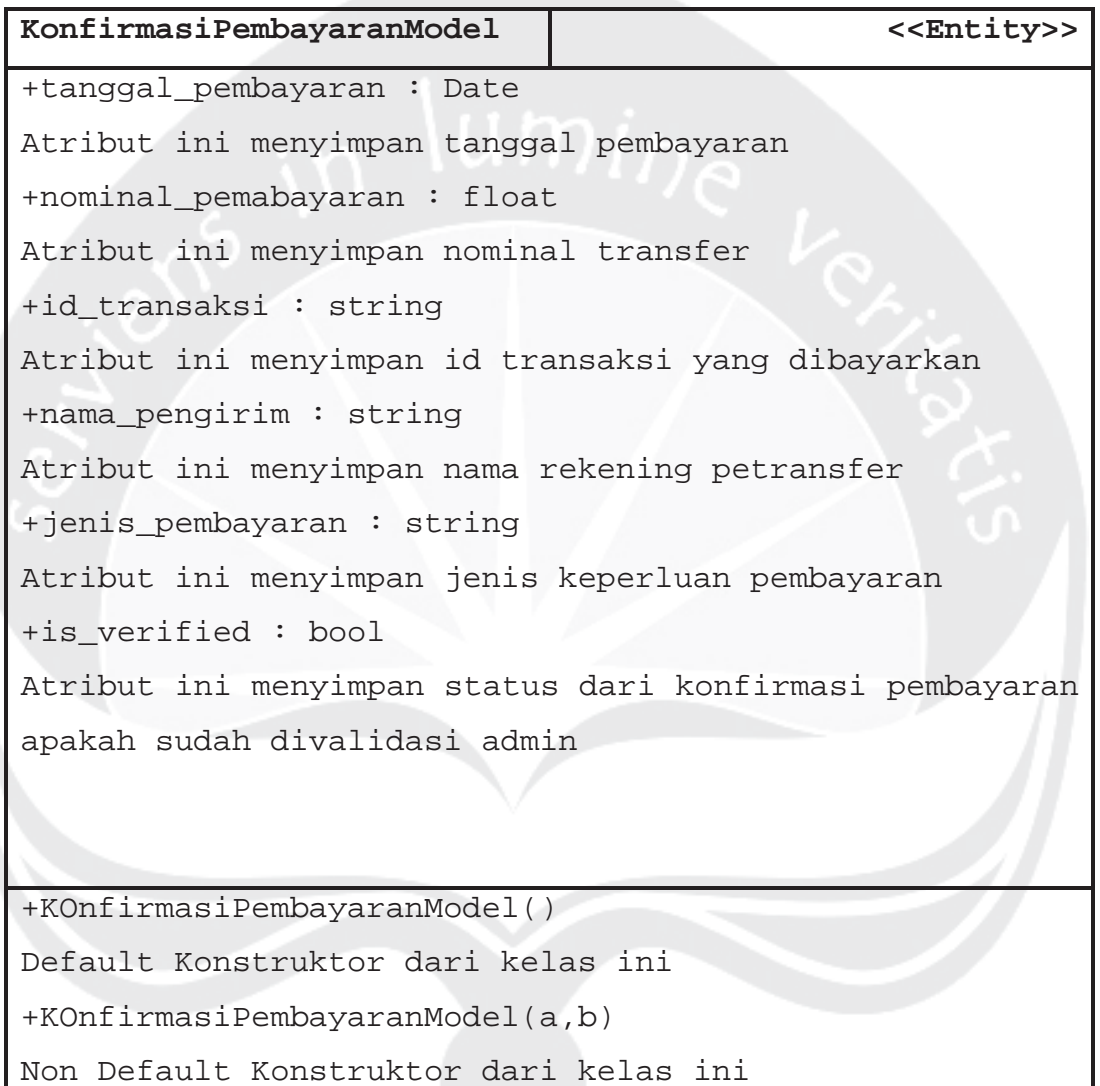

## 2.2.3.32 Specific Design Class SendEmailModel

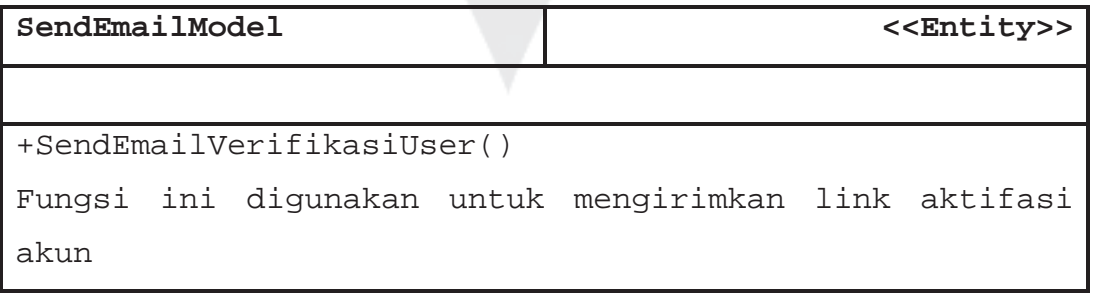

Program Studi Teknik Informatika | DPPL – EDOLPUZ | 59/ 90

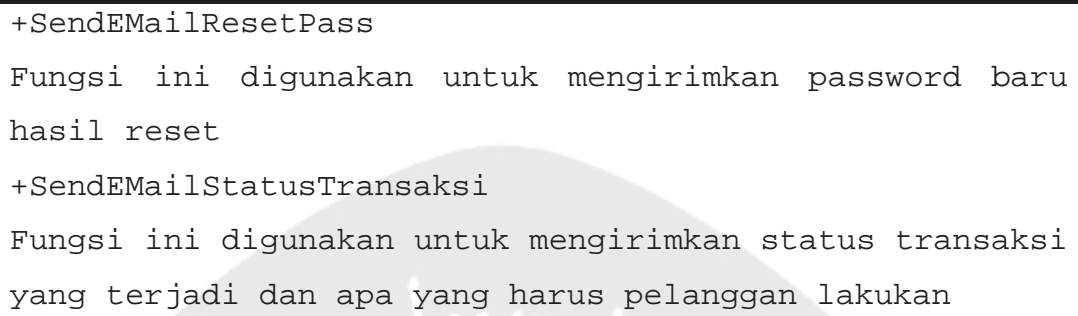

- 3. Perancangan Data
- 3.1 Dekomposisi Data

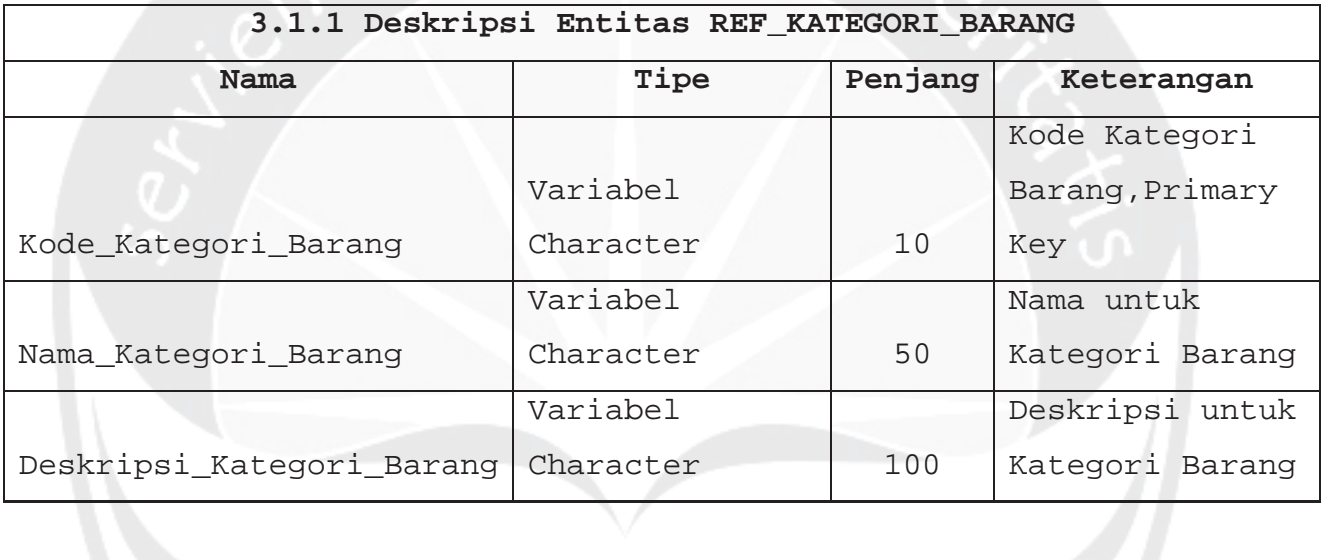

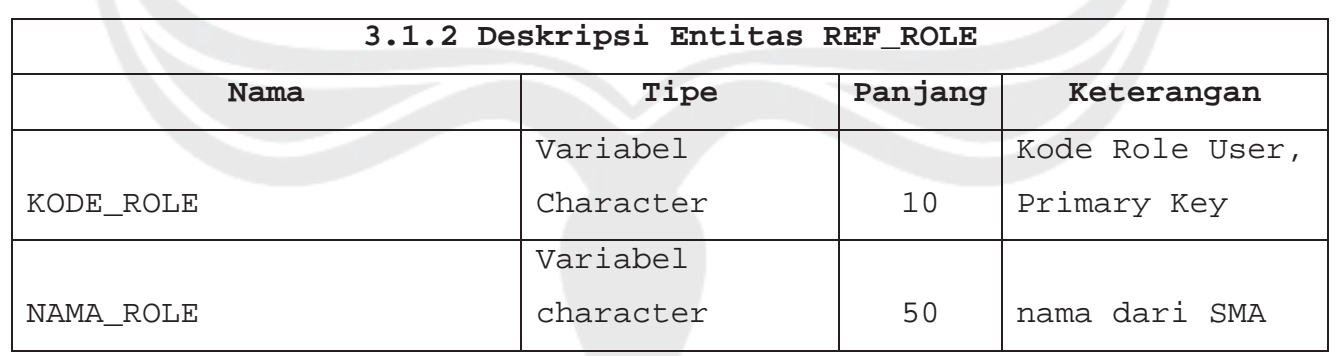

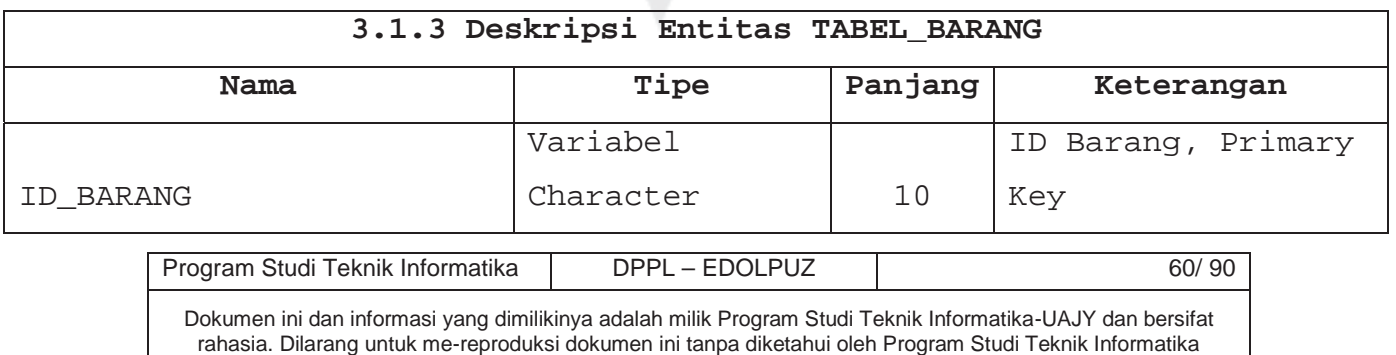

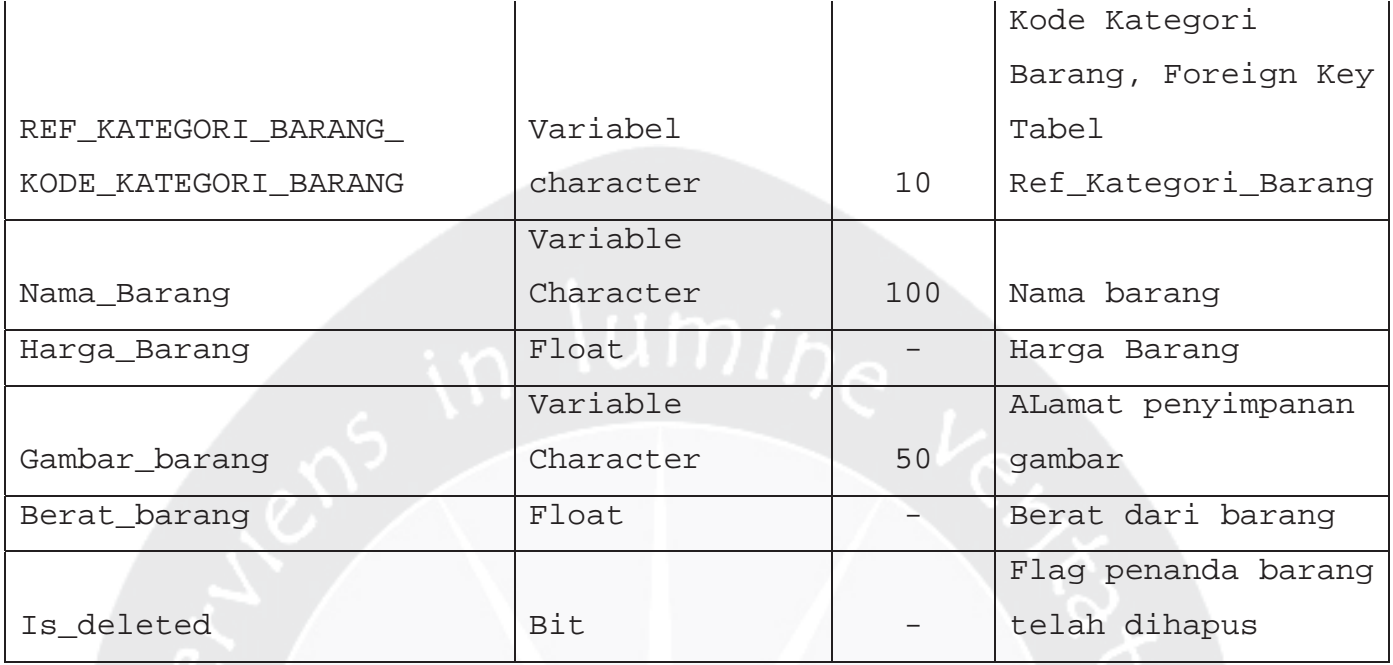

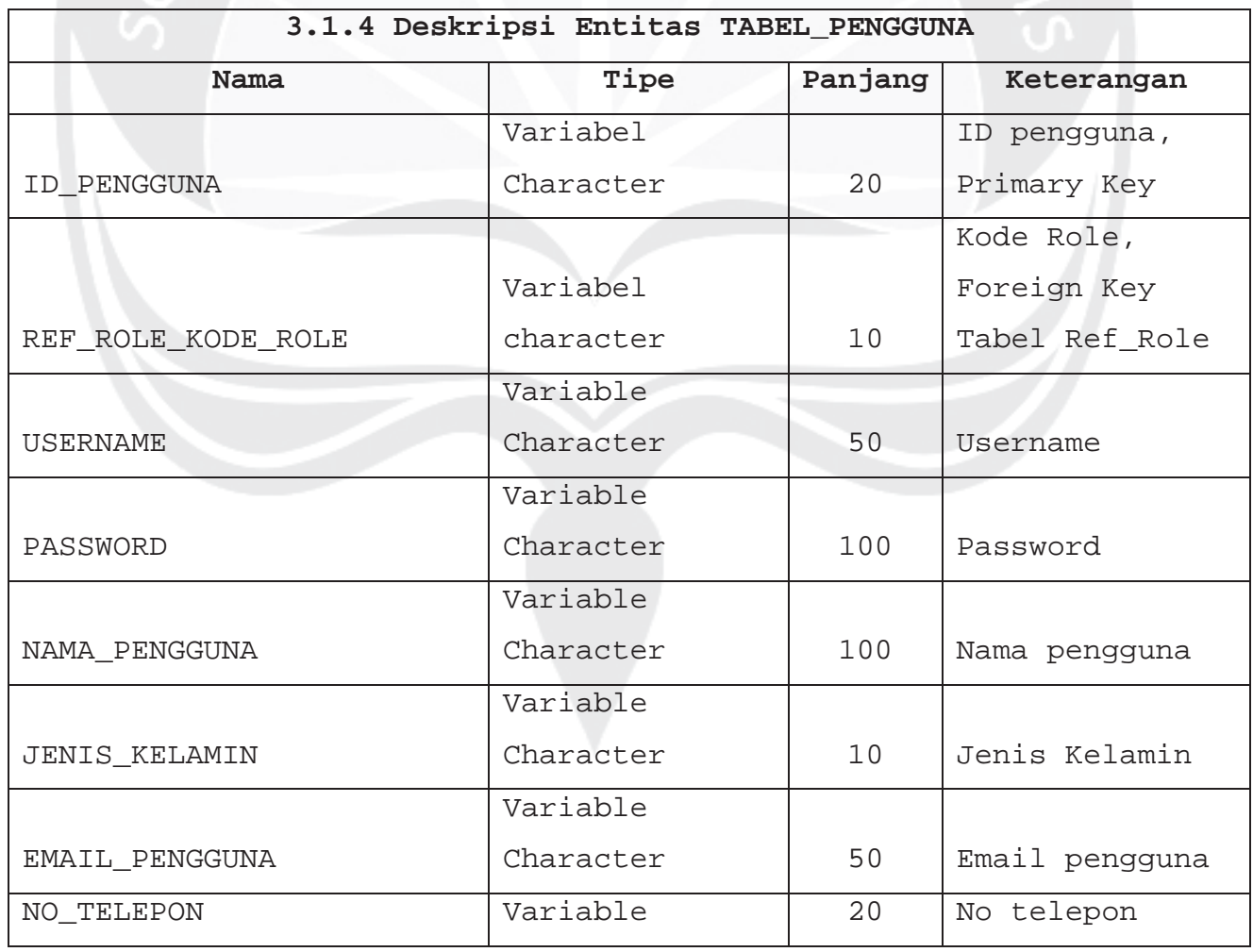

Program Studi Teknik Informatika | DPPL – EDOLPUZ | 61/90

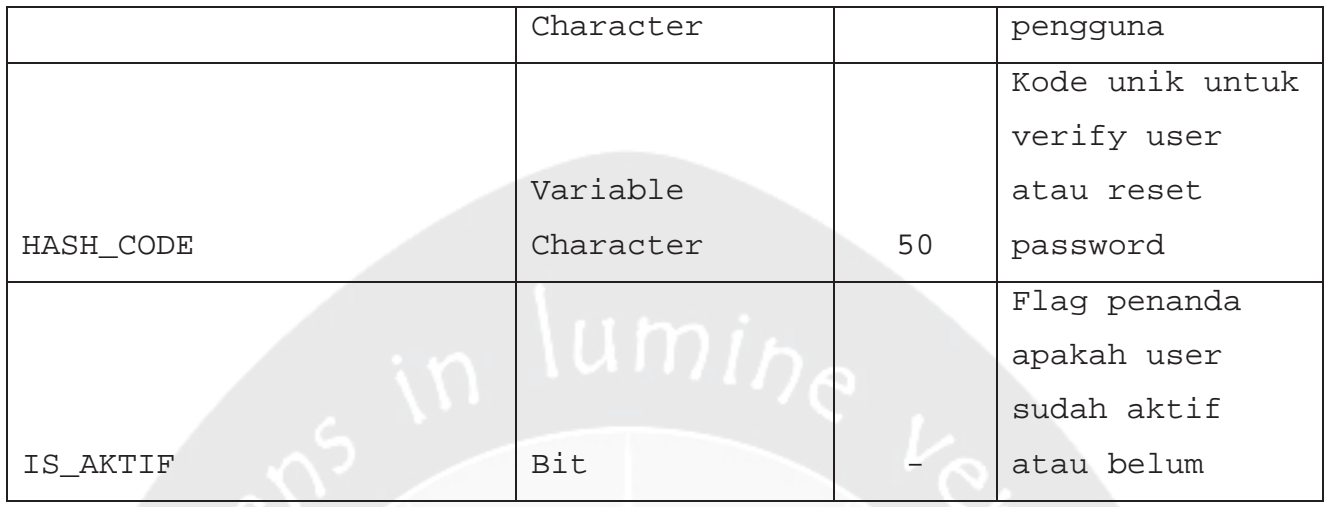

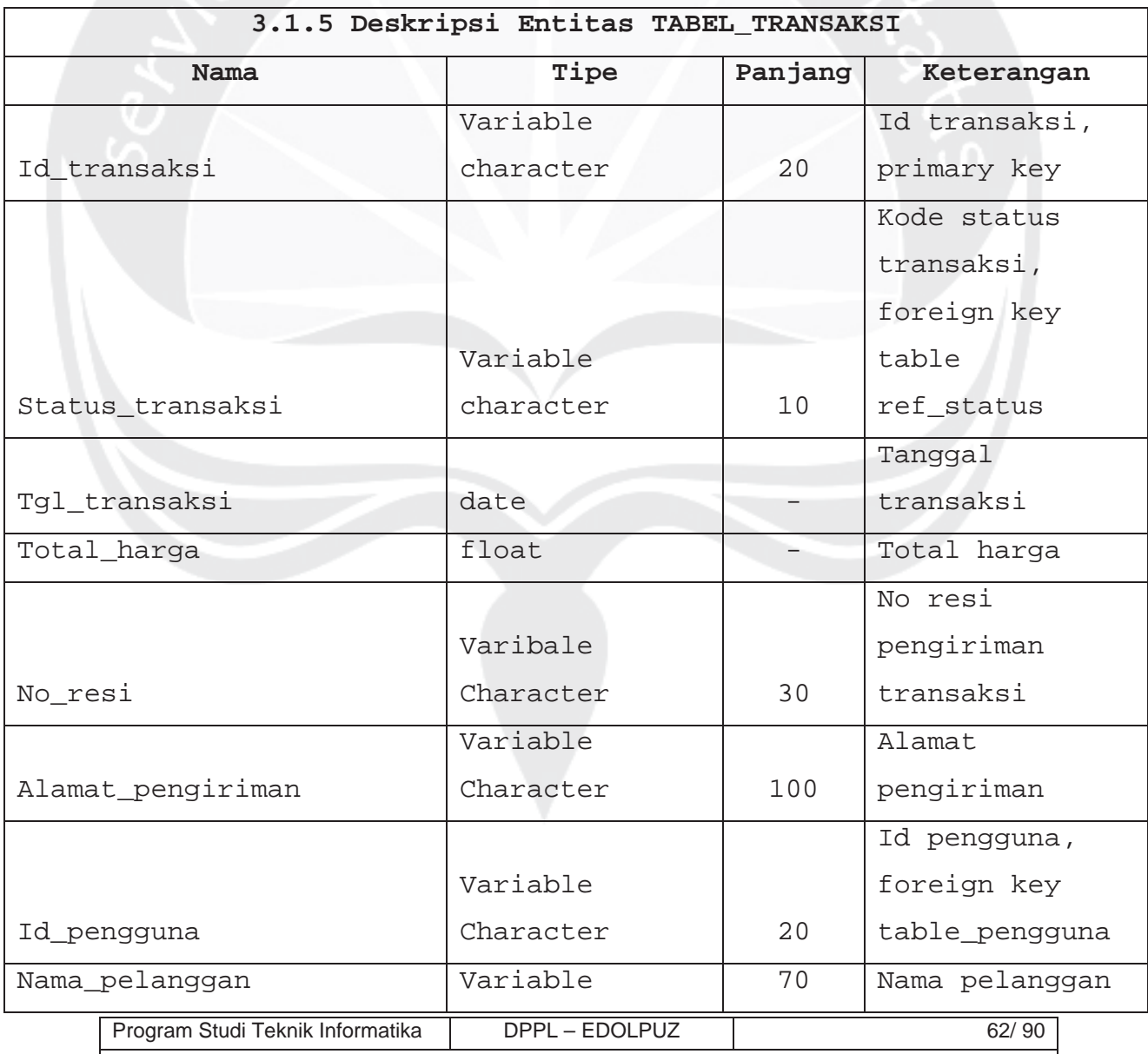

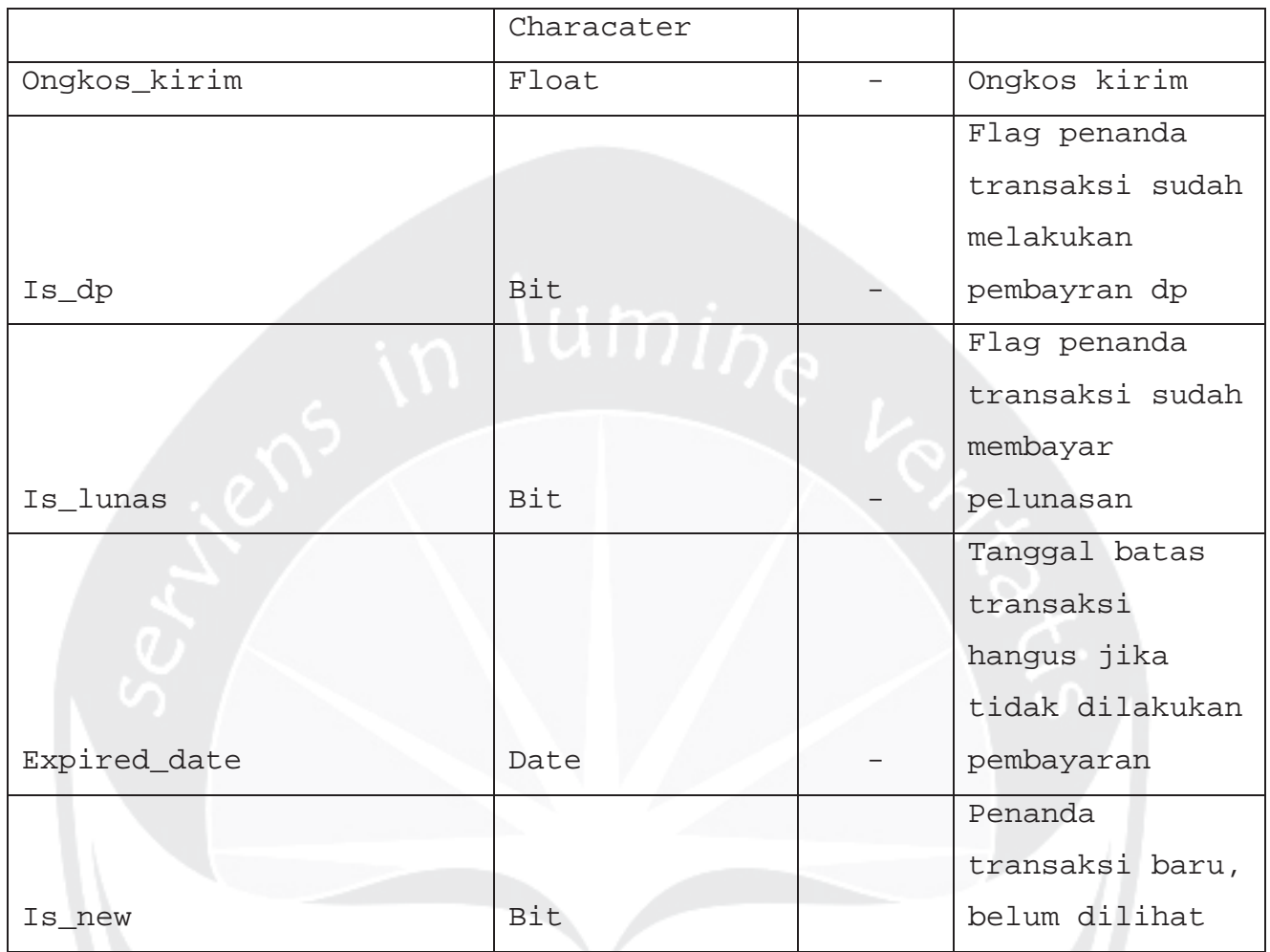

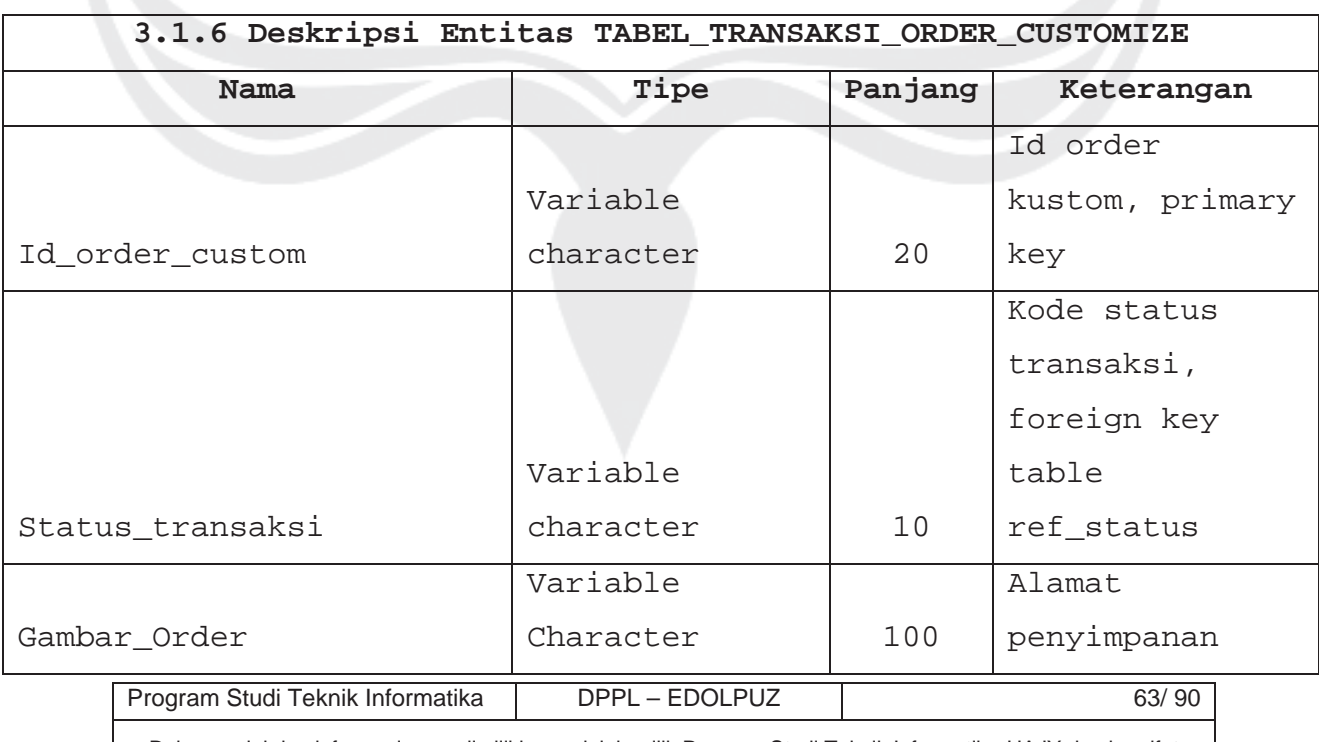

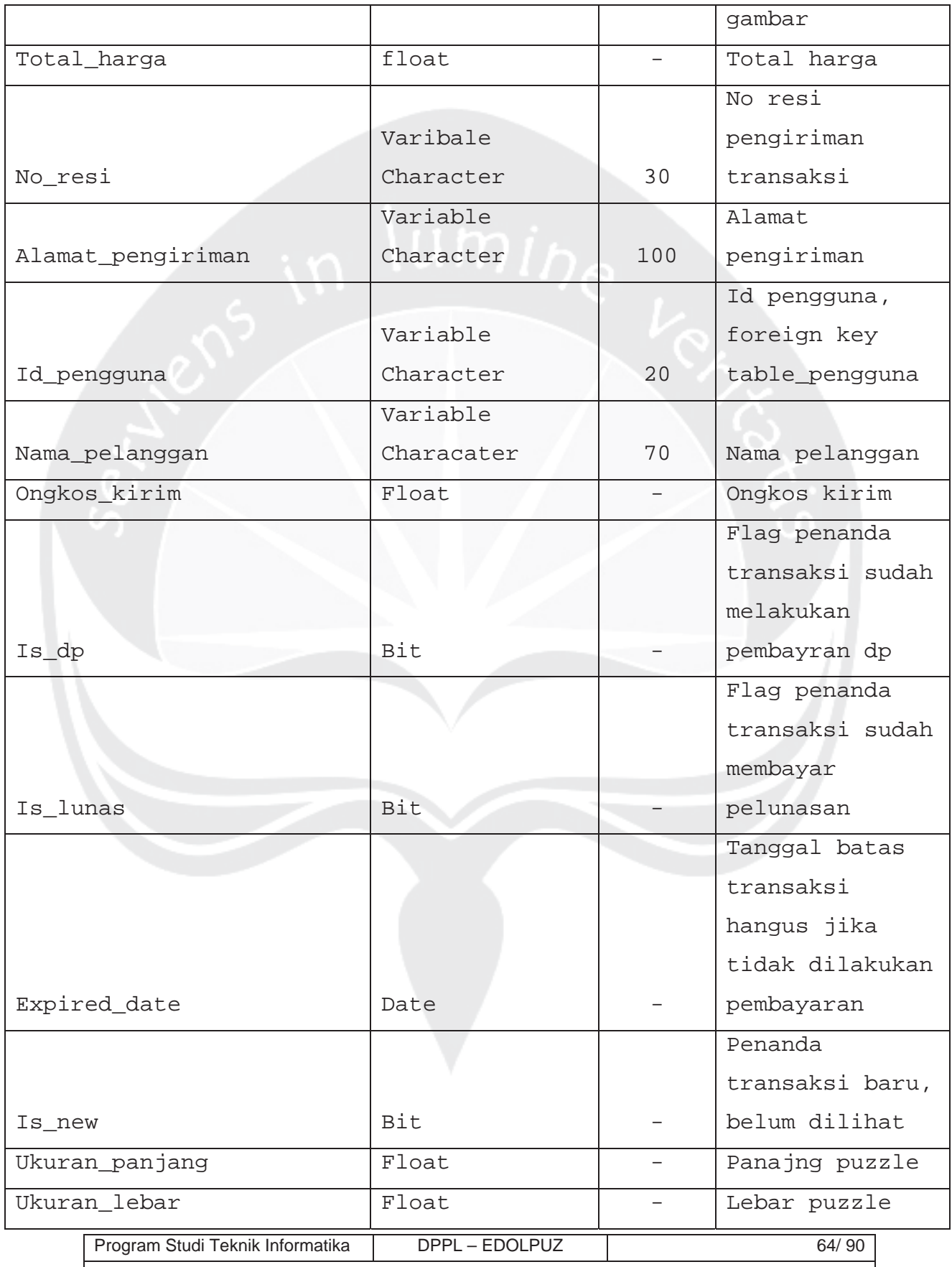

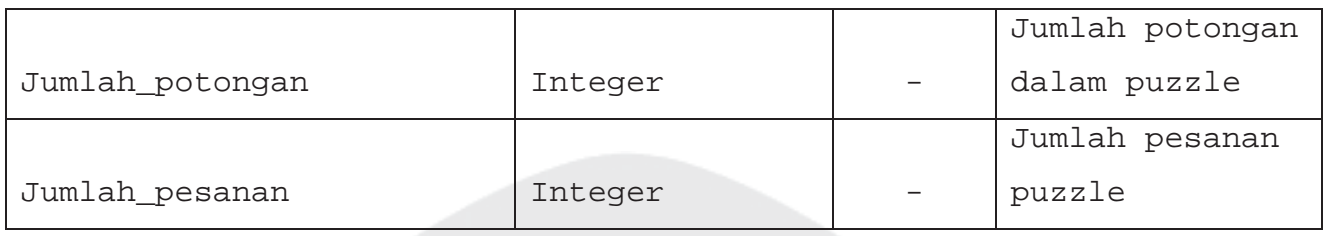

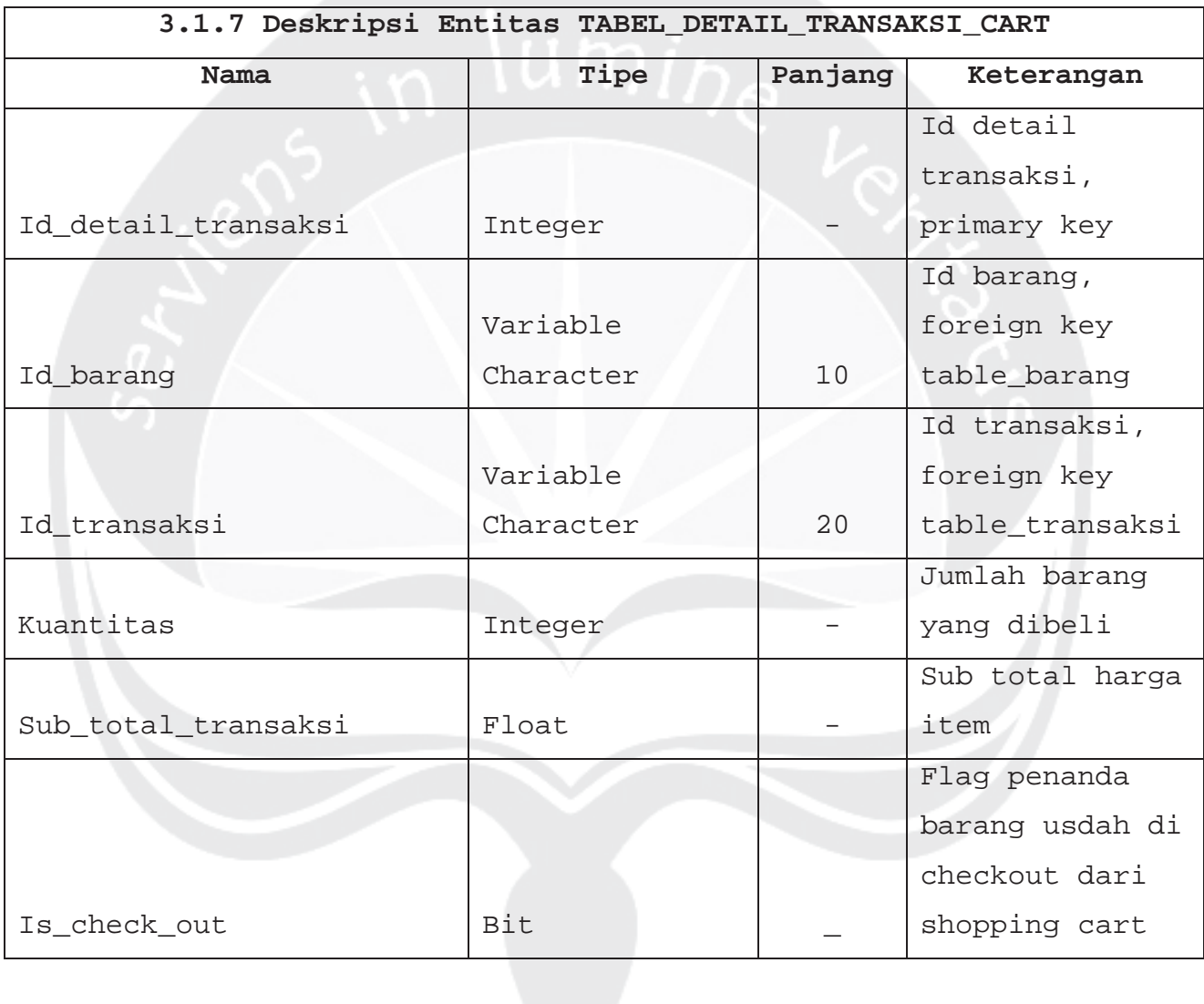

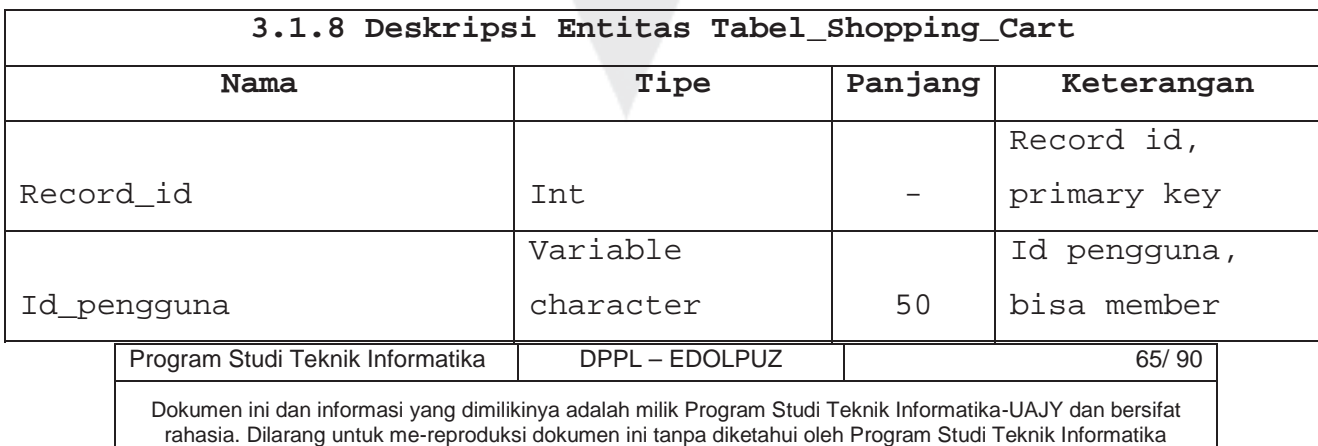

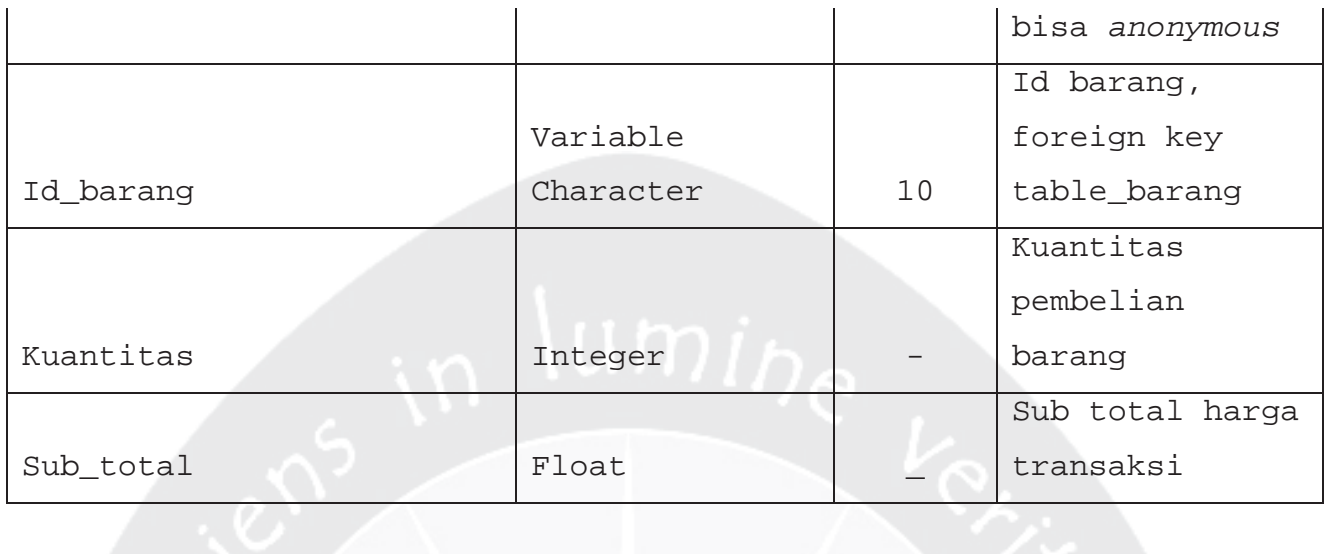

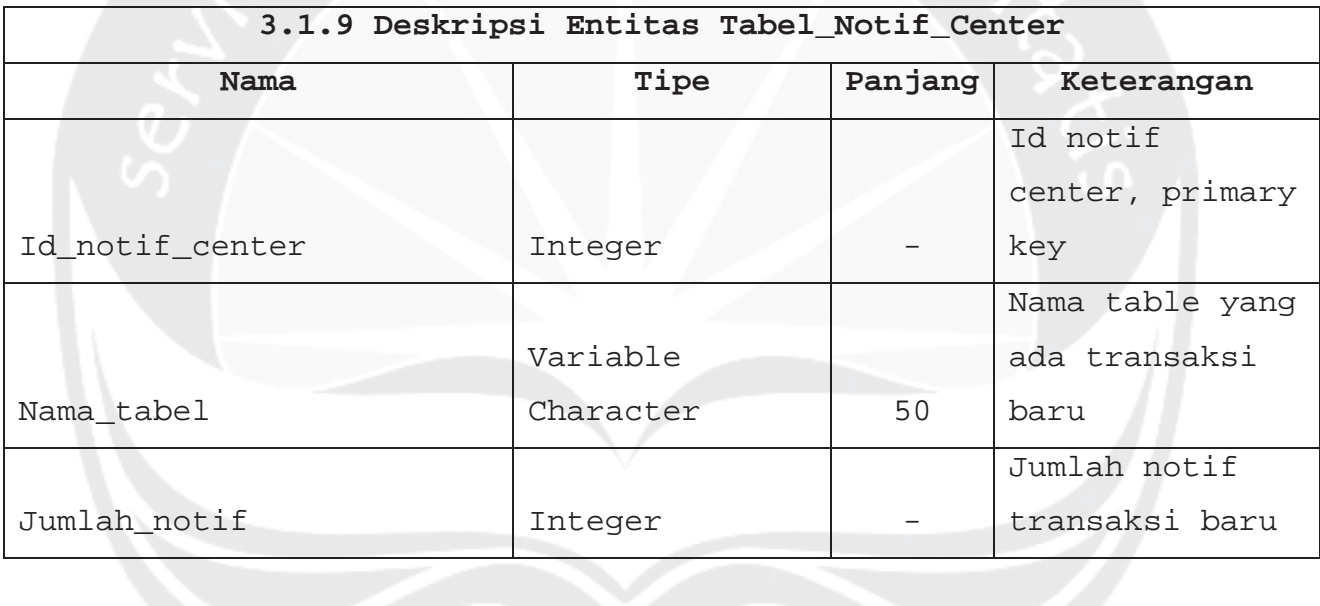

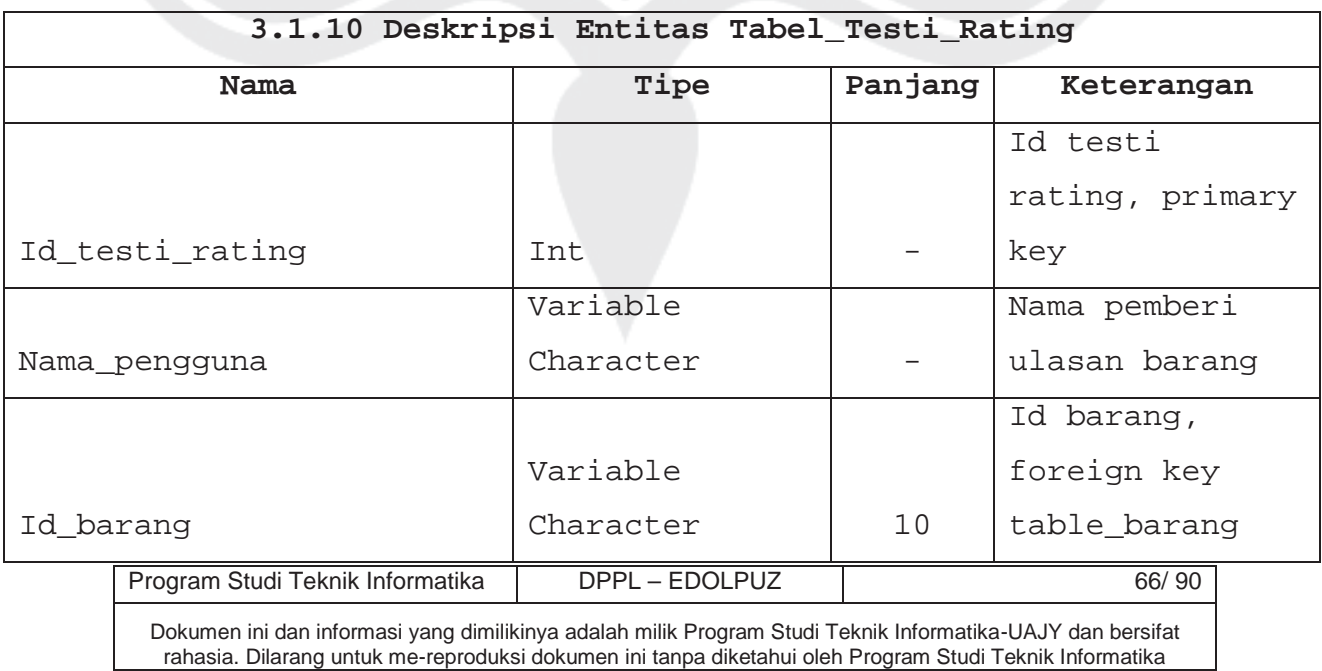

rahasia. Dilarang untuk me-reproduksi dokumen ini tanpa diketahui oleh Program Studi Teknik Informatika

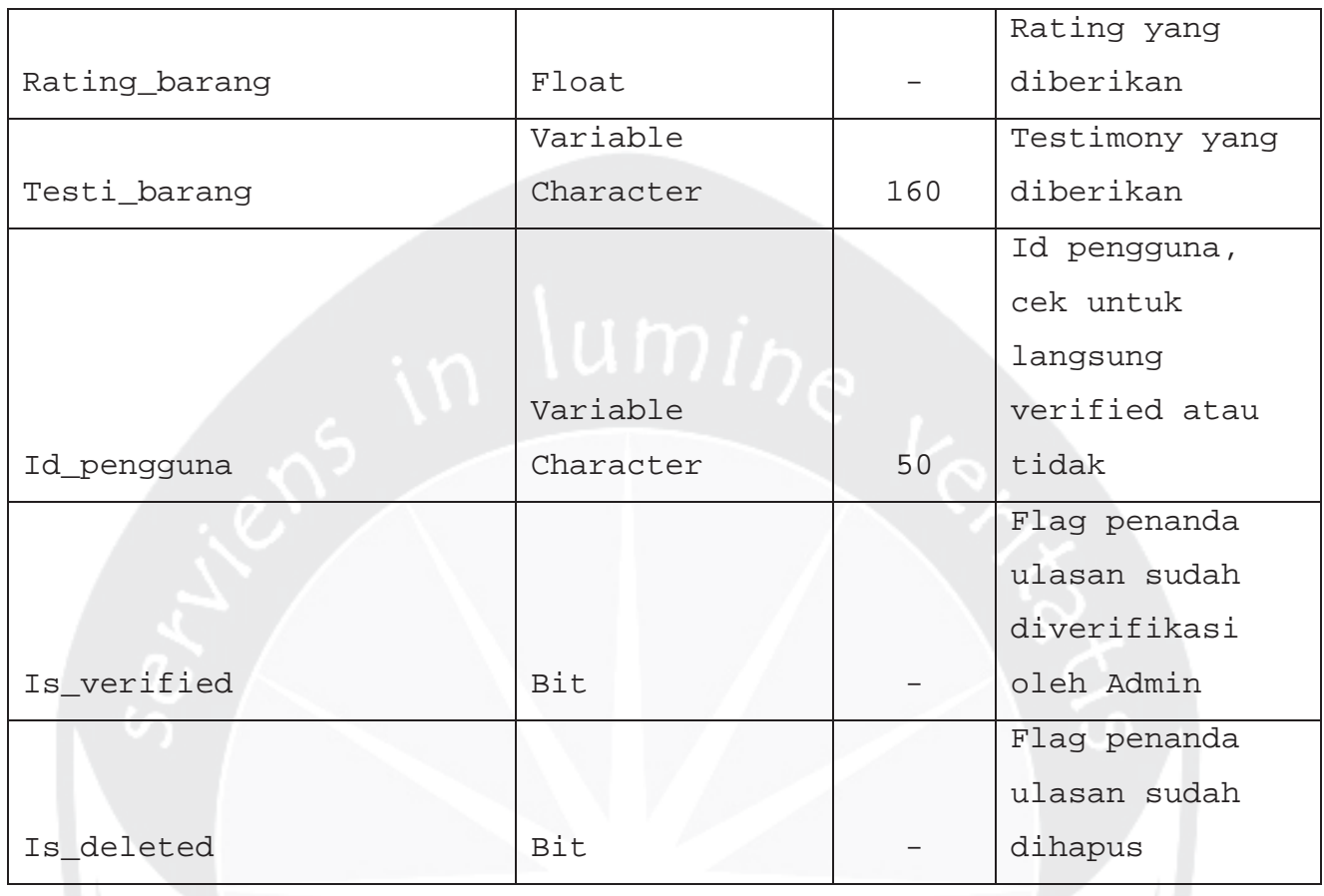

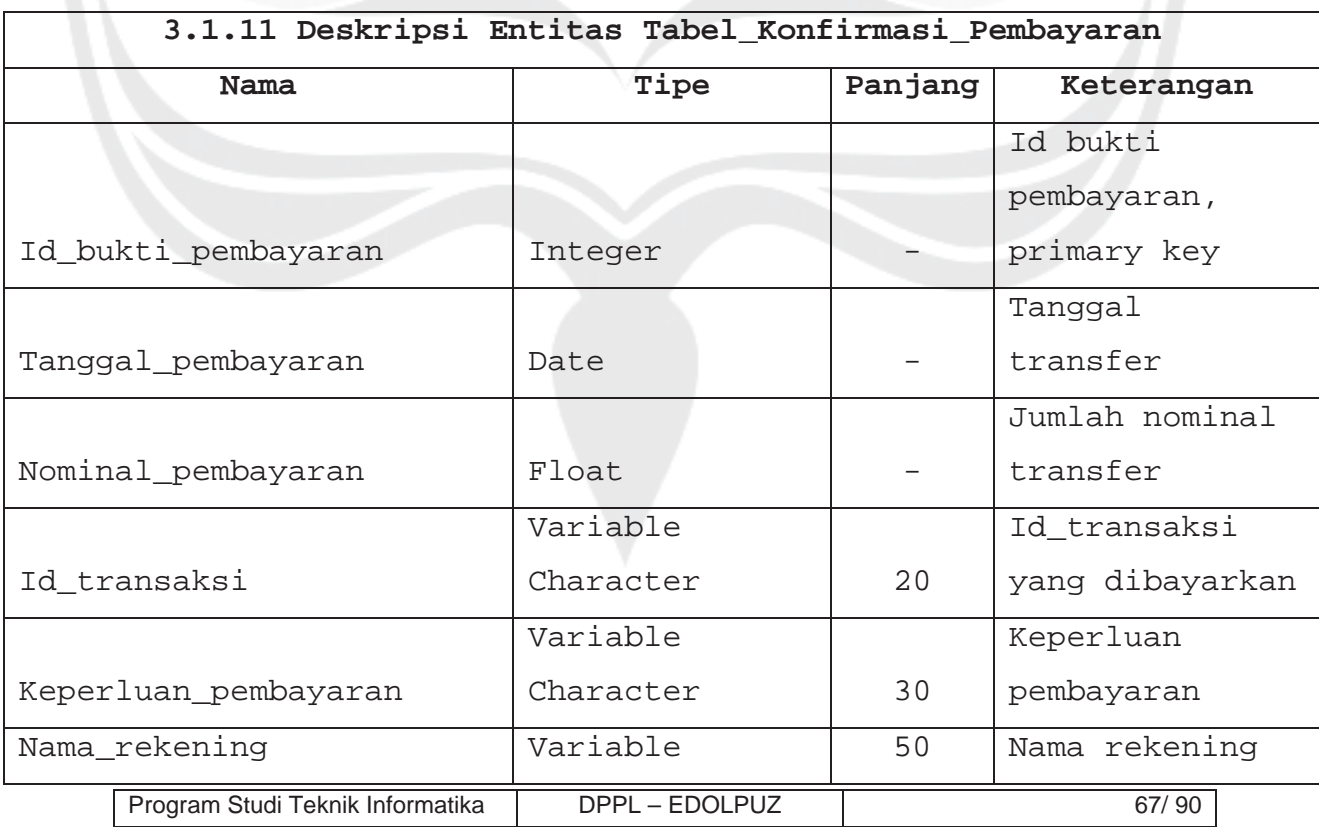

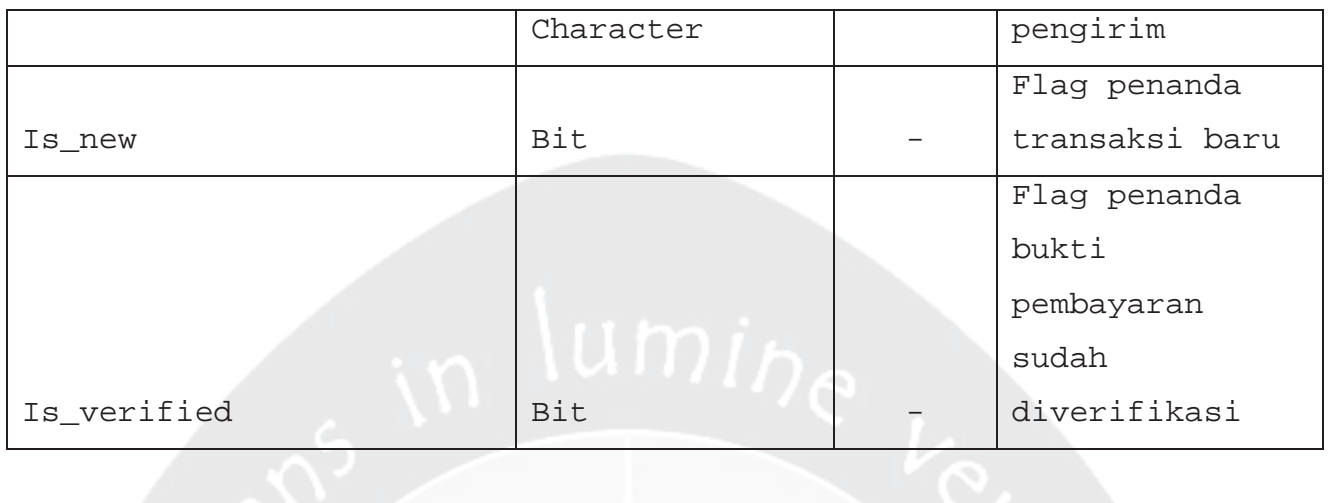

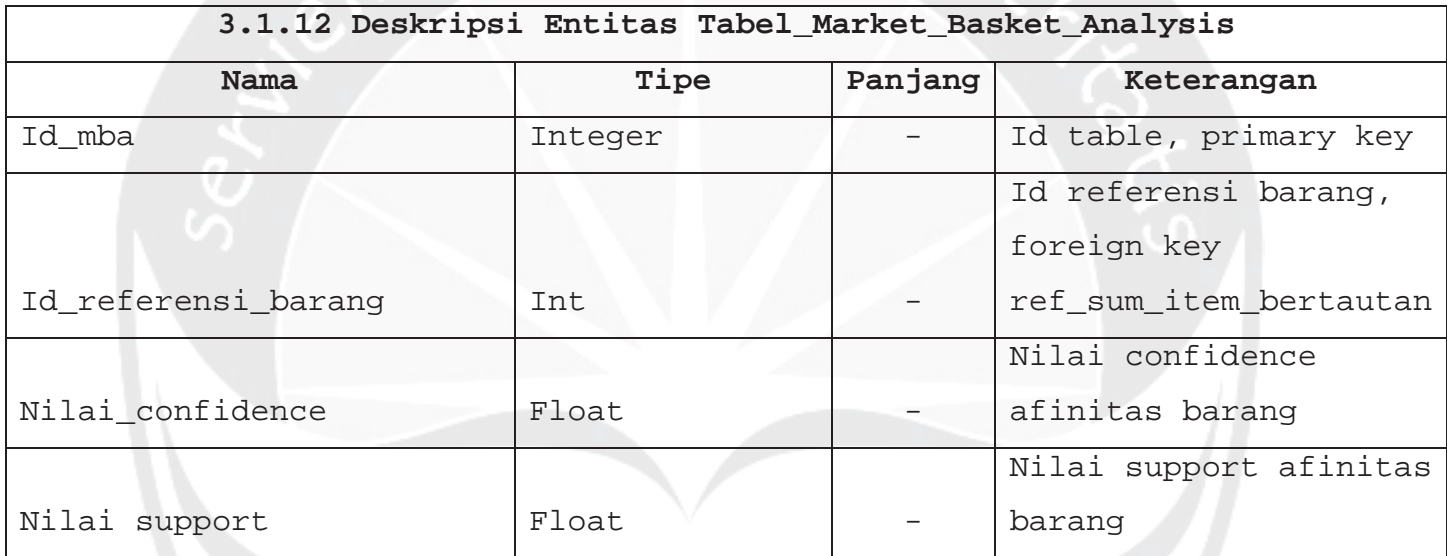

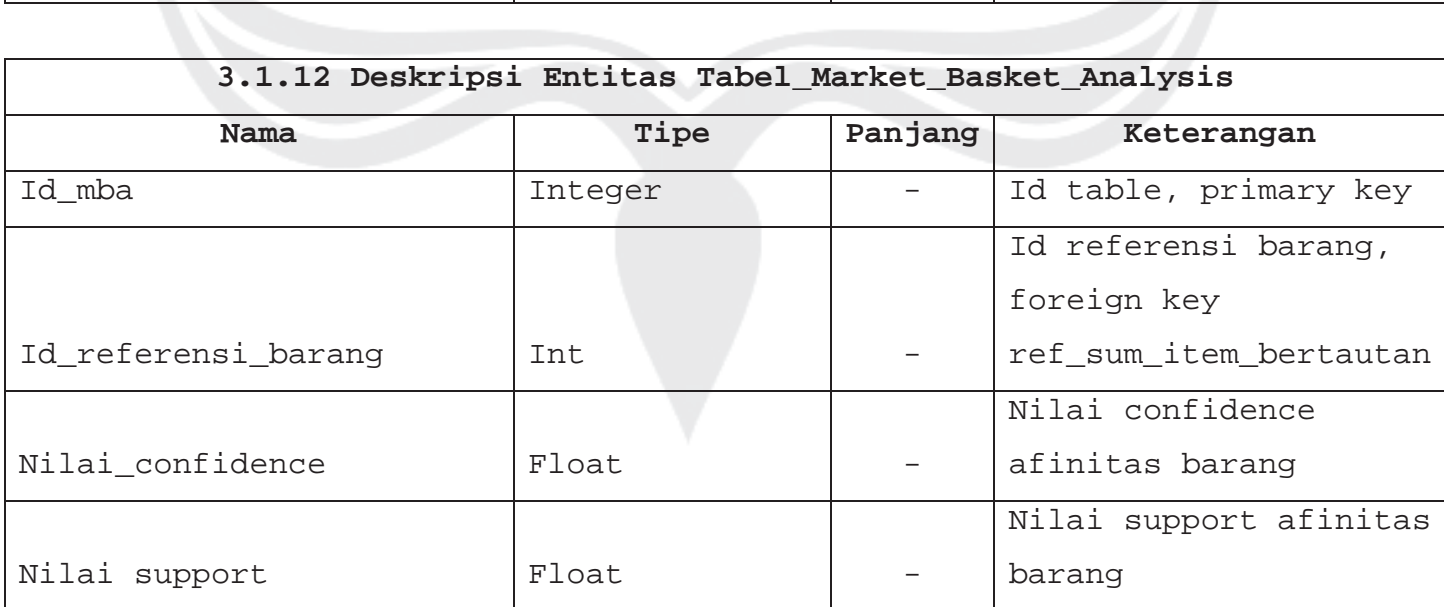

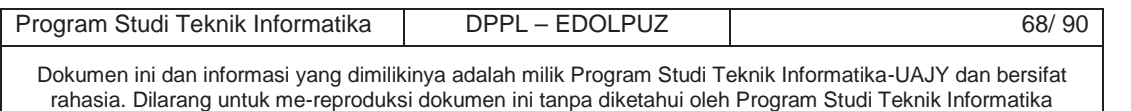

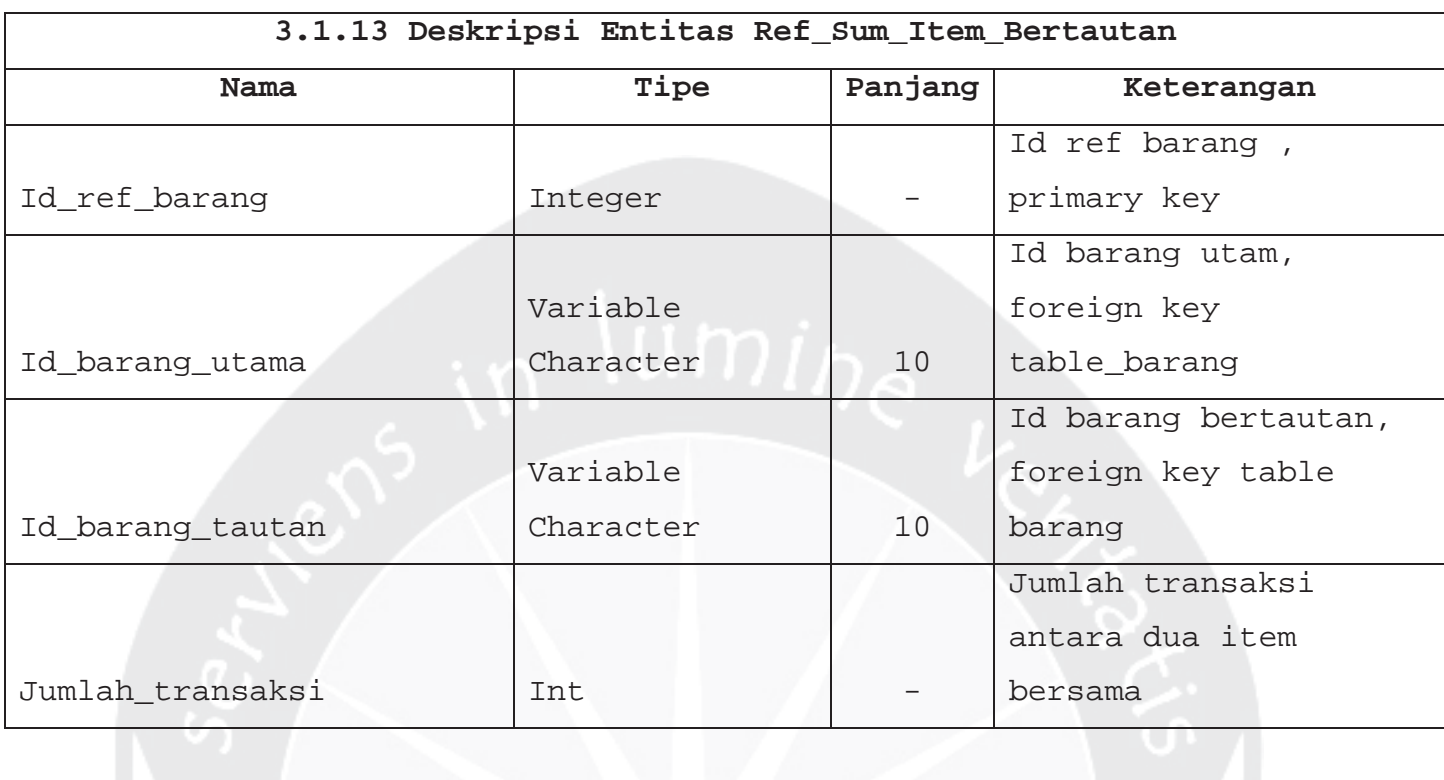

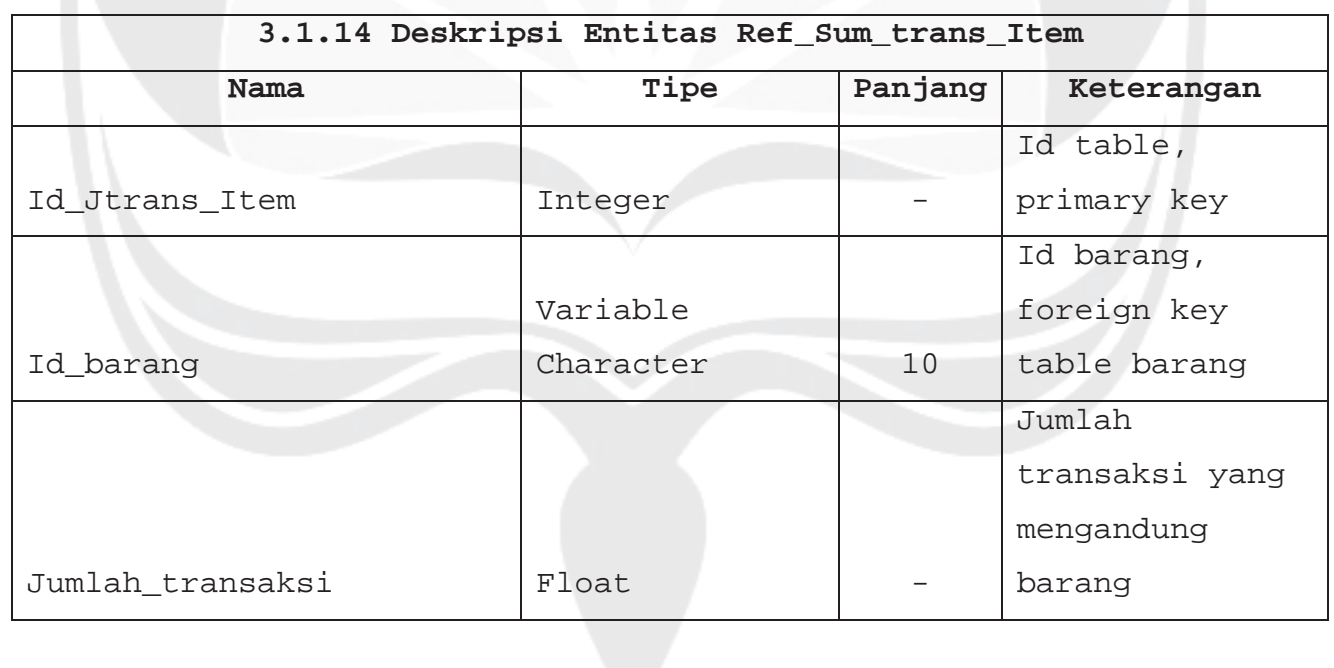

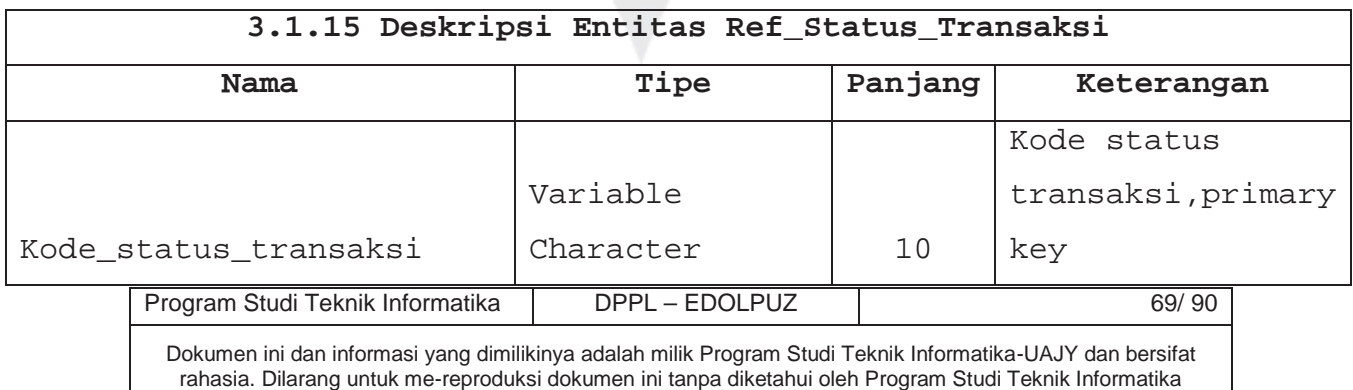

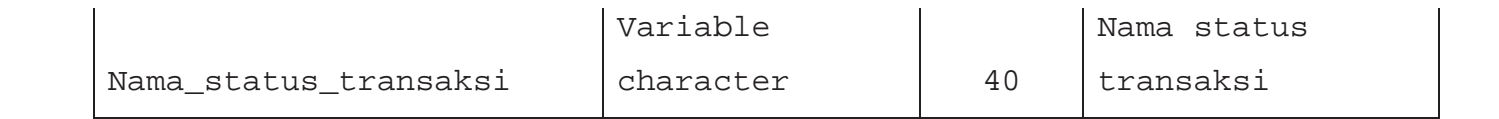

3.2 Physical Data Model

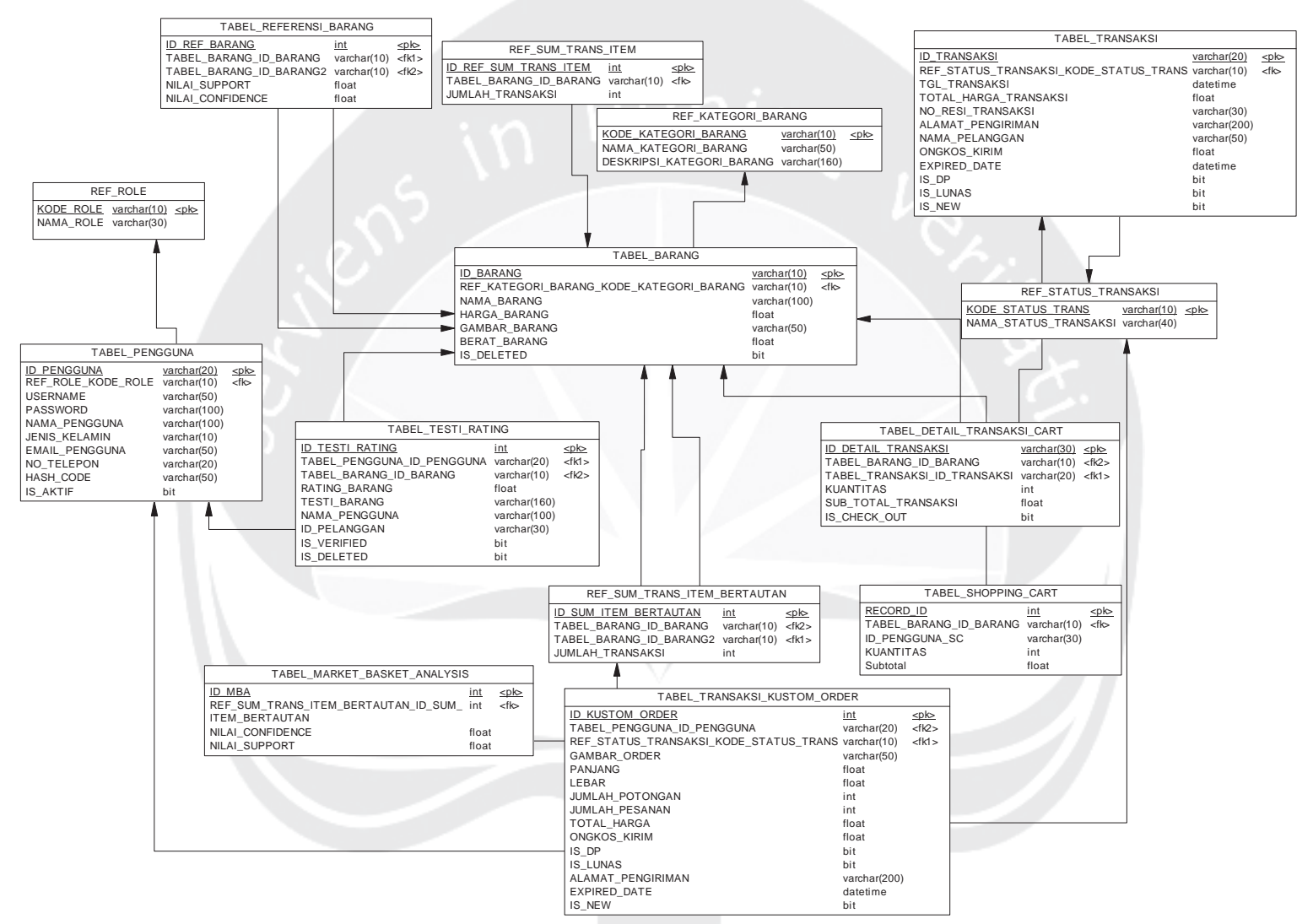

Gambar 3.1 Physical Data Model

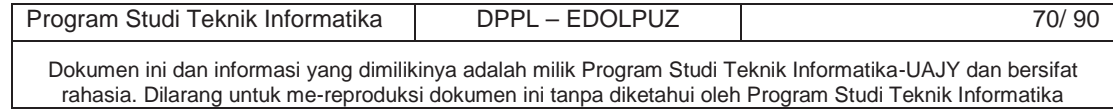

- 4. Deskripsi Perancangan AntarMuka
- 4.1 Antarmuka Halaman Login Pelanggan

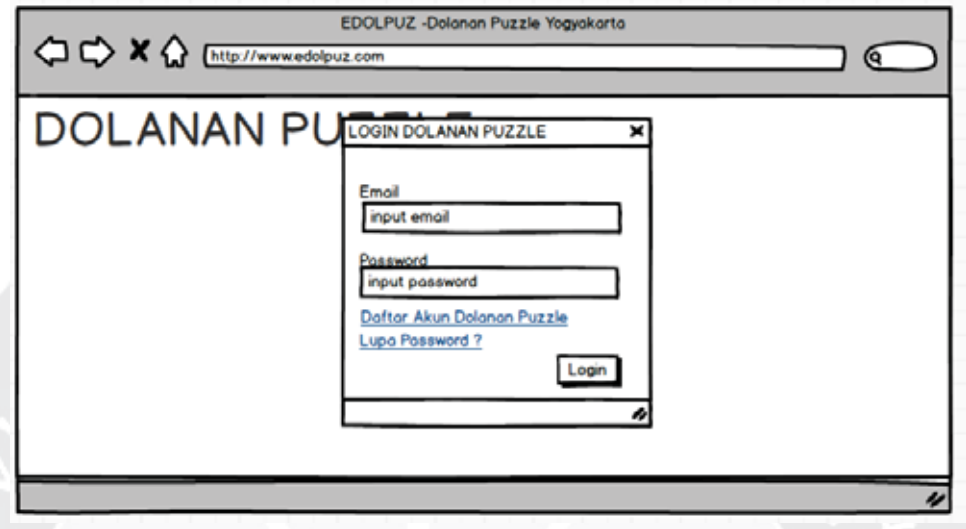

**Gambar 4.1 Perancangan antarmuka login pelanggan**

Rancangan antarmuka pada gambar 4.1 ialah rancangan antarmuka untuk login pelanggan. Login untuk pelanggan berbentuk modal dialog. Pelanggan harus memasukkan email dengan passwordnya kemudian menekan tombol Login. Jika data yang dimasukkan benar maka Pelanggan akan masuk ke halaman utama Pelanggan sedangkan jika salah maka akan keluar peringatan. Link daftar akun akan menuju halaman untuk membuat akun. Link Lupa Password akan menuju halaman untuk mereset password.

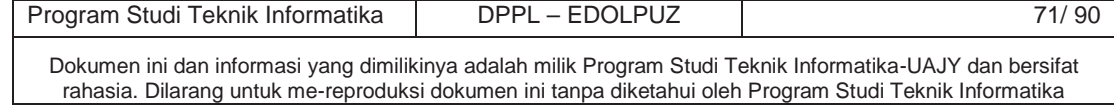

4.2 Antarmuka Halaman Daftar Pelanggan

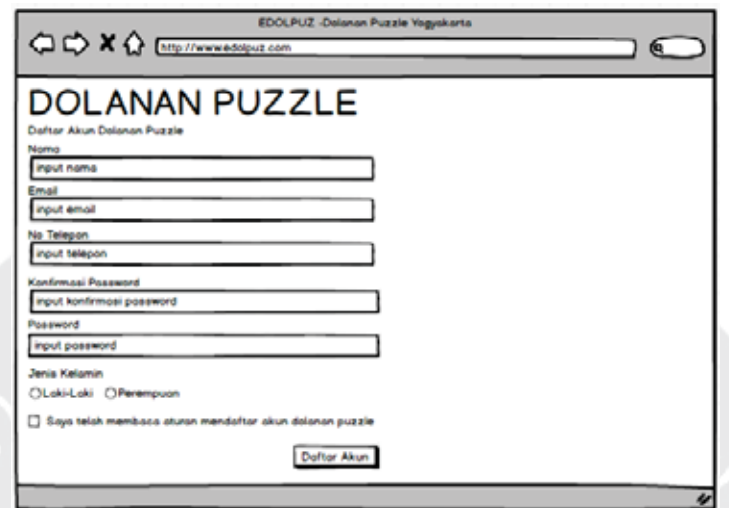

**Gambar 4.2 Perancangan antarmuka daftar pelanggan**

Rancangan antarmuka pada gambar 4.2 ialah rancangan antarmuka untuk daftar pelanggan. Pelanggan memasukkan data yang dibutuhkan untuk mendaftar akun "Dolanan Puzzle". Pelanggan juga harus menyetujui peraturan yang ada di "Dolanan Puzzle". Untuk mengakhiri proses pendaftaran, pelanggan menekan tombol Daftar Akun.

4.3 Antarmuka Halaman Sukses Daftar Akun

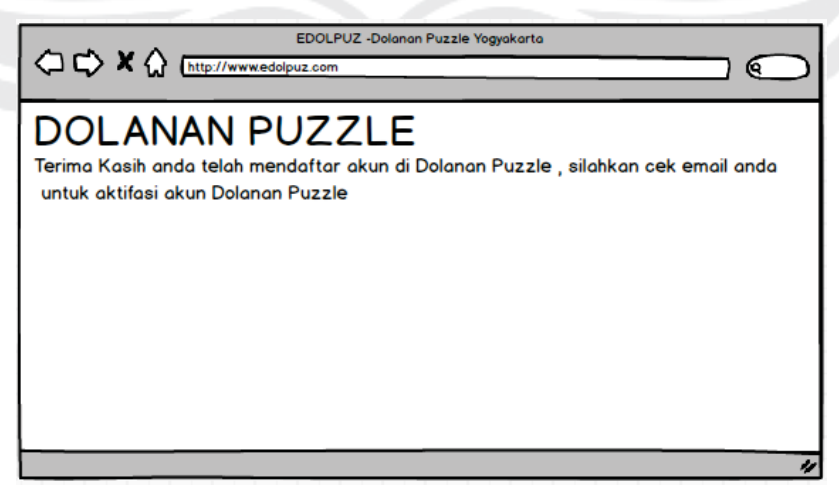

**Gambar 4.3 Perancangan antarmuka sukses daftar akun**

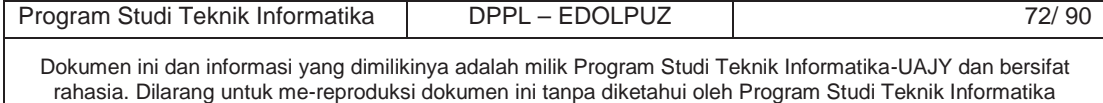

Rancangan antarmuka pada gambar 4.3 ialah rancangan antarmuka untuk halaman sukses daftar akun. Pelanggan mendapatkan pemberitahuan bahwa telah sukses mendaftar akun di "Dolanan Puzzle".

4.4 Antarmuka Halaman Aktifasi Akun

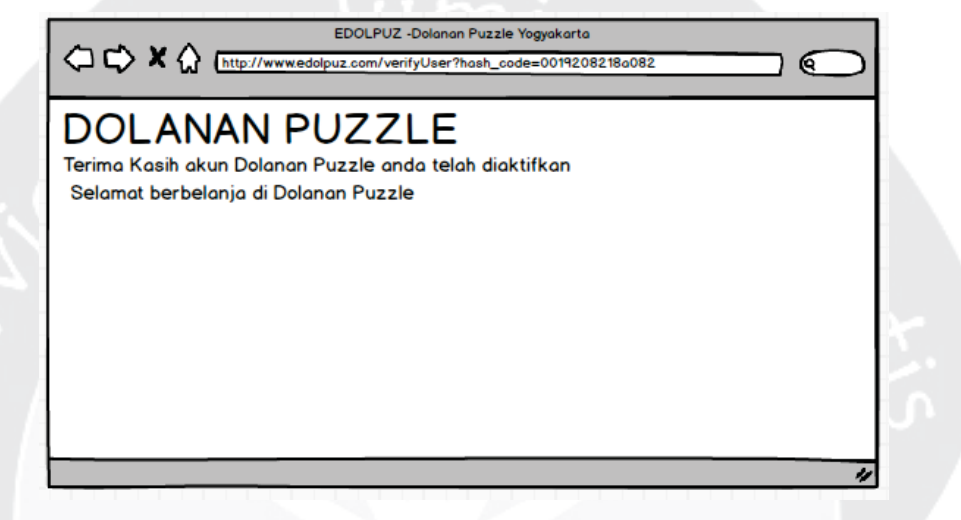

**Gambar 4.4 Perancangan antarmuka aktifasi akun**

Rancangan antarmuka pada gambar 4.4 ialah rancangan antarmuka untuk aktifasi akun. Pelanggan mendapatkan pemberitahuan bahwa akun di "Dolanan Puzzle" telah aktif dan siap untuk digunakan. Hash\_code parameter pada url address ialah penanda user yang diaktifkan

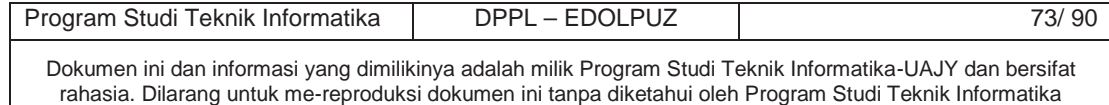

#### 4.5 Antarmuka Halaman Lupa Password

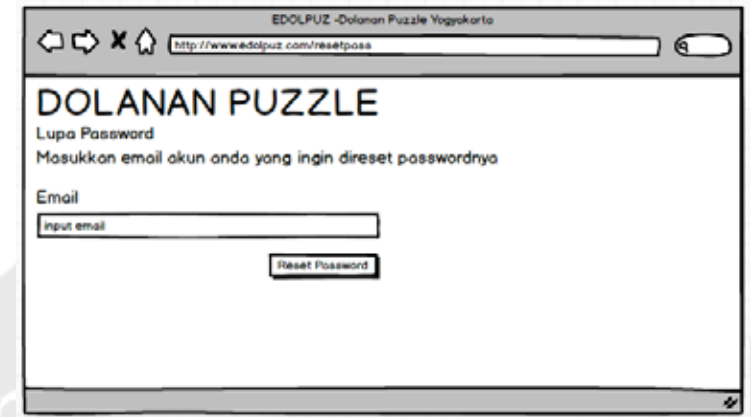

**Gambar 4.5 Perancangan antarmuka lupa password**

Rancangan antarmuka pada gambar 4.5 ialah rancangan antarmuka untuk halaman lupa password. Pelanggan memasukkan email yang digunakan untuk akun di Dolanan Puzzle. Kemudian menekan tombol reset password untuk mereset password sesuai email yang dimasukkan. Jika email yang dimasukkan benar akan mengirimkan password baru ke email tersebut sedangkan jika tidak ada email tersebut akan menampilkan peringatan.

4.6 Antarmuka Halaman Sukses Reset Password

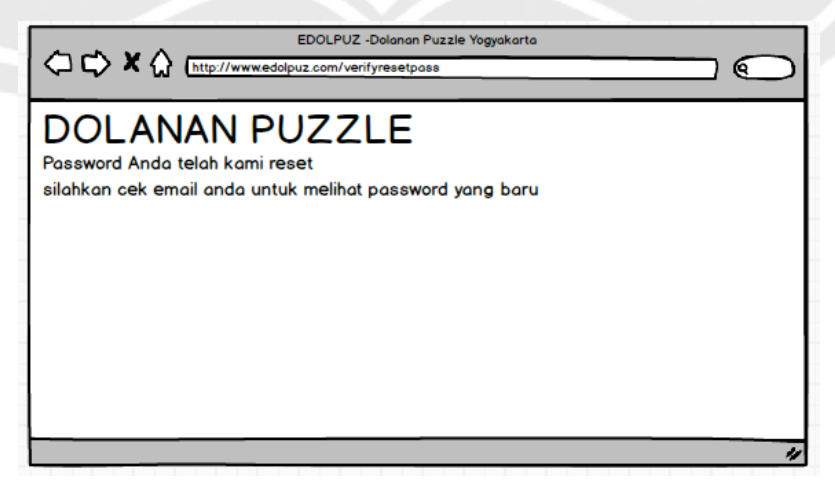

**Gambar 4.6 Perancangan antarmuka sukses reset password**

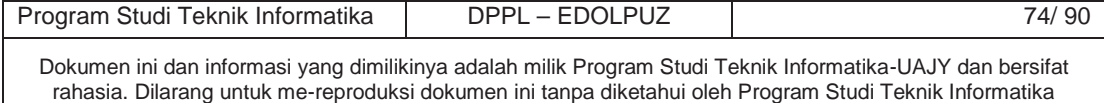

Rancangan antarmuka pada gambar 4.6 ialah rancangan antarmuka untuk halaman sukses reset password. Pelanggan mendapatkan pemberitahuan bahwa telah sukses mereset password akun di "Dolanan Puzzle".

### 4.7 Antarmuka Halaman Katalog Barang

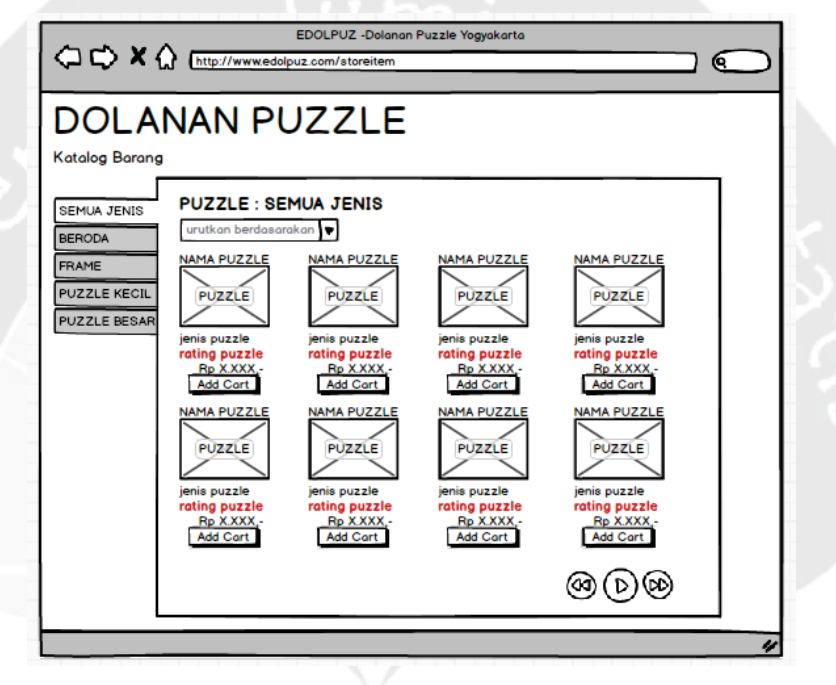

**Gambar 4.7 Perancangan antarmuka katalog barang**

Rancangan antarmuka pada gambar 4.7 ialah rancangan antarmuka untuk halaman katalog barang. Tampilan katalog barang dibuat dalam bentuk vertical tab content. Tab pane berisi jenis kategori dari barang, sedangkan tab content berisi katalog barang sesuai dengan jenis pada tab pane. Combo box yang ada pada tab content berguna untuk mengurutkan barang berdasarkan harga, bisa dari yang termurah atau yang termahal. Tombol Add Cart berfungsi untuk menambahkan barang ke dalam shopping cart.

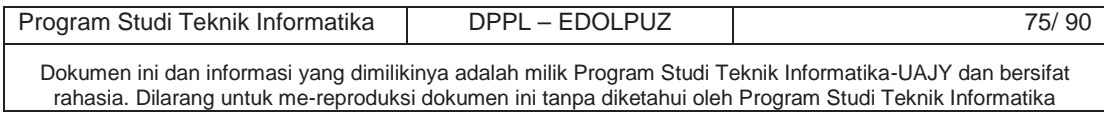

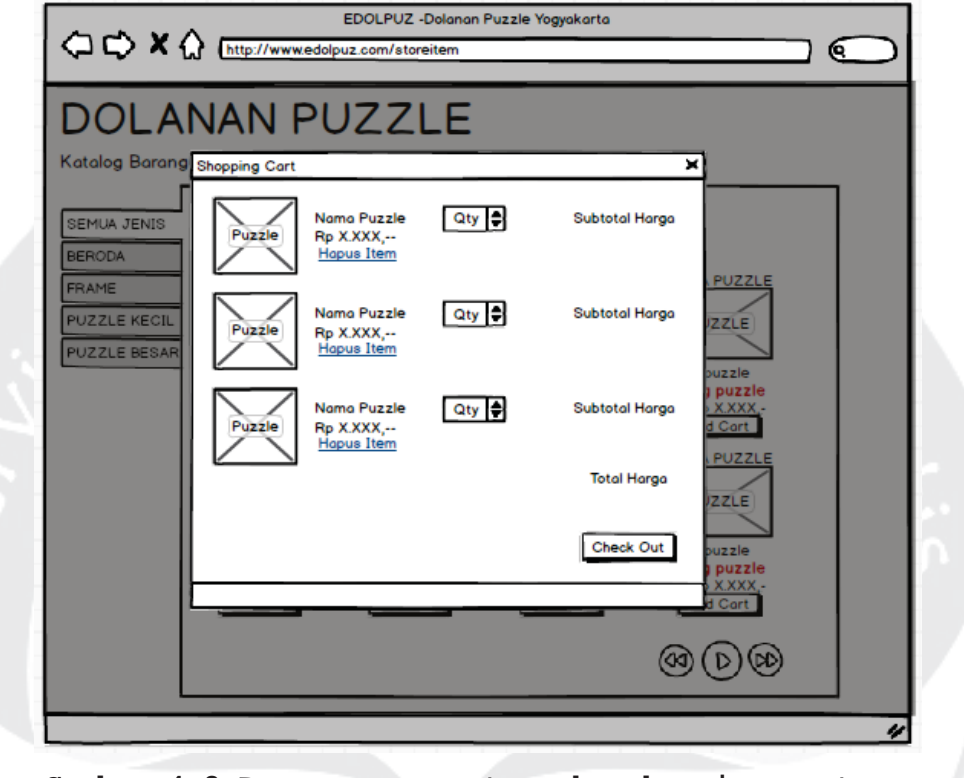

## 4.8 Antarmuka Halaman Shopping Cart

**Gambar 4.8 Perancangan antarmuka shopping cart**

Rancangan antarmuka pada gambar 4.8 ialah rancangan antarmuka untuk halaman shopping cart. Tampilan shopping cart dibuat dalam modal dialog. Barang yang ditampilkan merupakan barang barang yang ada di dalam shopping cart. Pelanggan dapat mengubah kuantitas barang dengan mengubah angka pada numeric stepper. Untuk menghapus barang dari shopping cart,pelanggan cukup menekan link hapus item. Untuk melakukan penutupan transaksi, pelanggan menekan tombol check out dan akan berpindah ke halaman penutupan transaksi.

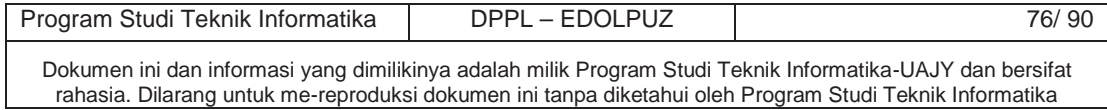

4.9 Antarmuka Halaman Detail Barang

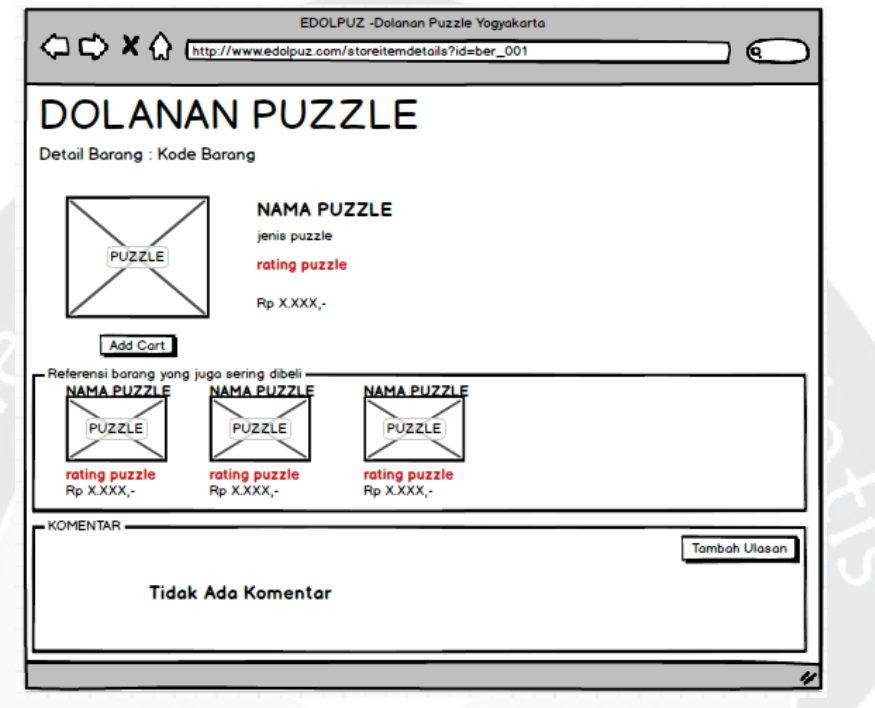

**Gambar 4.9 Perancangan antarmuka detail barang**

Rancangan antarmuka pada gambar 4.9 ialah rancangan antarmuka untuk halaman detail barang. Data yang ditampilkan dalam halaman ini ialah ulasan mengenai barang, detail barang tersebut, dan referensi barang yang biasanya dibeli pelanggan lain ketika membeli barang ini. Pelanggan dapat menambah ulasan dengan menekan tombol tambah ulasan. Pelanggan juga bisa menambahkan barang tersebut ke dalam Shopping cart dengan menekan tombol Add Cart.

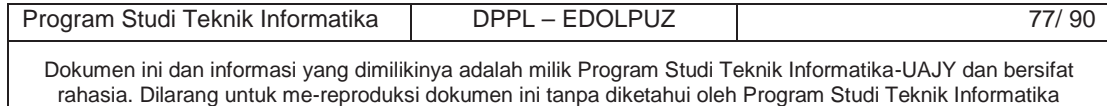

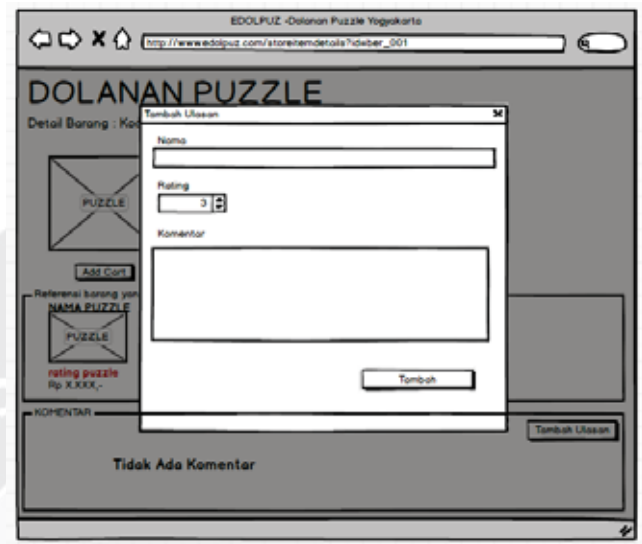

4.10 Antarmuka Halaman Tambah Ulasan Barang

**Gambar 4.10 Perancangan antarmuka tambah ulasan barang**

Rancangan antarmuka pada gambar 4.10 ialah rancangan antarmuka untuk tambah ulasan barang. Tambah ulasan barang dimuat dalam modal dialog. Pelanggan memasukkan nama, rating, dan komentar tentang barang tersebut kemudian tekan tombol Tambah untuk menambah ulasan.

4.11 Antarmuka Halaman Login Check Out Cart

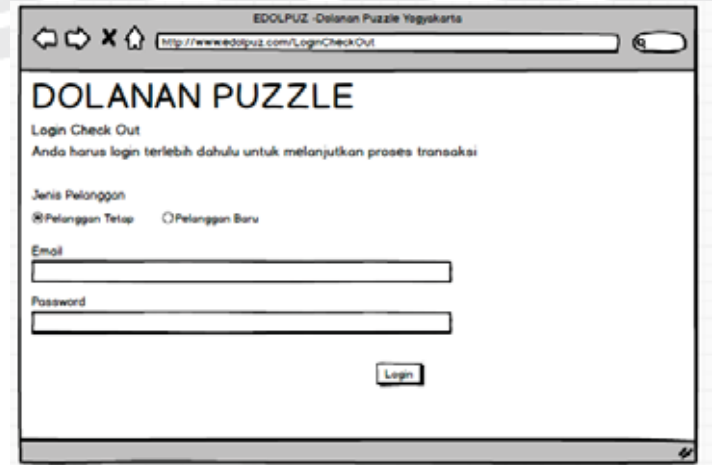

**Gambar 4.11 Perancangan antarmuka login check out cart**

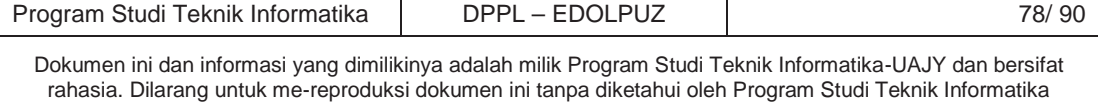

Rancangan antarmuka pada gambar 4.11 ialah rancangan antarmuka untuk login check out cart. Login check out dibutuhkan sebelum melakukan penutupan transaksi. Radio button jenis pelanggan berguna untuk menentukan jenis pelanggan apakah pelanggan tetap atau baru. Jika baru maka cukup mengisi email, sedangkan untuk tetap harus mengisi email dan password. Tombol login untuk masuk ke halaman selanjutnya, jika data yang dimasukkan salah maka akan keluar peringatan.

4.12 Antarmuka Halaman Data Diri Order

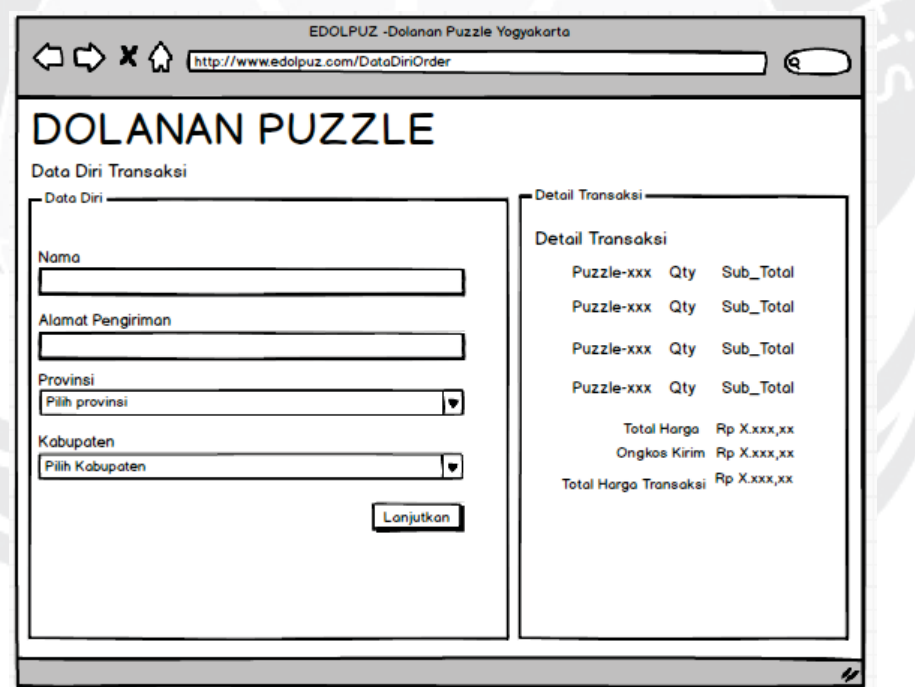

**Gambar 4.12 Perancangan antarmuka data diri order**

Rancangan antarmuka pada gambar 4.12 ialah rancangan antarmuka untuk halaman pengisian data diri order. Pelanggan dapat melihat pada kolom sebelah kana barang apa saja yang akan dibeli. Pelanggan memasukkan

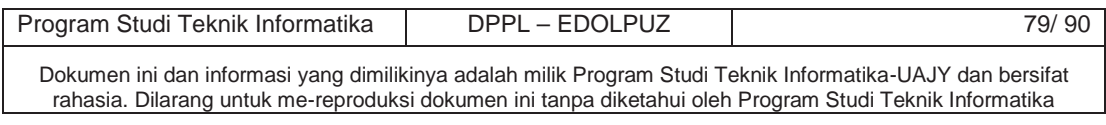

data diri yang digunakan untuk penutupan transaksi seperti alamat pengiriman dan nama penerima barang. Tekan tombol lanjutkan untuk ke langkah selanjutnya proses penutupan transaksi.

4.13 Antarmuka Halaman Notifikasi Sukses Order

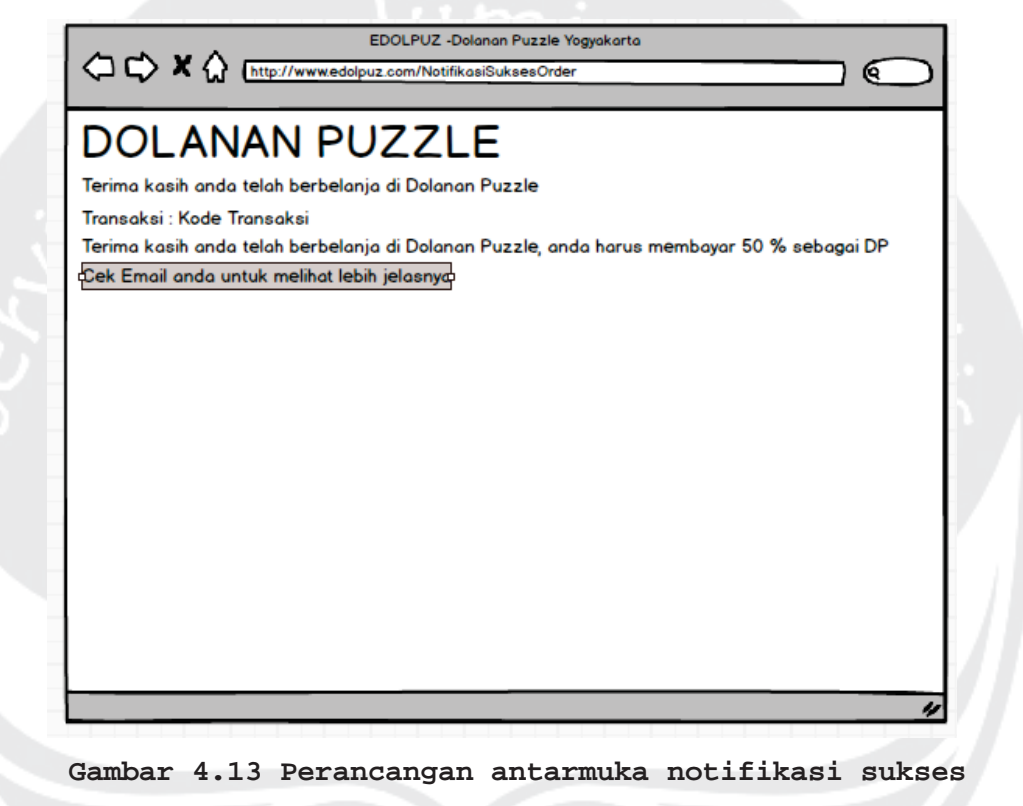

**order**

Rancangan antarmuka pada gambar 4.13 ialah rancangan antarmuka untuk halaman notifikasi sukses order. Pelanggan mendapatkan pemberitahuan bahwa telah sukses melakukan order di Dolanan Puzzle.

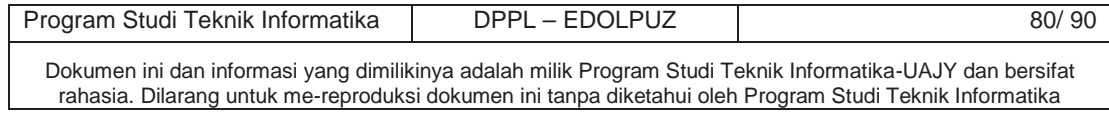

#### 4.14 Antarmuka Halaman Data Diri Kustom Order

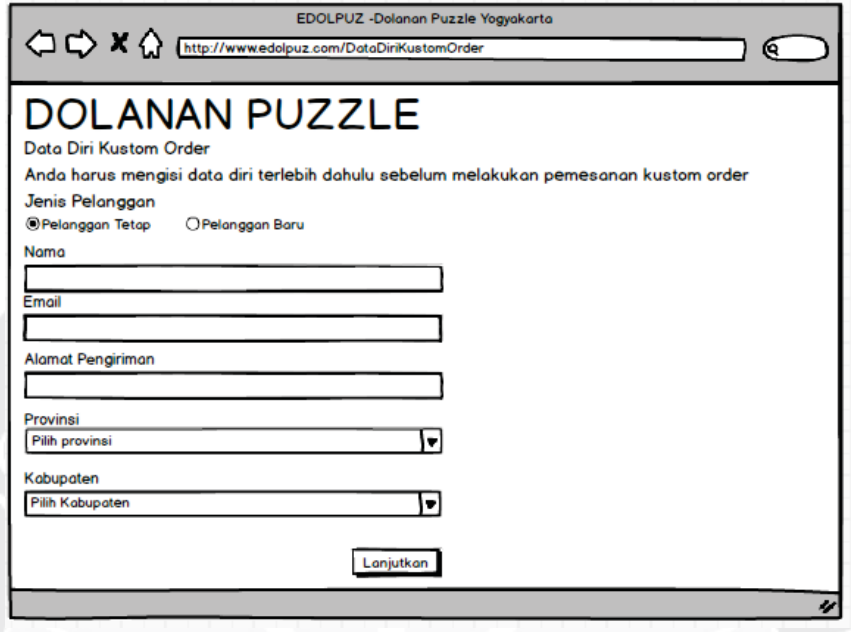

**Gambar 4.14 Perancangan antarmuka data diri kustom order**

Rancangan antarmuka pada gambar 4.14 ialah rancangan antarmuka untuk halaman data diri kustom order. Pelanggan sebelum melakukan kustom order harus memasukkan data diri seperti nama, email, dan alamt pengiriman barang. Pelanggan juga dapat memilih apakah pelanggan baru atau tetap melalui radio button jenis pelanggan. Jika tetap akan keluar modal dialog login dan memasukkan email dan password. Hasil login tersebut akan dimasukkan ke nama dan email dari pelanggan yang telah terdaftar, tinggal mengisi alamat pengiriman. Tombol Lanjutkan untuk melanjutkan ke proses transaksi kustomisasi order selanjutnya.

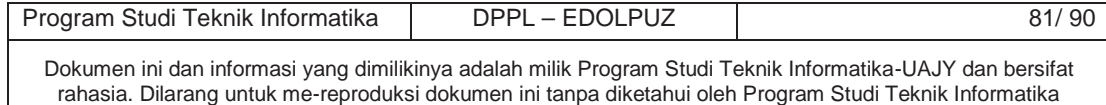

4.15 Antarmuka Halaman Detail Transaksi Kustom Order

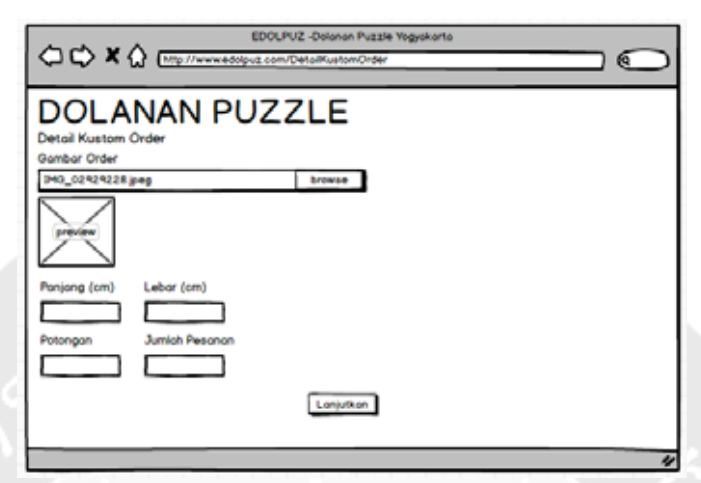

**Gambar 4.15 Perancangan antarmuka detail transaksi kustom order**

Rancangan antarmuka pada gambar 4.15 ialah rancangan antarmuka untuk halaman detail transaksi kustom order. Pelanggan dapat memasukkan detail puzzle yang dinginkan seperti gambar, panjang, lebar, jumlah potongan, dan jumlah pesanan. Tombol Lanjutkan untuk melanjutkan ke proses selanjutnya transaksi kustom order.

4.16 Antarmuka Halaman Notifikasi Sukses Kustom Order

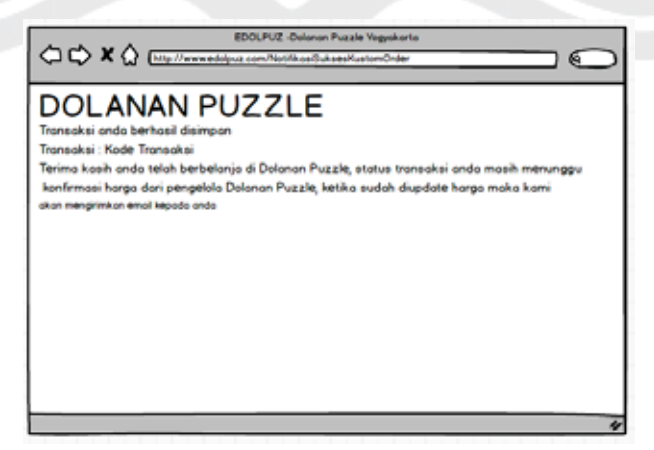

**Gambar 4.16 Perancangan antarmuka notifikasi sukses**

**kustom order**

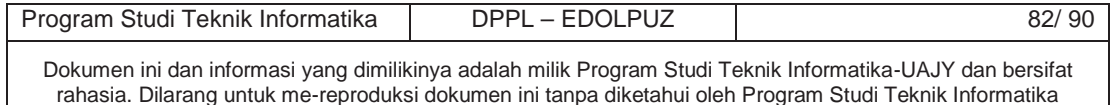

 $\mathcal{L}$ 

Rancangan antarmuka pada gambar 4.16 ialah rancangan antarmuka untuk halaman notifikasi sukses kustom order . Pelanggan mendapatkan pemberitahuan bahwa telah sukses melakukan kustom order di "Dolanan Puzzle".

4.17 Antarmuka Halaman Konfirmasi Pembayaran

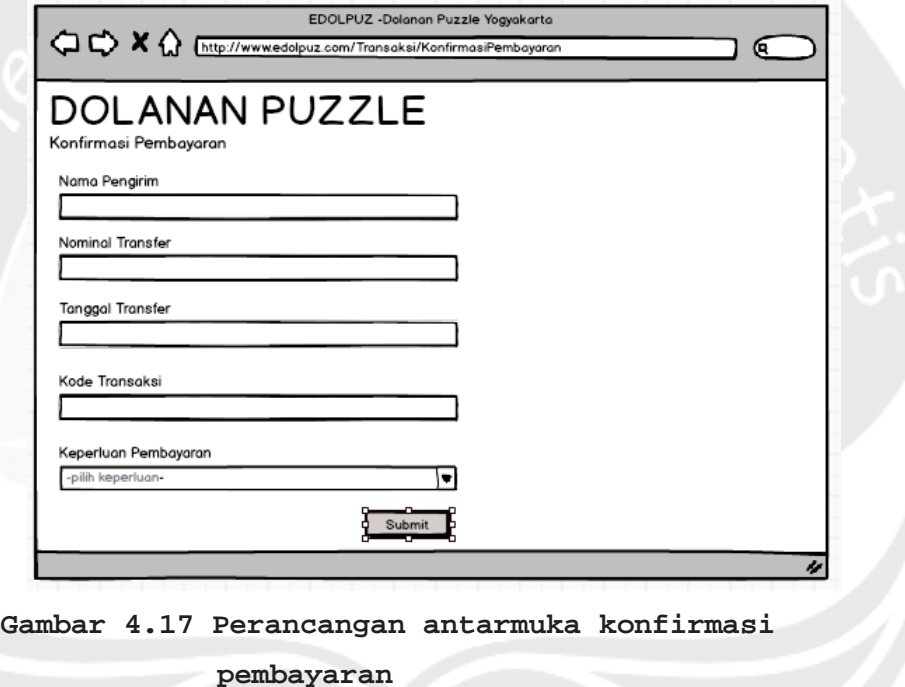

Rancangan antarmuka pada gambar 4.17 ialah rancangan antarmuka untuk halaman konfirmasi pembayaran. Pelanggan memasukkan bukti pembayaran transaksi seperti nominal transfer, kode transaksi yang dibayarkan, dan tanggal transaksi. Tombol Submit untuk menyimpan bukti pembayaran.

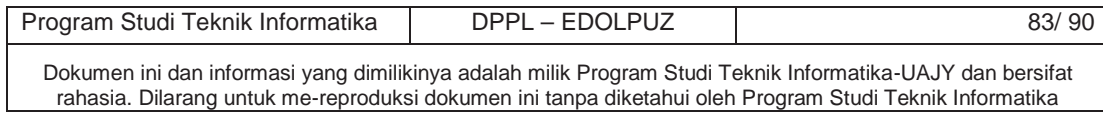

4.18 Antarmuka Halaman Sukses Login Admin

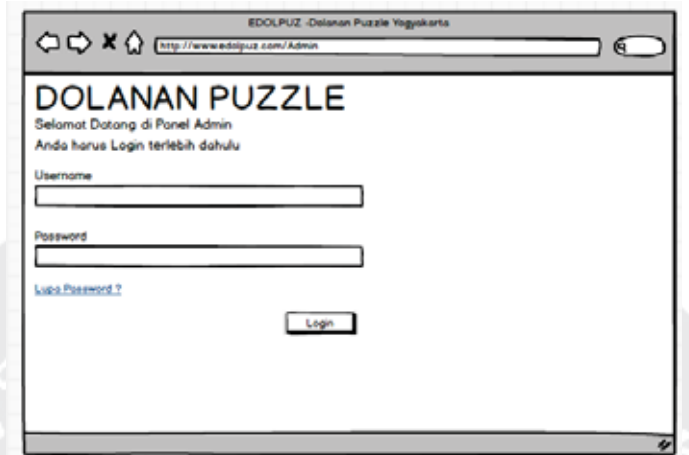

**Gambar 4.18 Perancangan antarmuka login admin**

Rancangan antarmuka pada gambar 4.18 ialah rancangan antarmuka untuk halaman login admin. Admin untuk masuk ke panel admin harus melakukan login terlebih dahulu dengan memasukkan username dan password kemudian menekan tombol Login. Link lupa password digunakan untuk mereset password.

4.19 Antarmuka Halaman Panel Admin

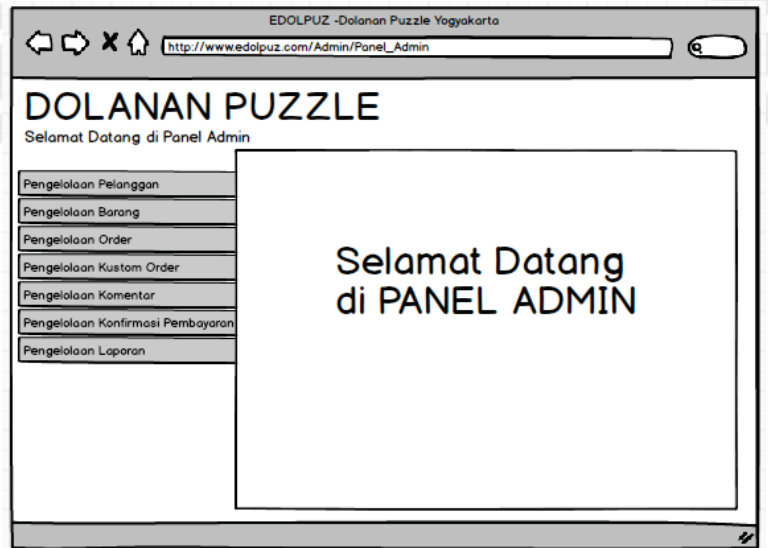

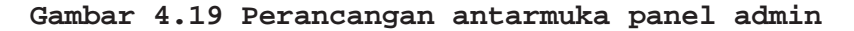

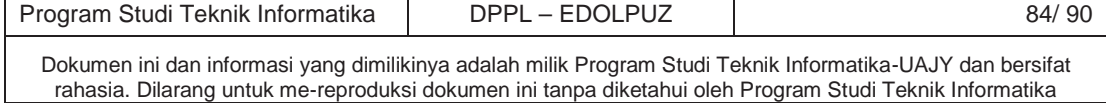

Rancangan antarmuka pada gambar 4.19 ialah rancangan antarmuka untuk halaman panel admin. Panel admin dibuat dalam bentuk vertical tab content. Tab Pane yang ada merupakan jenis pengelolaan yang dapat dilakukan admin. Tab content merupakan tempat pengelolaan dilakukan.

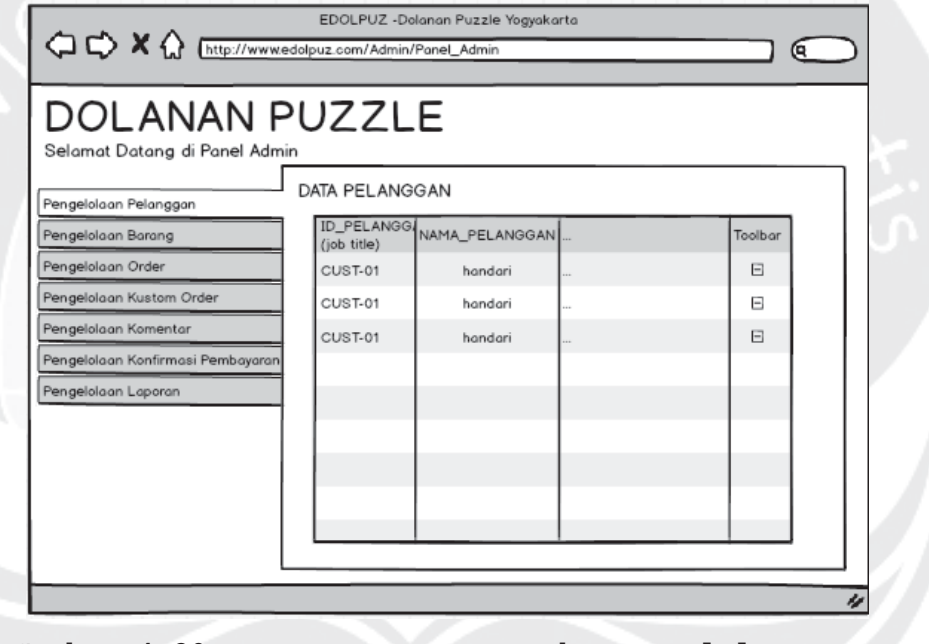

4.20 Antarmuka Halaman Pengelolaan Pelanggan

**Gambar 4.20 Perancangan antarmuka pengelolaan pelanggan**

Rancangan antarmuka pada gambar 4.20 ialah rancangan antarmuka untuk halaman pengelolaan pelanggan. Tabel yang tersebut menampilkan semua data pelanggan yang ada. Kolom toolbar dapat digunakan admin untuk menonaktifkan pelanggan.

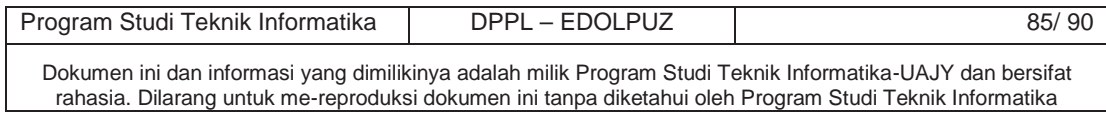

#### 4.21 Antarmuka Halaman Pengelolaan Barang

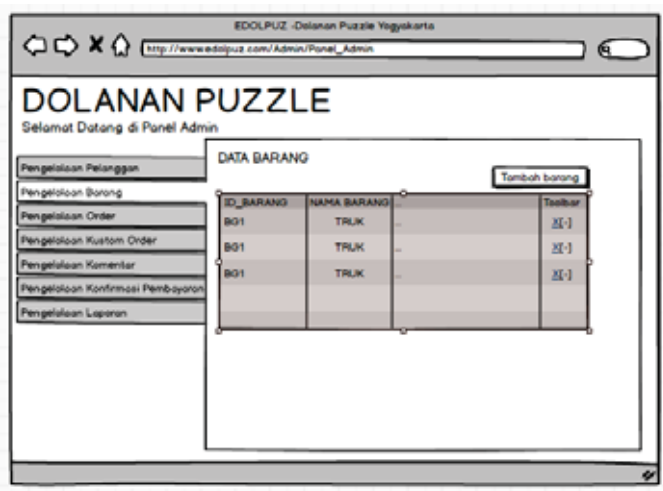

**Gambar 4.21 Perancangan antarmuka pengelolaan barang**

Rancangan antarmuka pada gambar 4.21 ialah rancangan antarmuka untuk halaman pengelolaan barang. Tabel tersebut menampilkan seluruh data barang yang ada. Kolom toolbar dapat digunakan admin untuk mengelola barang seperti mengubah info barang dan menghapus barang. Tombol tambah barang digunakan untuk menambah barang baru.

4.22 Antarmuka Halaman Pengelolaan Order

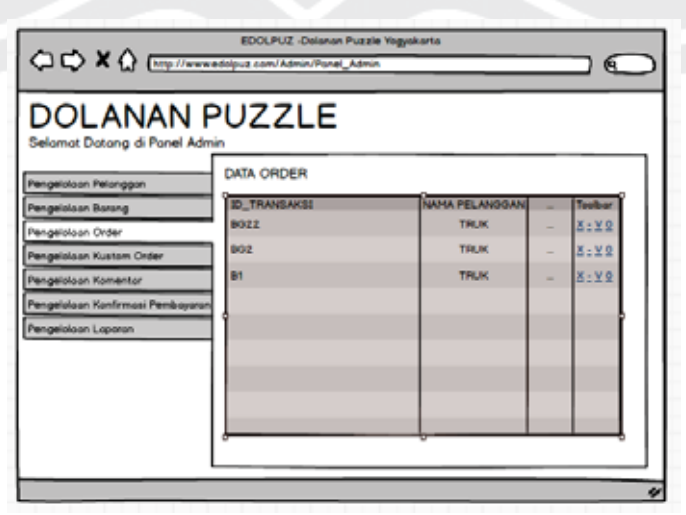

**Gambar 4.22 Perancangan antarmuka pengelolaan order**

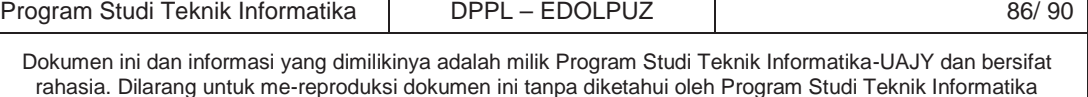

Rancangan antarmuka pada gambar 4.22 ialah rancangan antarmuka untuk halaman pengelolaan order. Tabel tersebut menampilkan seluruh data order yang ada. Kolom toolbar tersebut digunakan admin untuk mengelola data order yang ada seperti menampilkan detail transaksi, mengubah status transaksi, dan mencetak invoice.

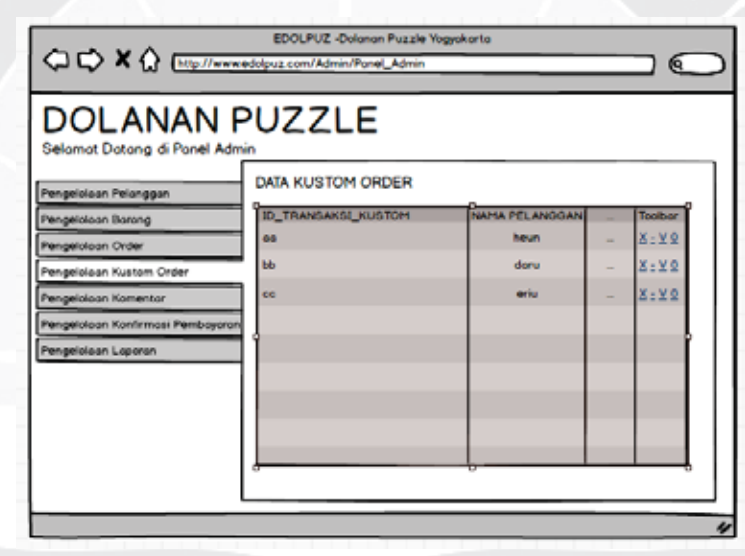

4.23 Antarmuka Halaman Pengelolaan Kustom Order

**Gambar 4.23 Perancangan antarmuka pengelolaan kustom order**

Rancangan antarmuka pada gambar 4.23 ialah rancangan antarmuka untuk halaman pengelolaan kustom order. Tabel tersebut menampilkan seluruh data kustom order yang ada. Kolom toolbar tersebut digunakan admin untuk mengelola data kustom order yang ada seperti menampilkan detail transaksi, mengubah status transaksi, mencetak invoice, menentukan harga, dan mengunduh gambar dari puzzle kustom order.

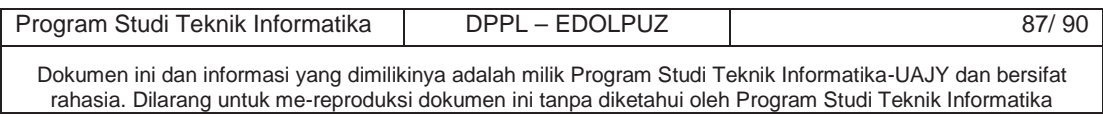

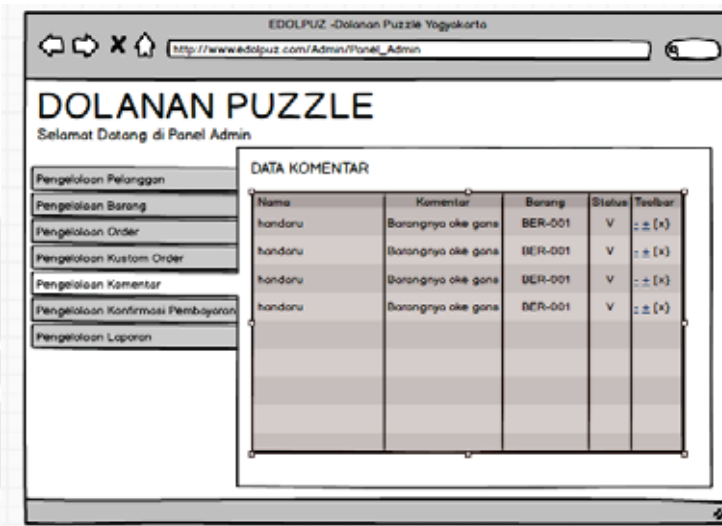

## 4.24 Antarmuka Halaman Pengelolaan Komentar

**Gambar 4.24 Perancangan antarmuka pengelolaan komentar**

Rancangan antarmuka pada gambar 4.24 ialah rancangan antarmuka untuk halaman pengelolaan komentar. Tabel tersebut menampilkan seluruh data komentar yang ada. Kolom toolbar tersebut digunakan admin untuk mengelola komentar yang ada seperti menerima komentar, menolak komentar, dan menghapus komentar.

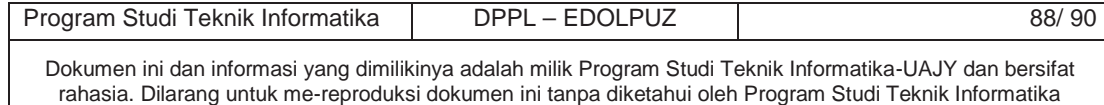

## 4.25 Antarmuka Halaman Pengelolaan Konfirmasi

Pembayaran

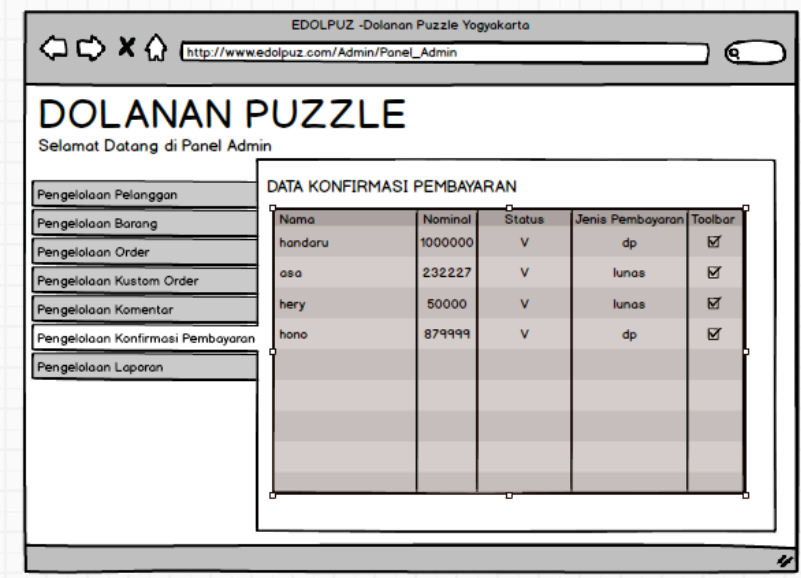

**Gambar 4.25 Perancangan antarmuka pengelolaan konfirmasi pembayaran**

Rancangan antarmuka pada gambar 4.25 ialah rancangan antarmuka untuk halaman pengelolaan konfirmasi pembayaran. Tabel tersebut menampilkan seluruh data konfirmasi pembayaran yang ada. Kolom toolbar tersebut digunakan admin untuk mengelola data konfirmasi yang ada untuk memverifikasi bukti pembayaran apakah bukti pembayaran tersebut benar adanya.

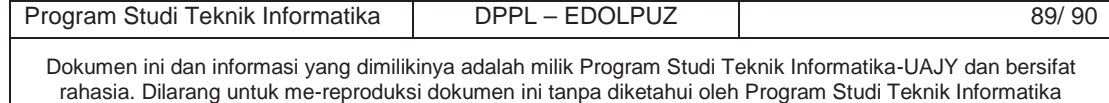

## 4.26 Antarmuka Halaman Pengelolaan Laporan

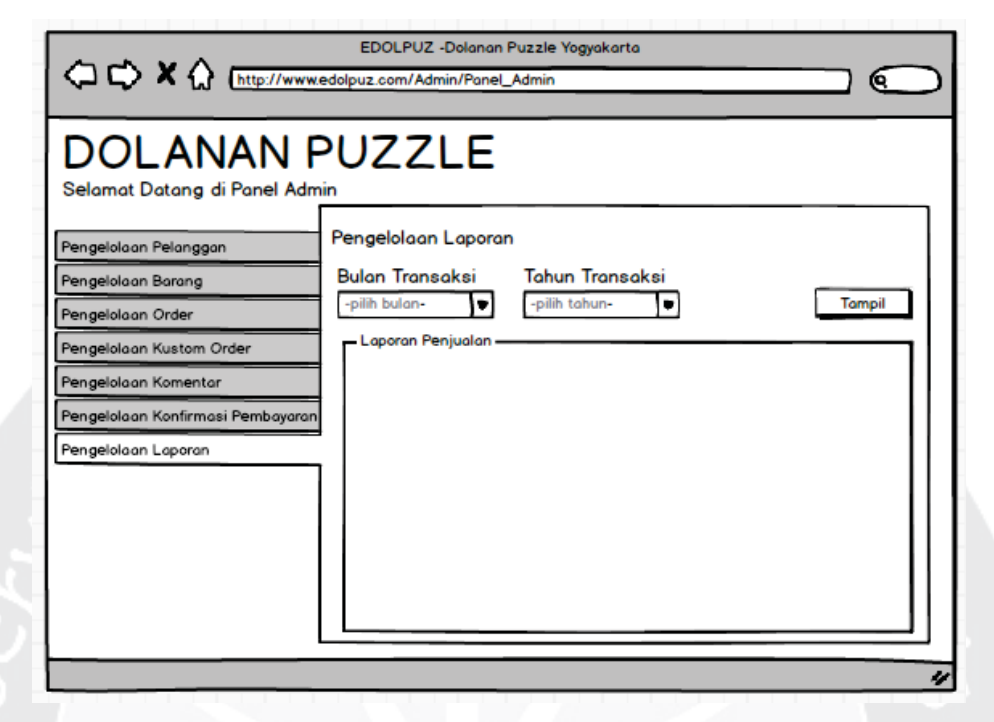

## **Gambar 4.26 Perancangan antarmuka pengelolaan laporan**

Rancangan antarmuka pada gambar 4.26 ialah rancangan antarmuka untuk halaman pengelolaan laporan. Admin dapat memilih laporan yang ingin ditampilkan berdasarkan bulan dan tahun transaksi. Tombol tampil untuk menampilkan laporan sesuai filter yang dimasukkan.

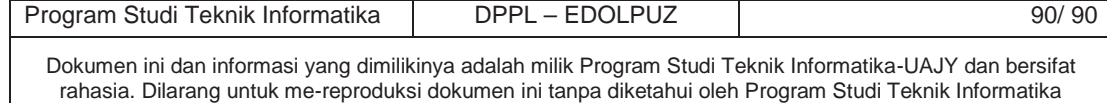